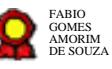

# **Gestão de Contabilidade v13-07-2022**

Bizagi Modeler

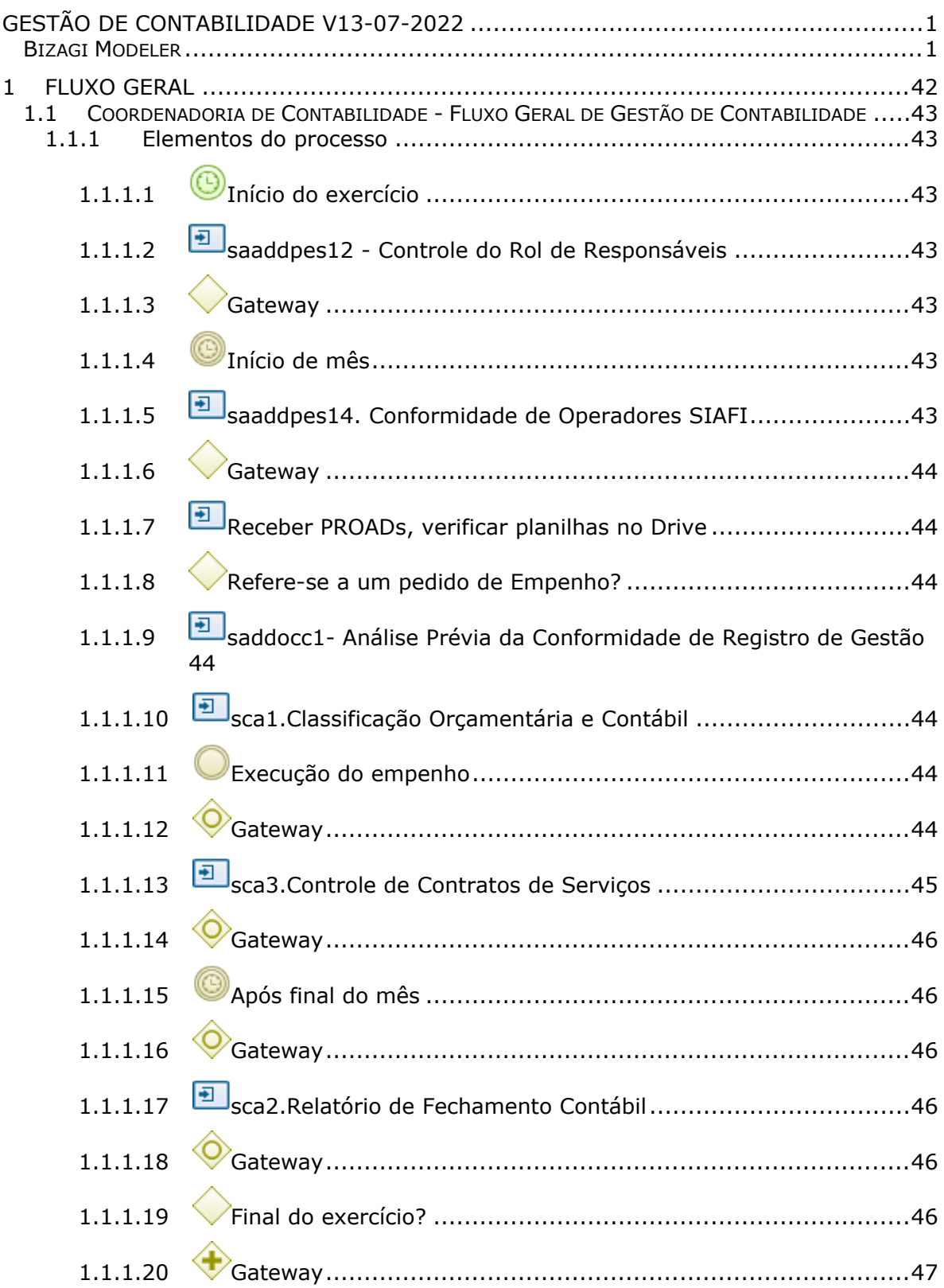

## **Índice**

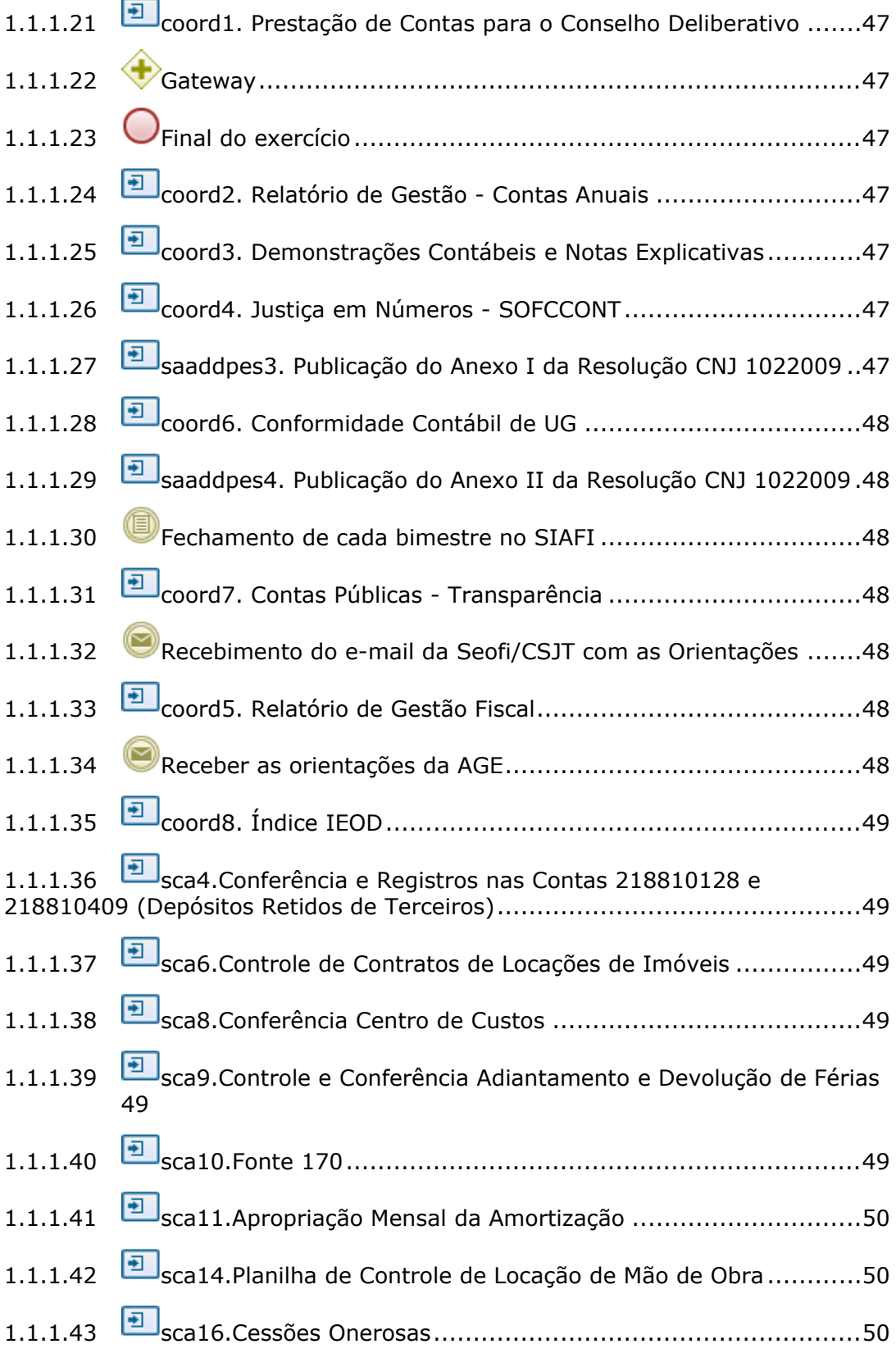

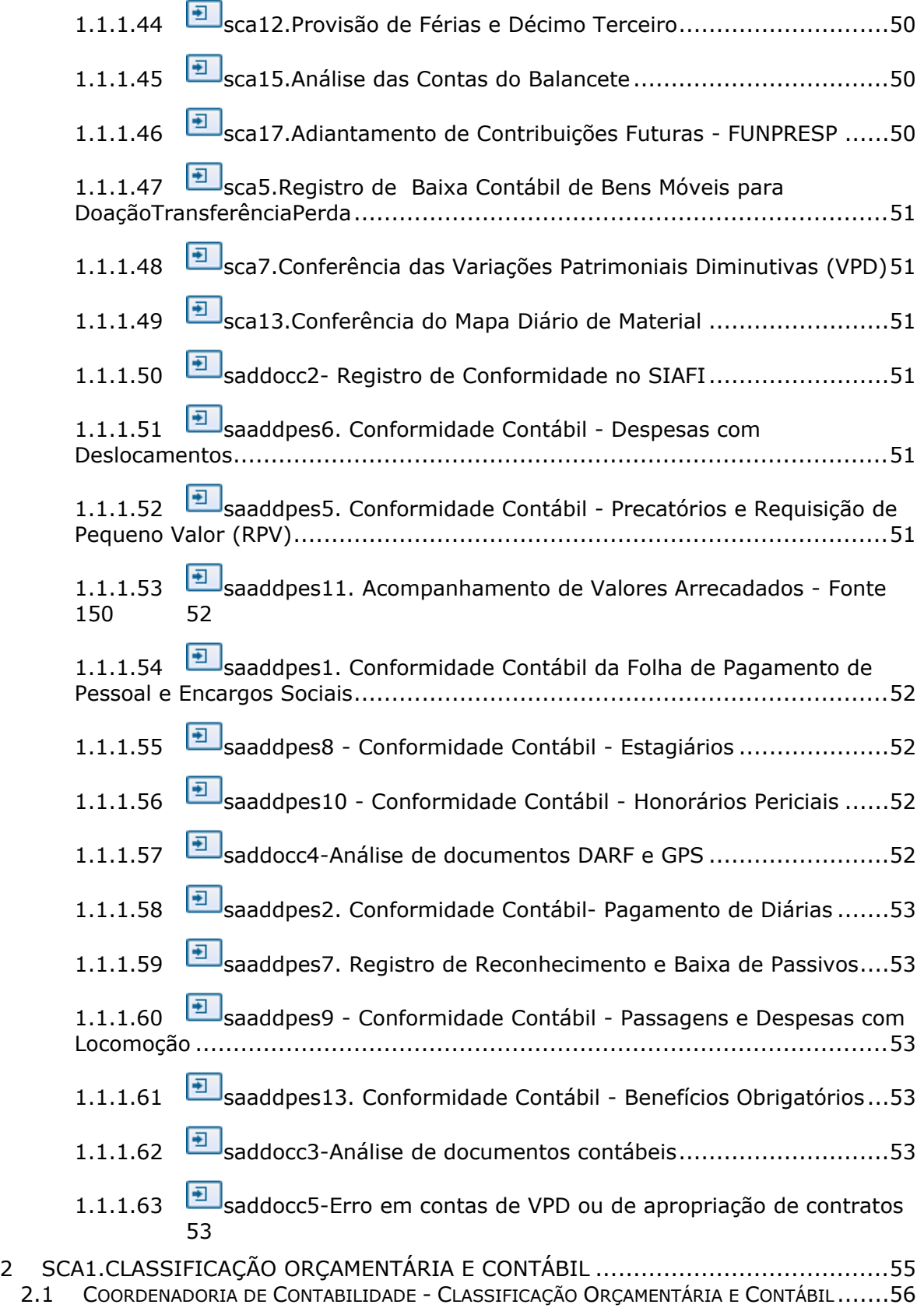

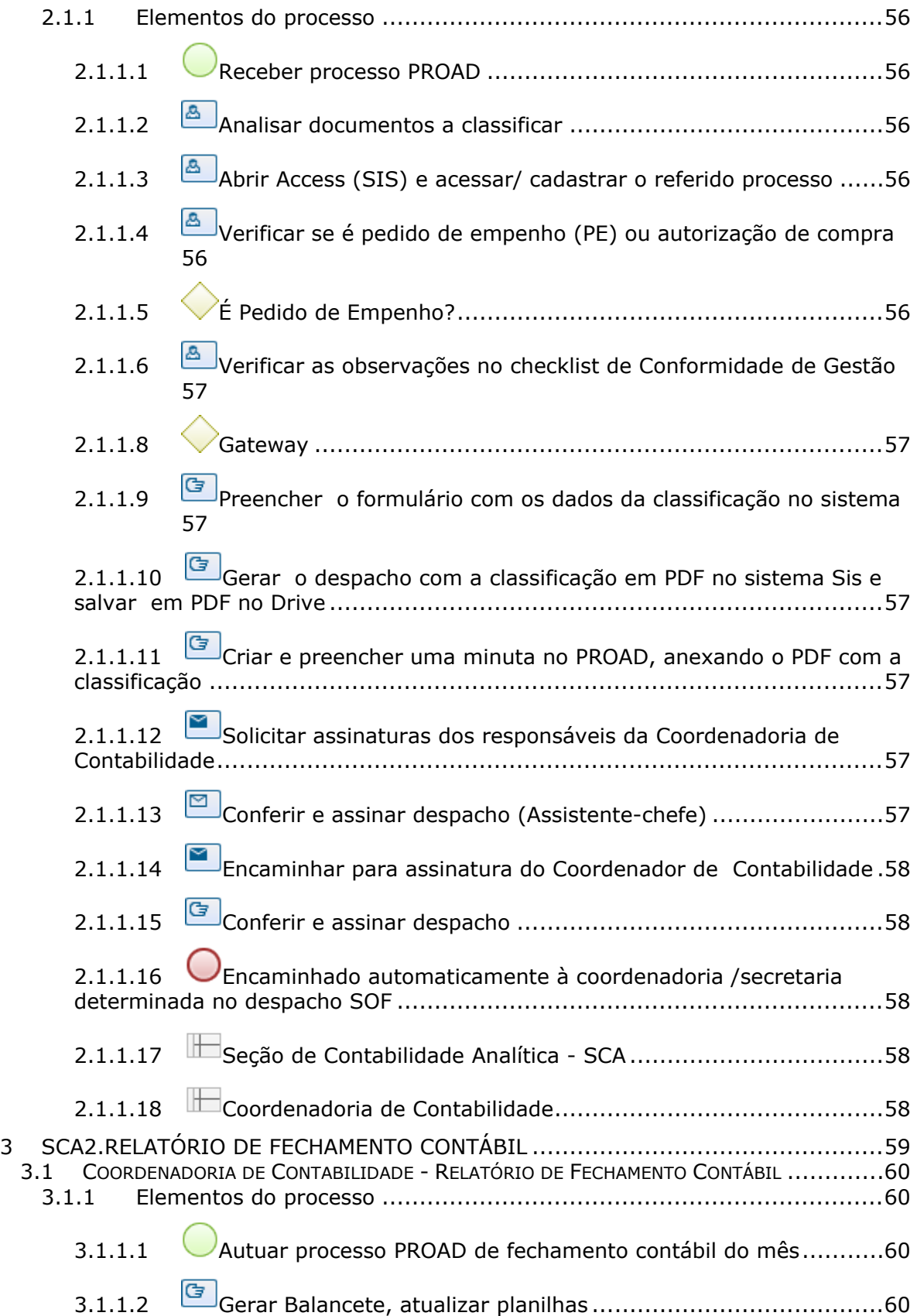

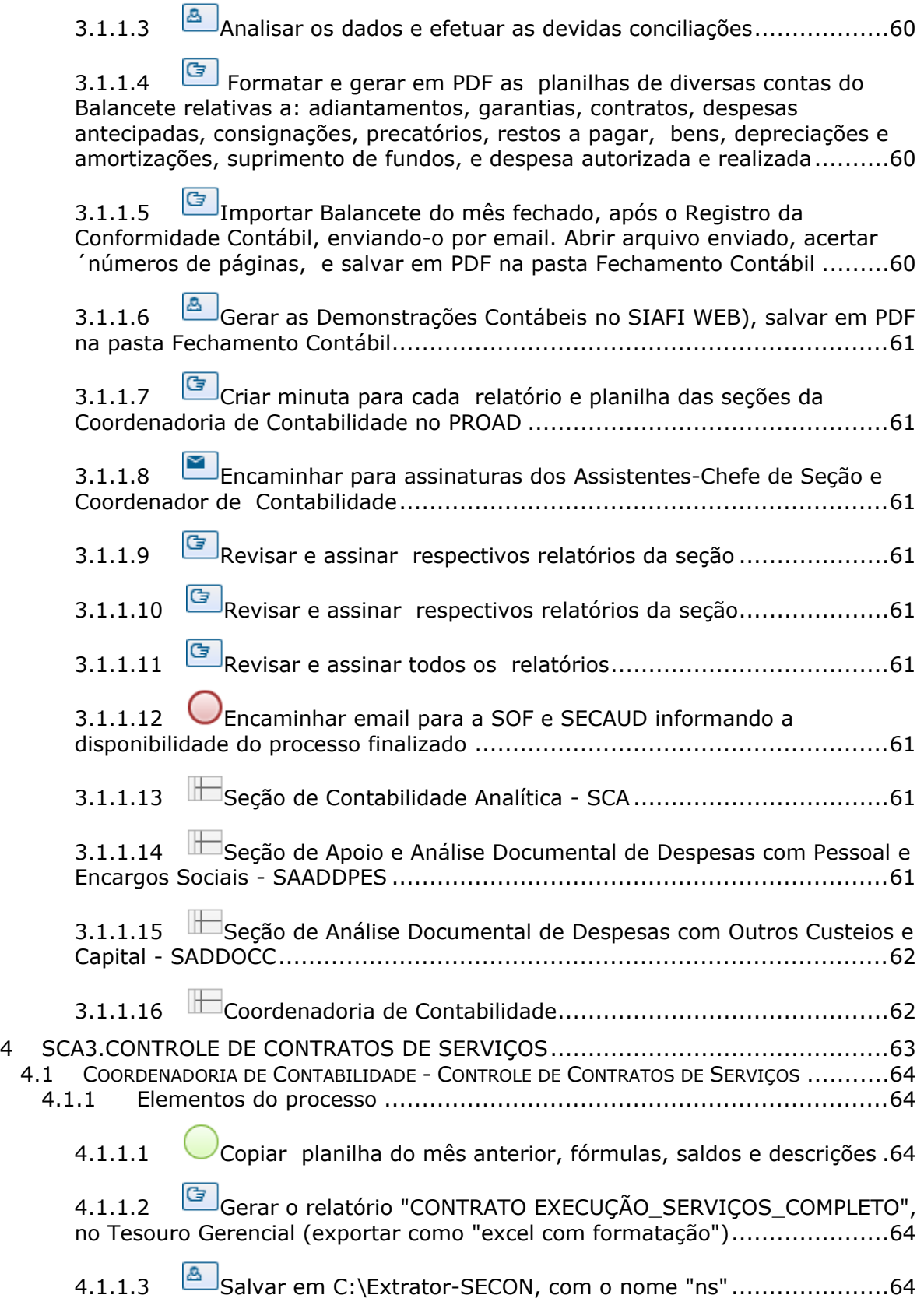

4.1.1.4 G Gerar o relatório "CONTRATO DE ALUGUEL e SERVIÇOS-SALDO" (exportar como "texto simples") no Tesouro Gerencial.................................64 4.1.1.5 Selecionar todos os valores e colar na planilha saldo.xls, no mesmo caminho do item anterior .............................................................64 4.1.1.6 Abrir o relatório "Contratos (cont.serviço e fornec.bens).xls" em C:\ FECHAMENTO \CONTRATOS ...............................................................65 Executar a macro para apagar valores liquidados no mês anterior "Ctrl+a", a importação dos dados do mês corrente "Ctrl+i", para detectar ocorrências/divergências "Ctrl+r", para a importação dos dados dos relatórios extraídos do Tesouro Gerencial.................................................................65 4.1.1.8 Há divergência? ..................................................................65 4.1.1.9 Verificar no SIAFI os lançamentos por credor pelo comando >CONRAZAO, CONTA 812310201 E/OU 712310200, na planilha e macro o número do Empenho e CNPJ por processo e no PROAD consultando o processo na aba contratos e alterações, e ajustar ......................................65 4.1.1.10 Gateway............................................................................65 4.1.1.11 **G** Registrar, no SIAFI Web, as apropriações necessárias em virtude de novos contratos e reajustes e/ou baixas de prorrogação ou encerramento contratual ........................................................................65 4.1.1.12 **Fazer ajustes na planilha em caso de estornos ou outras** ocorrências............................................................................................66 4.1.1.13 Conferir os saldos por favorecido, com os saldos importados na coluna "Saldo SIAFI" e saldo final do relatório com as contas 712310200 e 812310201............................................................................................66 4.1.1.14 Gerar relatório em PDF e salvar na pasta do Fechamento mensal 66 4.1.1.15 Seção de Contabilidade Analítica - SCA ..................................66 5 SCA4.CONFERÊNCIA E REGISTROS NAS CONTAS 218810128 E 218810409 (DEPÓSITOS RETIDOS DE TERCEIROS) ...............................................................67 5.1 COORDENADORIA DE CONTABILIDADE - CONFERÊNCIA E REGISTROS NAS CONTAS 218810128 E 218810409 (DEPÓSITOS RETIDOS DE TERCEIROS) ..................................68 5.1.1 Elementos do processo ...................................................................68 5.1.1.1 Abrir a planilha do relatório "Conta 21881.01.28 - DEPÓSITOS RETIDOS DE FORNECEDORES" .................................................................68 5.1.1.2 Copiar planilha do mês anterior /renomear/ apagar saldos zerados 68

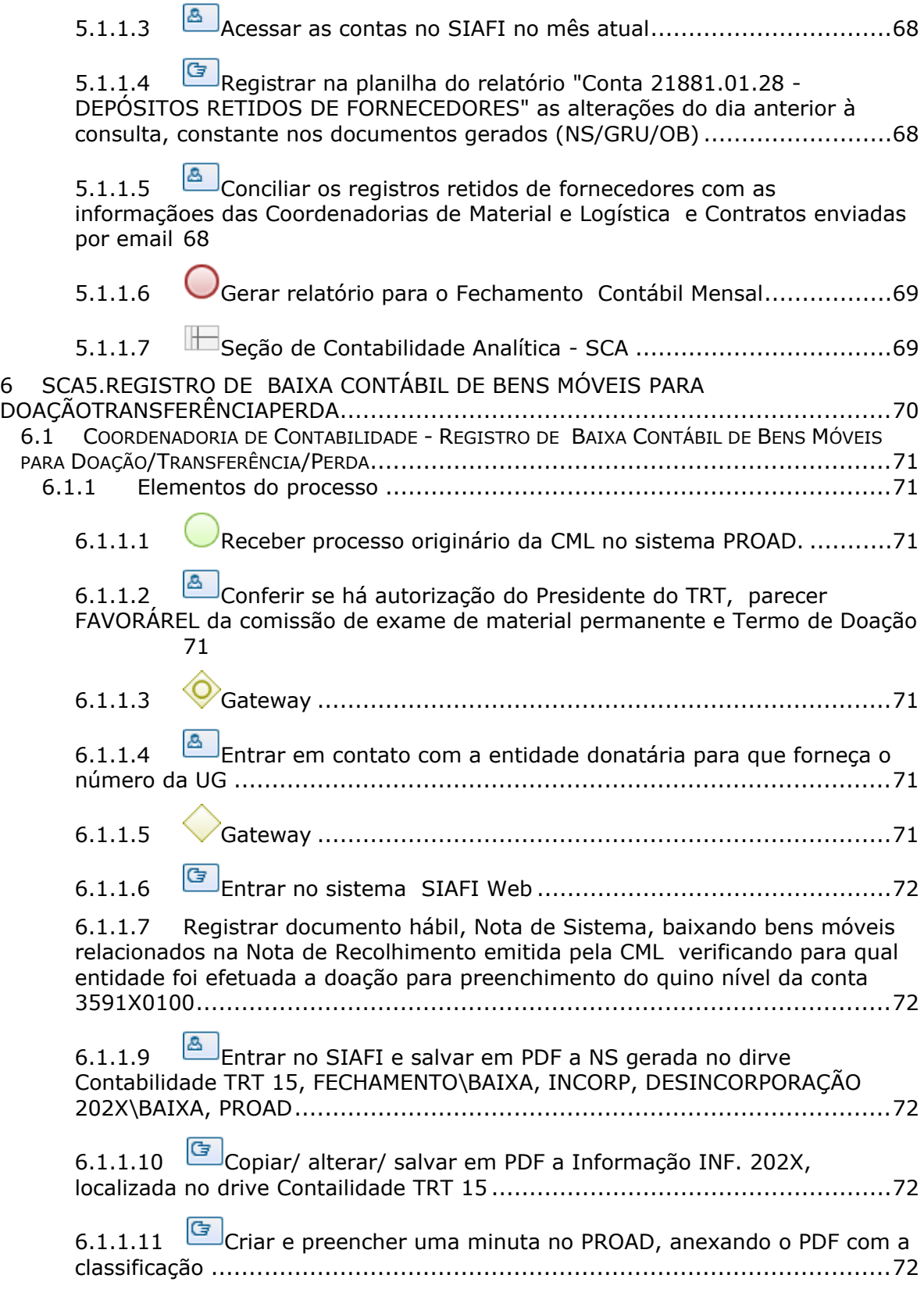

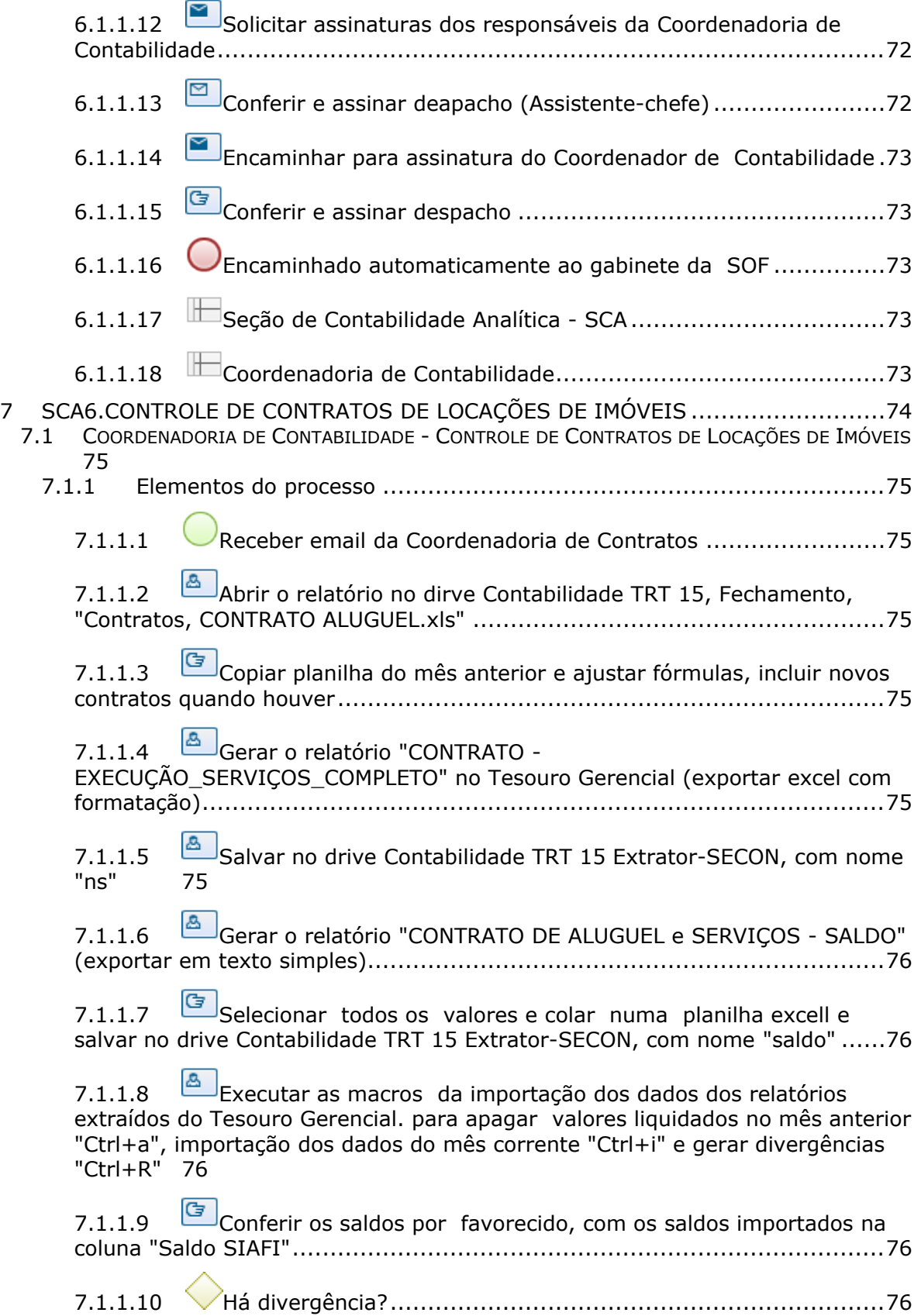

7.1.1.11 Verificar no SIAFI os lançamentos por credor pelo comando >CONRAZAO, CONTA 812310301 E/OU 712310300, na planilha e macro o número do Empenho e CNPJ por processo e no PROAD consultando o processo na aba contratos e alterações, e ajustar ......................................76 7.1.1.12 Gateway............................................................................77 7.1.1.13 **E**fetuar, no SIAFI Web, as apropriações necessárias em virtude de novos contratos e reajustes e/ou baixas de prorrogação ou encerramento contratual 77 7.1.1.14 Fazer ajustes na planilha em caso de estornos ou outras ocorrências, conferindo saldo final do relatório com as contas 712310300 e 812310301............................................................................................77 7.1.1.15 Colocar observação no final do relatório, conforme anotações na planilha disponibilizada pela Coordenadoria de Contratos no citando os números docs no PROAD ......................................................................................77 7.1.1.16 Gerar em PDF e salvar na pasta do Fechamento Contábil Mensal 77 7.1.1.17 Seção de Contabilidade Analítica - SCA ..................................77 8 SCA7.CONFERÊNCIA DAS VARIAÇÕES PATRIMONIAIS DIMINUTIVAS (VPD) ........78 8.1 COORDENADORIA DE CONTABILIDADE - CONFERÊNCIA DAS VARIAÇÕES PATRIMONIAIS DIMINUTIVAS (VPD) ..........................................................................................79 8.1.1 Elementos do processo ...................................................................79 8.1.1.1 Abrir a planilha VPD.............................................................79 8.1.1.2 Gerar relatório "VPDs x Conta Orçamentária - POR DATA\_202X" ( Excel com formatação) no Tesouro Gerencial .............................................79 8.1.1.3 Salvar na rede em C:\VPD, com o nome NS\_VPD ...........................79 8.1.1.4 Executar a macro na planilha com "crtl+D" para a importação dos dados do relatório extraído do Tesouro Gerencial ........................................79 8.1.1.5 Confrontar as contas constantes nos documentos "NS" gerados.79 8.1.1.6 Necessita de ajustes? ..........................................................80 8.1.1.7 Salvar e fechar planilha........................................................80 8.1.1.8 Informar a SADDOC C da ocorrência constatada para que preceda a elaboração de certidão à CEOF para execução de ajustes/acertos necessários 80 8.1.1.9 Seção de Contabilidade Analítica - SCA ..................................80

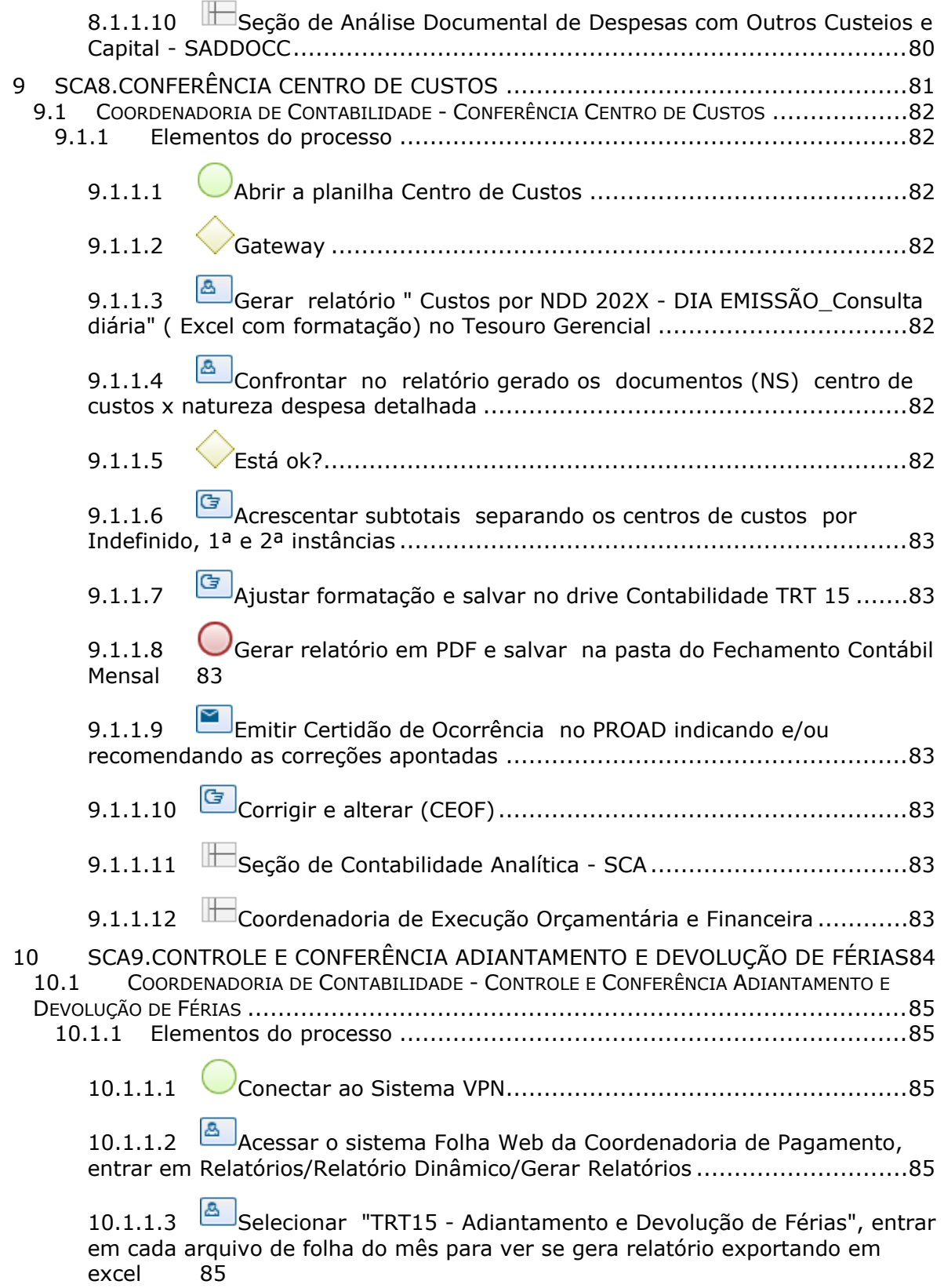

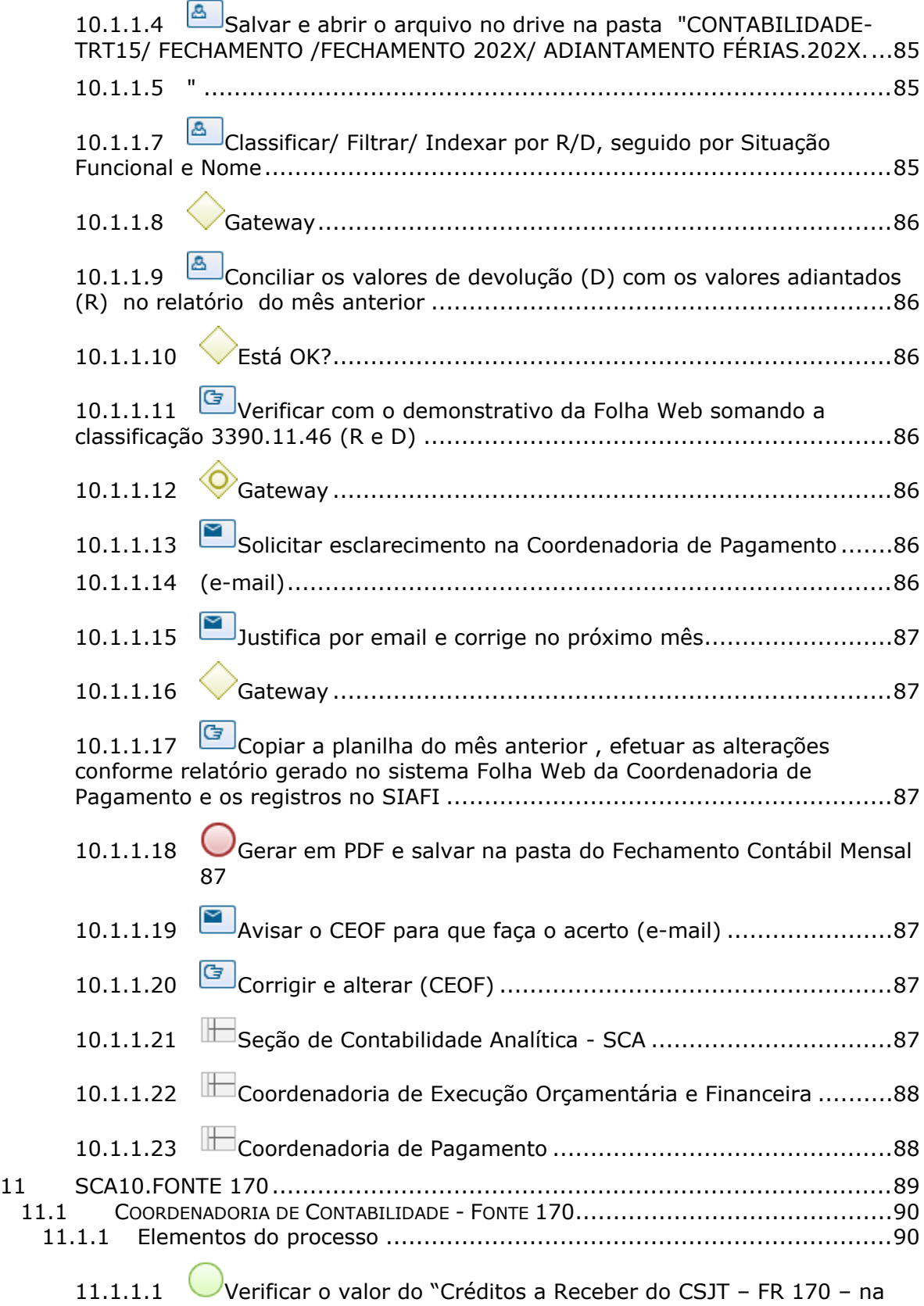

LOA/20XX 90

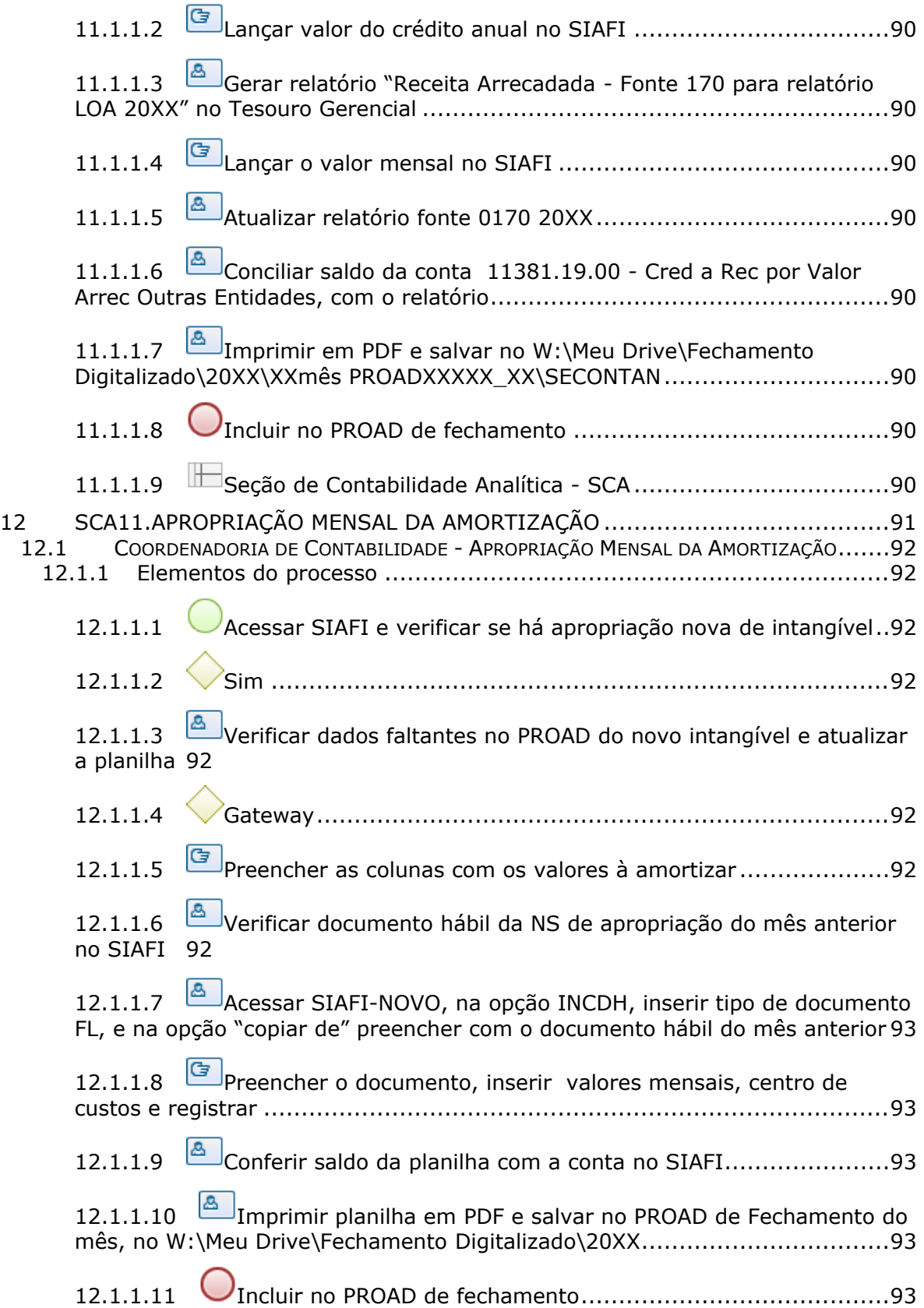

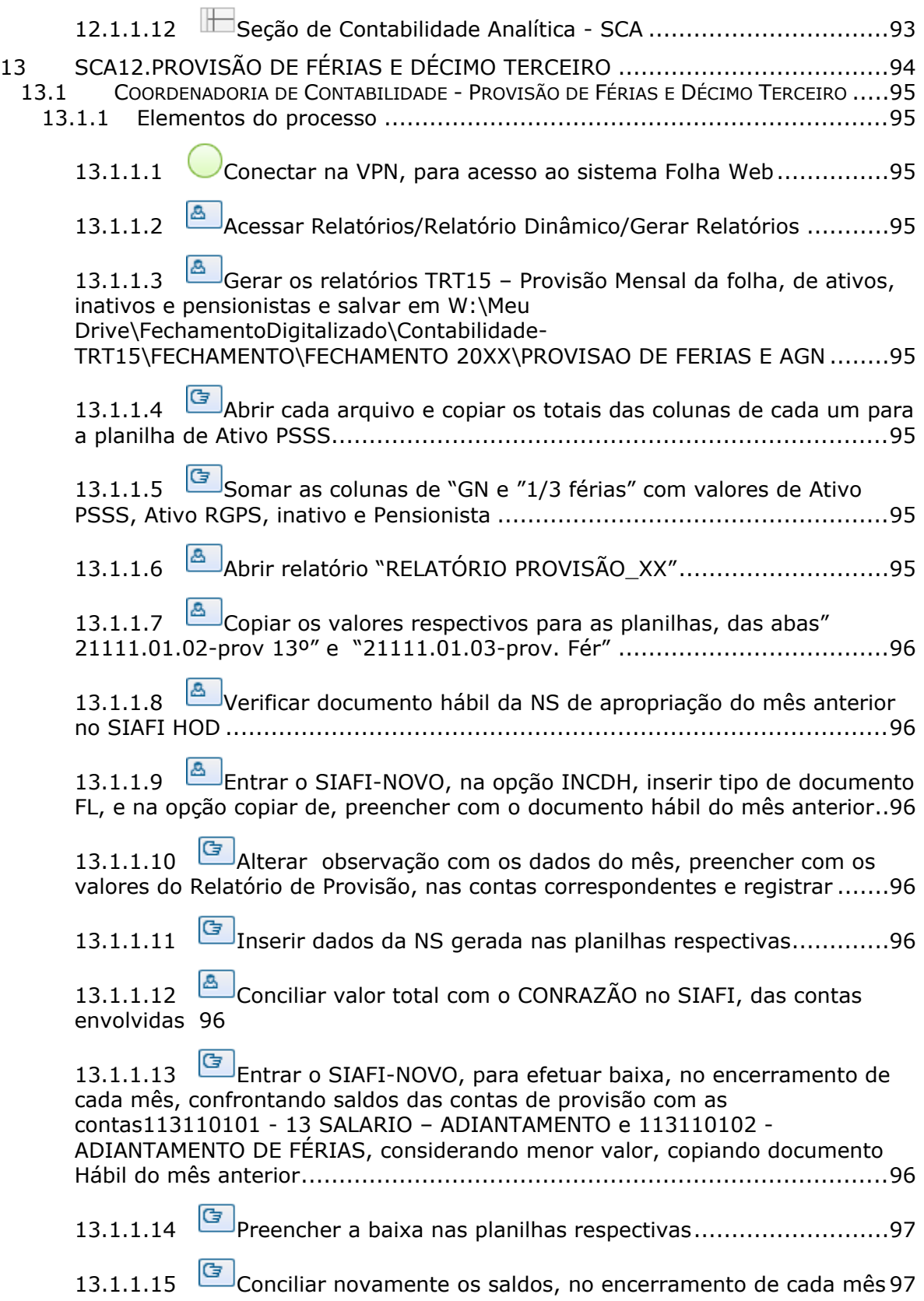

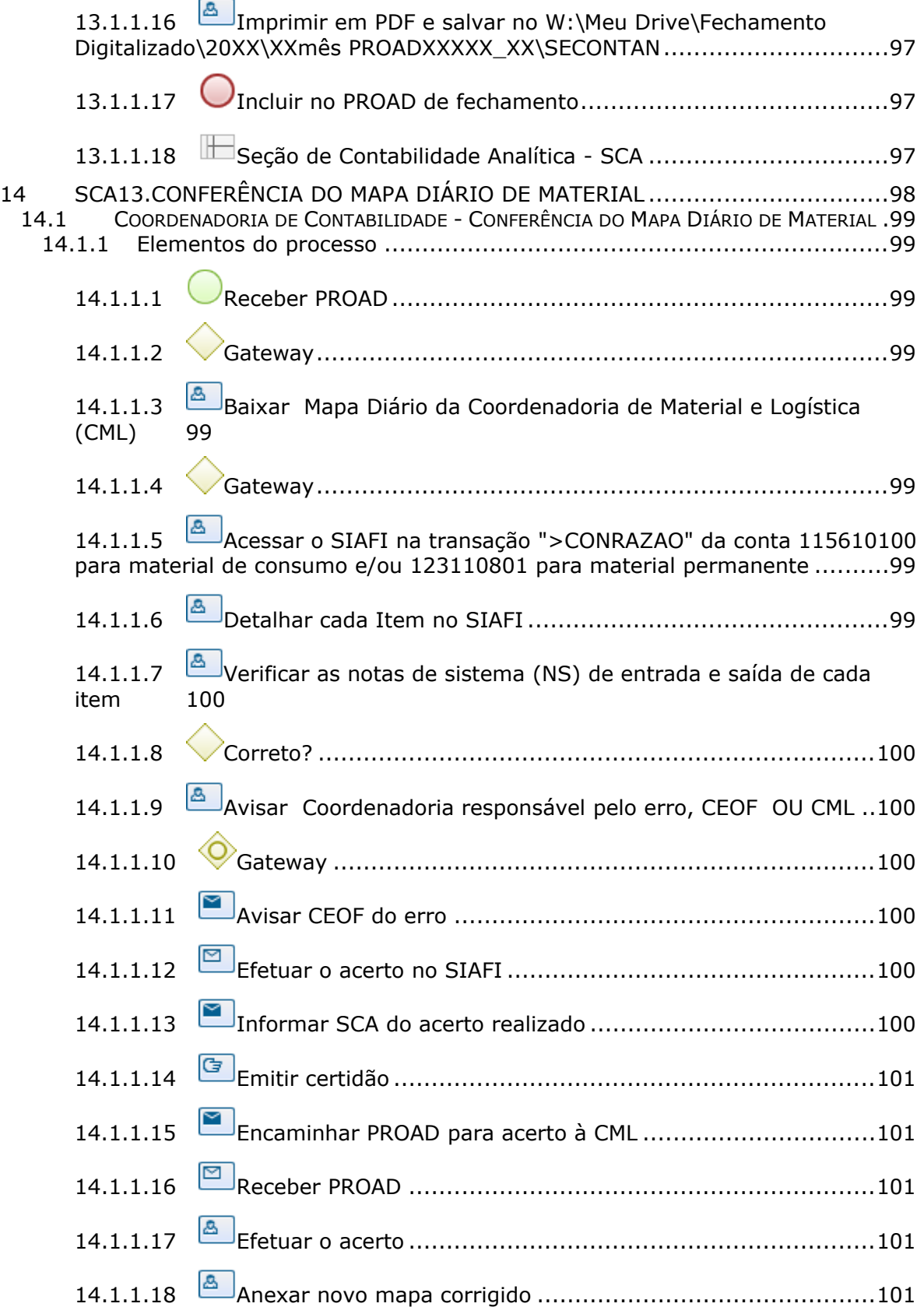

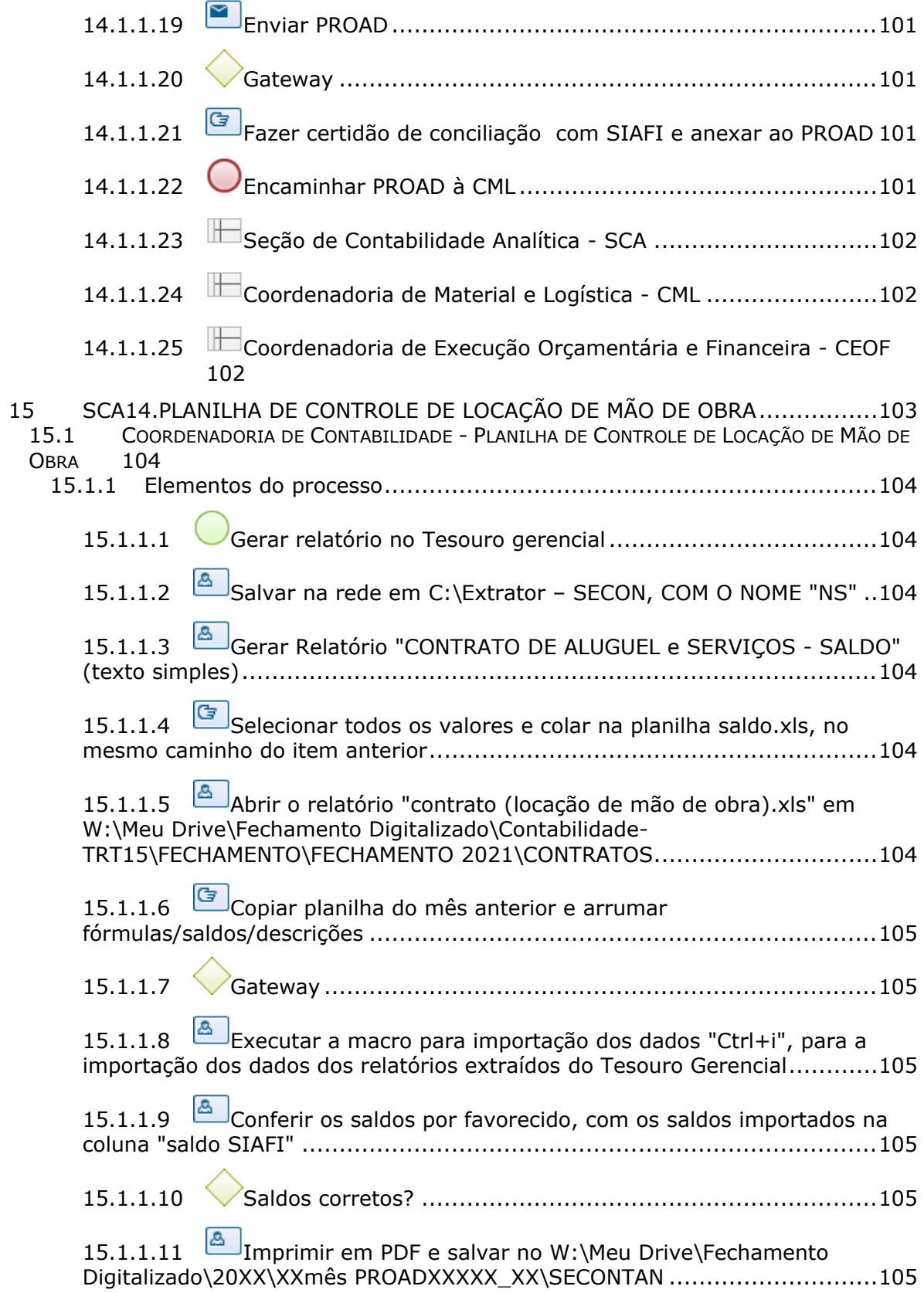

15.1.1.12 Incluir no PROAD de fechamento ......................................106 15.1.1.13 Verificar no SIAFI os lançamentos por credor pelo comando >CONRAZAO, conta 812310201 .............................................................106 15.1.1.14 Verificar quadro CONTRATOS\_TERCEIRIZADOS\_20XX, disponibilizado no drive pela Coordenadoria de Contratos, conferindo se não houve inclusão, alteração de valores mensais e vigências...........................106 15.1.1.15 **G** Acertar valores na planilha em caso de estornos ou outras ocorrências 106 15.1.1.16 **E**fetuar lançamento no SIAFI dos novos contratos, complementos e baixas .........................................................................106 15.1.1.17 Seção de Contabilidade Analítica - SCA ...............................106 16 SCA15.ANÁLISE DAS CONTAS DO BALANCETE .........................................107 16.1 COORDENADORIA DE CONTABILIDADE - ANÁLISE DAS CONTAS DO BALANCETE .........108 16.1.1 Elementos do processo..................................................................108 16.1.1.1 Acessar o sistema Tesouro Gerencial ...................................108 16.1.1.2 Gateway ..........................................................................108 16.1.1.3 Gerar o relatório "SALDO EQUACAO", no Tesouro Gerencial ...108 16.1.1.4 Copiar dados do documento gerado no Tesouro Gerencial para a planilha 108 16.1.1.5 Entrar no SIAFI no ">BALANCETE" e copiar saldos das contas que não são gerados pelo tesouro gerencial: 100000000 .................................108 16.1.1.6 , 200000000 .........................................................................108 16.1.1.7 , 300000000 .........................................................................108 16.1.1.8 , 400000000 .........................................................................108 16.1.1.9 , 700000000 .........................................................................108 16.1.1.10 e 800000000 .......................................................................108 16.1.1.12 Conferir os saldos por grupo verificando se há inconsistências na comparação das contas .....................................................................109 16.1.1.13 Gerar balancete Patrimonial no SIAFI WEB, para conferência dos saldos do Ativo, Passivo e Patrimônio Líquido ...........................................109 16.1.1.14 Há inconsistências? .........................................................109 16.1.1.15 Verificar no SIAFI se falta alguma conta .............................109

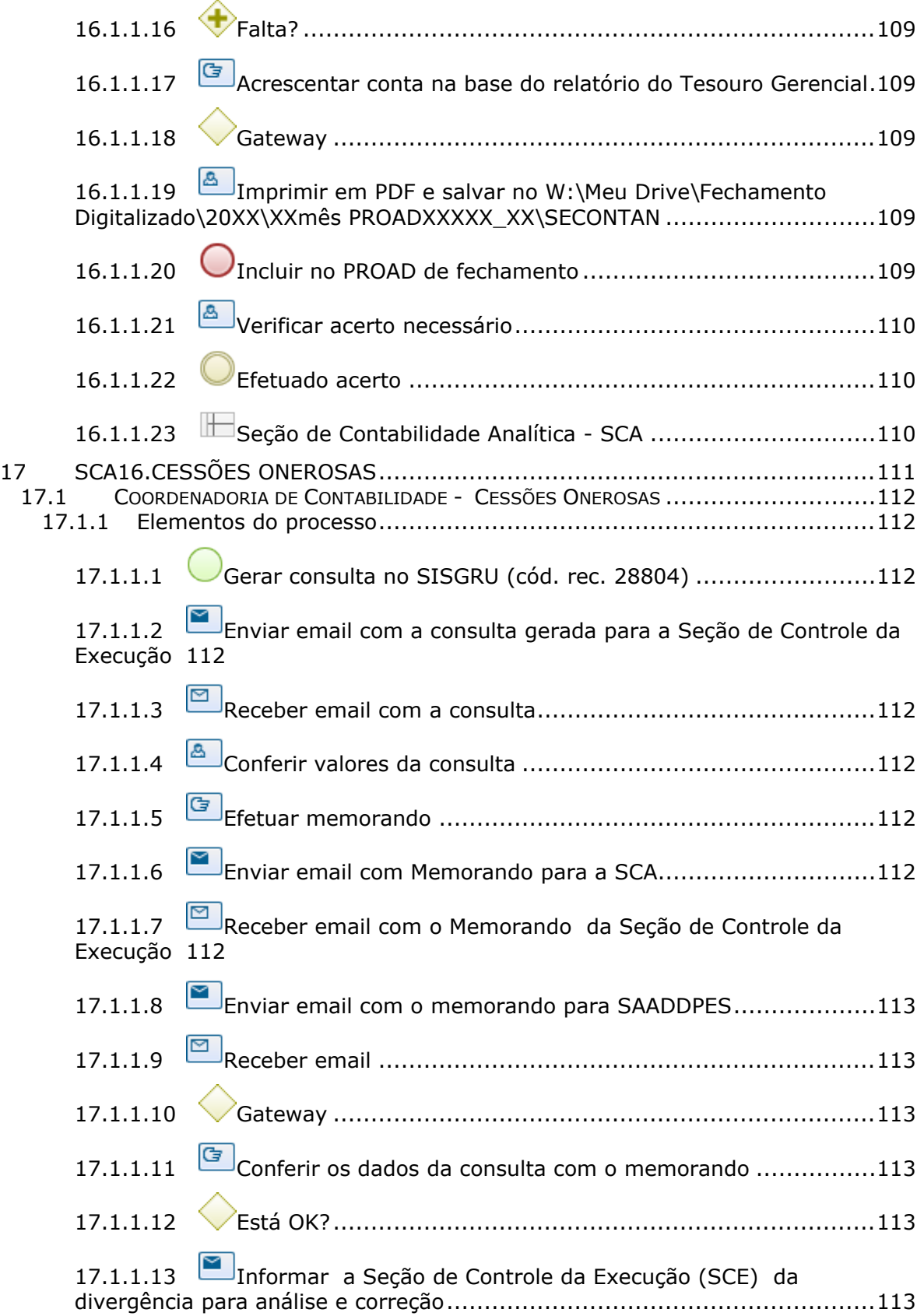

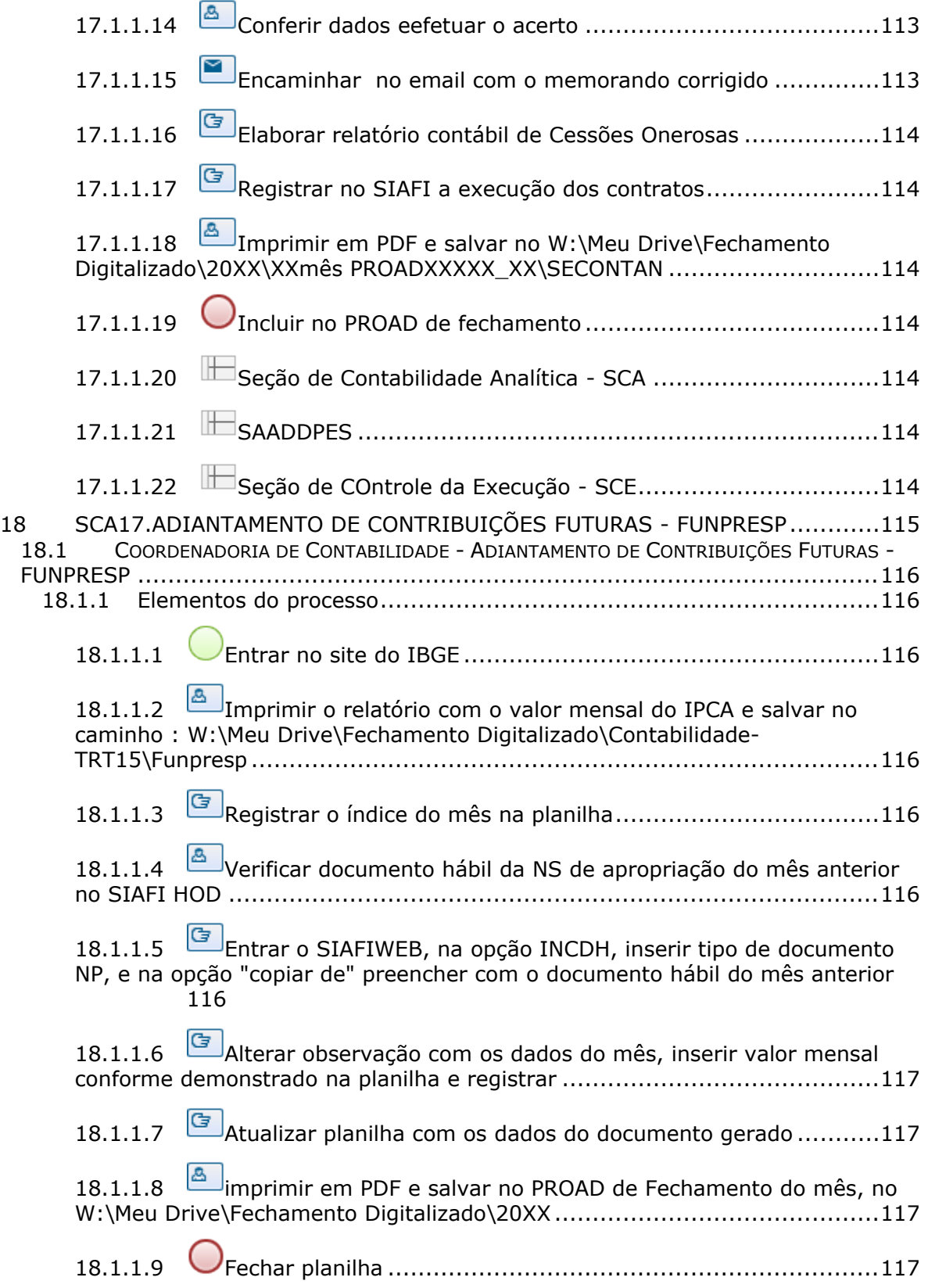

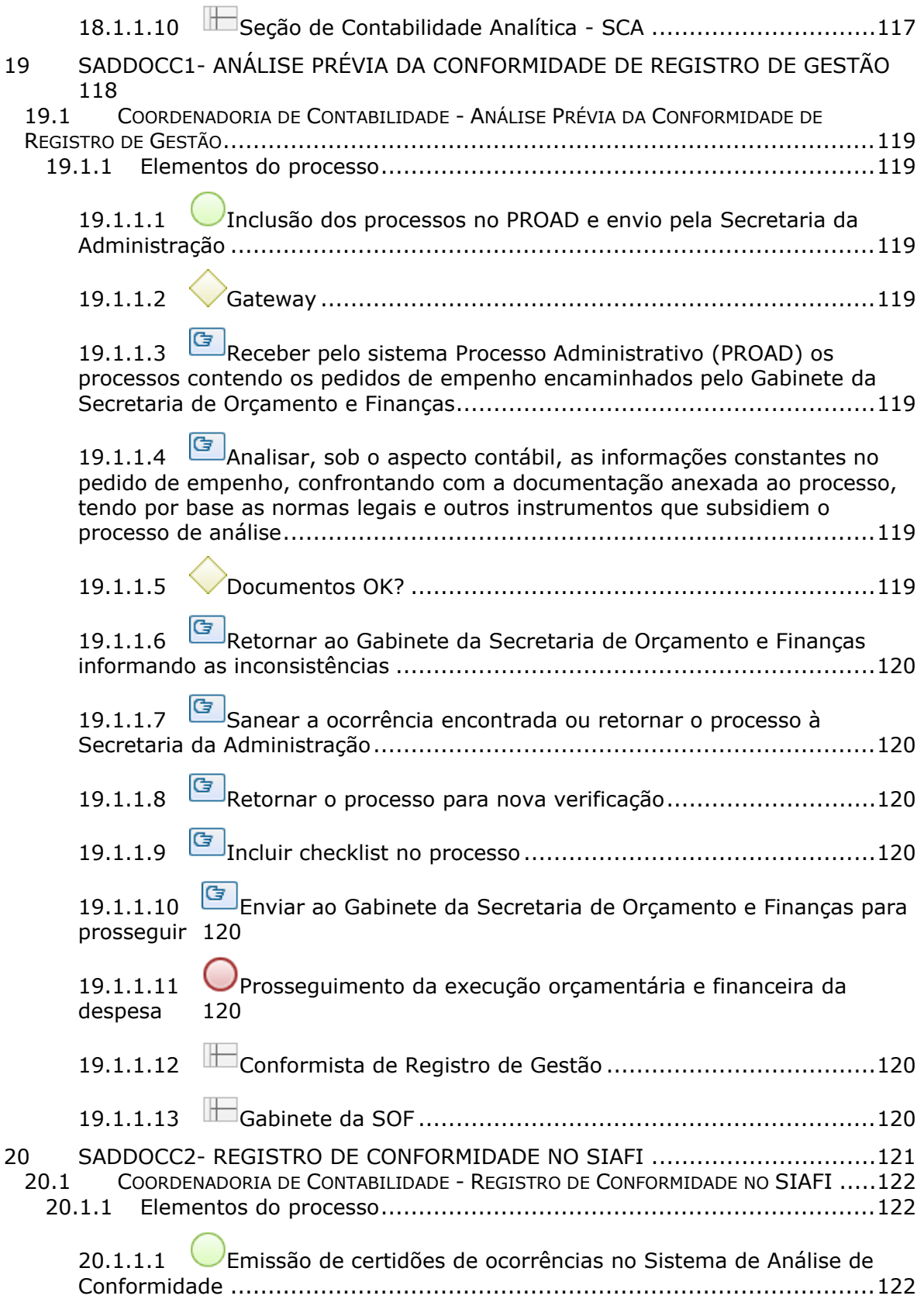

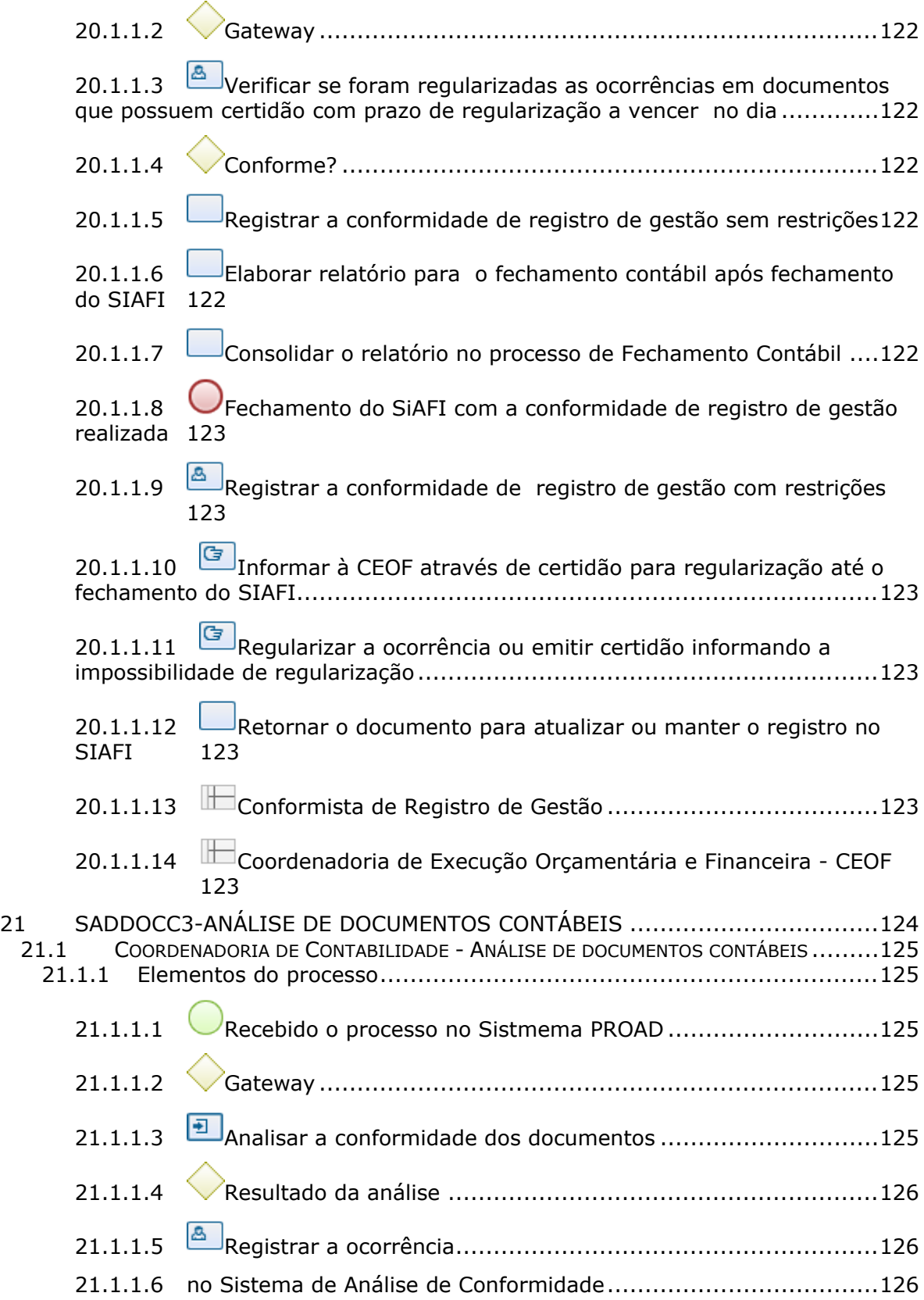

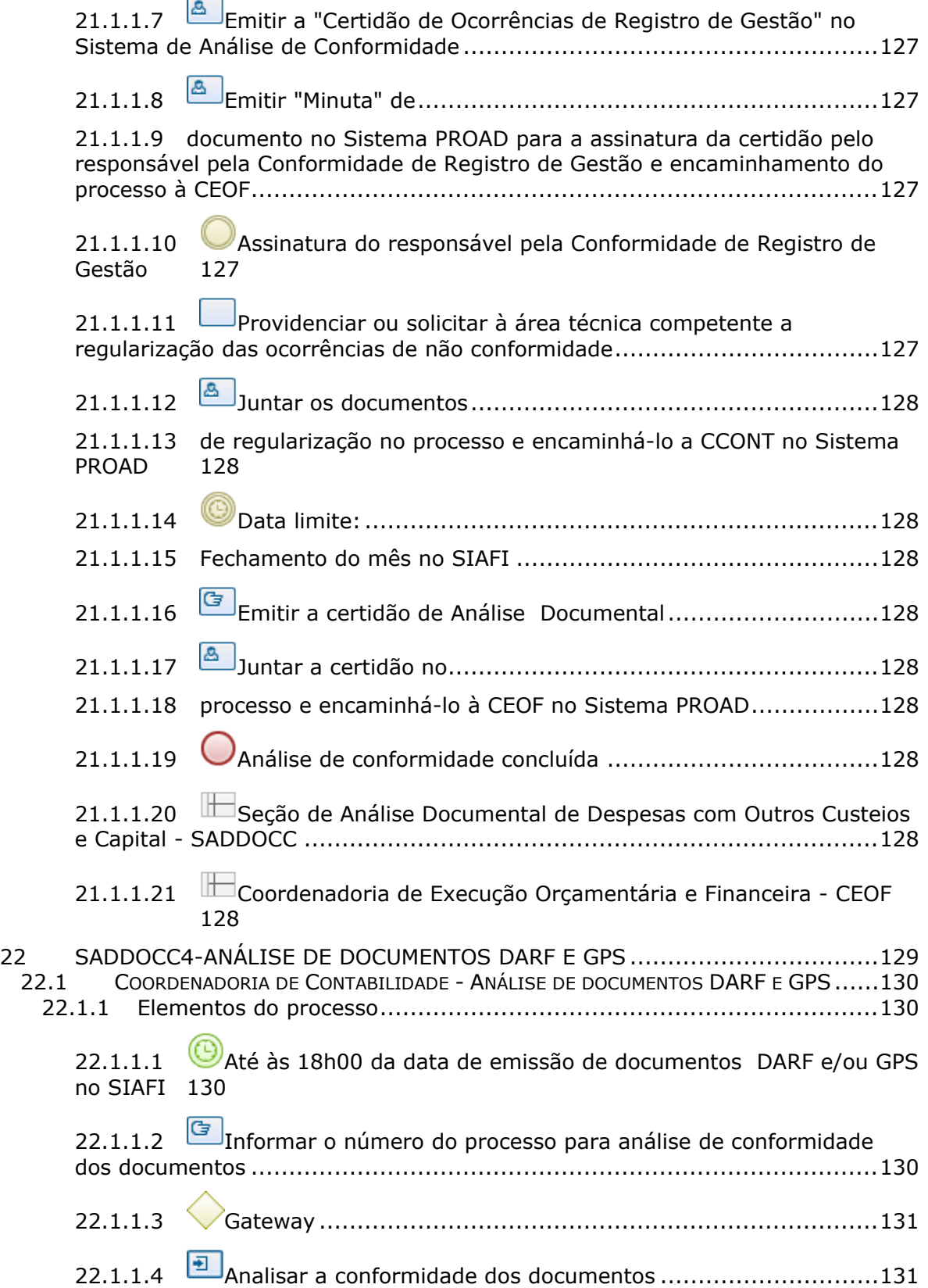

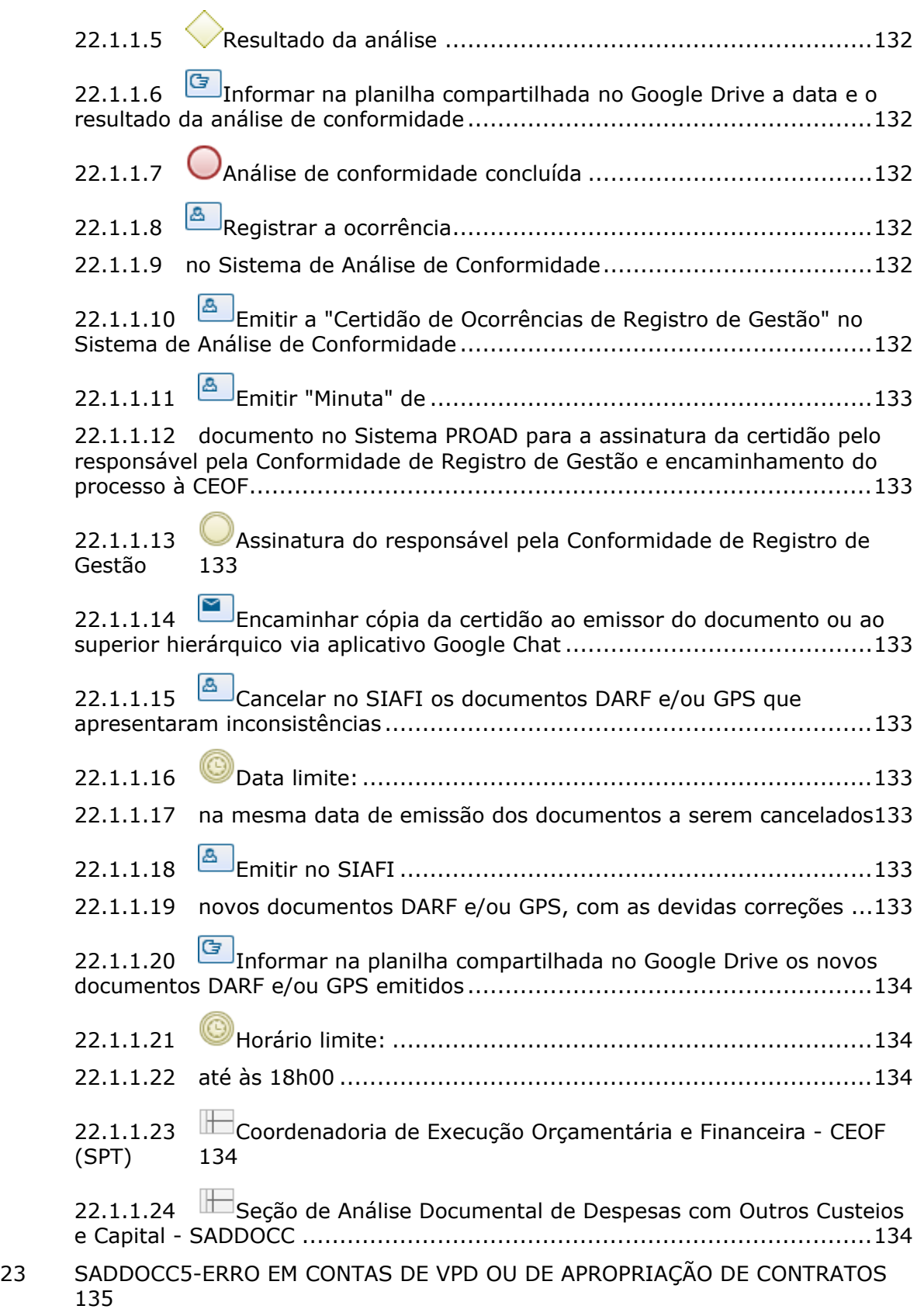

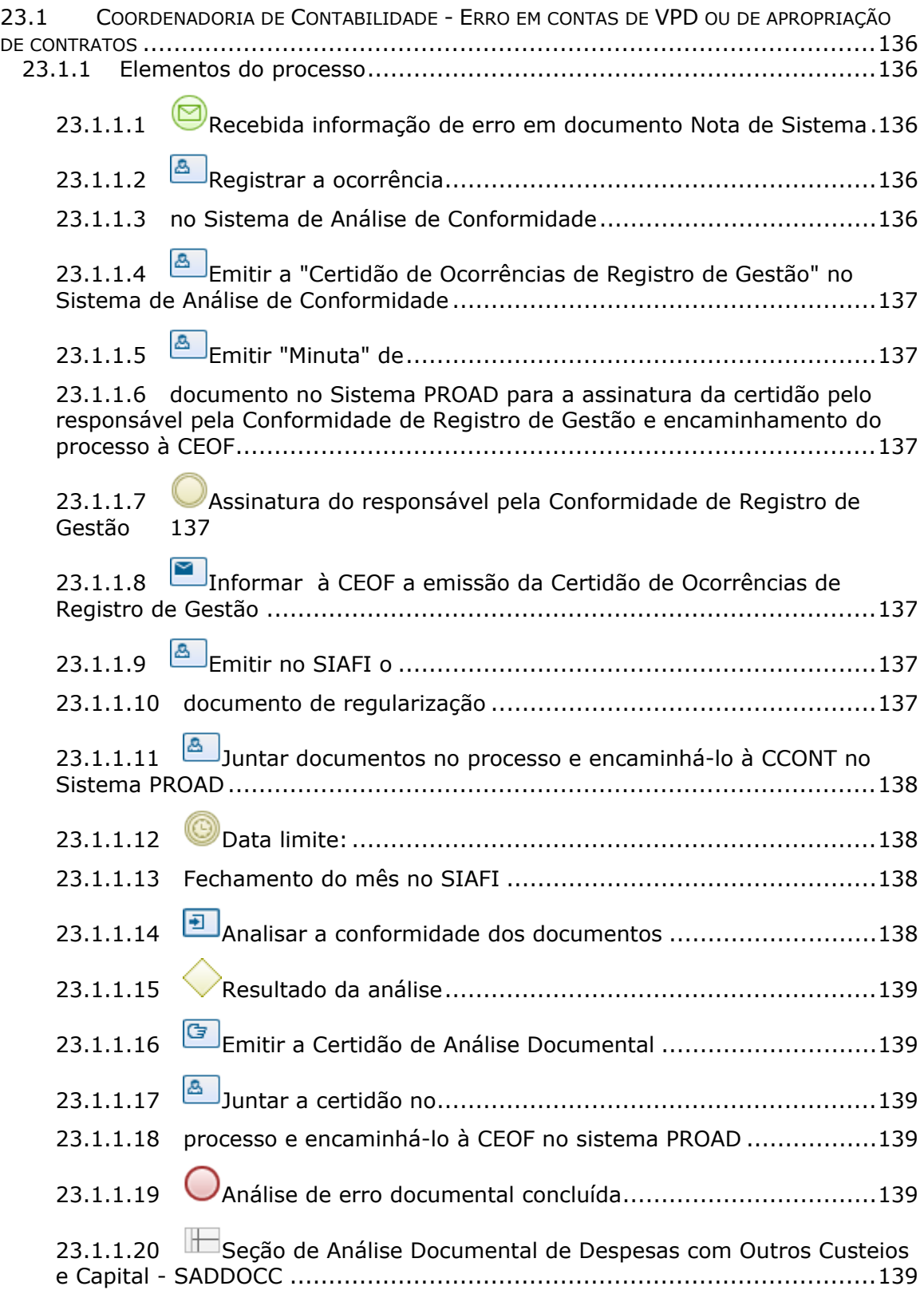

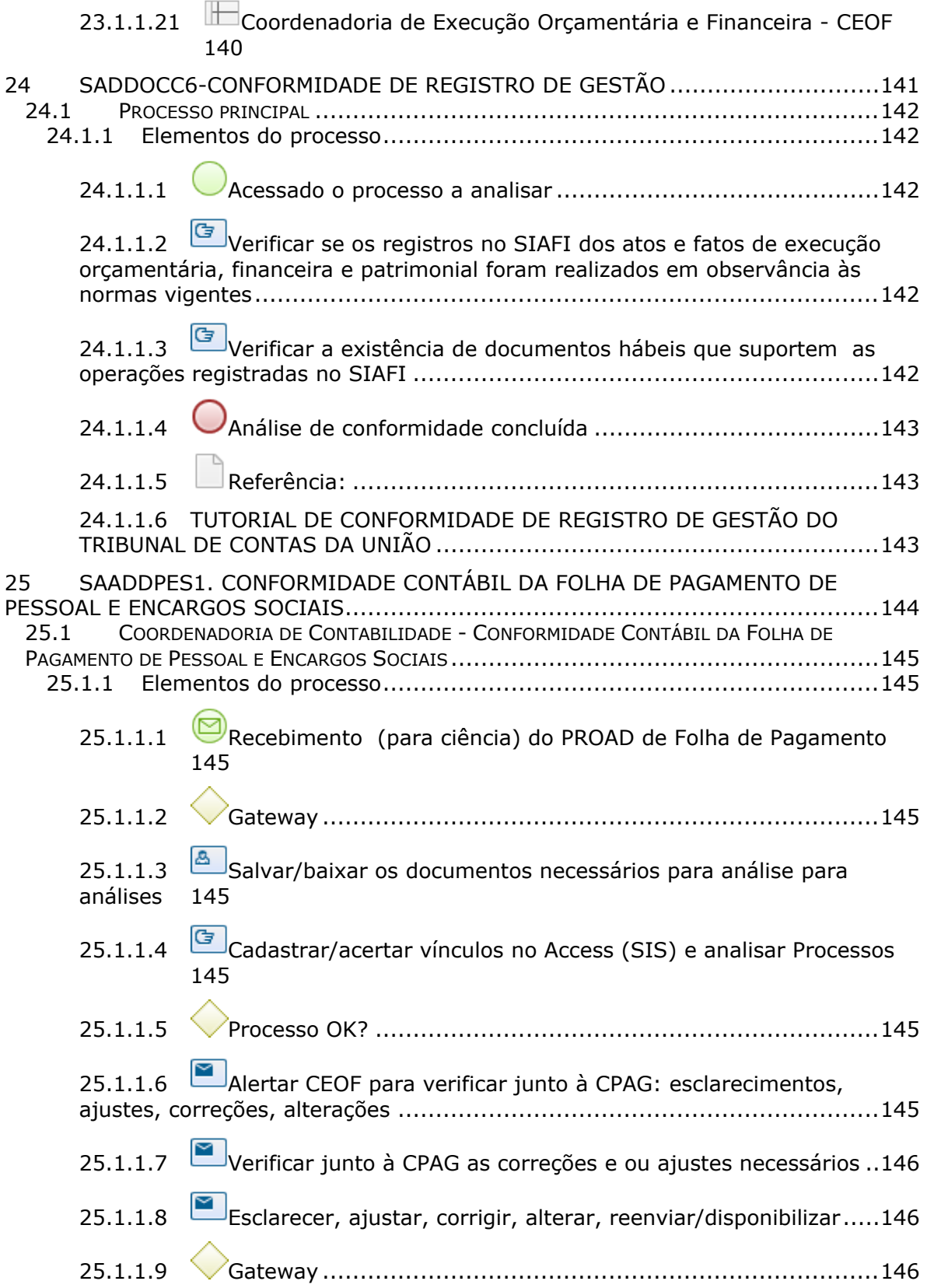

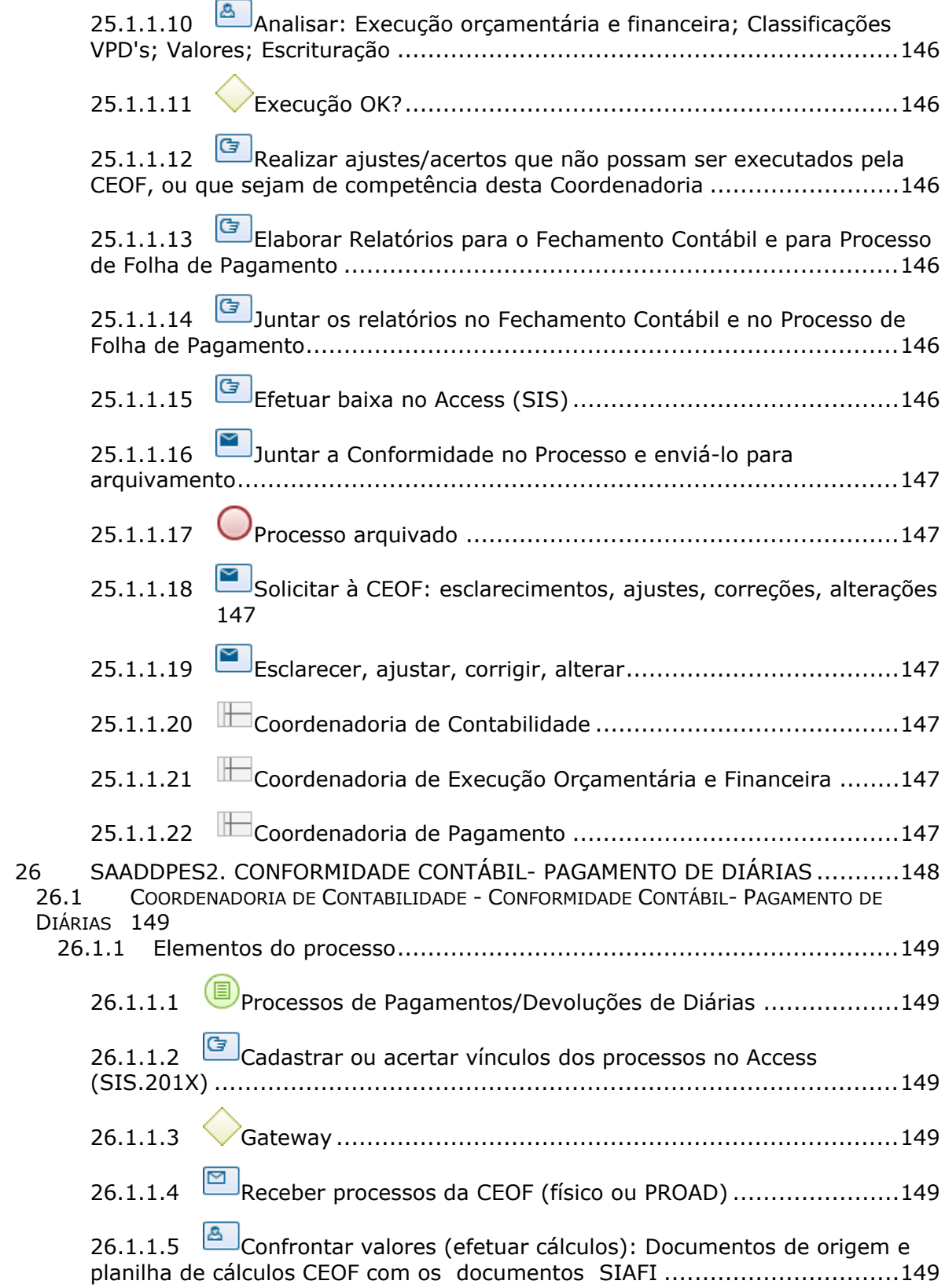

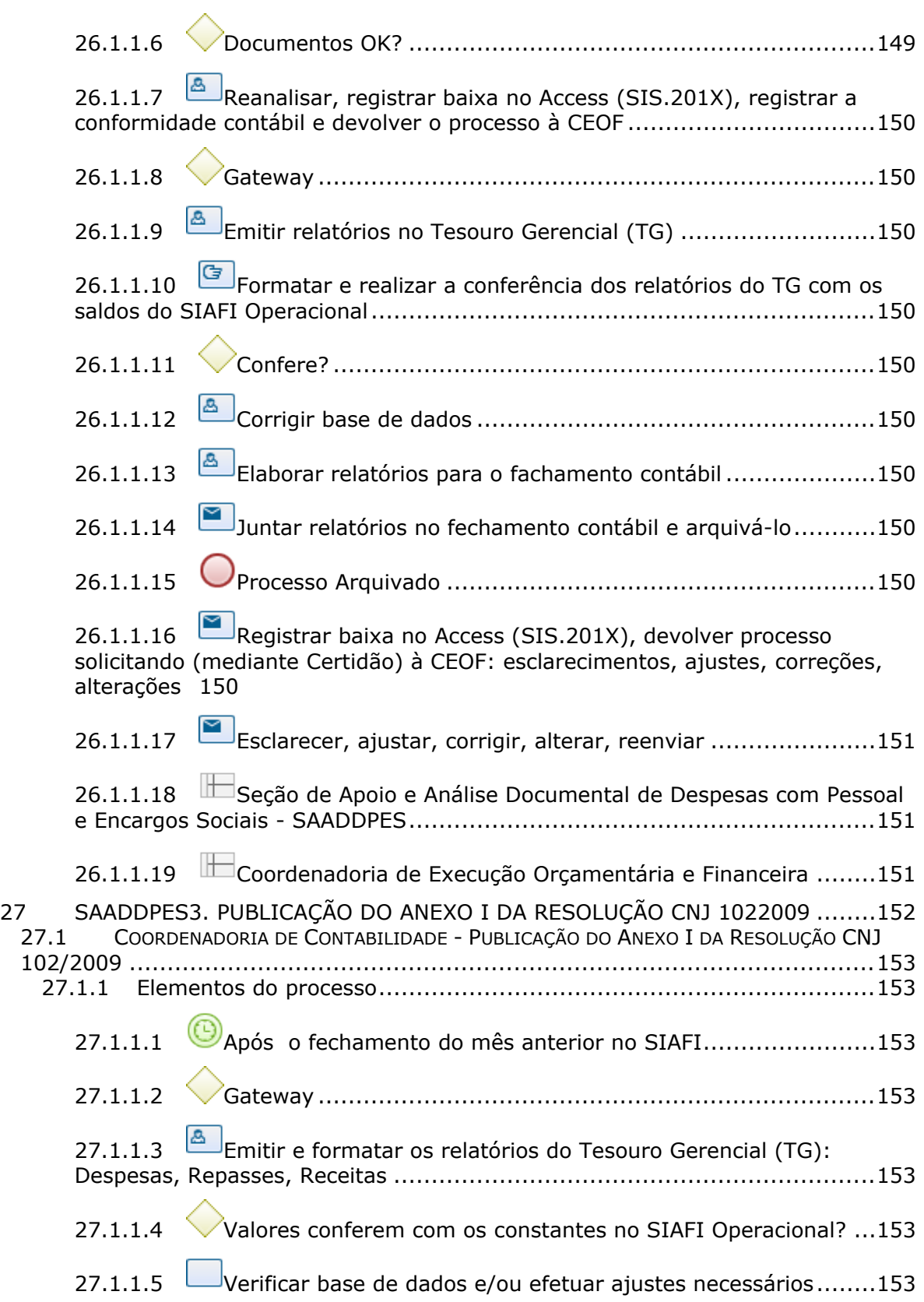

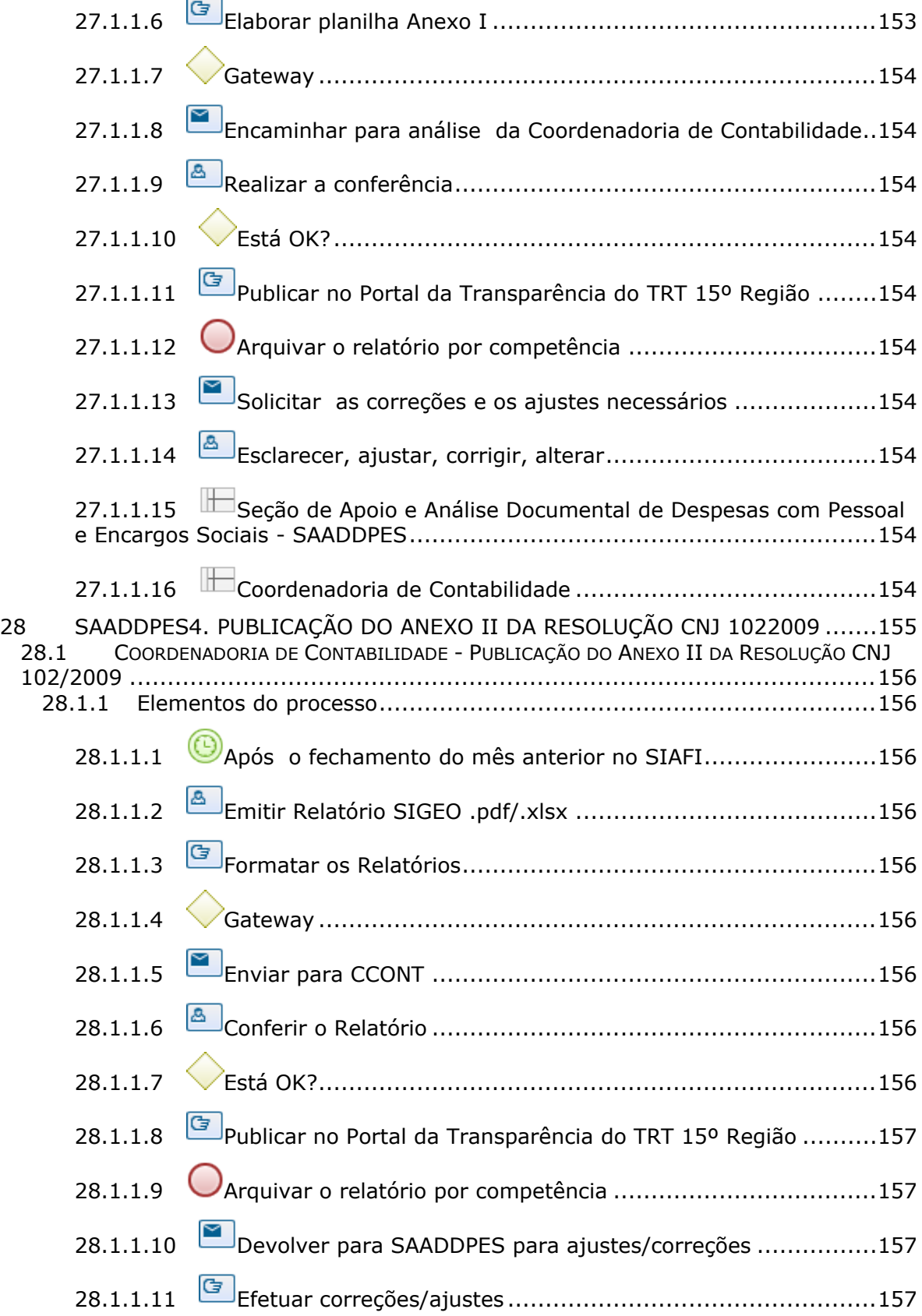

28.1.1.12 Seção de Apoio e Análise Documental de Despesas com Pessoal e Encargos Sociais - SAADDPES..............................................................157 28.1.1.13 Coordenadoria de Contabilidade ........................................157 29 SAADDPES5. CONFORMIDADE CONTÁBIL - PRECATÓRIOS E REQUISIÇÃO DE PEQUENO VALOR (RPV) ...................................................................................158 29.1 COORDENADORIA DE CONTABILIDADE - CONFORMIDADE CONTÁBIL - PRECATÓRIOS E REQUISIÇÃO DE PEQUENO VALOR (RPV) .................................................................159 29.1.1 Elementos do processo..................................................................159 29.1.1.1 Receber planilha por e-mail da Assessoria de Precatórios........159 29.1.1.2 Gateway ..........................................................................159 29.1.1.3 Salvar planilha recebida em .ods e em .xls e outro para alterações 159 29.1.1.4 Conferir os dados/valores da planilha...................................159 29.1.1.5 Está OK?..........................................................................159 29.1.1.6 Solicitar à AP: esclarecimentos, ajustes, correções, alterações 159 29.1.1.7 Esclarecer, ajustar, corrigir, alterar, reenviar .............................160 29.1.1.8  $\Box$  Incluir na tabela III da planilha o quadro auxiliar com as contas contábeis e seus respectivos valores; entrante a valore de Atualizar a data, e incluir o nome do SOF; - Imprimir uma via da Tabela III; e - Enviar por email à SOF a planilha completa, alterada ..............................160 29.1.1.9 SOF realizar pedido (orçamentário e financeiro) e enviar processo para a SADDPES......................................................................160 29.1.1.10 - Receber processo de Precatórios/RPV; entrancement cadastrar processo no Access (SIS.202X) ..............................................................160 29.1.1.11 Gateway ........................................................................160 29.1.1.12  $\Box$  Imprimir/salvar consulta no SIAFI (>CONPROCJUD); Verificar consistência entre as informações (Processo/SIAFI/Planilha); - Elaborar certidão. ...............................................................................160 29.1.1.13 Está OK? ........................................................................160 29.1.1.14 Solicitar à AP: esclarecimentos, ajustes, correções, alterações 161 29.1.1.15 Esclarecer, ajustar, corrigir, alterar....................................161

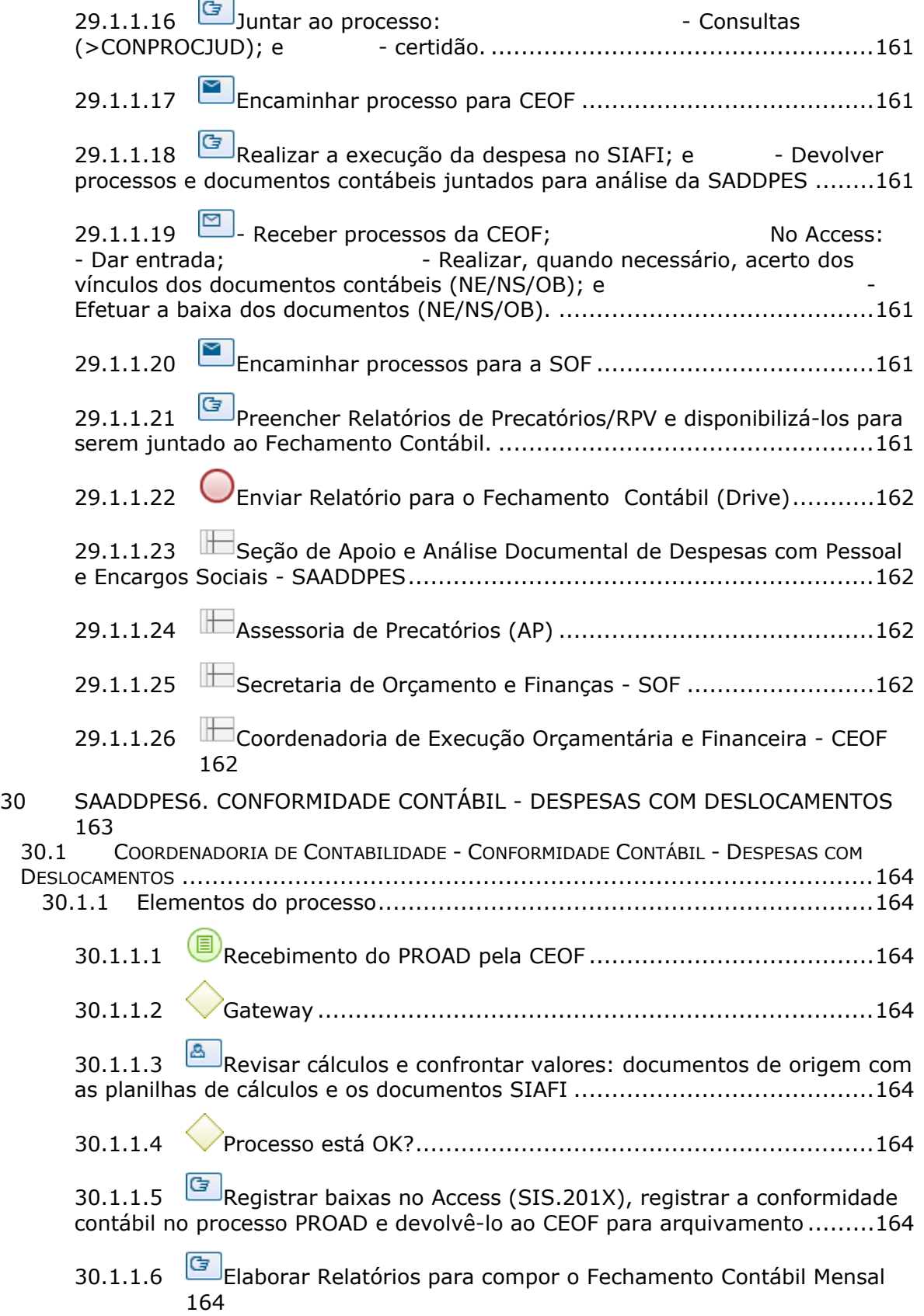

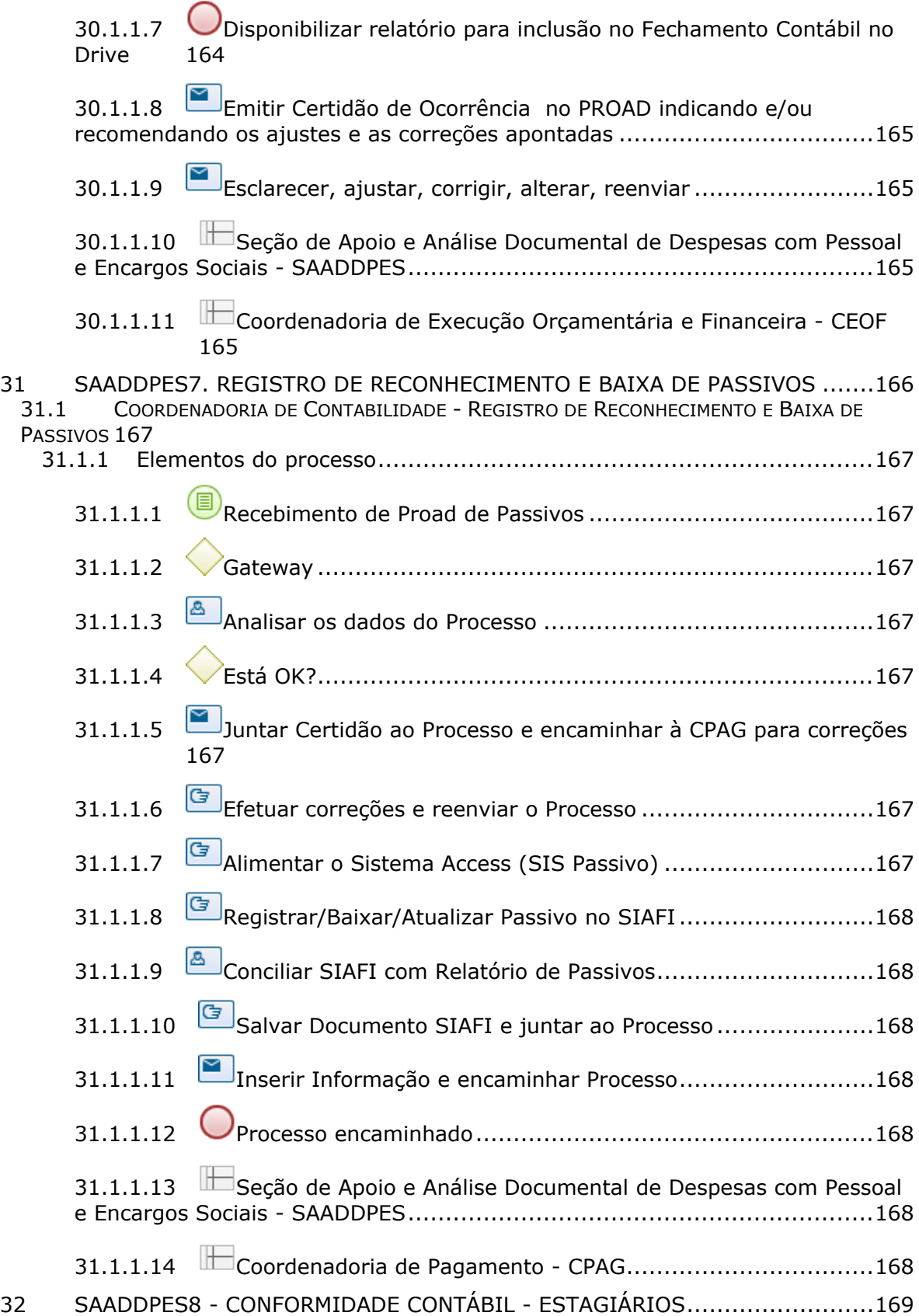

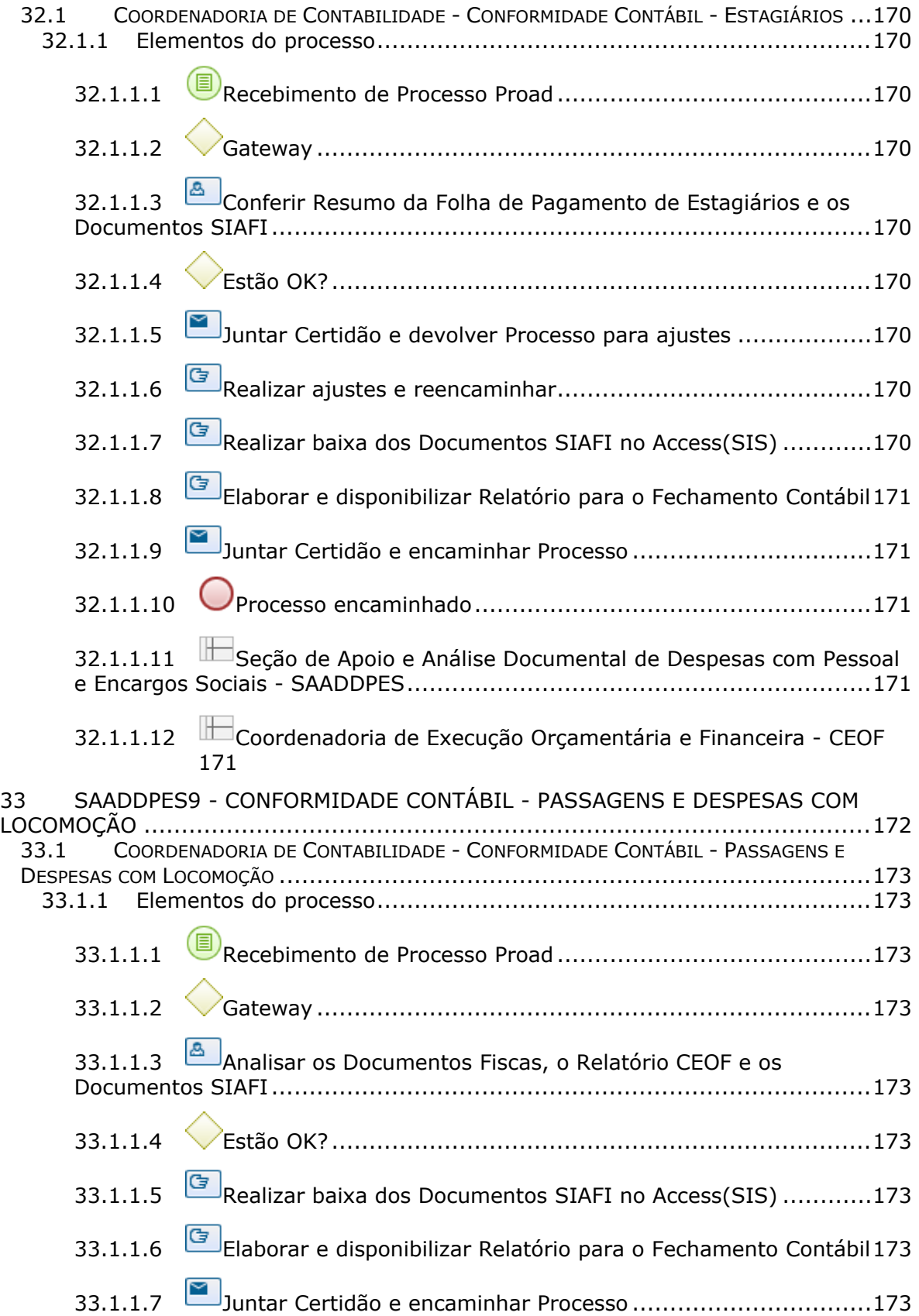

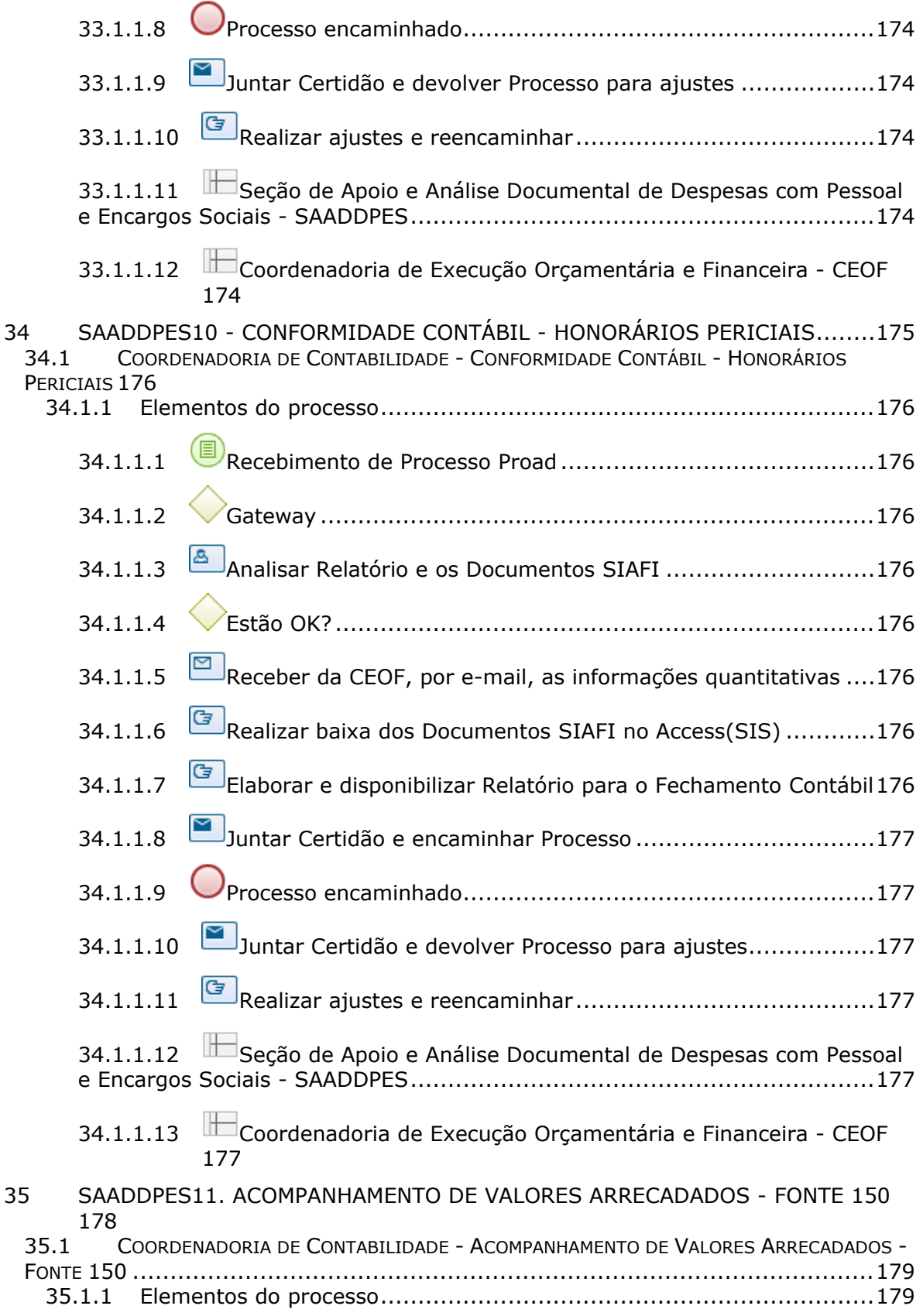

![](_page_34_Picture_147.jpeg)

37.1 COORDENADORIA DE CONTABILIDADE - CONFORMIDADE CONTÁBIL - BENEFÍCIOS OBRIGATÓRIOS...............................................................................................184 37.1.1 Elementos do processo..................................................................184 37.1.1.1 Ciência do Proad de Folha ..................................................184 37.1.1.2 **Análisar a consistência dos documentos inseridos pela** Coordenadoria de Pagamento e enviados à CEOF .com as informações e valores constantes nos Demonstrativos com os registrados no SIAFI ......................184 37.1.1.3 Receber e-mail da Seção de Programas Assistenciais com o arquivo atualizado com dados de pagamento de benefícios (quantitativo e valor) 184 37.1.1.4 Verificar a consistência dos valores registrados no SIAFI com o arquivo atualizado e recebido da Seção de Programas Assistenciais .............184 37.1.1.5 Elaborar Relatórios Contábeis para compor o Fechamento ......184 37.1.1.6 Disponibilizar Relatório no Drive para ser juntado ao Fechamento 184 37.1.1.7 Seção de Apoio e Análise Documental de Despesas com Pessoal e Encargos Sociais - SAADDPES ................................................................184 38 SAADDPES14. CONFORMIDADE DE OPERADORES SIAFI ............................185 38.1 COORDENADORIA DE CONTABILIDADE - CONFORMIDADE DE OPERADORES SIAFI .....186 38.1.1 Elementos do processo..................................................................186 38.1.1.1 Primeiro dia útil de cada mês de competência .......................186 38.1.1.2 Acessar o SIAFI , através da transação REGCONFOP ..............186 38.1.1.3 **G**Assinalar os Operadores que deverão ser excluídos do Sistema, confirmando estas exclusões ..................................................................186 38.1.1.4 Confirmar a manutenção dos que permanecerão. OBS: efetuar os procedimentos de Conformidade de Operadores sempre que ocorrer exclusão de Operadores na UG ................................................................................186 38.1.1.5 Emitir o Relatório de Conformidade de Operadores ................186 38.1.1.6 Disponibilizar Relatório para compor o Fechamento Contábil e enviar cópia para SOF ...........................................................................186 38.1.1.7 Seção de Apoio e Análise Documental de Despesas com Pessoal e Encargos Sociais - SAADDPES ................................................................186 39 COORD1. PRESTAÇÃO DE CONTAS PARA O CONSELHO DELIBERATIVO ........187 39.1 COORDENADORIA DE CONTABILIDADE - ELABORAÇÃO DE RELATÓRIO DE PRESTAÇÃO DE CONTAS PARA O CONSELHO DELIBERATIVO...............................................................188
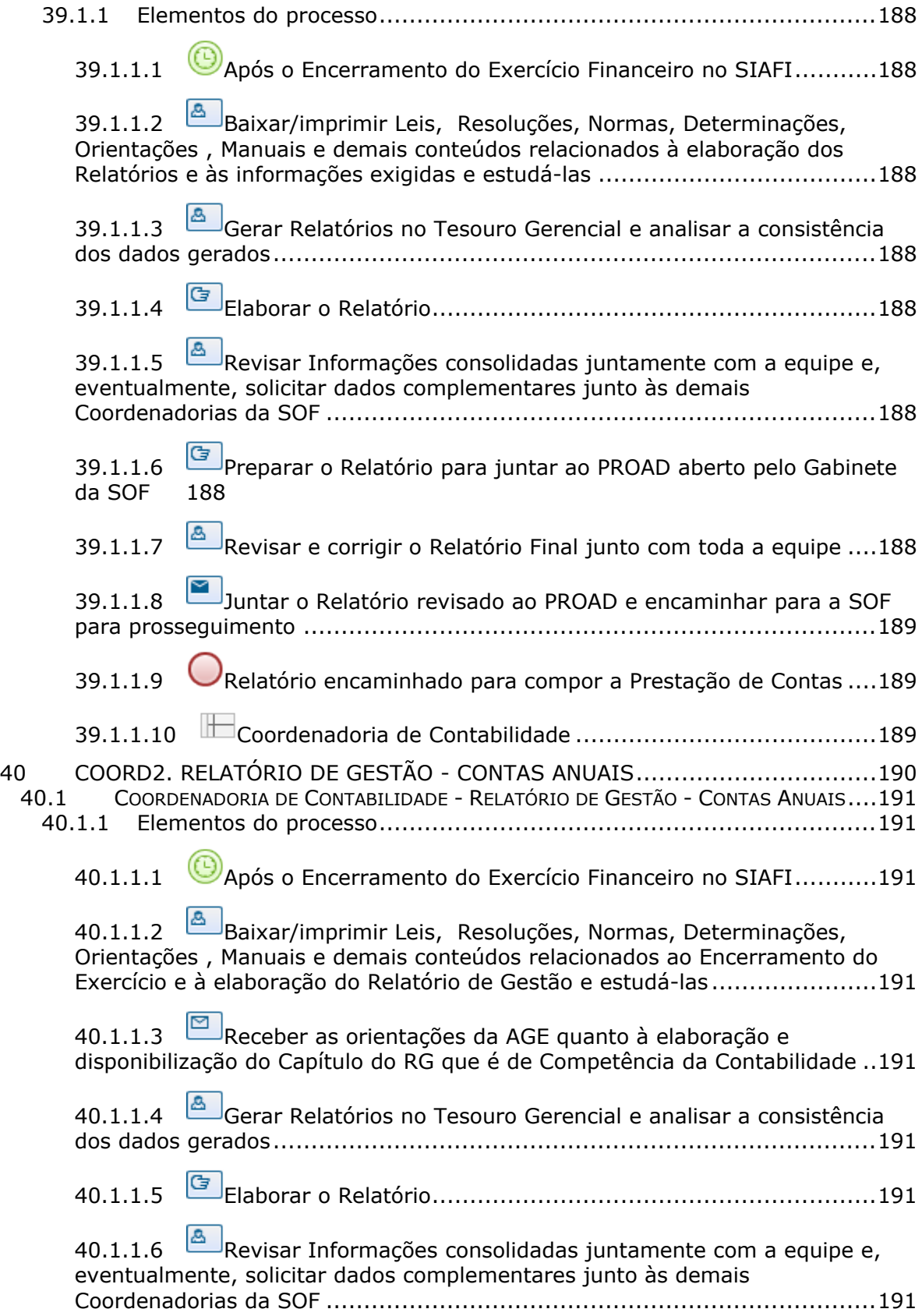

## 26/07/2022 37

40.1.1.7 Corrigir aventuais inconsistências encontradas com a equipe e elaborar a versão final...........................................................................191 40.1.1.8 Revisar e corrigir o Relatório Final junto com toda a equipe ....192 40.1.1.9 Disponibilizar o Relatório revisado no Drive Compartilhado pela AGE 192 40.1.1.10 Relatório disponibilizado para compor o Relatório de Gestão Consolidado .........................................................................................192 40.1.1.11 Coordenadoria de Contabilidade ........................................192 41 COORD3. DEMONSTRAÇÕES CONTÁBEIS E NOTAS EXPLICATIVAS ..............193 41.1 COORDENADORIA DE CONTABILIDADE - DEMONSTRAÇÕES CONTÁBEIS E NOTAS EXPLICATIVAS ................................................................................................194 41.1.1 Elementos do processo..................................................................194 41.1.1.1 Após o Encerramento do Exercício Financeiro no SIAFI...........194 41.1.1.2 Baixar/imprimir Leis, Resoluções, Normas, Determinações, Orientações , Manuais e demais conteúdos relacionados ao Encerramento do Exercício e à elaboração das Demonstrações e Notas Explicativas e estudá-las 194 41.1.1.3 Gerar as Demonstrações Contábeis do Exercício Encerrado, no SIAFIWEB 194 41.1.1.4 Formatar uma versão das Demonstrações Contábeis para Notas Explicativas .........................................................................................194 41.1.1.5 **G** Realizar a revisão de todo o Exercício Financeiro, dos Fechamentos Contábeis Mensais e demais informações relevantes e juntadas durante o Exercício ...............................................................................194 41.1.1.6 Gerar Relatórios no Tesouro Gerencial e analisar a consistência dos dados gerados ................................................................................194 41.1.1.7 **E**laborar o Relatório das Demonstrações Contábeis e Notas Explicativas .........................................................................................194 41.1.1.8 Revisar o Relatório juntamente com a equipe e, eventualmente, solicitar dados complementares junto às demais Coordenadorias da SOF......194 41.1.1.9 Corrigir eventuais inconsistências encontradas com a equipe e elaborar a versão final...........................................................................195 A1.1.1.10 **Revisar e corrigir o Relatório Final junto com toda a equipe...195** 

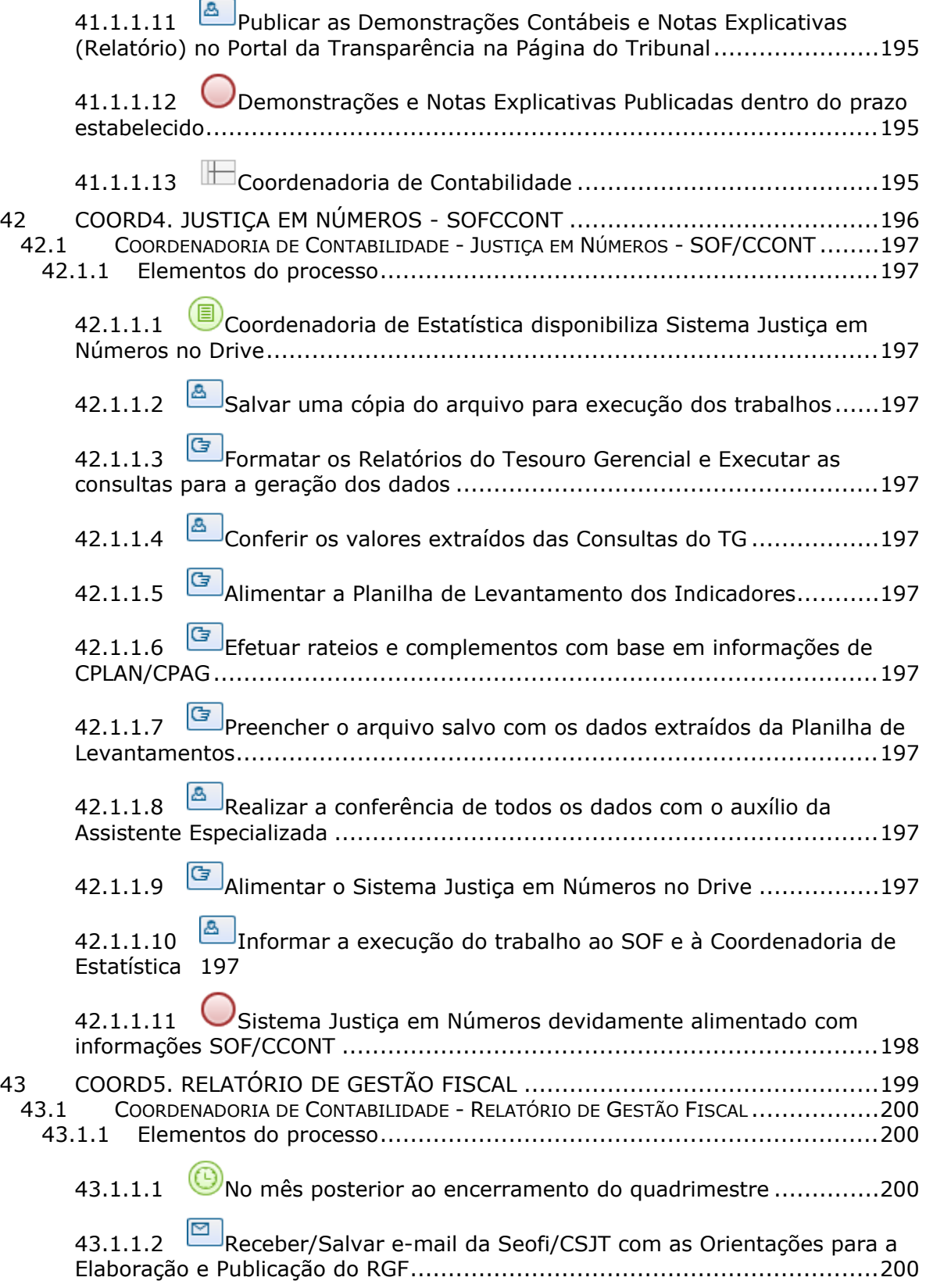

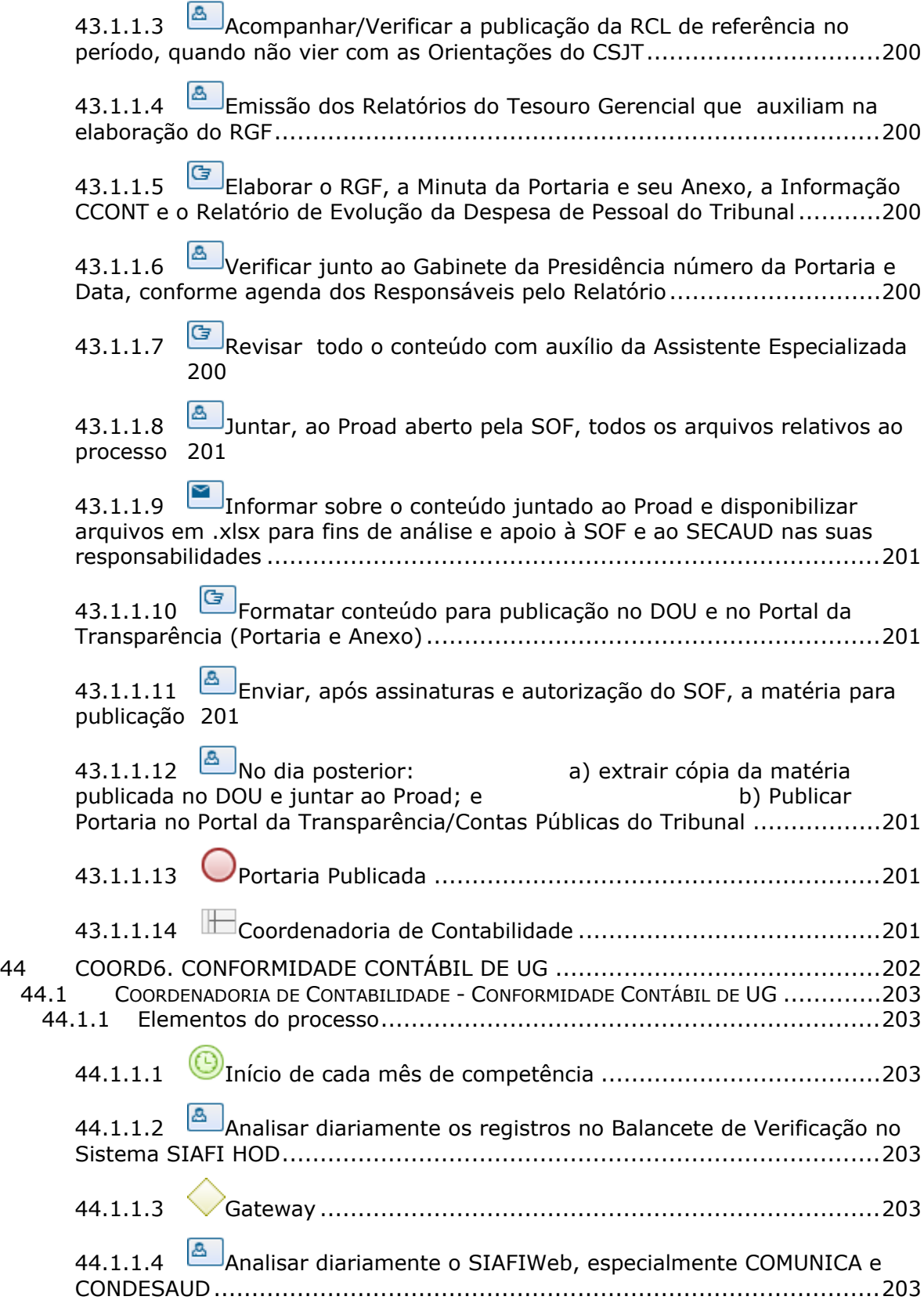

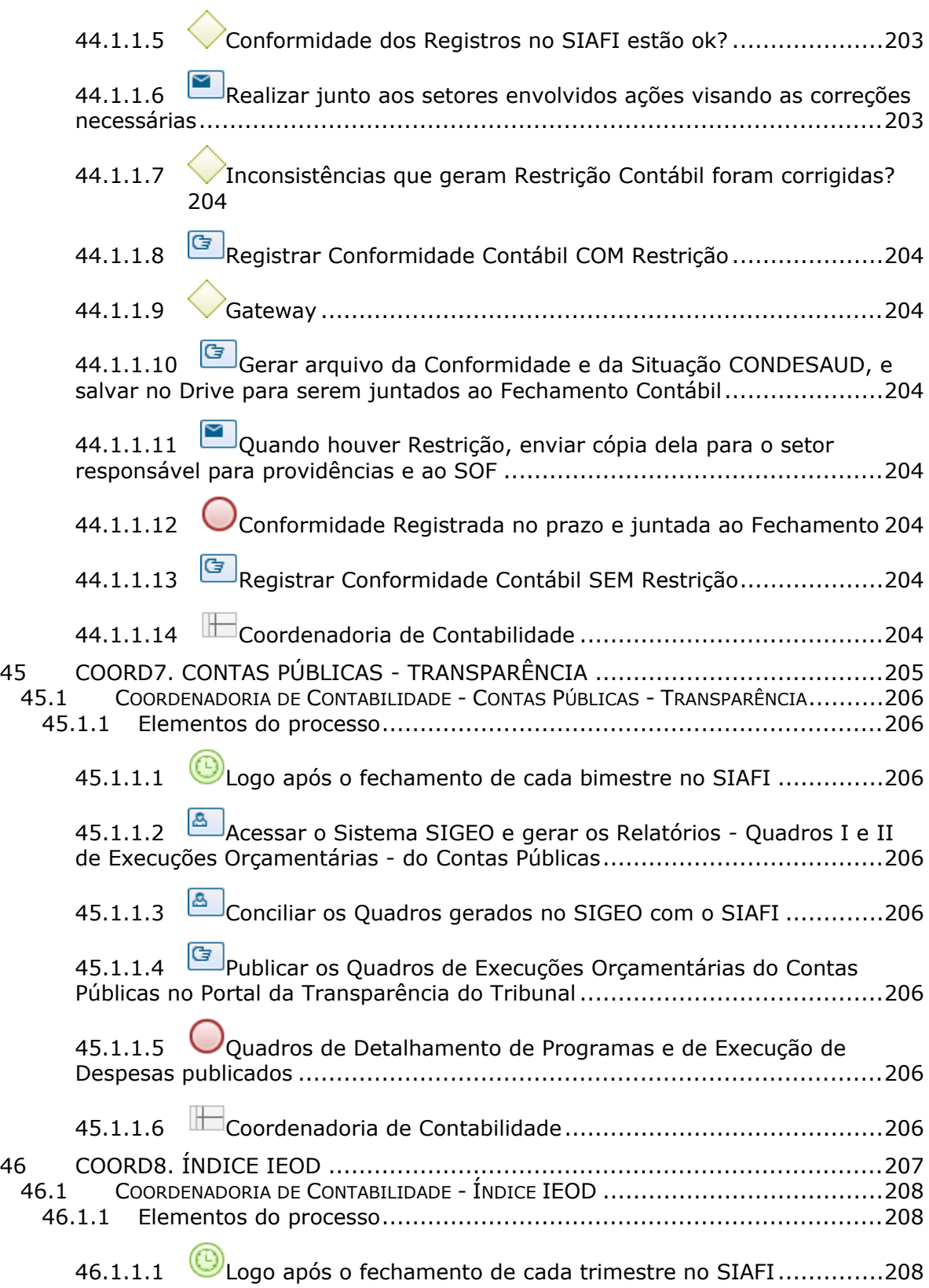

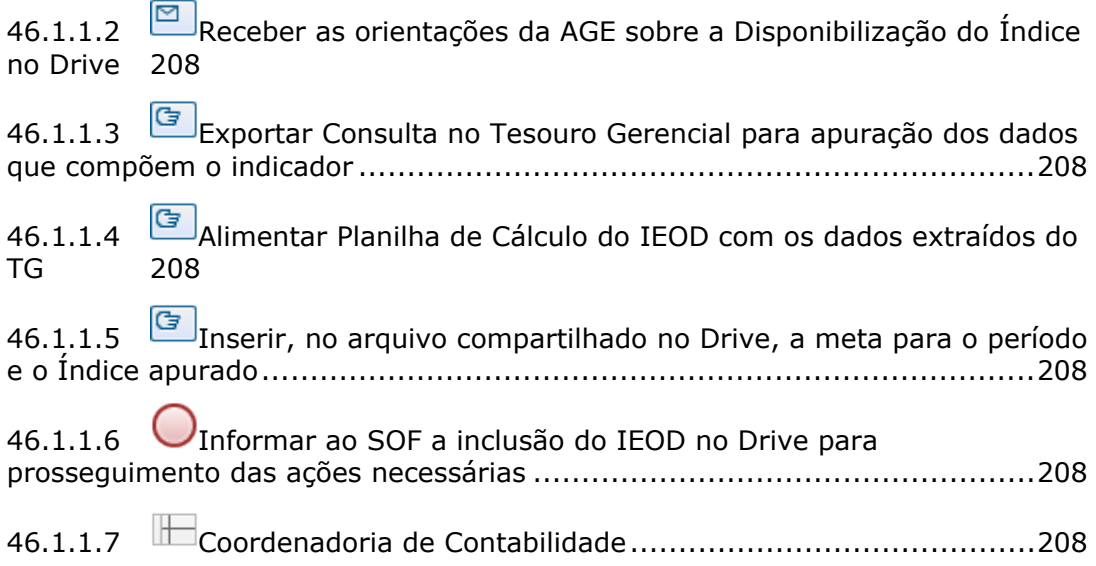

# 1 FLUXO GERAL

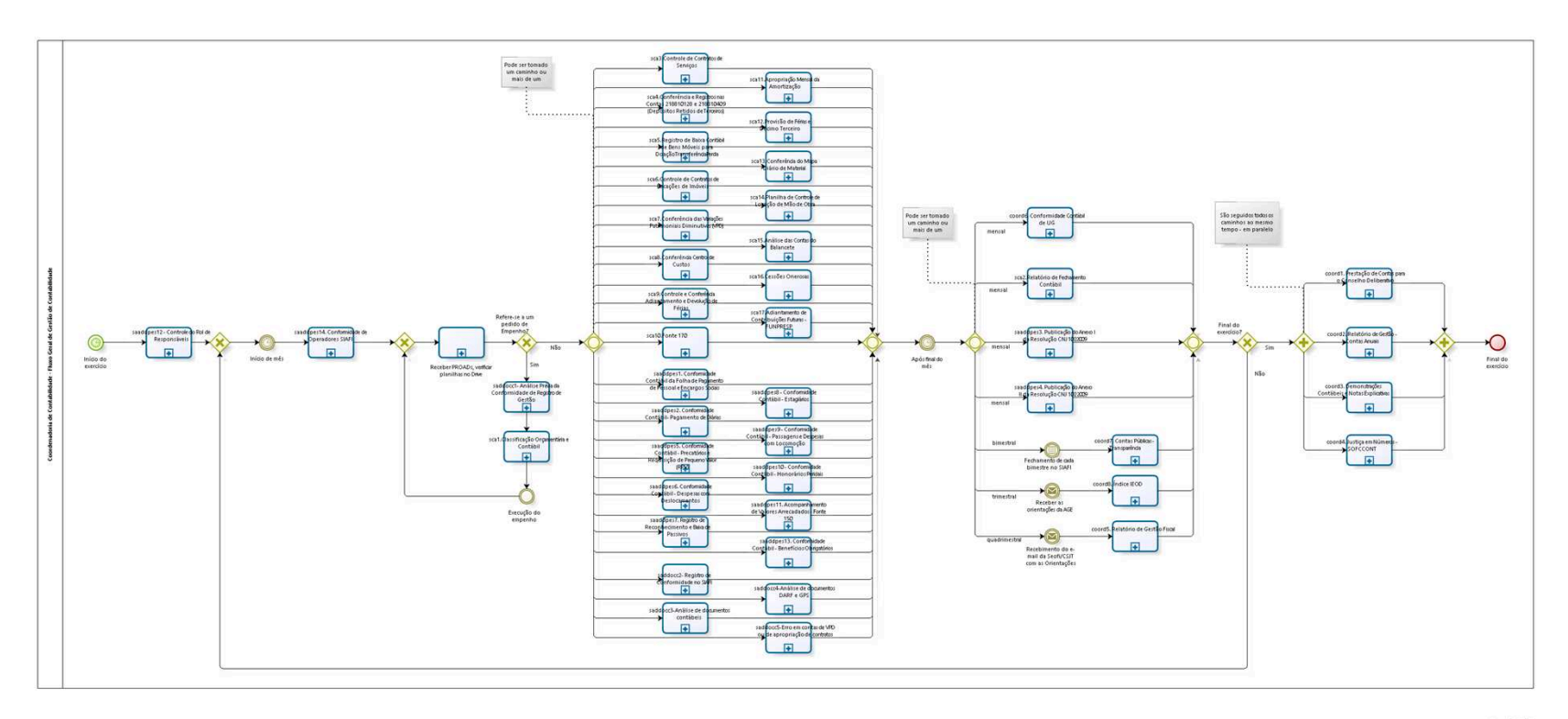

bizagi

**Versão:** 1.0

**Autor:** fgsouza

## 1.1COORDENADORIA DE CONTABILIDADE **- F L U X O G E R A L D E G E S T Ã O D E C O N T A B I L I D A D E**

## **1.1.1 ELEMENTOS DO PROCESSO**

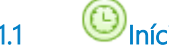

**1.1.1.1 Início do exercício**

#### **Data do timer**

2022-07-02T00:00:00

**1.1.1.2 saaddpes12 - Controle do Rol de Responsáveis**

#### **Processo**

saaddpes12 - Controle do Rol de Responsáveis - Coordenadoria de Contabilidade - Controle do Rol de Responsáveis

**1.1.1.3 Gateway**

**Portões Início de mês**

**1.1.1.4 Início de mês**

**Data do timer**

2022-07-02T00:00:00

**1.1.1.5 saaddpes14. Conformidade de Operadores SIAFI**

#### **Processo**

saaddpes14. Conformidade de Operadores SIAFI - Coordenadoria De Contabilidade - Conformidade de Operadores SIAFI

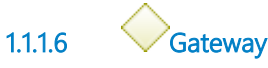

#### **Portões**

#### **Receber PROADs, verificar planilhas no Drive**

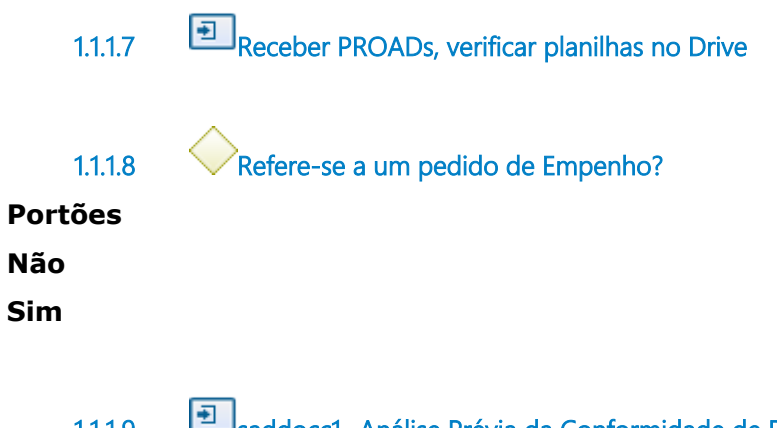

**1.1.1.9 saddocc1- Análise Prévia da Conformidade de Registro de Gestão**

#### **Processo**

saddocc1- Análise Prévia da Conformidade de Registro de Gestão - Coordenadoria de Contabilidade - Análise Prévia da Conformidade de Registro de Gestão

**1.1.1.10 sca1.Classificação Orçamentária e Contábil**

#### **Processo**

sca1. Classificação Orçamentária e Contábil - Coordenadoria de Contabilidade -Classificação Orçamentária e Contábil

**1.1.1.11 Execução do empenho**

**1.1.1.12 Gateway**

**Portões**

**sca3.Controle de Contratos de Serviços**

**sca4.Conferência e Registros nas Contas 218810128 e 218810409 (Depósitos Retidos de Terceiros)**

**sca6.Controle de Contratos de Locações de Imóveis**

**sca8.Conferência Centro de Custos**

**sca9.Controle e Conferência Adiantamento e Devolução de Férias**

**sca10.Fonte 170**

**sca11.Apropriação Mensal da Amortização**

**sca12.Provisão de Férias e Décimo Terceiro**

**sca14.Planilha de Controle de Locação de Mão de Obra**

**sca15.Análise das Contas do Balancete**

**sca16.Cessões Onerosas**

**sca17.Adiantamento de Contribuições Futuras - FUNPRESP**

**sca5.Registro de Baixa Contábil de Bens Móveis para DoaçãoTransferênciaPerda**

**sca7.Conferência das Variações Patrimoniais Diminutivas (VPD)**

**sca13.Conferência do Mapa Diário de Material**

**saaddpes5. Conformidade Contábil - Precatórios e Requisição de Pequeno Valor (RPV)**

**saaddpes6. Conformidade Contábil - Despesas com Deslocamentos**

**saaddpes1. Conformidade Contábil da Folha de Pagamento de Pessoal e Encargos Sociais**

**saaddpes2. Conformidade Contábil- Pagamento de Diárias**

**saaddpes7. Registro de Reconhecimento e Baixa de Passivos**

**saaddpes8 - Conformidade Contábil - Estagiários**

**saaddpes10 - Conformidade Contábil - Honorários Periciais**

**saddocc4-Análise de documentos DARF e GPS**

**saaddpes9 - Conformidade Contábil - Passagens e Despesas com Locomoção**

**saaddpes13. Conformidade Contábil - Benefícios Obrigatórios**

**saddocc3-Análise de documentos contábeis**

**saddocc5-Erro em contas de VPD ou de apropriação de contratos**

**saaddpes11. Acompanhamento de Valores Arrecadados - Fonte 150**

**saddocc2- Registro de Conformidade no SIAFI**

**1.1.1.13 sca3.Controle de Contratos de Serviços**

### **Processo**

sca3.Controle de Contratos de Serviços - Coordenadoria de Contabilidade - Controle de Contratos de Serviços

**1.1.1.14 Gateway**

**Portões**

**Após final do mês**

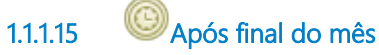

**Data do timer** 2022-07-01T00:00:00

**1.1.1.16 Gateway**

**Portões**

**mensal**

**trimestral**

**quadrimestral**

**bimestral**

**mensal**

**mensal**

**mensal**

**1.1.1.17 sca2.Relatório de Fechamento Contábil**

## **Processo**

sca2.Relatório de Fechamento Contábil - Coordenadoria de Contabilidade - Relatório de Fechamento Contábil

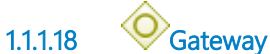

**Portões**

**Final do exercício?**

**1.1.1.19 Final do exercício?**

**Portões Sim**

**Não**

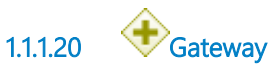

**1.1.1.21 coord1. Prestação de Contas para o Conselho Deliberativo**

#### **Processo**

coord1. Prestação de Contas para o Conselho Deliberativo - Coordenadoria de Contabilidade - Elaboração de Relatório de Prestação de Contas para o Conselho Deliberativo

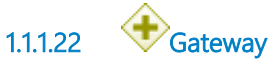

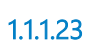

**1.1.1.23 Final do exercício**

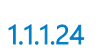

**1.1.1.24 coord2. Relatório de Gestão - Contas Anuais**

#### **Processo**

coord2. Relatório de Gestão - Contas Anuais - Coordenadoria de Contabilidade - Relatório de Gestão - Contas Anuais

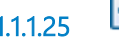

**1.1.1.25 coord3. Demonstrações Contábeis e Notas Explicativas**

#### **Processo**

coord3. Demonstrações Contábeis e Notas Explicativas - Coordenadoria de Contabilidade - Demonstrações Contábeis e Notas Explicativas

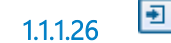

**1.1.1.26 coord4. Justiça em Números - SOFCCONT**

### **Processo**

coord4. Justiça em Números - SOFCCONT - Coordenadoria de Contabilidade - Justiça em Números - SOF/CCONT

**1.1.1.27 saaddpes3. Publicação do Anexo I da Resolução CNJ 1022009**

**Processo**

saaddpes3. Publicação do Anexo I da Resolução CNJ 1022009 - Coordenadoria de Contabilidade - Publicação do Anexo I da Resolução CNJ 102/2009

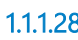

**1.1.1.28 coord6. Conformidade Contábil de UG**

#### **Processo**

coord6. Conformidade Contábil de UG - Coordenadoria de Contabilidade - Conformidade Contábil de UG

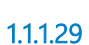

**1.1.1.29 saaddpes4. Publicação do Anexo II da Resolução CNJ 1022009**

#### **Processo**

saaddpes4. Publicação do Anexo II da Resolução CNJ 1022009 - Coordenadoria de Contabilidade - Publicação do Anexo II da Resolução CNJ 102/2009

**1.1.1.30 Fechamento de cada bimestre no SIAFI**

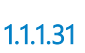

**1.1.1.31 coord7. Contas Públicas - Transparência**

#### **Processo**

coord7. Contas Públicas - Transparência - Coordenadoria de Contabilidade - Contas Públicas - Transparência

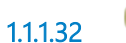

**1.1.1.32 Recebimento do e-mail da Seofi/CSJT com as Orientações**

**1.1.1.33 coord5. Relatório de Gestão Fiscal**

#### **Processo**

coord5. Relatório de Gestão Fiscal - Coordenadoria de Contabilidade - Relatório de Gestão Fiscal

**1.1.1.34 Receber as orientações da AGE**

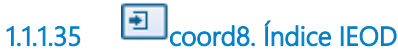

#### **Processo**

coord8. Índice IEOD - Coordenadoria de Contabilidade - Índice IEOD

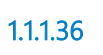

**1.1.1.36 sca4.Conferência e Registros nas Contas 218810128 e 218810409 (Depósitos Retidos de Terceiros)**

#### **Processo**

sca4.Conferência e Registros nas Contas 218810128 e 218810409 (Depósitos Retidos de Terceiros) - Coordenadoria de Contabilidade - Conferência e Registros nas Contas 218810128 e 218810409 (Depósitos Retidos de Terceiros)

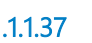

**1.1.1.37 sca6.Controle de Contratos de Locações de Imóveis**

#### **Processo**

sca6.Controle de Contratos de Locações de Imóveis - Coordenadoria de Contabilidade - Controle de Contratos de Locações de Imóveis

**1.1.1.38 sca8.Conferência Centro de Custos**

#### **Processo**

sca8.Conferência Centro de Custos - Coordenadoria de Contabilidade - Conferência Centro de Custos

**1.1.1.39 sca9.Controle e Conferência Adiantamento e Devolução de Férias**

#### **Processo**

sca9.Controle e Conferência Adiantamento e Devolução de Férias - Coordenadoria de Contabilidade - Controle e Conferência Adiantamento e Devolução de Férias

**1.1.1.40 sca10.Fonte 170**

**Processo**

sca10.Fonte 170 - Coordenadoria de Contabilidade - Fonte 170

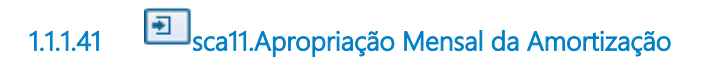

#### **Processo**

sca11.Apropriação Mensal da Amortização - Coordenadoria de Contabilidade - Apropriação Mensal da Amortização

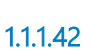

**1.1.1.42 sca14.Planilha de Controle de Locação de Mão de Obra**

#### **Processo**

sca14.Planilha de Controle de Locação de Mão de Obra - Coordenadoria de Contabilidade - Planilha de Controle de Locação de Mão de Obra

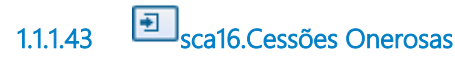

#### **Processo**

sca16.Cessões Onerosas - Coordenadoria de Contabilidade - Cessões Onerosas

**1.1.1.44 sca12.Provisão de Férias e Décimo Terceiro**

#### **Processo**

sca12.Provisão de Férias e Décimo Terceiro - Coordenadoria de Contabilidade - Provisão de Férias e Décimo Terceiro

**1.1.1.45 sca15.Análise das Contas do Balancete**

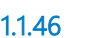

**1.1.1.46 sca17.Adiantamento de Contribuições Futuras - FUNPRESP**

#### **Processo**

sca17.Adiantamento de Contribuições Futuras - FUNPRESP - Coordenadoria de Contabilidade - Adiantamento de Contribuições Futuras - FUNPRESP

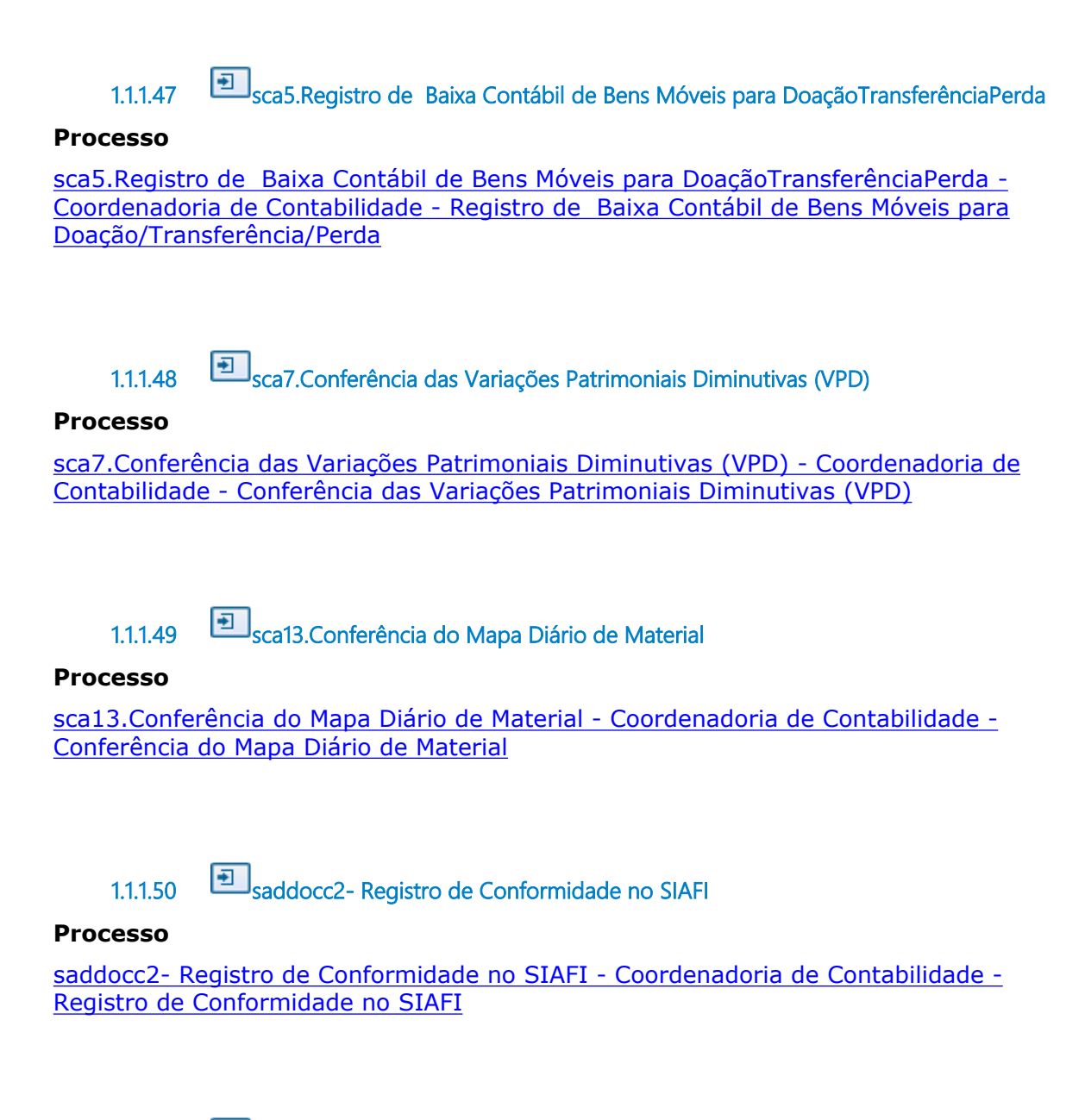

**1.1.1.51 saaddpes6. Conformidade Contábil - Despesas com Deslocamentos**

### **Processo**

saaddpes6. Conformidade Contábil - Despesas com Deslocamentos - Coordenadoria de Contabilidade - Conformidade Contábil - Despesas com Deslocamentos

**1.1.1.52 saaddpes5. Conformidade Contábil - Precatórios e Requisição de Pequeno Valor (RPV)**

**Processo**

saaddpes5. Conformidade Contábil - Precatórios e Requisição de Pequeno Valor (RPV) - Coordenadoria de Contabilidade - Conformidade Contábil - Precatórios e Requisição de Pequeno Valor (RPV)

**1.1.1.53 saaddpes11. Acompanhamento de Valores Arrecadados - Fonte 150**

#### **Processo**

saaddpes11. Acompanhamento de Valores Arrecadados - Fonte 150 - Coordenadoria de Contabilidade - Acompanhamento de Valores Arrecadados - Fonte 150

**1.1.1.54 saaddpes1. Conformidade Contábil da Folha de Pagamento de Pessoal e Encargos Sociais**

#### **Processo**

saaddpes1. Conformidade Contábil da Folha de Pagamento de Pessoal e Encargos Sociais - Coordenadoria de Contabilidade - Conformidade Contábil da Folha de Pagamento de Pessoal e Encargos Sociais

**1.1.1.55 saaddpes8 - Conformidade Contábil - Estagiários**

#### **Processo**

saaddpes8 - Conformidade Contábil - Estagiários - Coordenadoria de Contabilidade - Conformidade Contábil - Estagiários

**1.1.1.56 saaddpes10 - Conformidade Contábil - Honorários Periciais**

#### **Processo**

saaddpes10 - Conformidade Contábil - Honorários Periciais - Coordenadoria de Contabilidade - Conformidade Contábil - Honorários Periciais

**1.1.1.57 saddocc4-Análise de documentos DARF e GPS**

#### **Processo**

saddocc4-Análise de documentos DARF e GPS - Coordenadoria de Contabilidade - Análise de documentos DARF e GPS

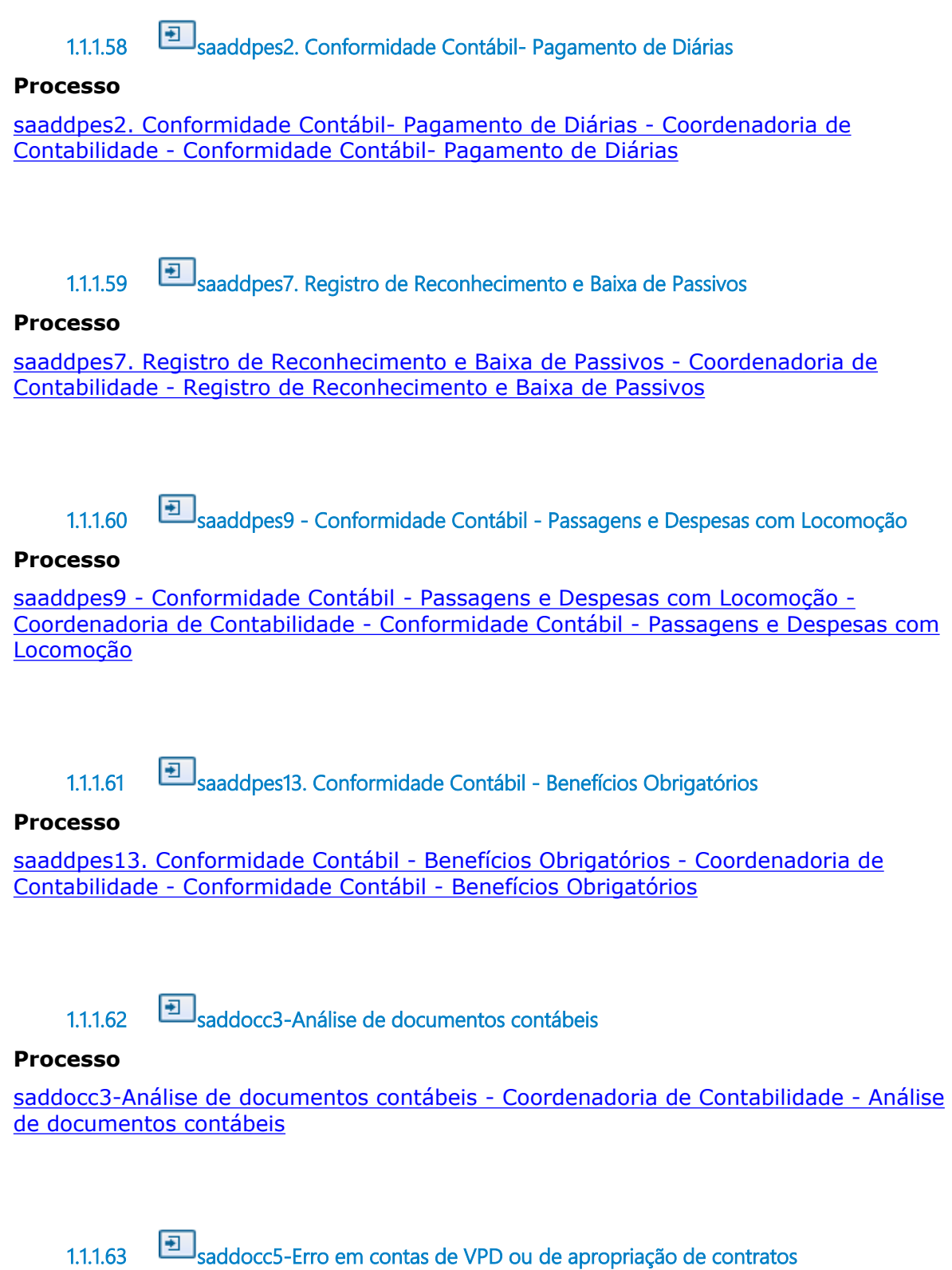

**Processo**

saddocc5-Erro em contas de VPD ou de apropriação de contratos - Coordenadoria de Contabilidade - Erro em contas de VPD ou de apropriação de contratos

# 2 SCA1. CLASSIFICAÇÃO ORÇAMENTÁRIA E CONTÁBIL

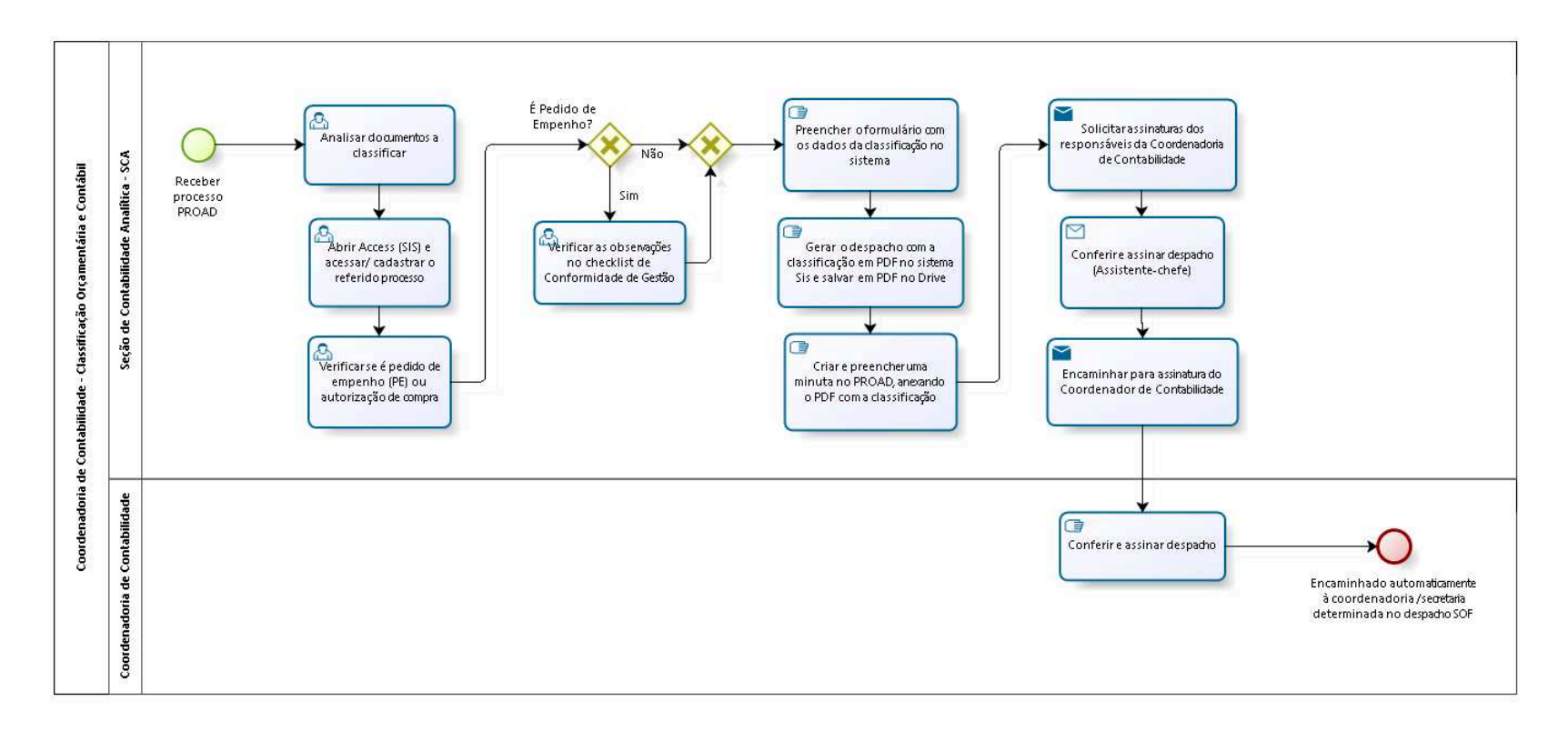

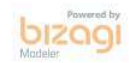

**Versão:** 1.0

**Autor:** lalexandreoliveira

## **2 . 1 C O O R D E N A D O R I A D E**  CONTABILIDADE - CLASSIFICAÇÃO **O R Ç A M E N T Á R I A E C O N T Á B I L**

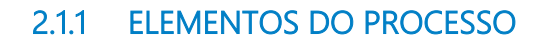

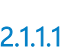

**2.1.1.1 Receber processo PROAD**

**2.1.1.2 Analisar documentos a classificar**

**Descrição**

**2.1.1.3 Abrir Access (SIS) e acessar/ cadastrar o referido processo**

**Descrição**

**2.1.1.4 Verificar se é pedido de empenho (PE) ou autorização de compra**

**Descrição**

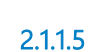

**2.1.1.5 É Pedido de Empenho?**

**Portões Não**

**Sim**

**2.1.1.6 Verificar as observações no checklist de Conformidade de Gestão 2.1.1.7 Descrição 2.1.1.8 Gateway Portões Preencher o formulário com os dados da classificação no sistema 2.1.1.9 Preencher o formulário com os dados da classificação no sistema Descrição 2.1.1.10 Gerar o despacho com a classificação em PDF no sistema Sis e salvar em PDF no Drive Descrição 2.1.1.11 Criar e preencher uma minuta no PROAD, anexando o PDF com a classificação Descrição 2.1.1.12 Solicitar assinaturas dos responsáveis da Coordenadoria de Contabilidade Implementação** Serviço Web **2.1.1.13 Conferir e assinar despacho (Assistente-chefe) Implementação** Serviço Web

**2.1.1.14 Encaminhar para assinatura do Coordenador de Contabilidade**

## **Implementação**

Serviço Web

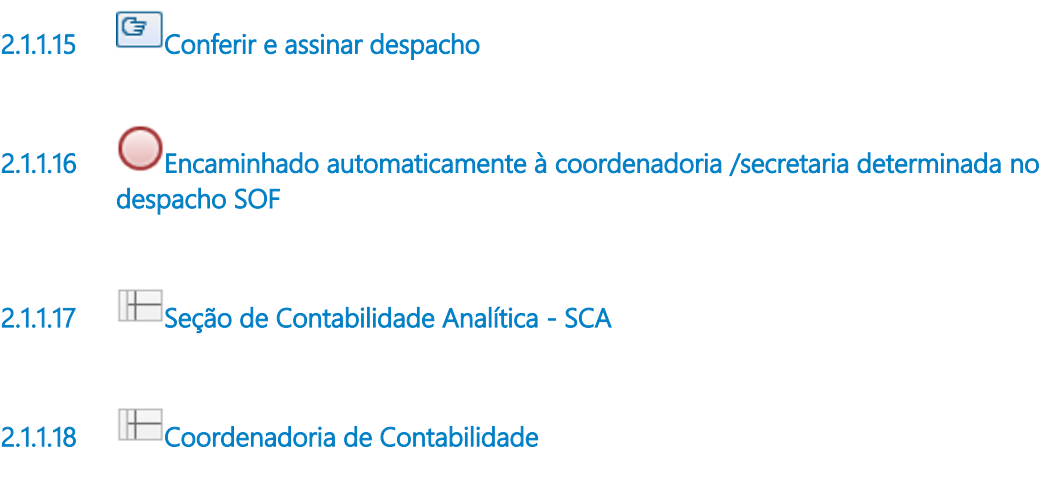

# 3 SCA2.RELATÓRIO DE FECHAMENTO CONTÁBIL

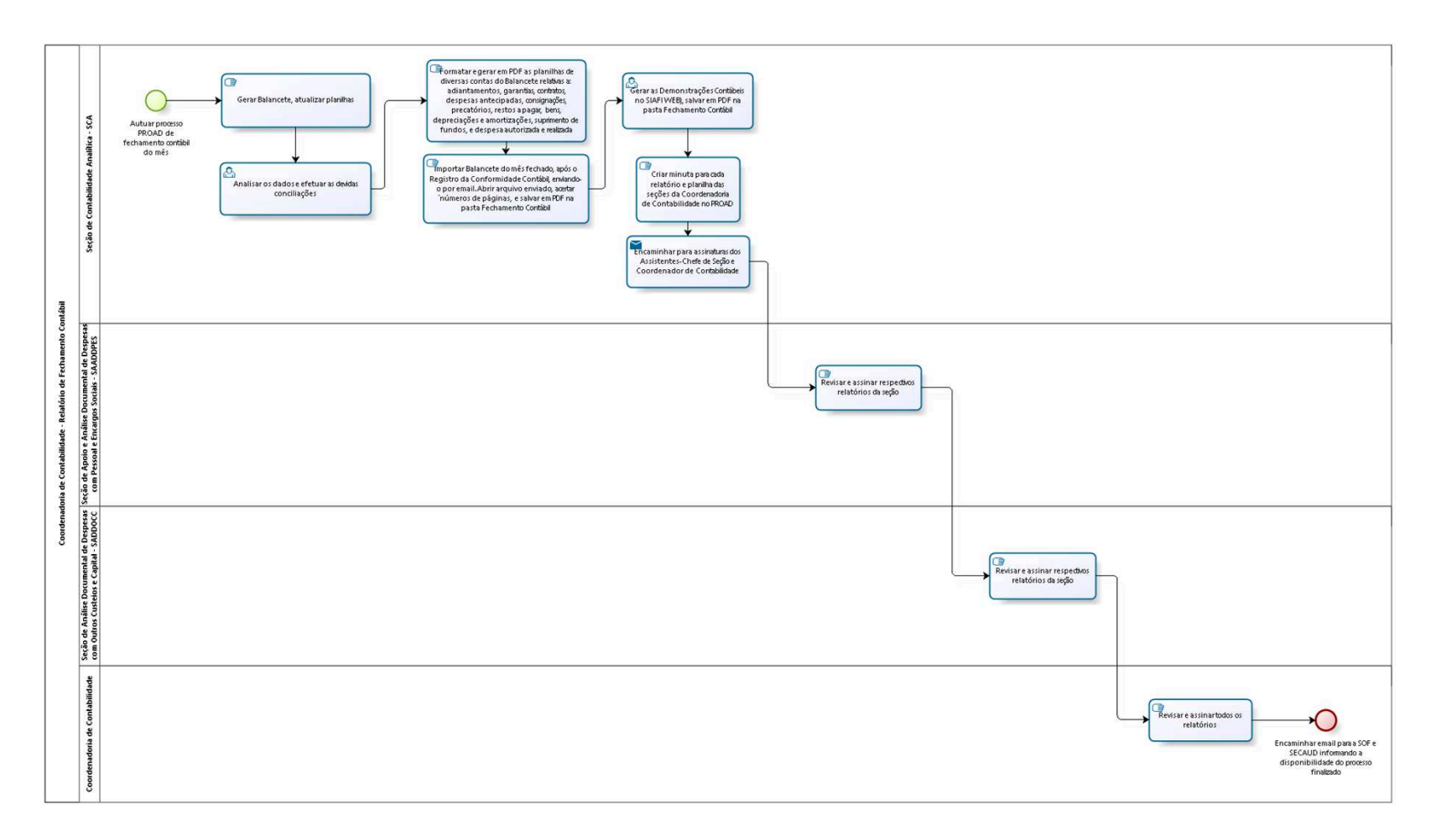

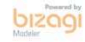

**Versão:** 1.0

**Autor:** fgsouza

## **3 . 1 C O O R D E N A D O R I A D E C O N T A B I L I D A D E - R E L A T Ó R I O D E F E C H A M E N T O C O N T Á B I L**

## **3.1.1 ELEMENTOS DO PROCESSO**

**3.1.1.1 Autuar processo PROAD de fechamento contábil do mês**

**3.1.1.2 Gerar Balancete, atualizar planilhas**

**Descrição**

**3.1.1.3 Analisar os dados e efetuar as devidas conciliações**

**Descrição**

**3.1.1.4 Formatar e gerar em PDF as planilhas de diversas contas do Balancete relativas a: adiantamentos, garantias, contratos, despesas antecipadas, consignações, precatórios, restos a pagar, bens, depreciações e amortizações, suprimento de fundos, e despesa autorizada e realizada**

**Descrição**

**3.1.1.5 Importar Balancete do mês fechado, após o Registro da Conformidade Contábil, enviando-o por email. Abrir arquivo enviado, acertar ´números de páginas, e salvar em PDF na pasta Fechamento Contábil** 

**Descrição**

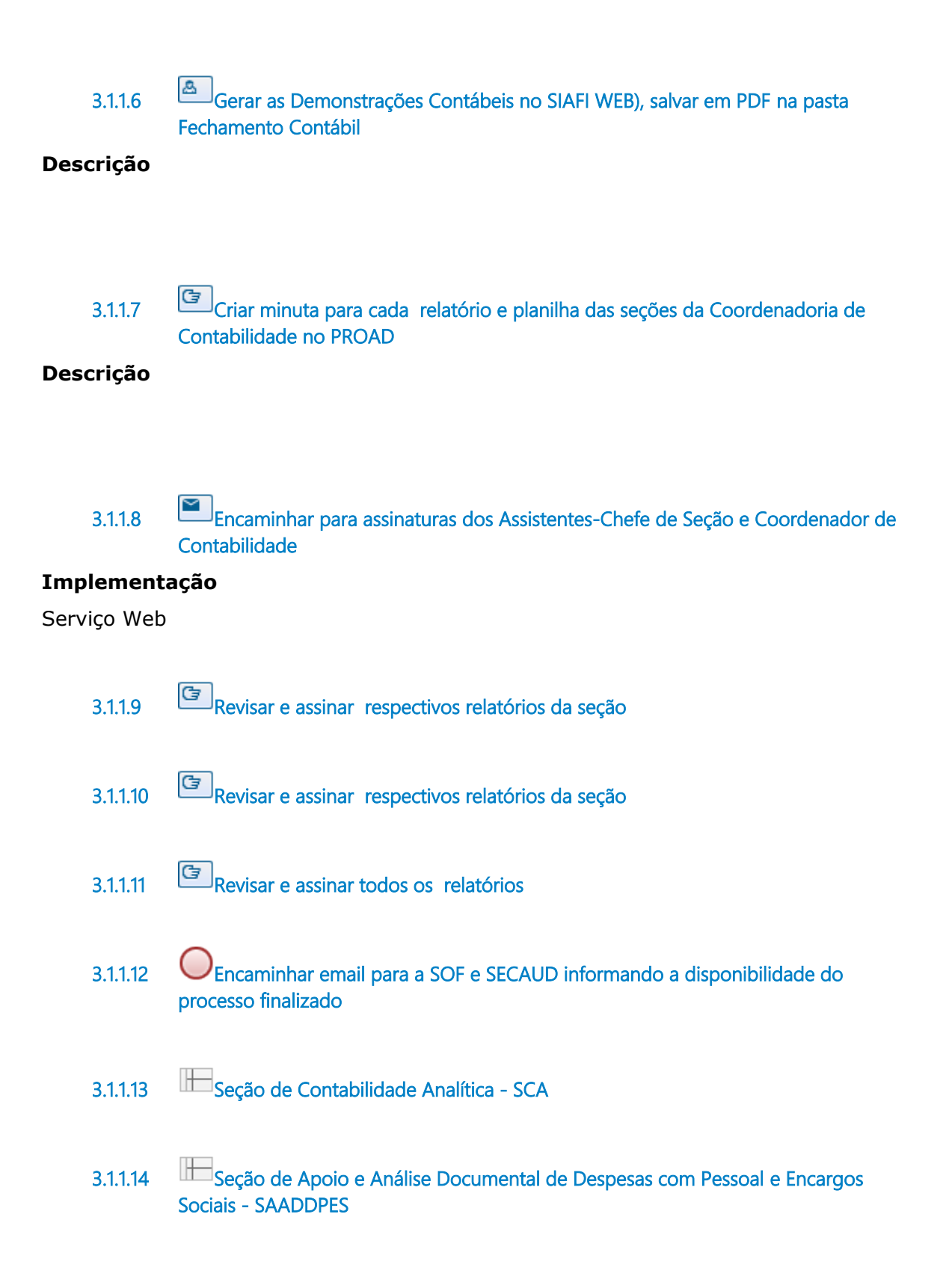

**3.1.1.15 Seção de Análise Documental de Despesas com Outros Custeios e Capital - SADDOCC**

**3.1.1.16 Coordenadoria de Contabilidade**

# 4 SCA3. CONTROLE DE CONTRATOS DE SERVIÇOS

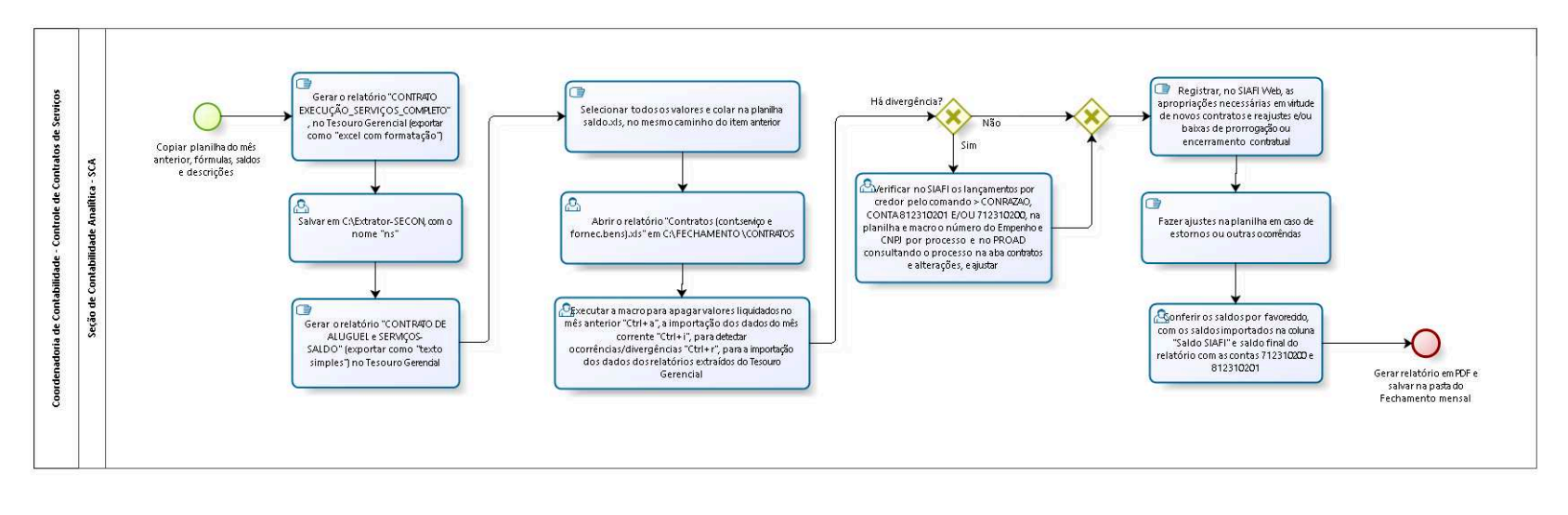

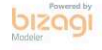

**Versão:** 1.0

**Autor:** fgsouza

## **4 . 1 C O O R D E N A D O R I A D E C O N T A B I L I D A D E - C O N T R O L E D E C O N T R A T O S D E S E R V I Ç O S**

## **4.1.1 ELEMENTOS DO PROCESSO**

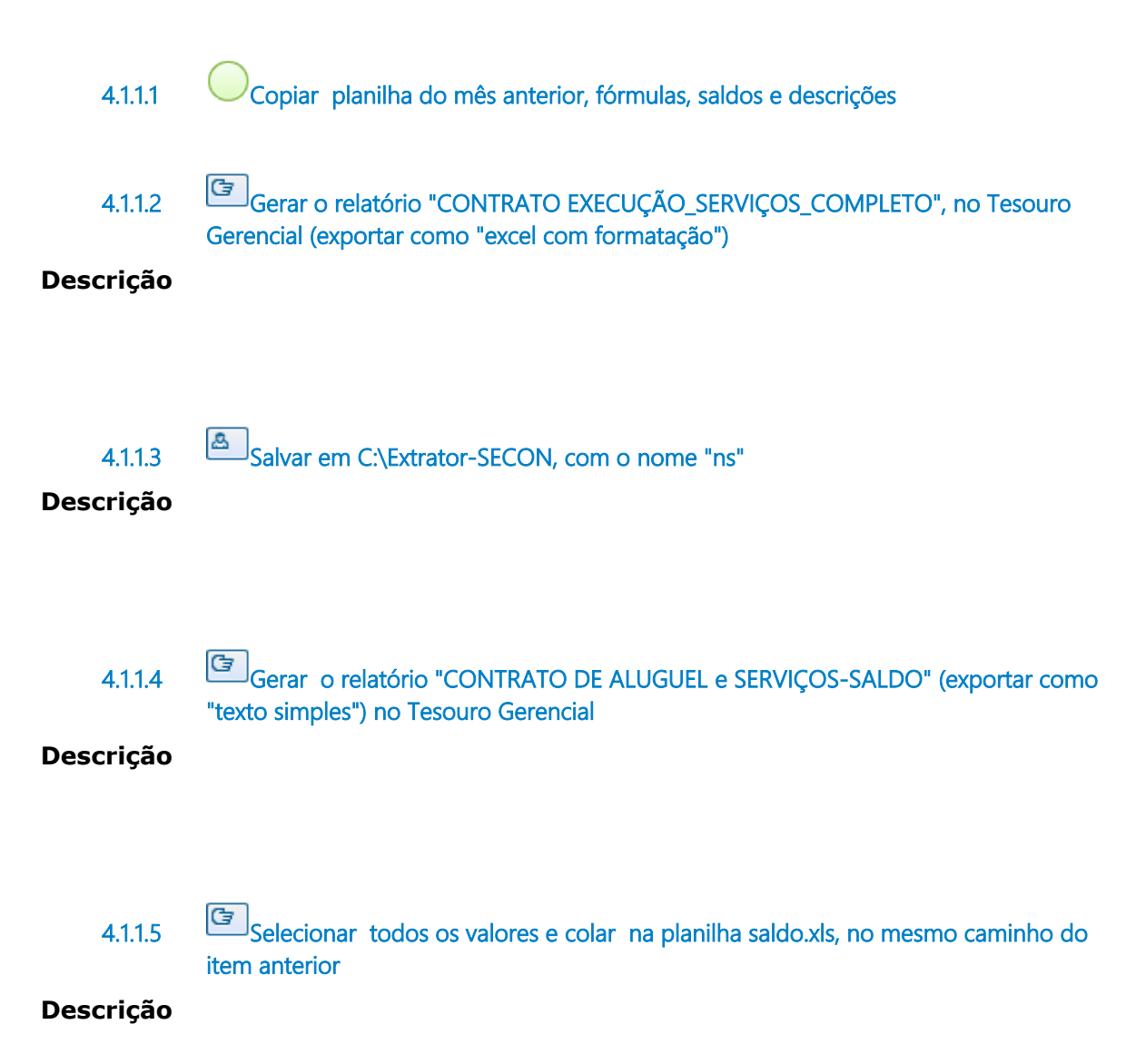

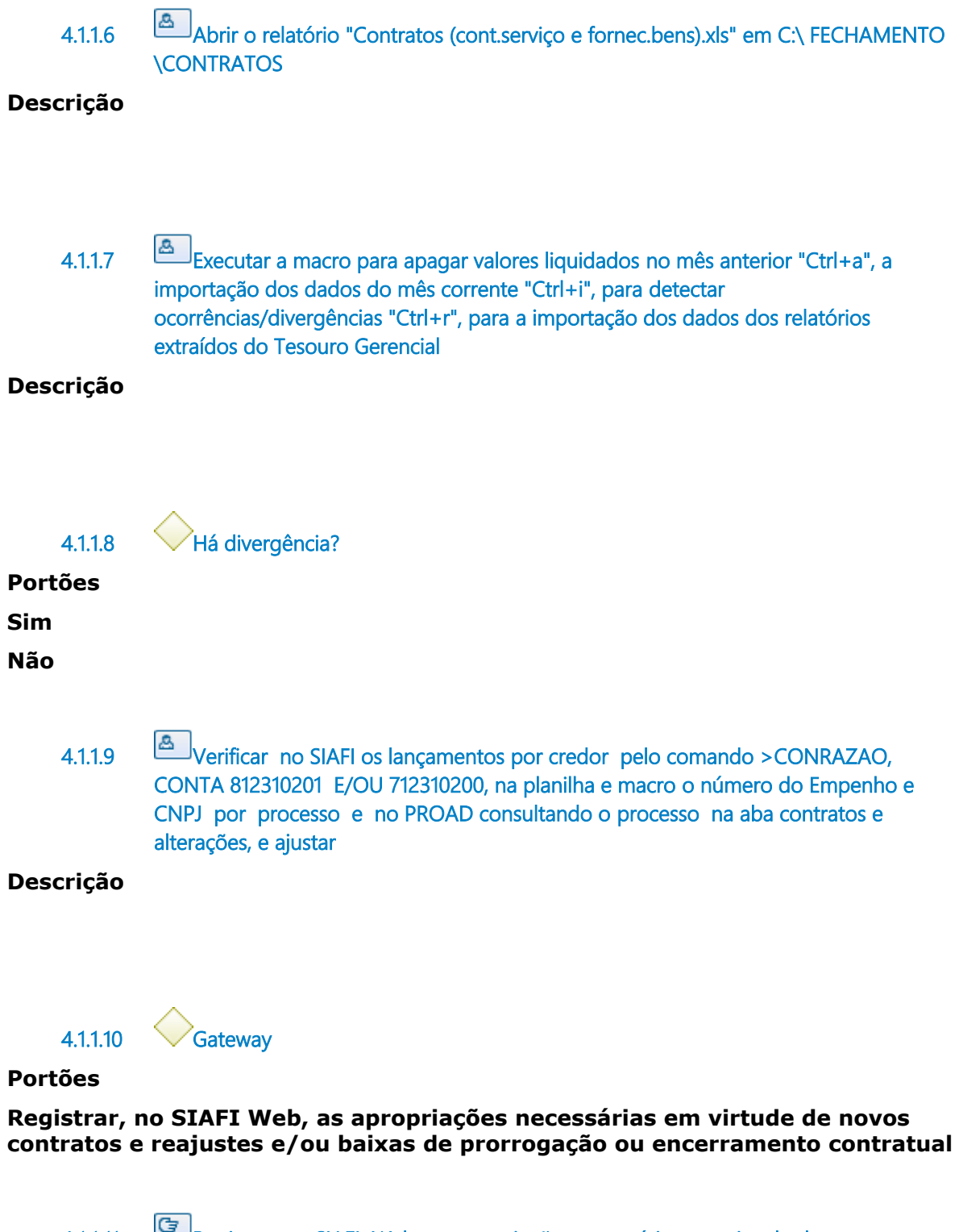

**4.1.1.11 Registrar, no SIAFI Web, as apropriações necessárias em virtude de novos contratos e reajustes e/ou baixas de prorrogação ou encerramento contratual**

**Descrição**

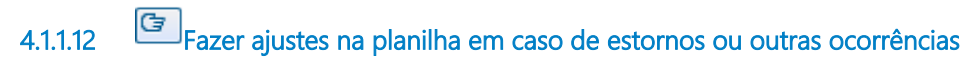

## **Descrição**

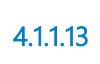

**4.1.1.13 Conferir os saldos por favorecido, com os saldos importados na coluna "Saldo SIAFI" e saldo final do relatório com as contas 712310200 e 812310201**

## **Descrição**

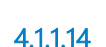

**4.1.1.14 Gerar relatório em PDF e salvar na pasta do Fechamento mensal** 

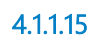

**4.1.1.15 Seção de Contabilidade Analítica - SCA**

# 5 SCA4.CONFERÊNCIA E REGISTROS NAS CONTAS 218810128 E 218810409 (DEPÓSITOS RETIDOS DE TERCEIROS)

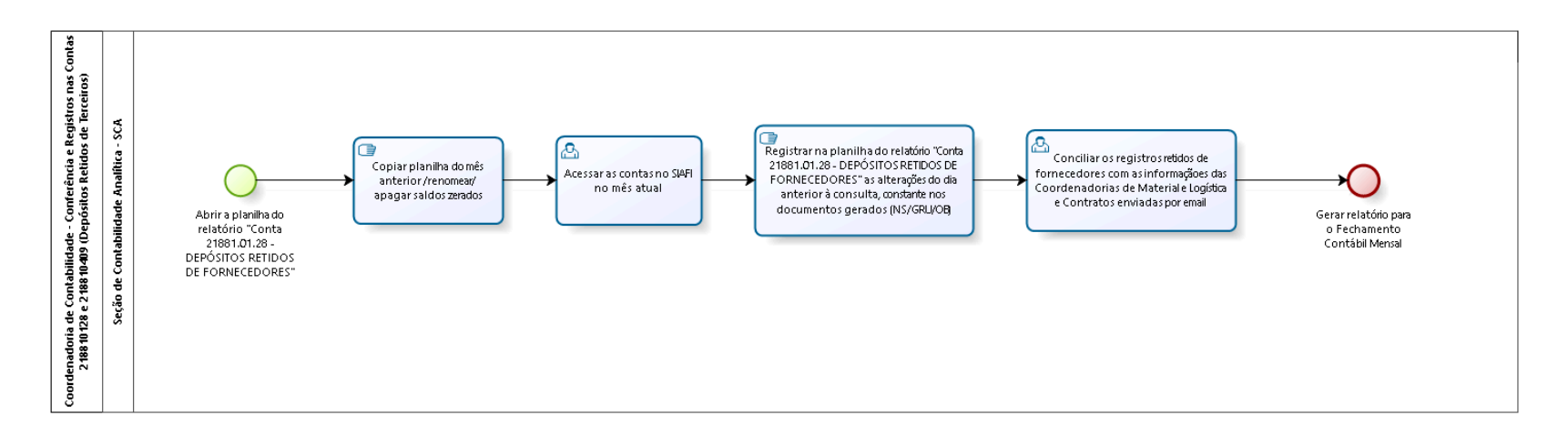

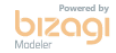

**Versão:** 1.0

**Autor:** fgsouza

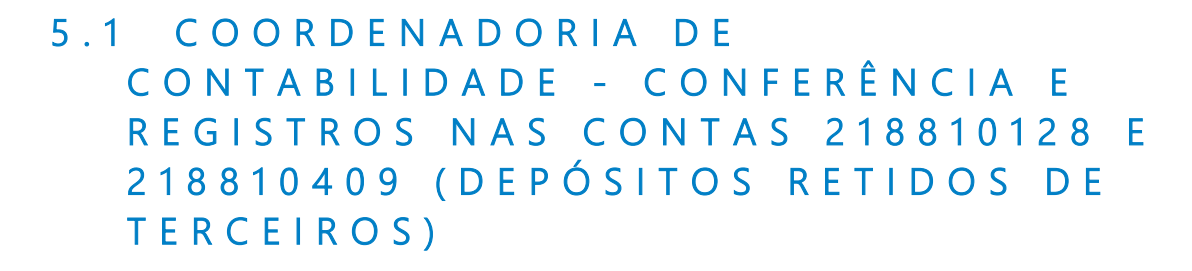

## **5.1.1 ELEMENTOS DO PROCESSO**

**5.1.1.1 Abrir a planilha do relatório "Conta 21881.01.28 - DEPÓSITOS RETIDOS DE FORNECEDORES"** 

**5.1.1.2 Copiar planilha do mês anterior /renomear/ apagar saldos zerados**

**Descrição**

**5.1.1.3 Acessar as contas no SIAFI no mês atual**

**Descrição**

**5.1.1.4 Registrar na planilha do relatório "Conta 21881.01.28 - DEPÓSITOS RETIDOS DE FORNECEDORES" as alterações do dia anterior à consulta, constante nos documentos gerados (NS/GRU/OB)**

**Descrição**

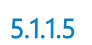

**5.1.1.5 Conciliar os registros retidos de fornecedores com as informaçãoes das Coordenadorias de Material e Logística e Contratos enviadas por email**

**Descrição**

**5.1.1.6 Gerar relatório para o Fechamento Contábil Mensal**

**5.1.1.7 Seção de Contabilidade Analítica - SCA**

# 6 SCA5.REGISTRO DE BAIXA CONTÁBIL DE BENS MÓVEIS PARA D O AÇÃ O T RA N S F E R Ê N CI AP E RDA

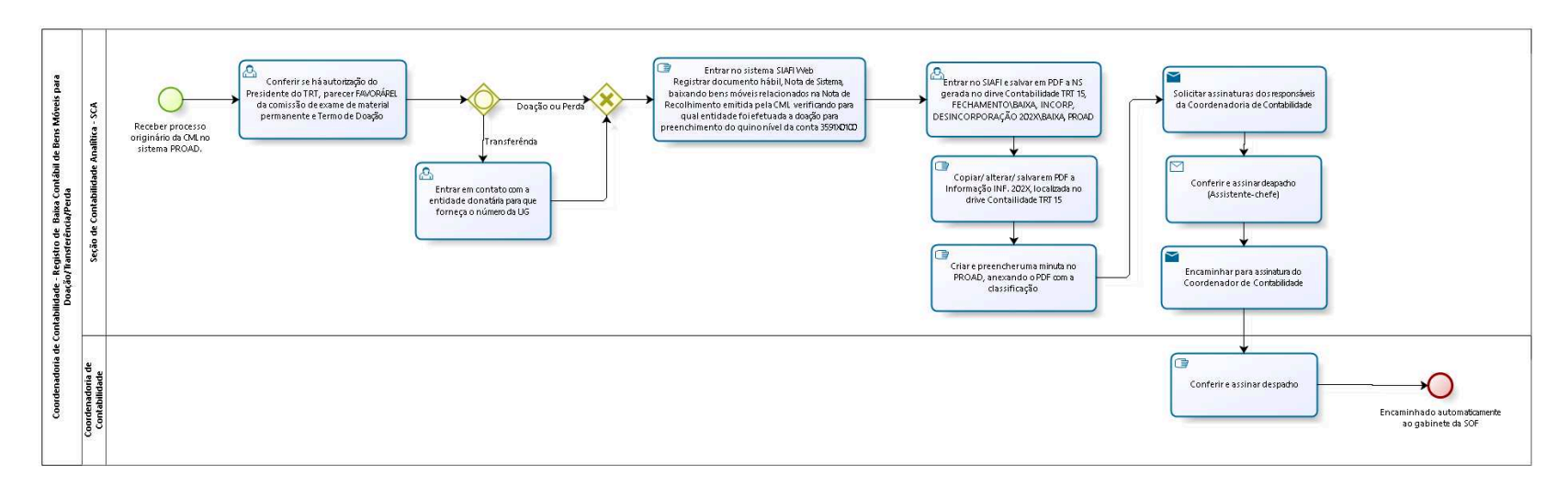

bizagi

## **Versão:** 1.0

**Autor:** fgsouza

## **6 . 1 C O O R D E N A D O R I A D E C O N T A B I L I D A D E - R E G I S T R O D E B A I X A C O N T Á B I L D E B E N S M Ó V E I S P A R A**  DOAÇÃO/TRANSFERÊNCIA/PERDA

## **6.1.1 ELEMENTOS DO PROCESSO**

**6.1.1.1 Receber processo originário da CML no sistema PROAD.**

**6.1.1.2 Conferir se há autorização do Presidente do TRT, parecer FAVORÁREL da comissão de exame de material permanente e Termo de Doação**

**Descrição**

**6.1.1.3 Gateway**

**Portões Doação ou Perda Transferência**

**6.1.1.4 Entrar em contato com a entidade donatária para que forneça o número da UG**

**6.1.1.5 Gateway**

**Portões**

**Entrar no sistema SIAFI Web Registrar documento hábil, Nota de Sistema, baixando bens móveis relacionados na Nota de Recolhimento emitida pela CML verificando para qual entidade foi efetuada a doação para preenchimento do quino nível da conta** 

**3591X0100**
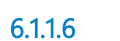

**6.1.1.6 Entrar no sistema SIAFI Web** 

**6.1.1.7 Registrar documento hábil, Nota de Sistema, baixando bens móveis relacionados na Nota de Recolhimento emitida pela CML verificando para qual entidade foi efetuada a doação para preenchimento do quino nível da conta 3591X0100**

**6.1.1.8**

#### **Descrição**

**6.1.1.9 Entrar no SIAFI e salvar em PDF a NS gerada no dirve Contabilidade TRT 15, FECHAMENTO\BAIXA, INCORP, DESINCORPORAÇÃO 202X\BAIXA, PROAD**

#### **Descrição**

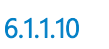

**6.1.1.10 Copiar/ alterar/ salvar em PDF a Informação INF. 202X, localizada no drive Contailidade TRT 15** 

#### **Descrição**

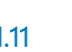

**6.1.1.11 Criar e preencher uma minuta no PROAD, anexando o PDF com a classificação** 

### **Descrição**

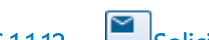

**6.1.1.12 Solicitar assinaturas dos responsáveis da Coordenadoria de Contabilidade**

## **Implementação**

Serviço Web

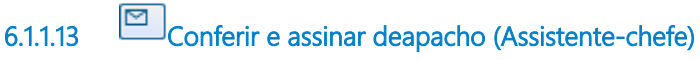

## **Implementação**

Serviço Web

**6.1.1.14 Encaminhar para assinatura do Coordenador de Contabilidade**

## **Implementação**

Serviço Web

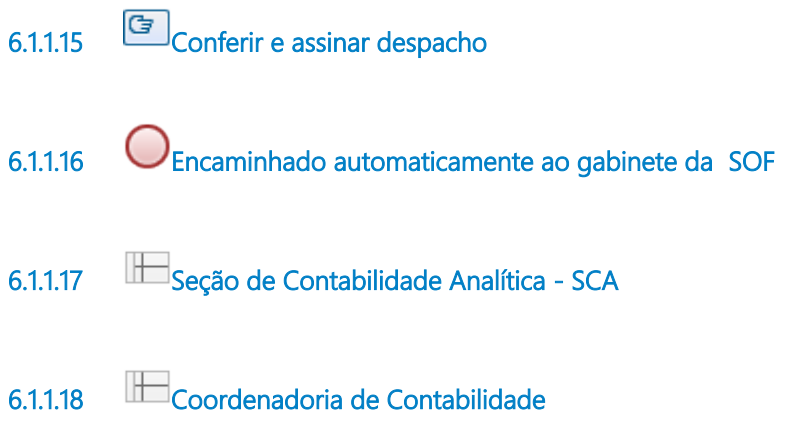

# 7 SCA6.CONTROLE DE CONTRATOS DE LOCAÇÕES DE IMÓVEIS

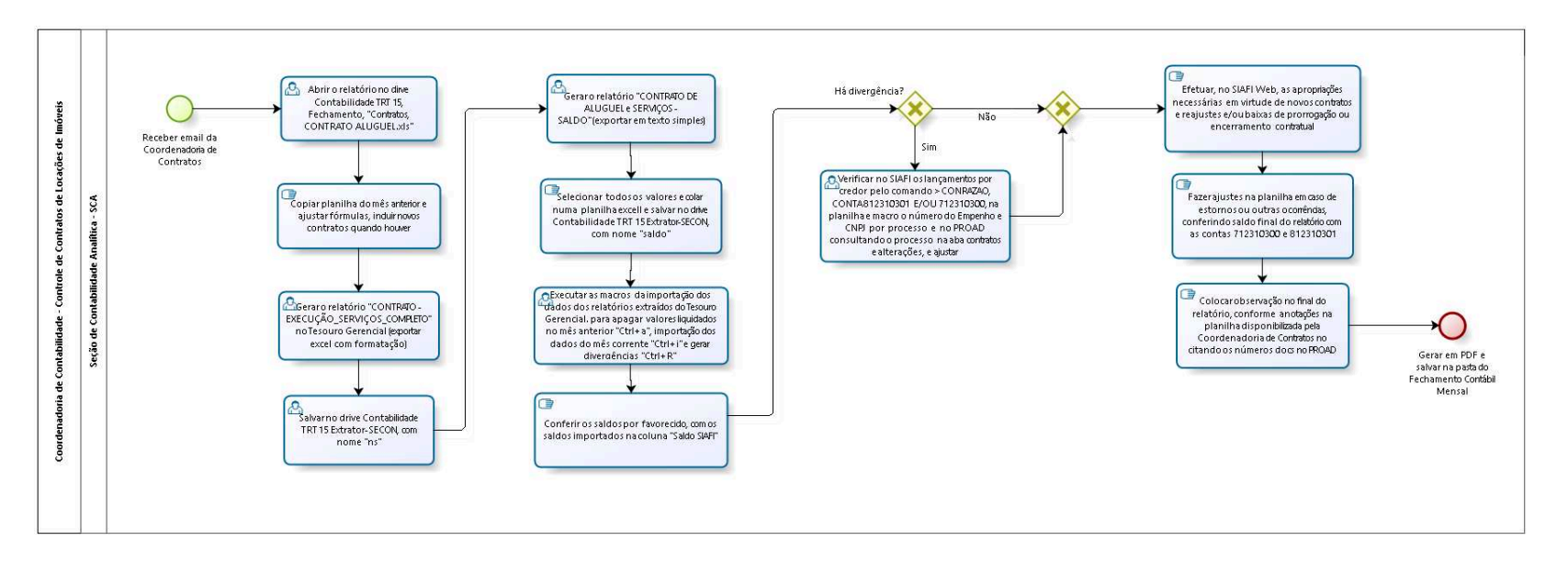

bizagi

**Autor:** fgsouza

# **7 . 1 C O O R D E N A D O R I A D E C O N T A B I L I D A D E - C O N T R O L E D E C O N T R A T O S D E L O C A Ç Õ E S D E I M Ó V E I S**

## **7.1.1 ELEMENTOS DO PROCESSO**

**7.1.1.1 Receber email da Coordenadoria de Contratos**

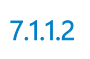

**7.1.1.2 Abrir o relatório no dirve Contabilidade TRT 15, Fechamento, "Contratos, CONTRATO ALUGUEL.xls"** 

#### **Descrição**

**7.1.1.3 Copiar planilha do mês anterior e ajustar fórmulas, incluir novos contratos quando houver** 

### **Descrição**

**7.1.1.4 Gerar o relatório "CONTRATO - EXECUÇÃO\_SERVIÇOS\_COMPLETO" no Tesouro Gerencial (exportar excel com formatação)**

#### **Descrição**

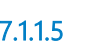

**7.1.1.5 Salvar no drive Contabilidade TRT 15 Extrator-SECON, com nome "ns"**

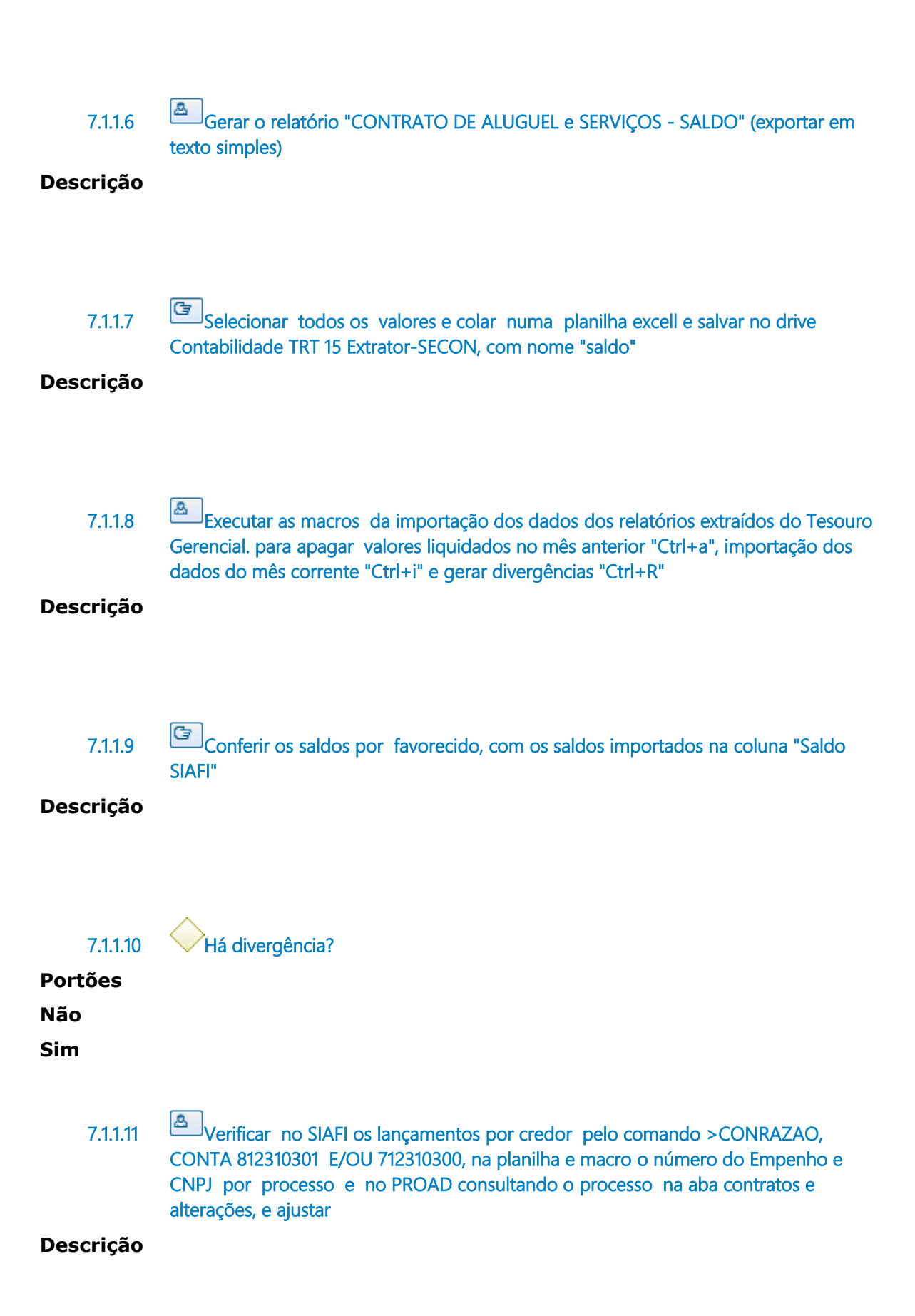

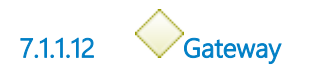

#### **Portões**

**Efetuar, no SIAFI Web, as apropriações necessárias em virtude de novos contratos e reajustes e/ou baixas de prorrogação ou encerramento contratual**

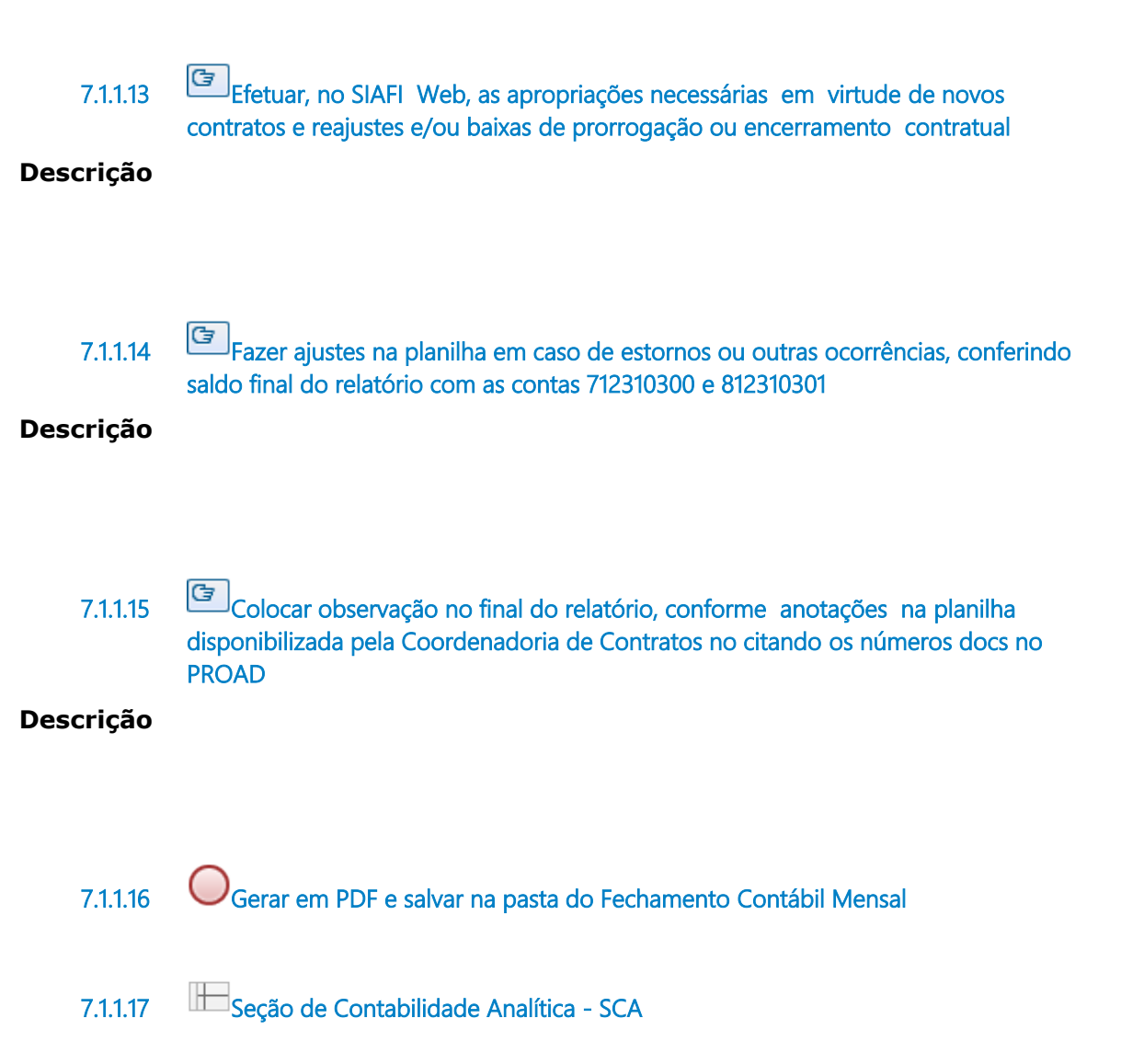

# 8 SCA7.CONFERÊNCIA DAS VARIAÇÕES PATRIMONIAIS DIMINUTIVAS (VPD)

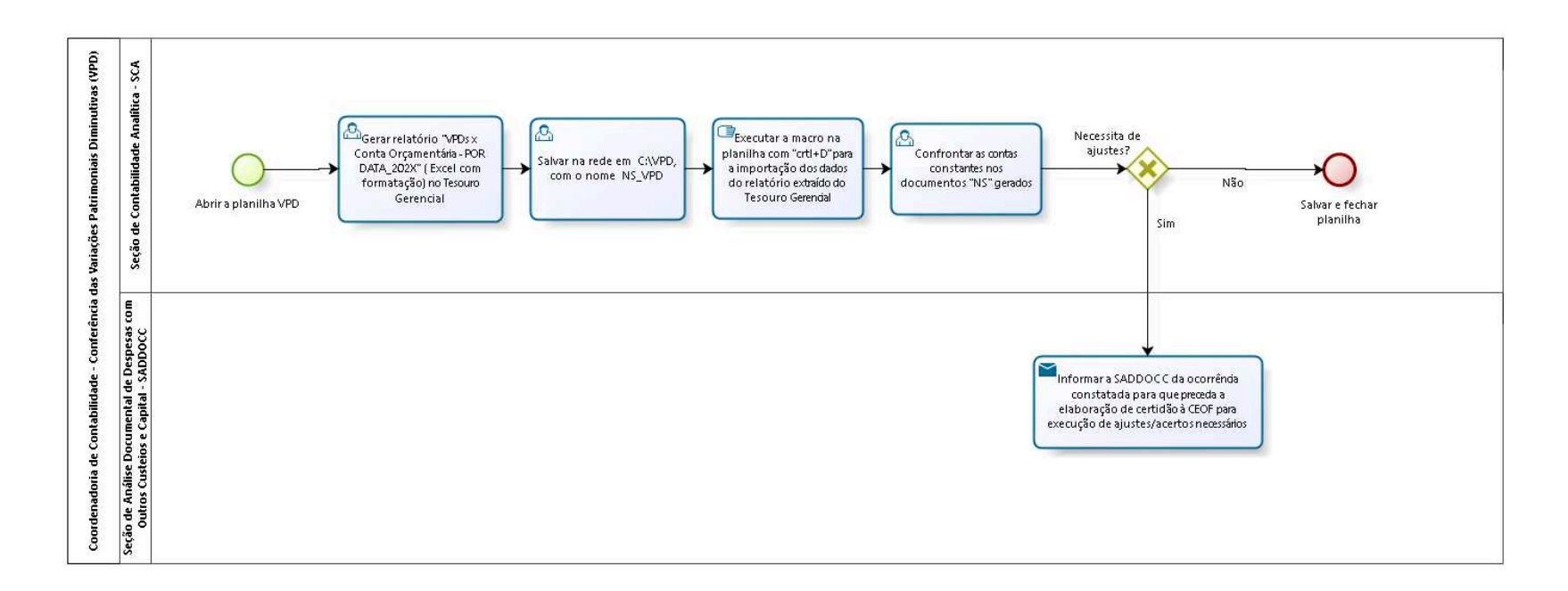

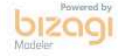

**Autor:** lgonzaga

# **8 . 1 C O O R D E N A D O R I A D E**  CONTABILIDADE - CONFERÊNCIA DAS **V A R I A Ç Õ E S P A T R I M O N I A I S D I M I N U T I V A S ( V P D )**

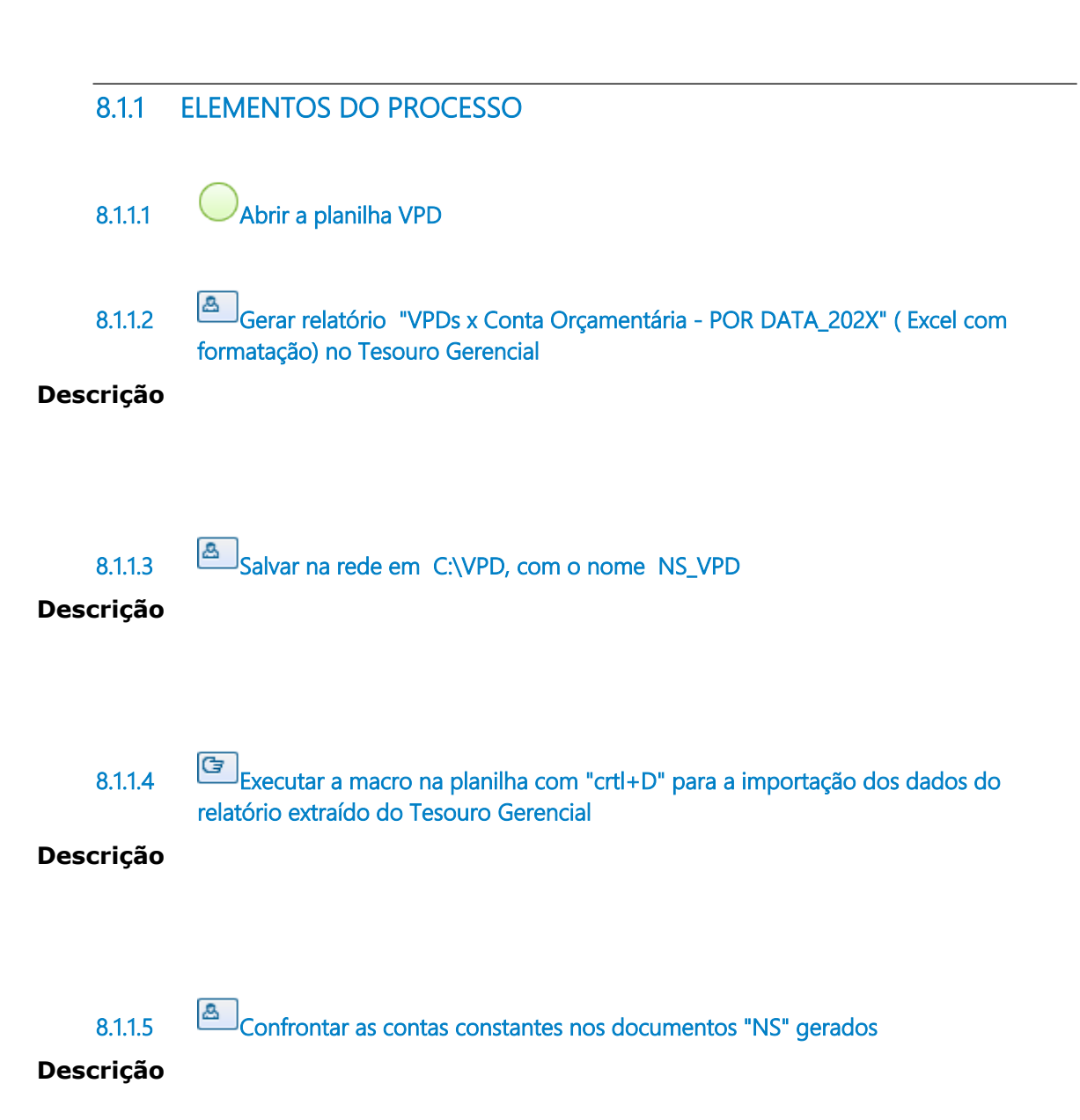

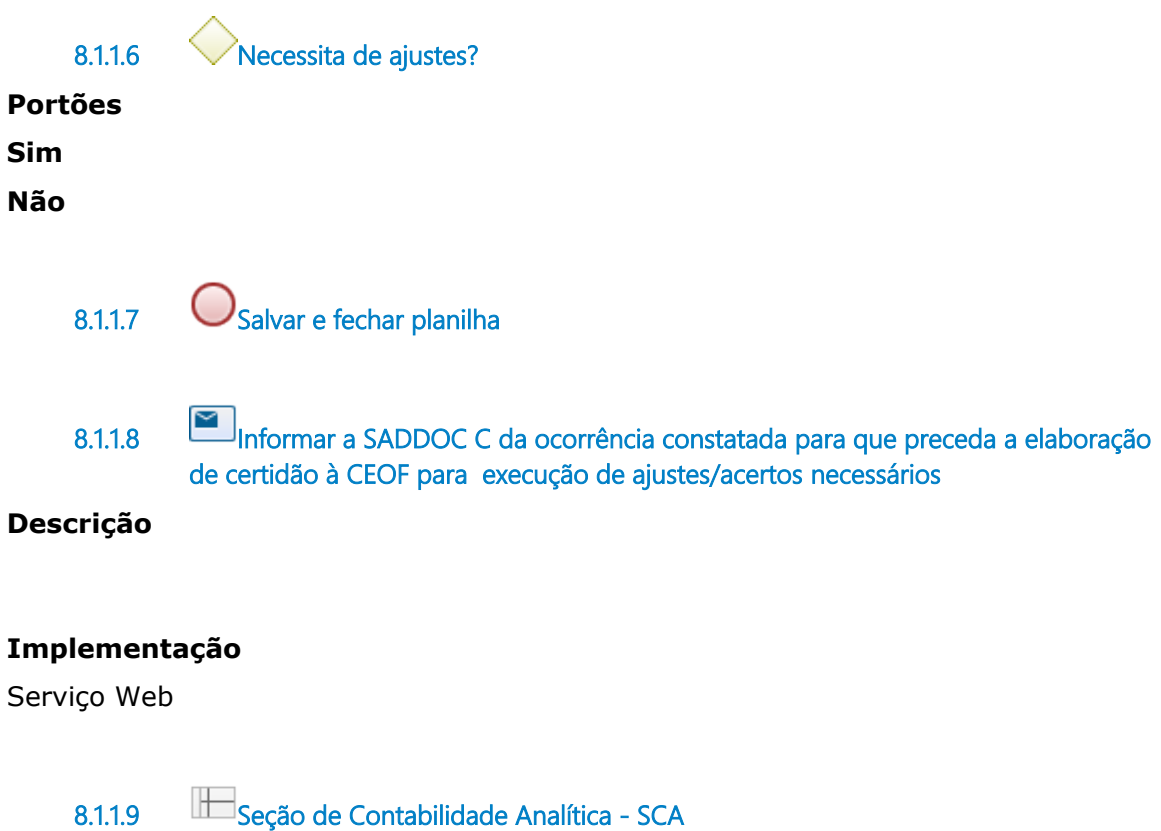

**8.1.1.10 Seção de Análise Documental de Despesas com Outros Custeios e Capital - SADDOCC**

# 9 SCA8.CONFERÊNCIA CENTRO DE CUSTOS

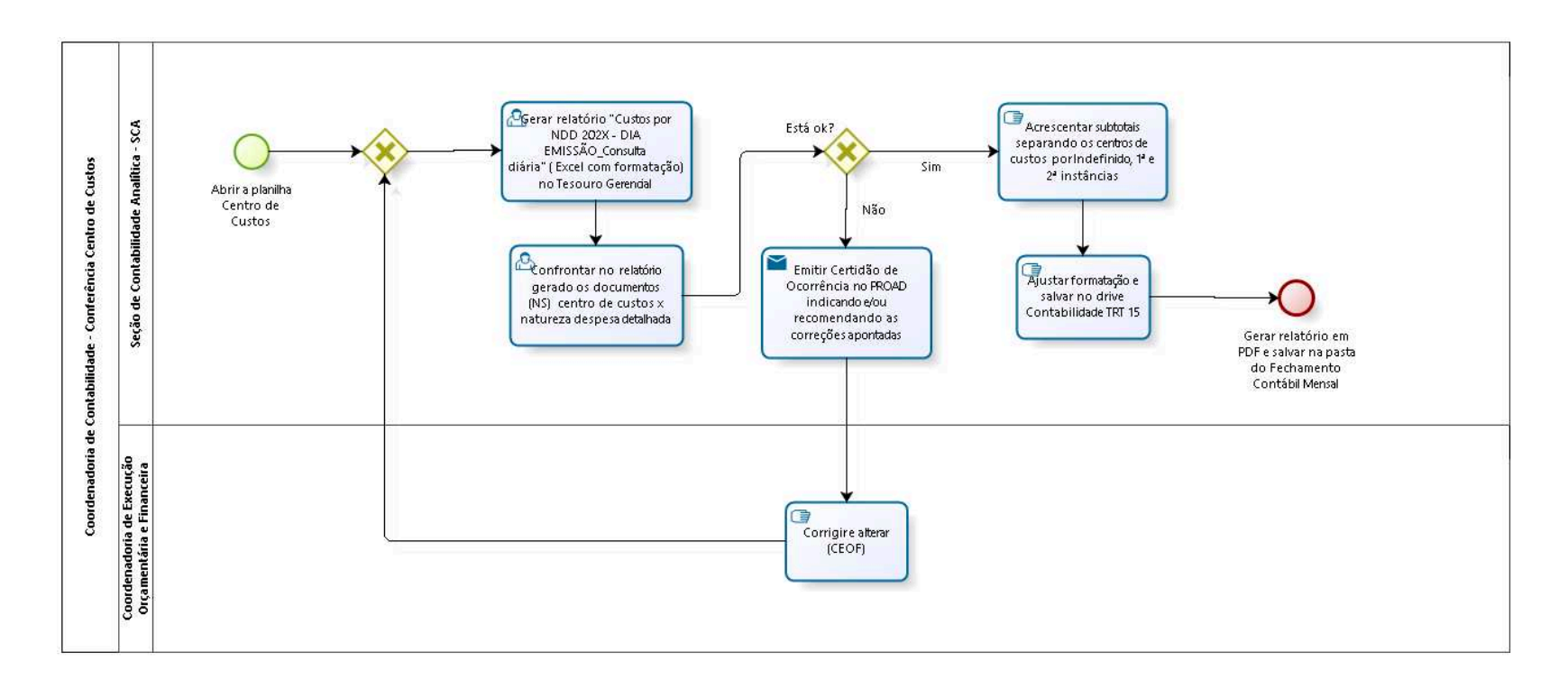

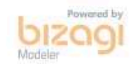

**Autor:** lgonzaga

## **9 . 1 C O O R D E N A D O R I A D E C O N T A B I L I D A D E - C O N F E R Ê N C I A C E N T R O D E C U S T O S**

### **9.1.1 ELEMENTOS DO PROCESSO**

**9.1.1.1 Abrir a planilha Centro de Custos**

**9.1.1.2 Gateway**

**Portões**

**Gerar relatório " Custos por NDD 202X - DIA EMISSÃO\_Consulta diária" ( Excel com formatação) no Tesouro Gerencial** 

**9.1.1.3 Gerar relatório " Custos por NDD 202X - DIA EMISSÃO\_Consulta diária" ( Excel com formatação) no Tesouro Gerencial** 

**Descrição**

**9.1.1.4 Confrontar no relatório gerado os documentos (NS) centro de custos x natureza despesa detalhada**

**Descrição**

**9.1.1.5 Está ok?**

**Portões Sim Não**

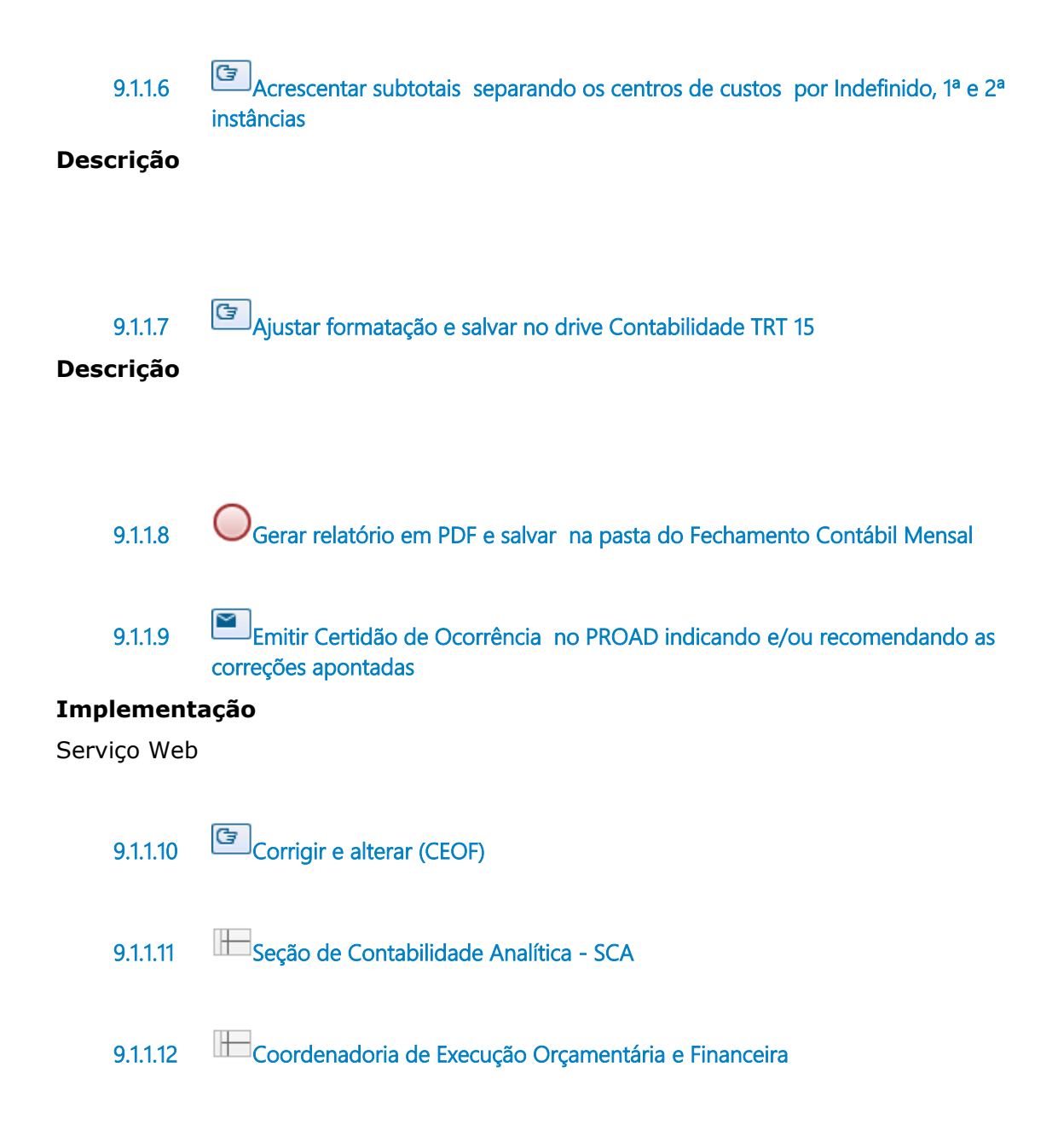

# 10 SCA9.CONTROLE E CONFERÊNCIA ADIANTAMENTO E DEVOLUÇÃO DE FÉRIAS

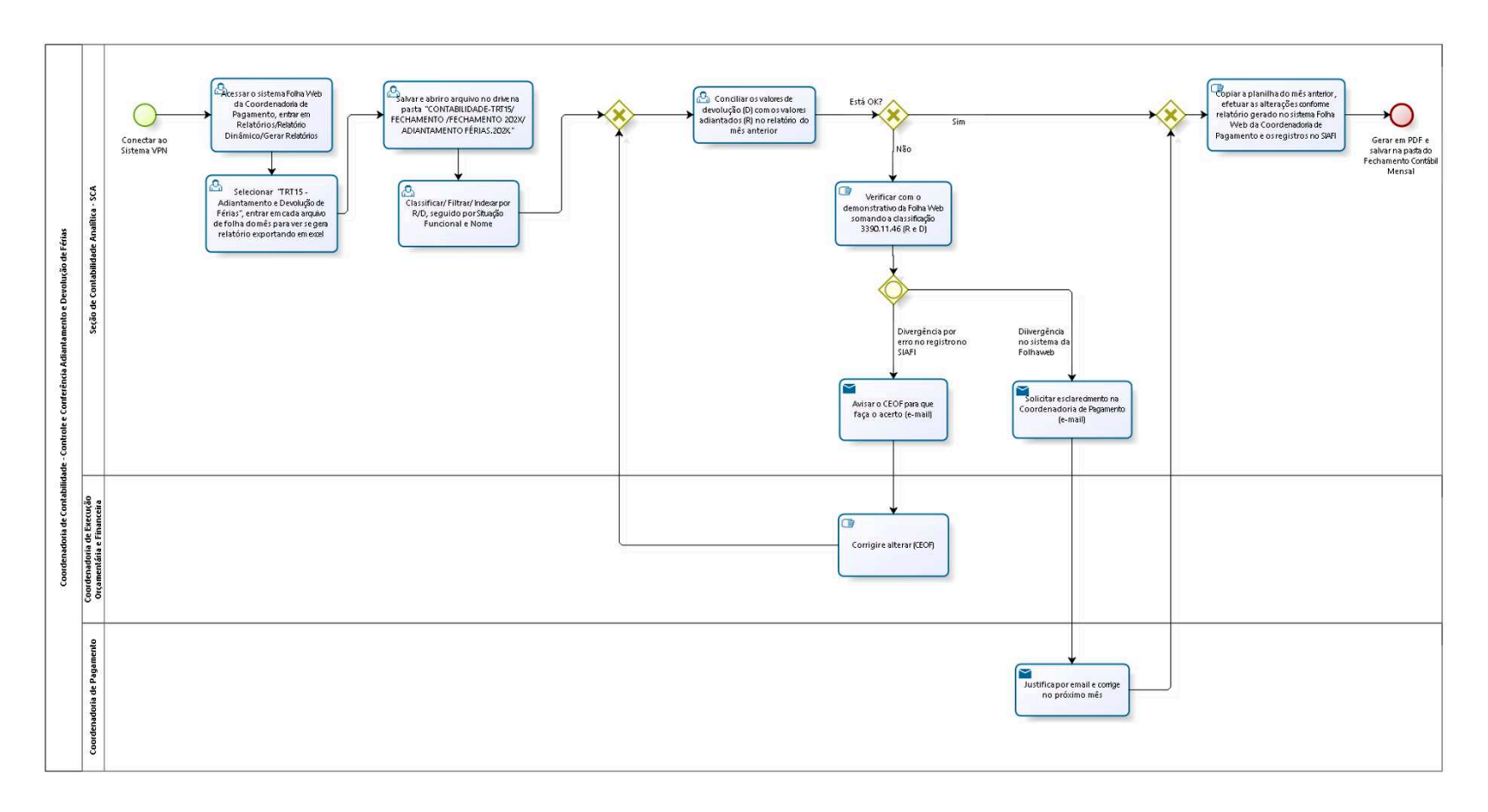

bizagi

**Autor:** bruze

# **1 0 . 1 C O O R D E N A D O R I A D E C O N T A B I L I D A D E - C O N T R O L E E C O N F E R Ê N C I A A D I A N T A M E N T O E D E V O L U Ç Ã O D E F É R I A S**

### **10.1.1 ELEMENTOS DO PROCESSO**

**10.1.1.1 Conectar ao Sistema VPN**

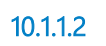

**10.1.1.2 Acessar o sistema Folha Web da Coordenadoria de Pagamento, entrar em Relatórios/Relatório Dinâmico/Gerar Relatórios**

#### **Descrição**

**10.1.1.3 Selecionar "TRT15 - Adiantamento e Devolução de Férias", entrar em cada arquivo de folha do mês para ver se gera relatório exportando em excel**

### **Descrição**

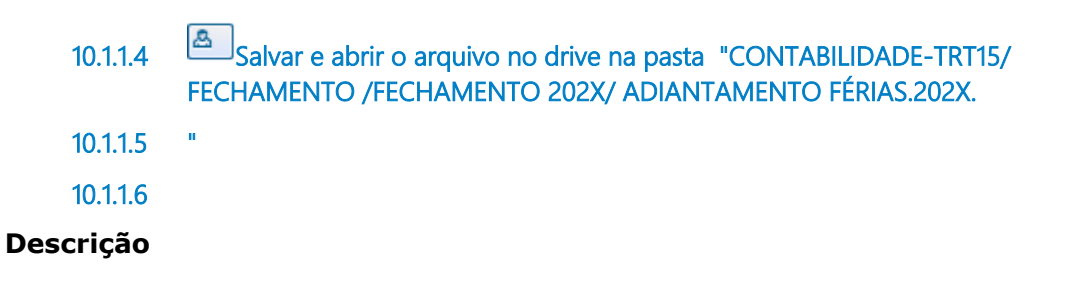

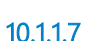

**10.1.1.7 Classificar/ Filtrar/ Indexar por R/D, seguido por Situação Funcional e Nome** 

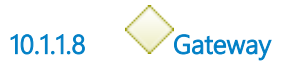

### **Portões**

**Conciliar os valores de devolução (D) com os valores adiantados (R) no relatório do mês anterior**

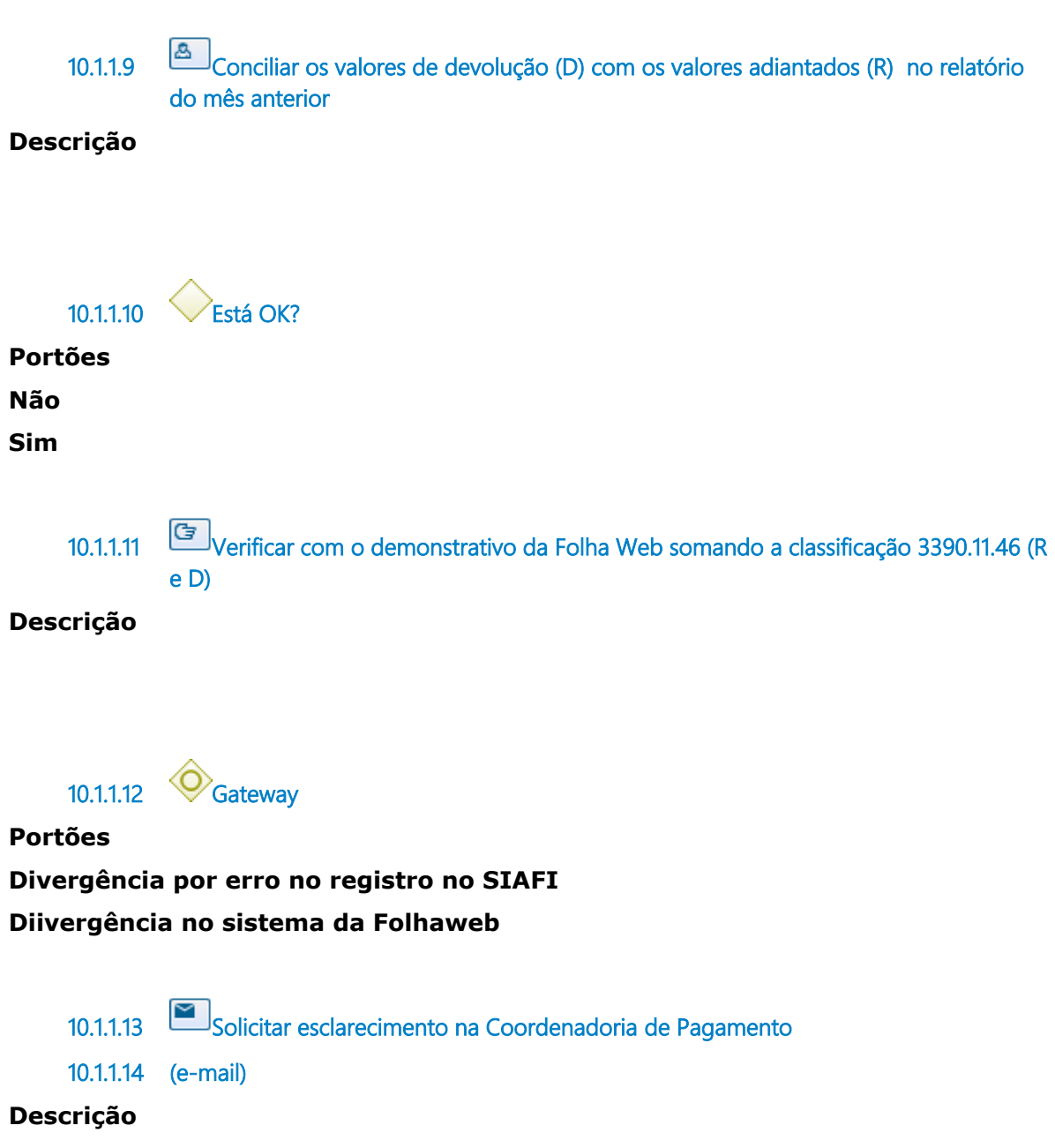

#### **Implementação**

Serviço Web

**10.1.1.15 Justifica por email e corrige no próximo mês**

#### **Implementação**

Serviço Web

**10.1.1.16 Gateway**

#### **Portões**

**Copiar a planilha do mês anterior , efetuar as alterações conforme relatório gerado no sistema Folha Web da Coordenadoria de Pagamento e os registros no SIAFI** 

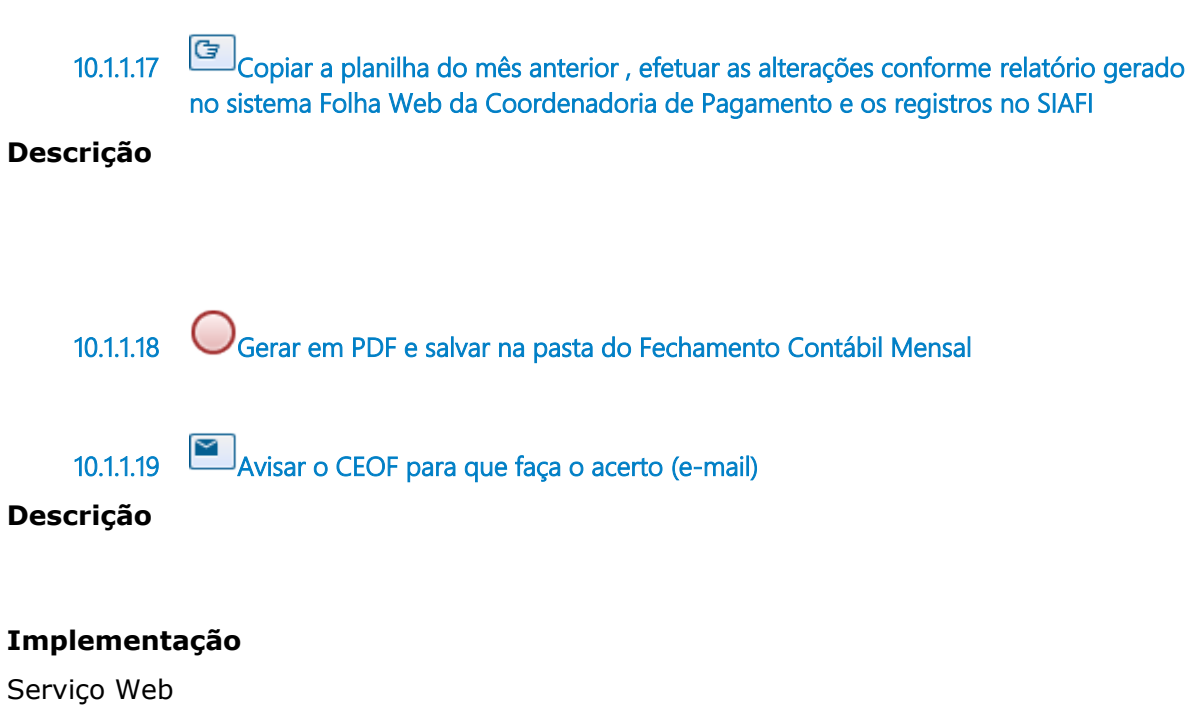

**10.1.1.20 Corrigir e alterar (CEOF)** 

**10.1.1.21 Seção de Contabilidade Analítica - SCA**

**10.1.1.22 Coordenadoria de Execução Orçamentária e Financeira**

**10.1.1.23 Coordenadoria de Pagamento**

# **11 SCA10.FONTE 170**

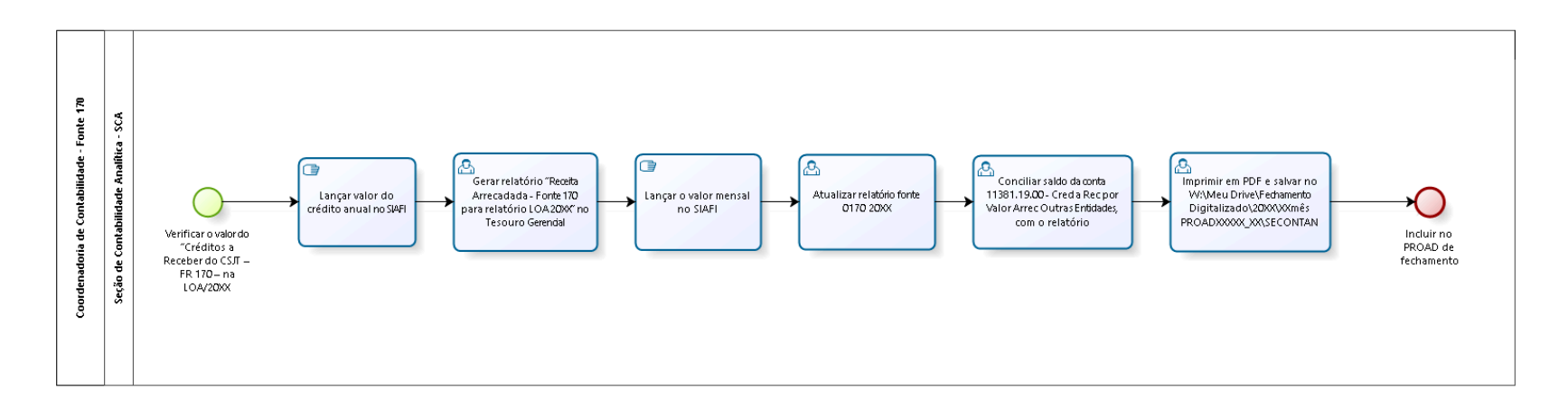

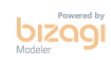

**Autor:** bruze

# **1 1 . 1 C O O R D E N A D O R I A D E C O N T A B I L I D A D E - F O N T E 1 7 0**

## **11.1.1 ELEMENTOS DO PROCESSO**

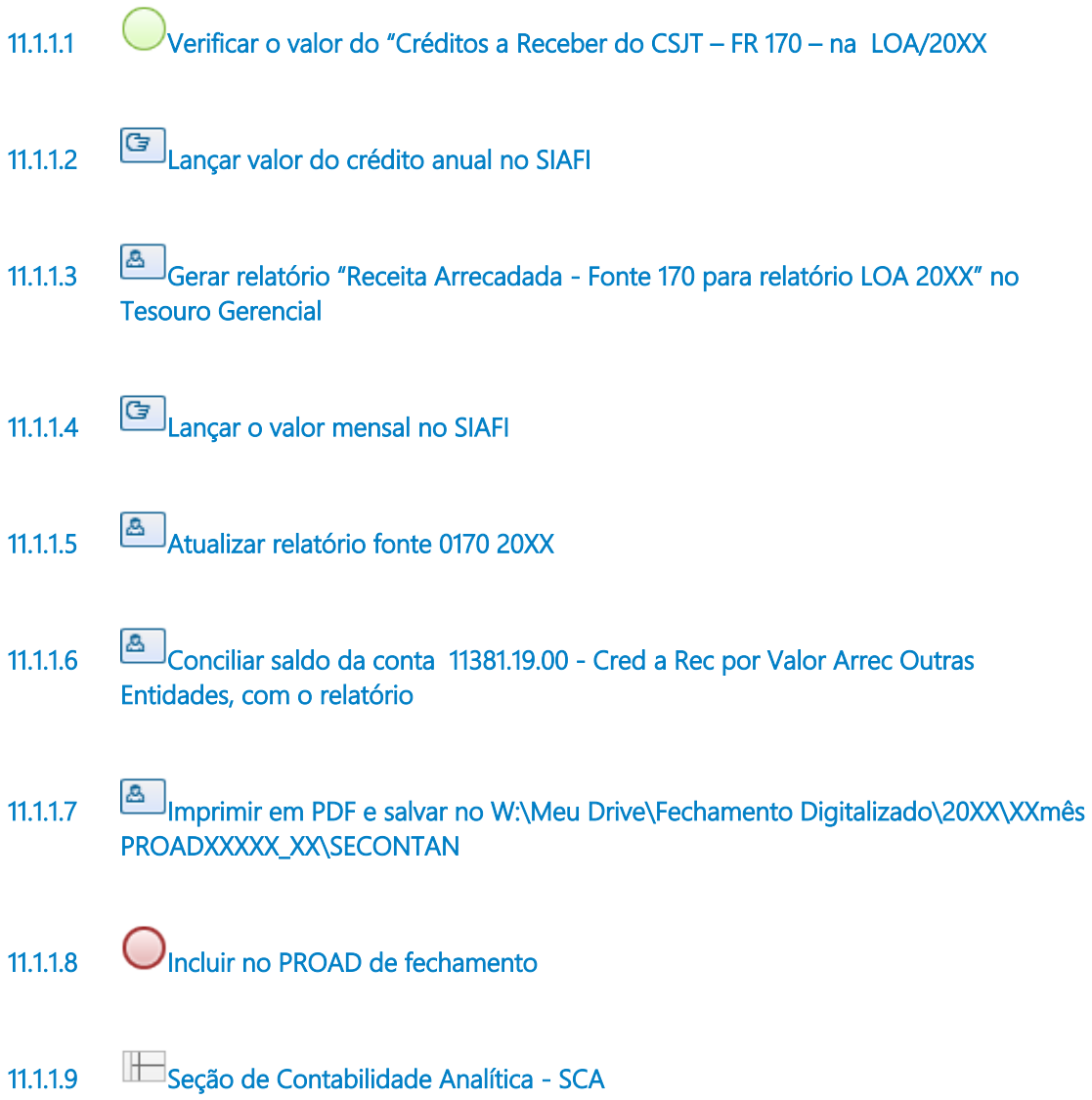

# 12 SCA11.APROPRIAÇÃO MENSAL DA AMORTIZAÇÃO

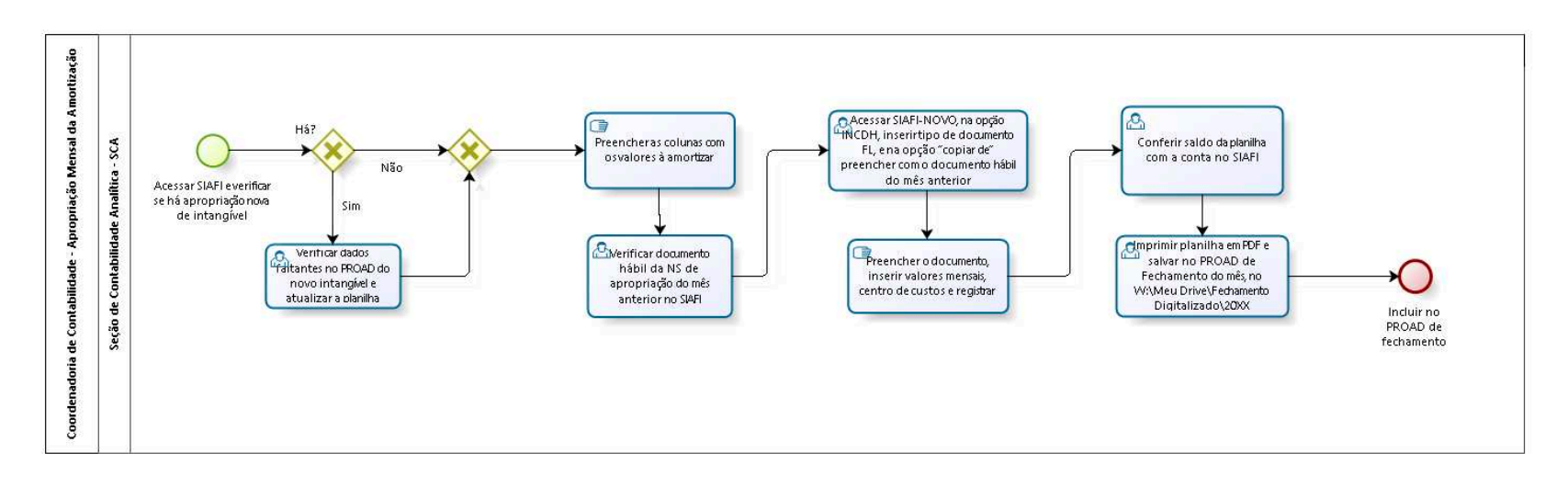

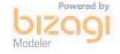

**Autor:** bruze

# **1 2 . 1 C O O R D E N A D O R I A D E C O N T A B I L I D A D E - A P R O P R I A Ç Ã O M E N S A L D A A M O R T I Z A Ç Ã O**

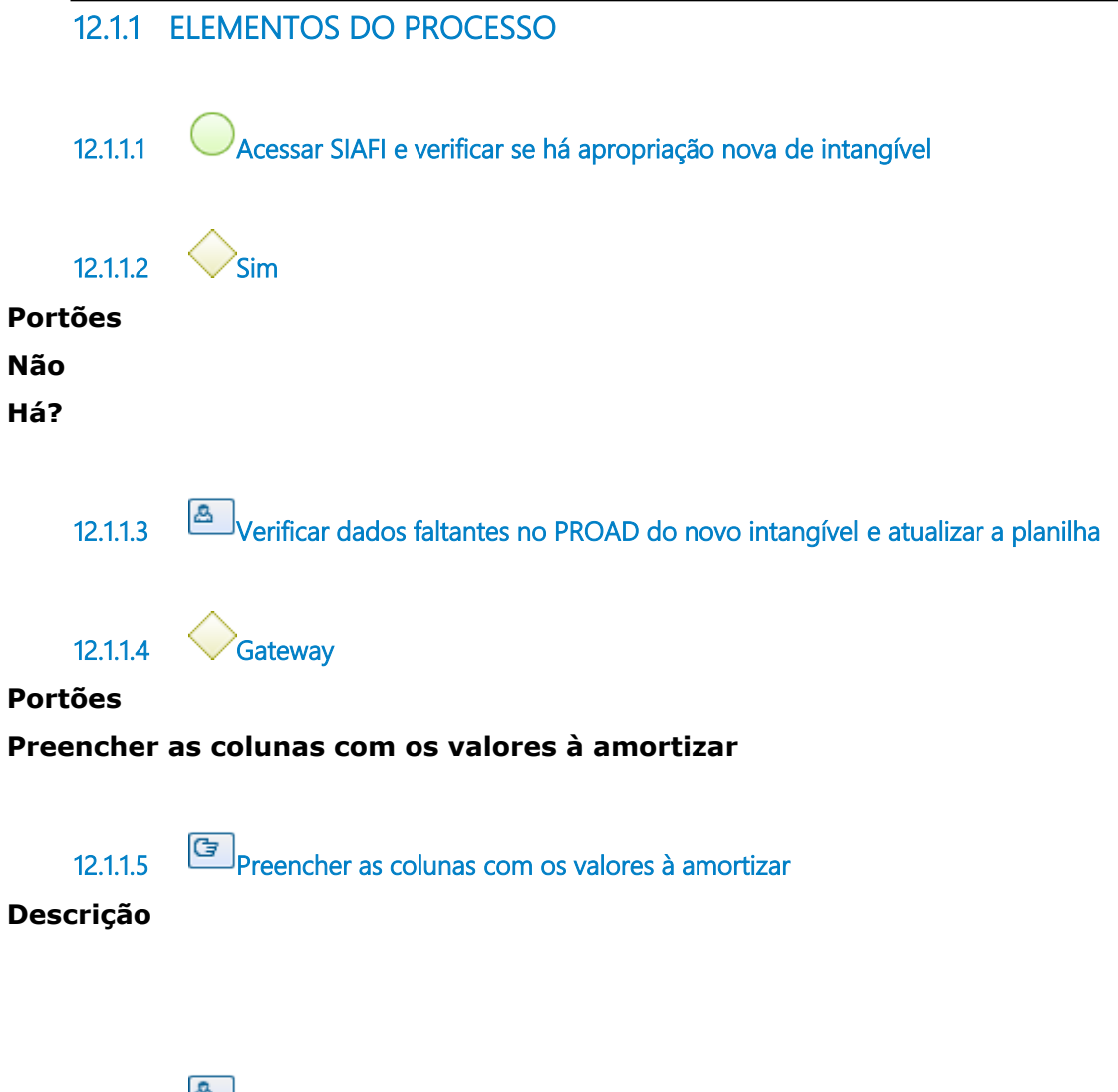

**12.1.1.6 Verificar documento hábil da NS de apropriação do mês anterior no SIAFI**

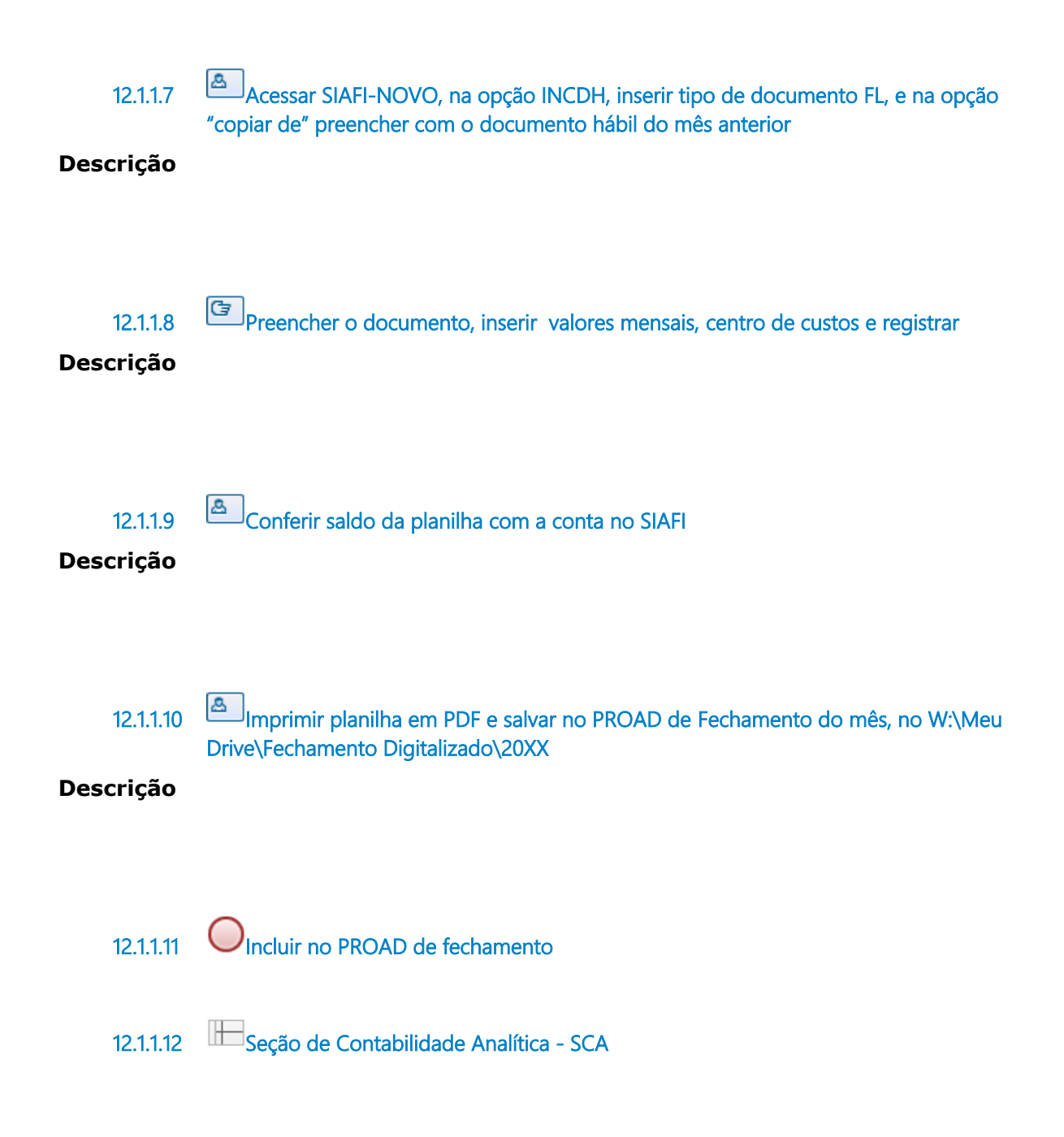

# 13 SCA12. PROVISÃO DE FÉRIAS E DÉCIMO TERCEIRO

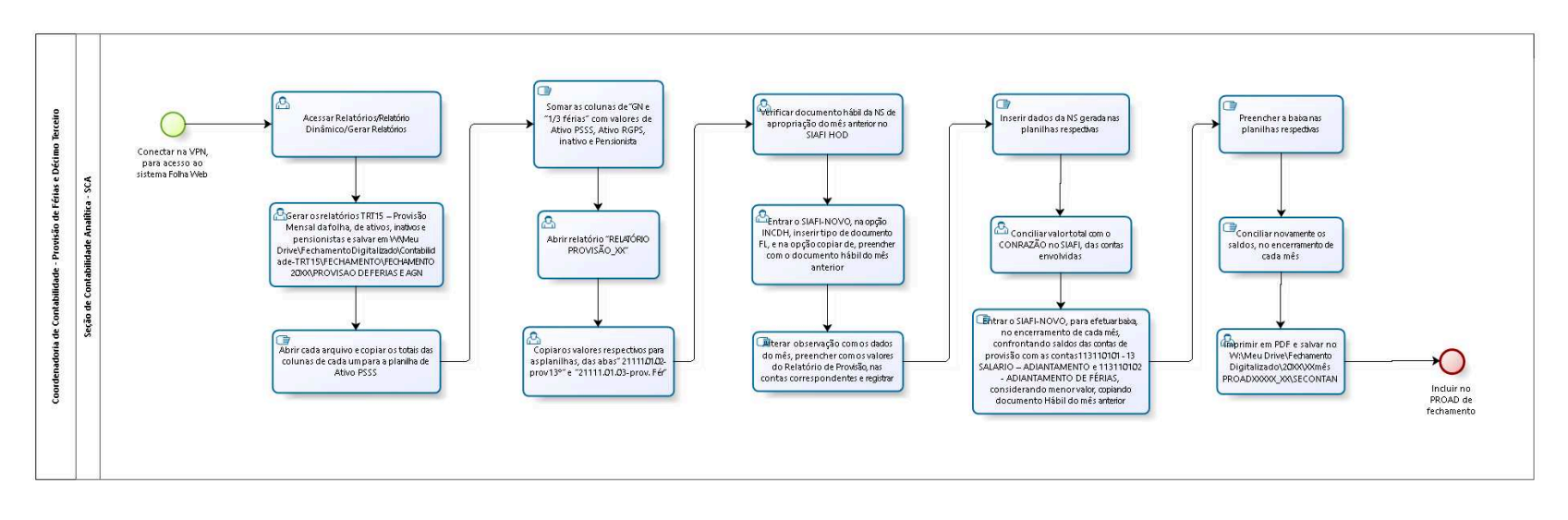

bizagi

**Autor:** bruze

# **1 3 . 1 C O O R D E N A D O R I A D E C O N T A B I L I D A D E - P R O V I S Ã O D E F É R I A S E D É C I M O T E R C E I R O**

### **13.1.1 ELEMENTOS DO PROCESSO**

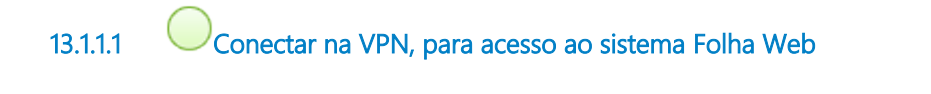

**13.1.1.2 Acessar Relatórios/Relatório Dinâmico/Gerar Relatórios**

**13.1.1.3 Gerar os relatórios TRT15 – Provisão Mensal da folha, de ativos, inativos e pensionistas e salvar em W:\Meu Drive\FechamentoDigitalizado\Contabilidade-TRT15\FECHAMENTO\FECHAMENTO 20XX\PROVISAO DE FERIAS E AGN**

### **Descrição**

**13.1.1.4 Abrir cada arquivo e copiar os totais das colunas de cada um para a planilha de Ativo PSSS**

#### **Descrição**

13.1.1.5 **Somar as colunas de "GN e "1/3 férias" com valores de Ativo PSSS, Ativo RGPS, inativo e Pensionista**

#### **Descrição**

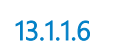

**13.1.1.6 Abrir relatório "RELATÓRIO PROVISÃO\_XX"**

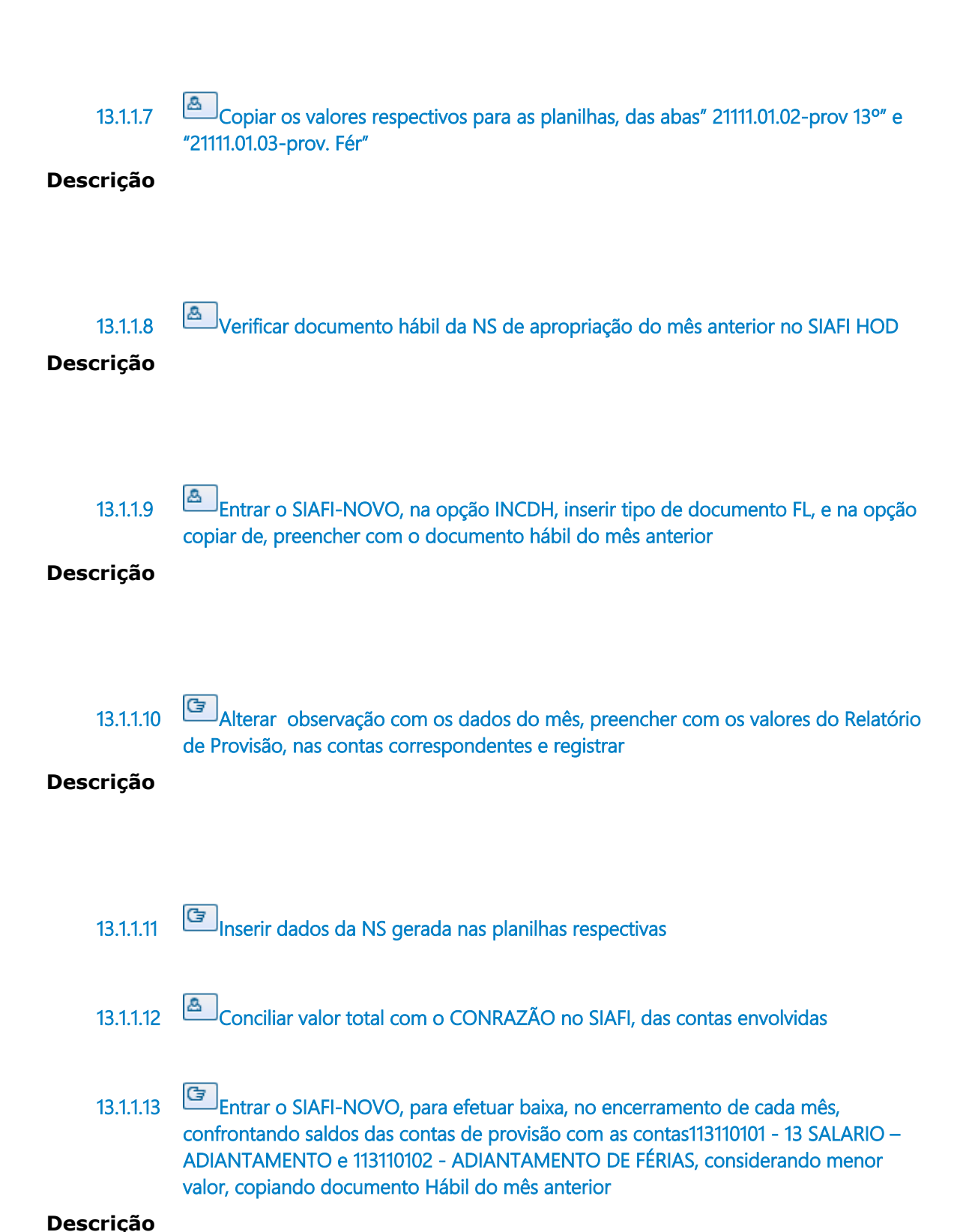

#### 26/07/2022 97

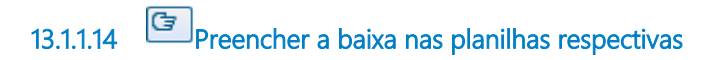

**Descrição**

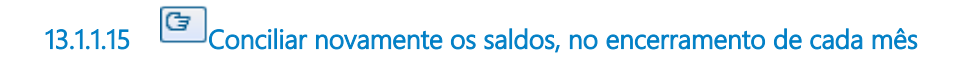

**13.1.1.16 Imprimir em PDF e salvar no W:\Meu Drive\Fechamento Digitalizado\20XX\XXmês PROADXXXXX\_XX\SECONTAN**

### **Descrição**

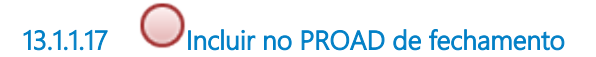

**13.1.1.18 Seção de Contabilidade Analítica - SCA**

# 14 SCA13. CONFERÊNCIA DO MAPA DIÁRIO DE MATERIAL

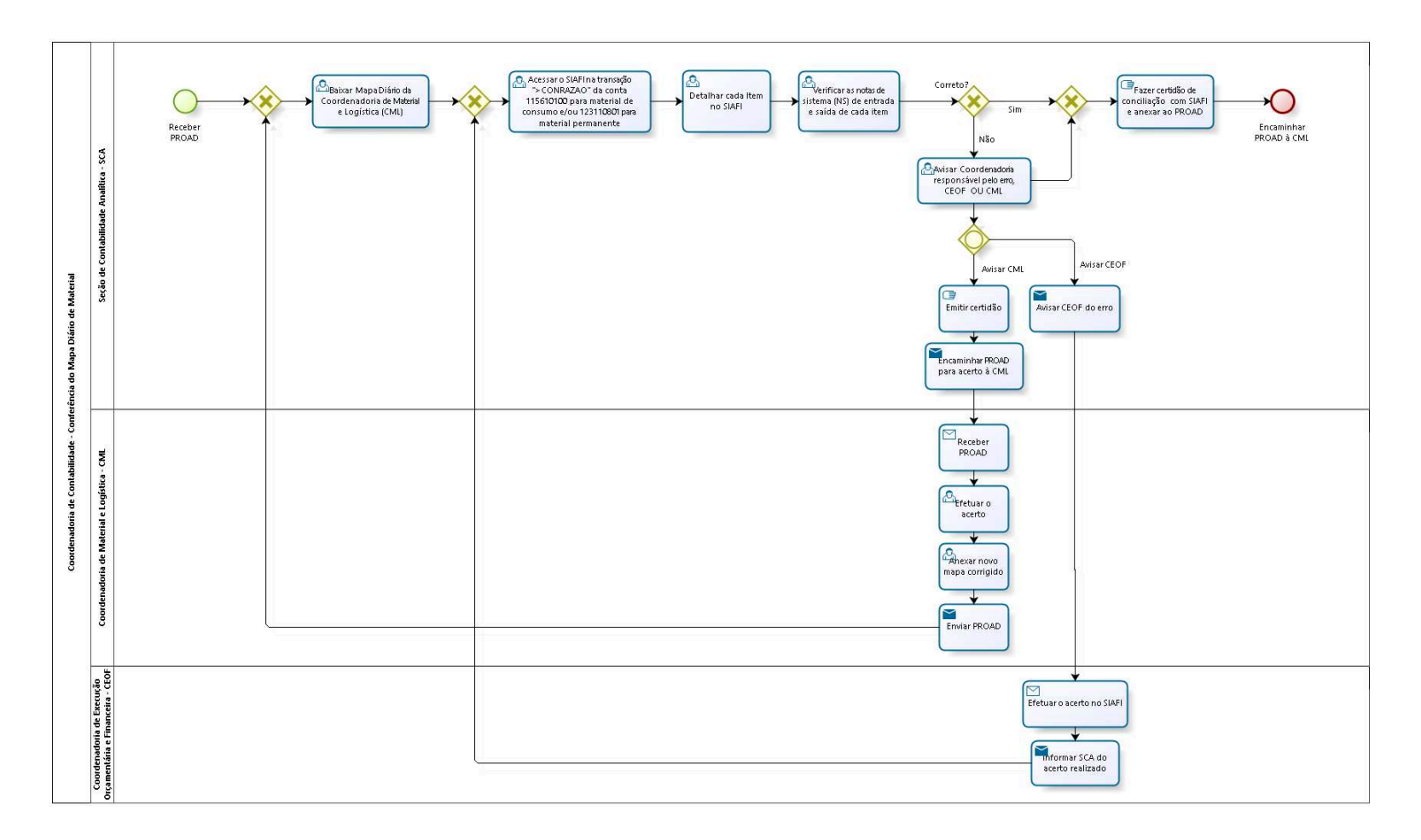

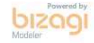

**Autor:** bruze

## **1 4 . 1 C O O R D E N A D O R I A D E C O N T A B I L I D A D E - C O N F E R Ê N C I A D O M A P A D I Á R I O D E M A T E R I A L**

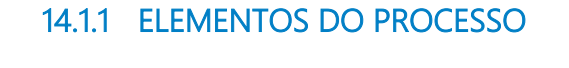

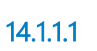

**14.1.1.1 Receber PROAD**

**14.1.1.2 Gateway**

**Portões**

**Baixar Mapa Diário da Coordenadoria de Material e Logística (CML)**

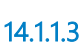

**14.1.1.3 Baixar Mapa Diário da Coordenadoria de Material e Logística (CML)**

**Descrição**

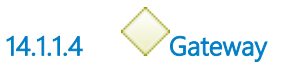

**Portões**

**Acessar o SIAFI na transação ">CONRAZAO" da conta 115610100 para material de consumo e/ou 123110801 para material permanente**

**14.1.1.5 Acessar o SIAFI na transação ">CONRAZAO" da conta 115610100 para material de consumo e/ou 123110801 para material permanente**

**Descrição**

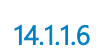

**14.1.1.6 Detalhar cada Item no SIAFI**

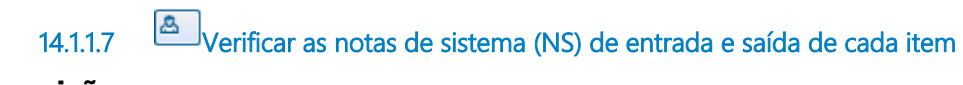

**Descrição**

**14.1.1.8 Correto? Portões**

**Não Sim**

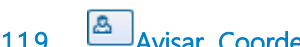

**14.1.1.9 Avisar Coordenadoria responsável pelo erro, CEOF OU CML**

**Descrição**

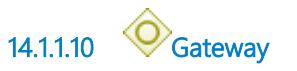

**Portões Avisar CEOF Avisar CML**

**14.1.1.11 Avisar CEOF do erro**

### **Implementação**

Serviço Web

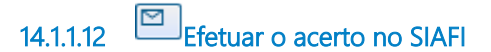

### **Implementação**

Serviço Web

**14.1.1.13 Informar SCA do acerto realizado**

**Implementação**

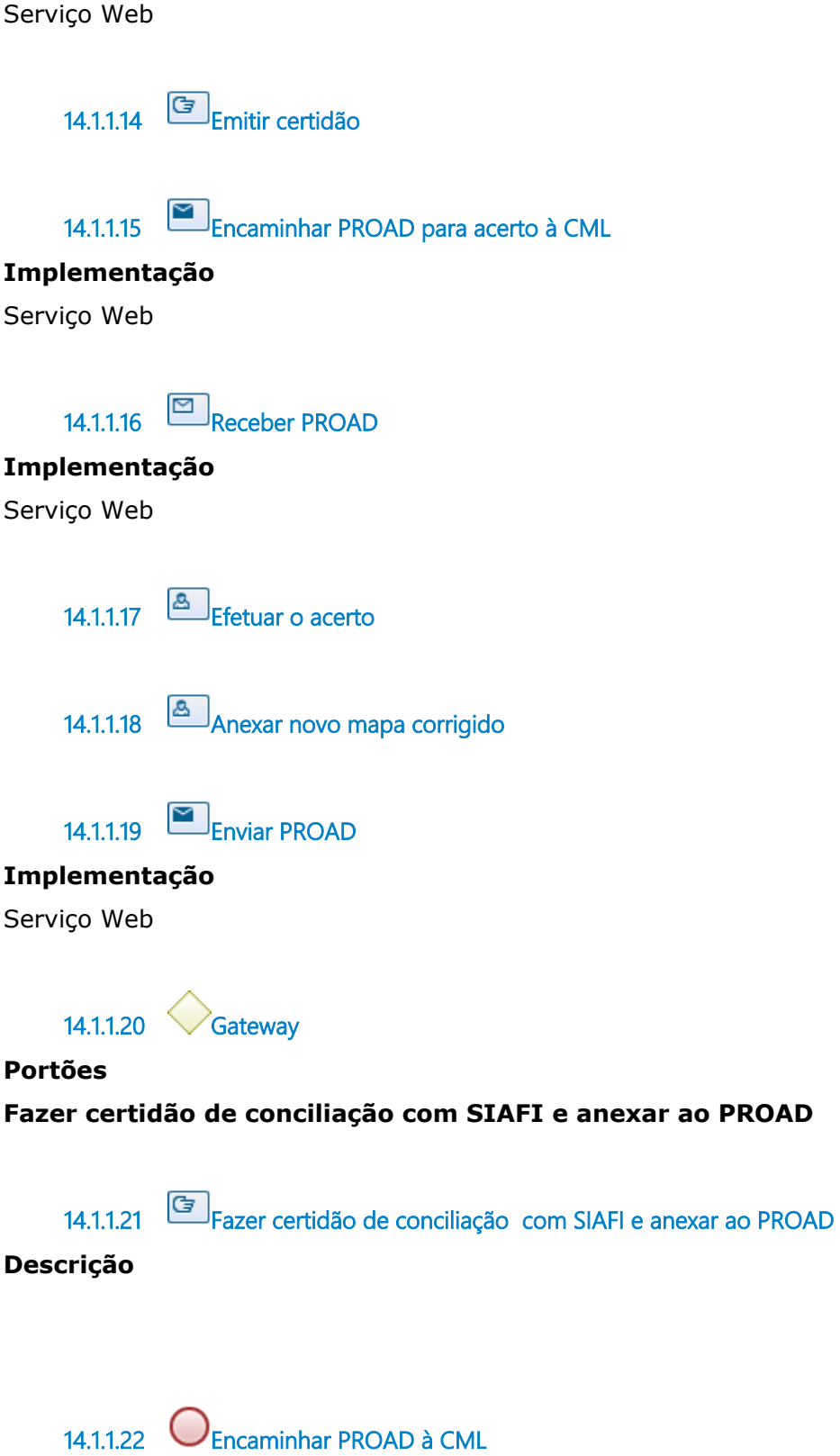

**14.1.1.23 Seção de Contabilidade Analítica - SCA**

**14.1.1.24 Coordenadoria de Material e Logística - CML**

**14.1.1.25 Coordenadoria de Execução Orçamentária e Financeira - CEOF**

# 15 SCA14. PLANILHA DE CONTROLE DE LOCAÇÃO DE MÃO DE **OBRA**

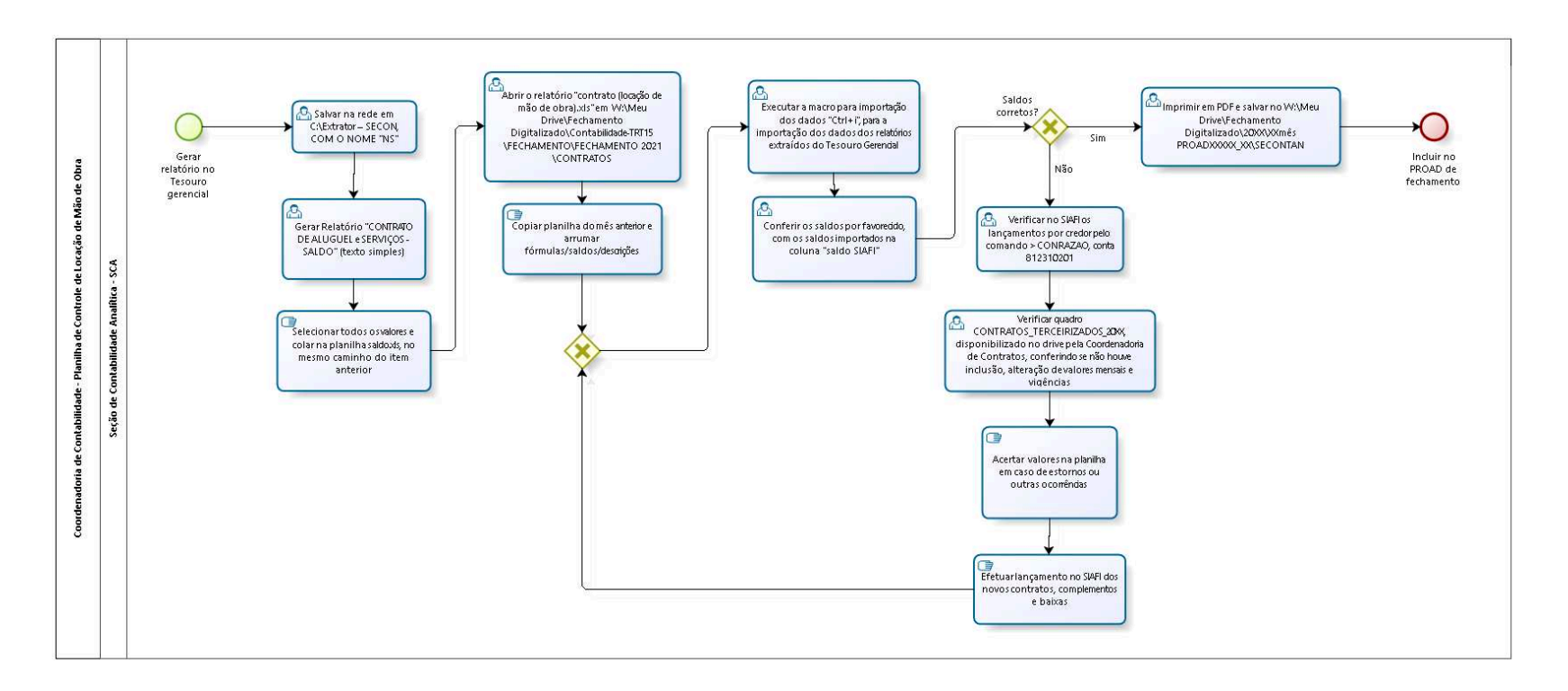

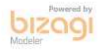

**Autor:** bruze

# **1 5 . 1 C O O R D E N A D O R I A D E C O N T A B I L I D A D E - P L A N I L H A D E C O N T R O L E D E L O C A Ç Ã O D E M Ã O D E O B R A**

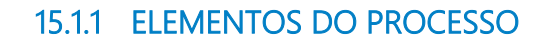

**15.1.1.1 Gerar relatório no Tesouro gerencial**

**15.1.1.2 Salvar na rede em C:\Extrator – SECON, COM O NOME "NS"**

**Descrição**

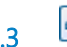

**15.1.1.3 Gerar Relatório "CONTRATO DE ALUGUEL e SERVIÇOS - SALDO" (texto simples)**

**Descrição**

**15.1.1.4 Selecionar todos os valores e colar na planilha saldo.xls, no mesmo caminho do item anterior**

**Descrição**

**15.1.1.5 Abrir o relatório "contrato (locação de mão de obra).xls" em W:\Meu Drive\Fechamento Digitalizado\Contabilidade-TRT15\FECHAMENTO\FECHAMENTO 2021\CONTRATOS**

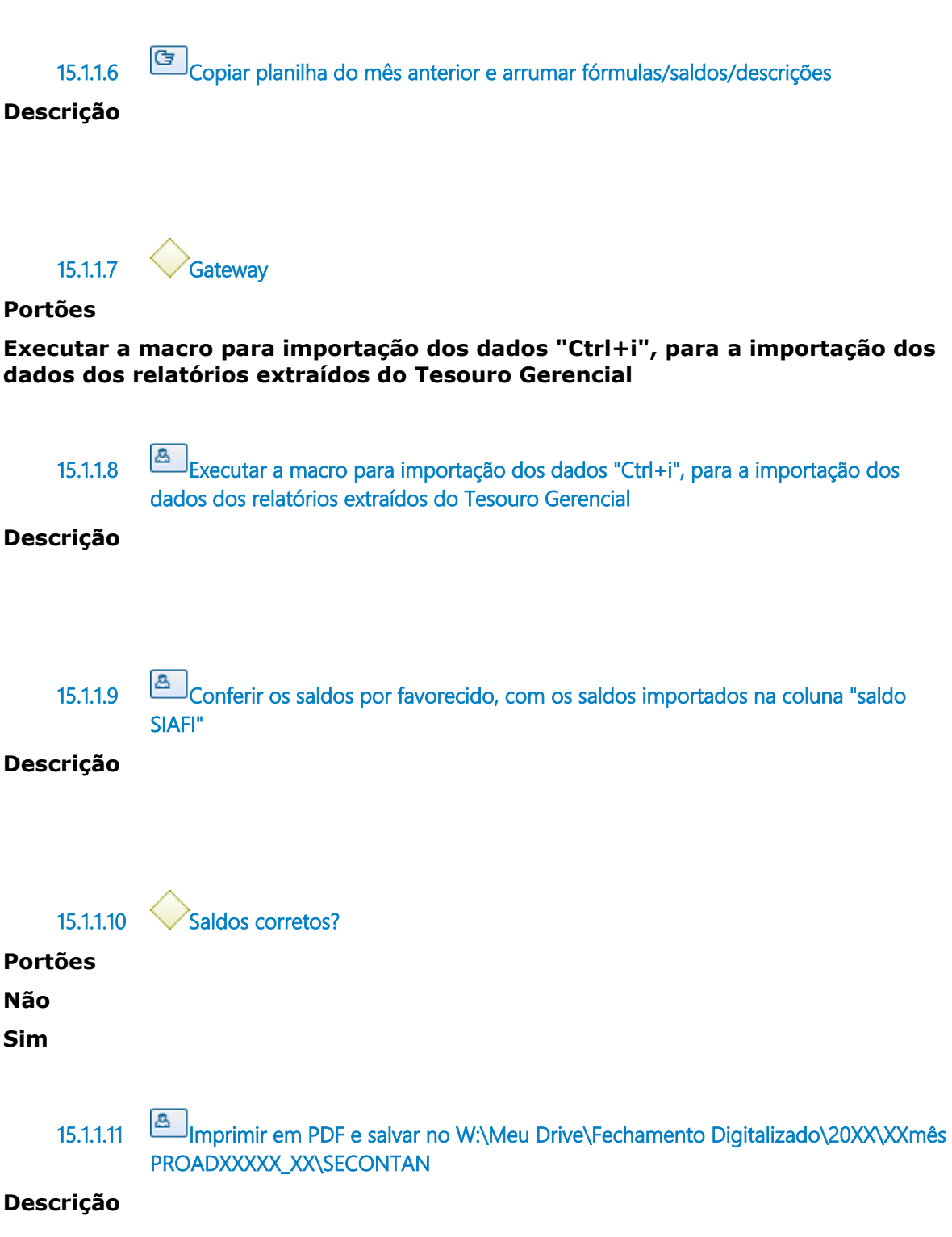

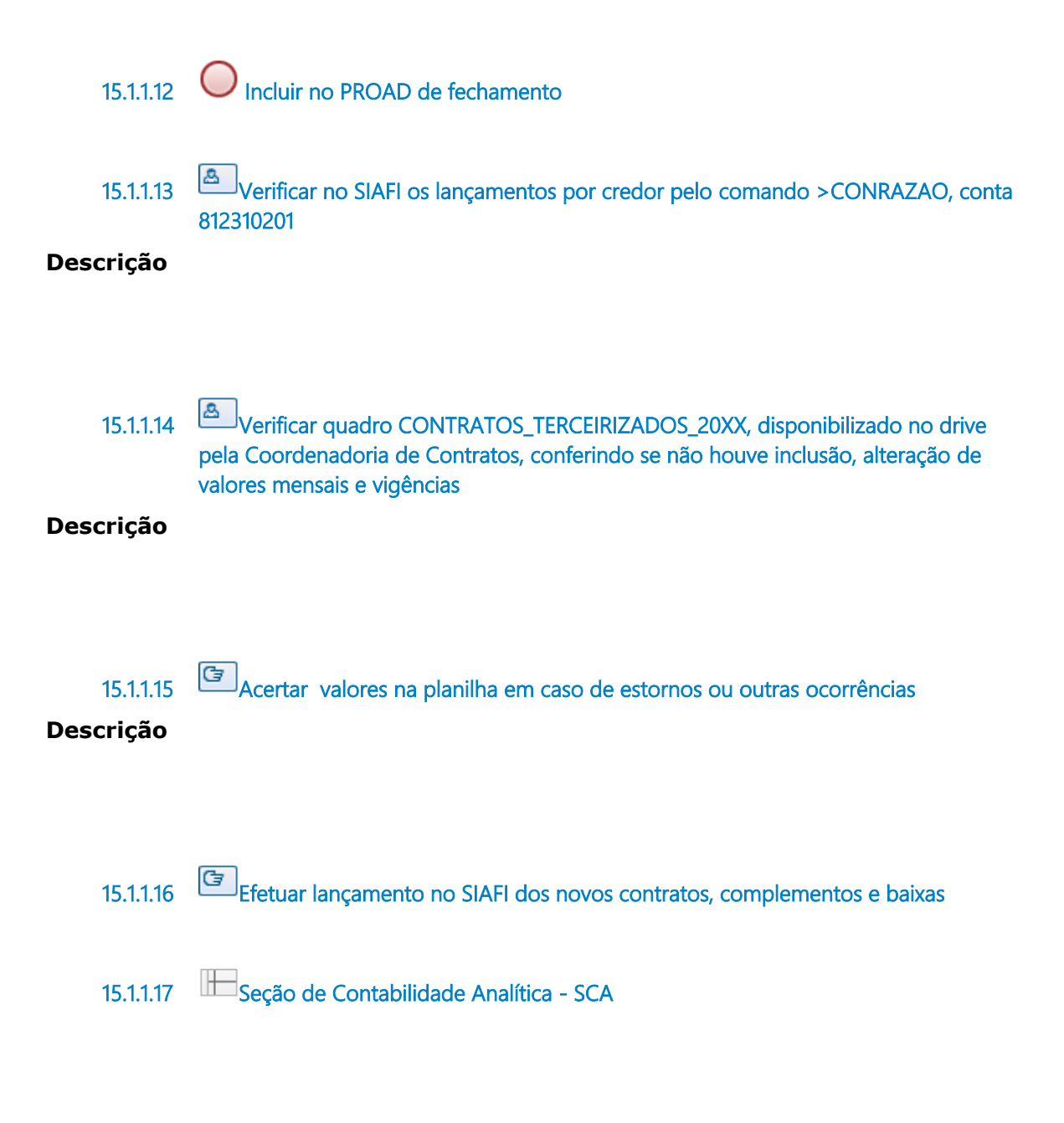

# 16 SCA15. ANÁLISE DAS CONTAS DO BALANCETE

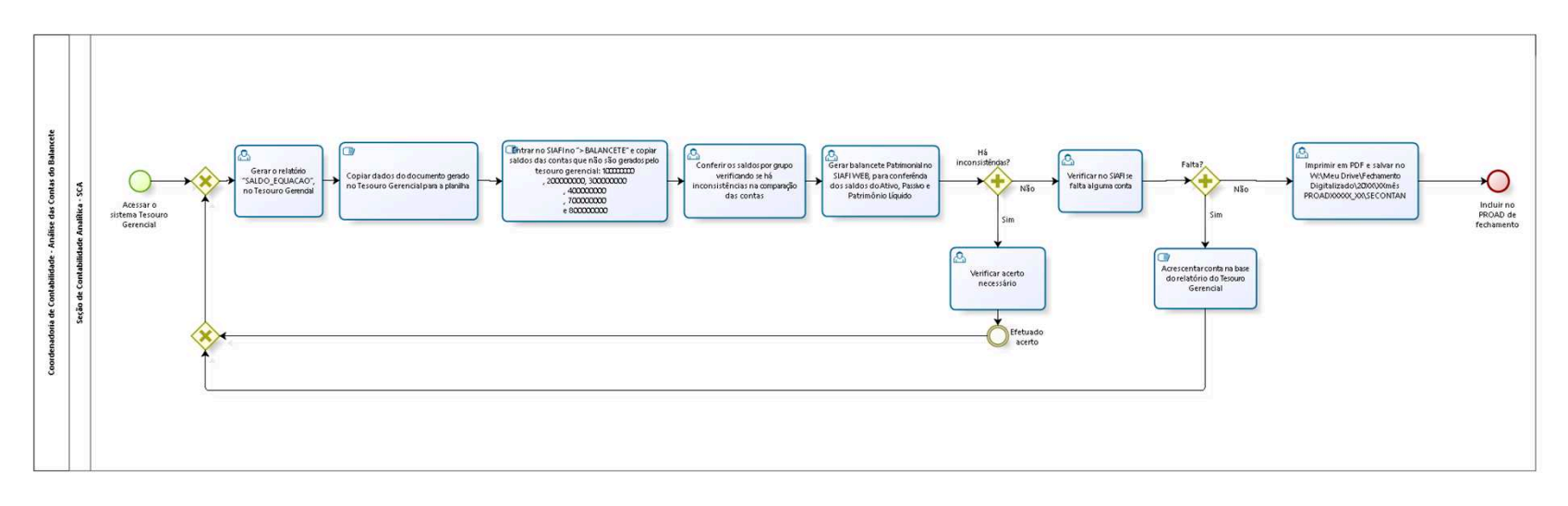

bizagi
**Autor:** bruze

### **1 6 . 1 C O O R D E N A D O R I A D E C O N T A B I L I D A D E - A N Á L I S E D A S C O N T A S D O B A L A N C E T E**

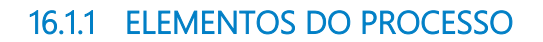

**16.1.1.1 Acessar o sistema Tesouro Gerencial**

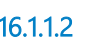

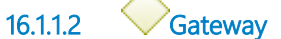

**Portões**

**Gerar o relatório "SALDO\_EQUACAO", no Tesouro Gerencial** 

**16.1.1.3 Gerar o relatório "SALDO\_EQUACAO", no Tesouro Gerencial** 

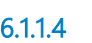

**16.1.1.4 Copiar dados do documento gerado no Tesouro Gerencial para a planilha**

**Descrição**

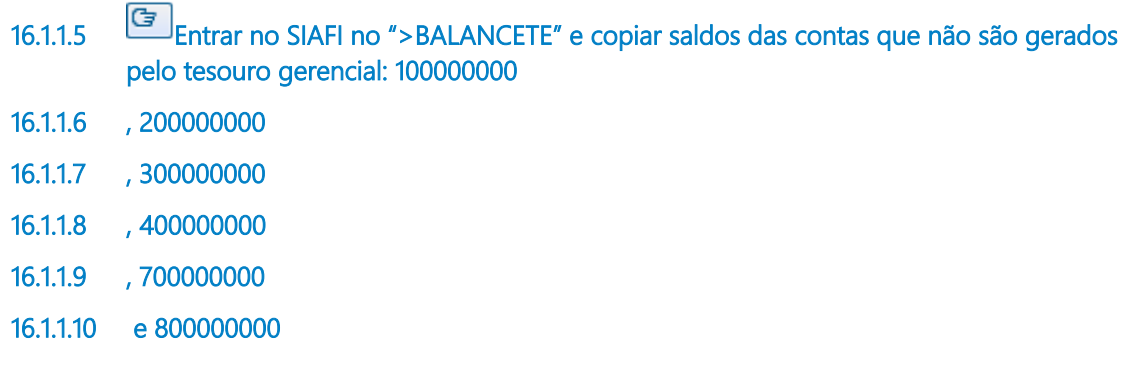

**16.1.1.11**

**Descrição**

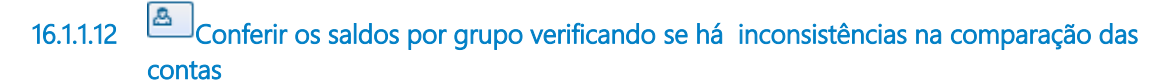

#### **Descrição**

**16.1.1.13 Gerar balancete Patrimonial no SIAFI WEB, para conferência dos saldos do Ativo, Passivo e Patrimônio Líquido**

#### **Descrição**

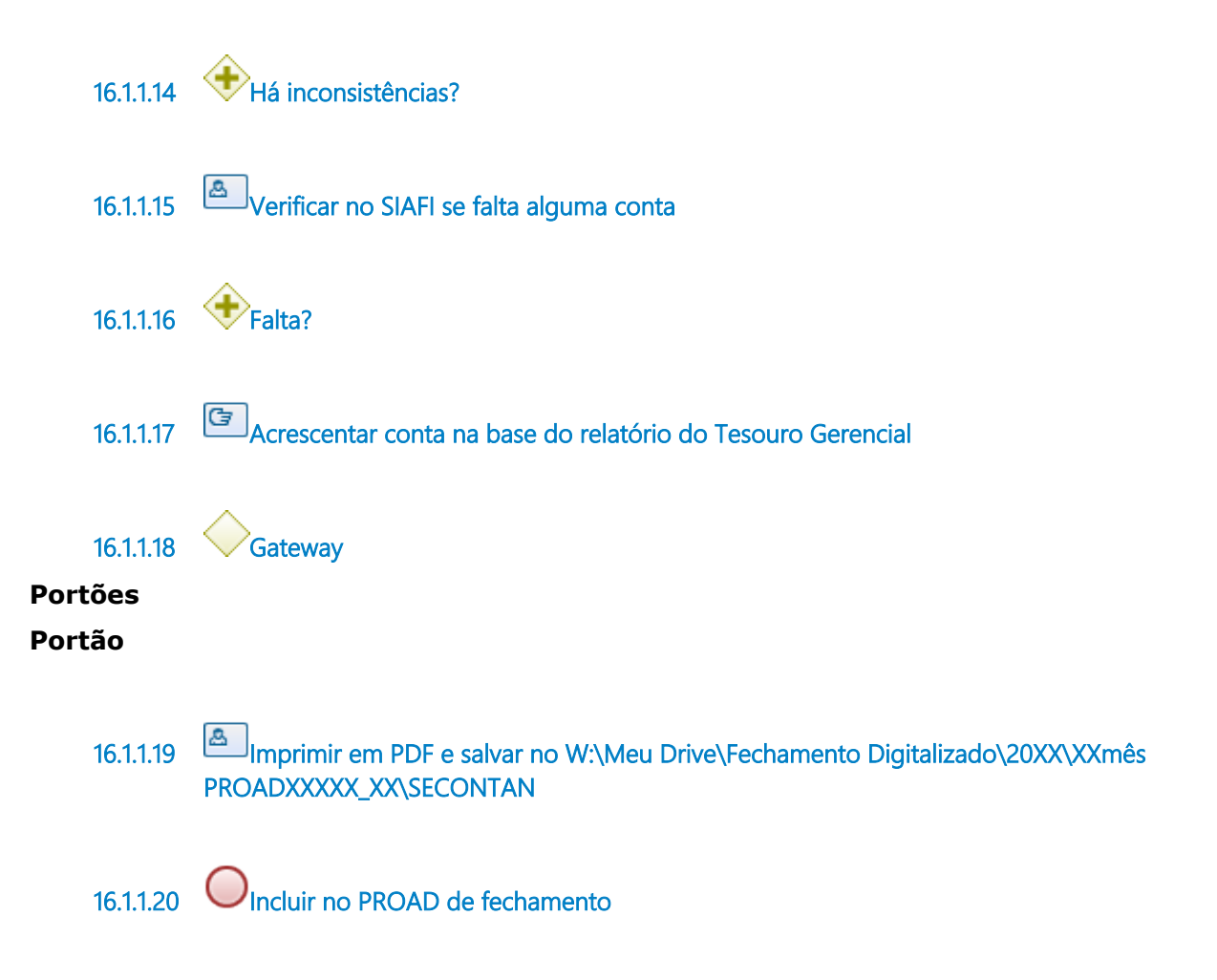

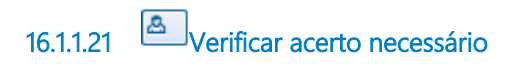

**Descrição**

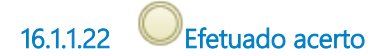

**16.1.1.23 Seção de Contabilidade Analítica - SCA**

# 17 SCA16. CESSÕES ONEROSAS

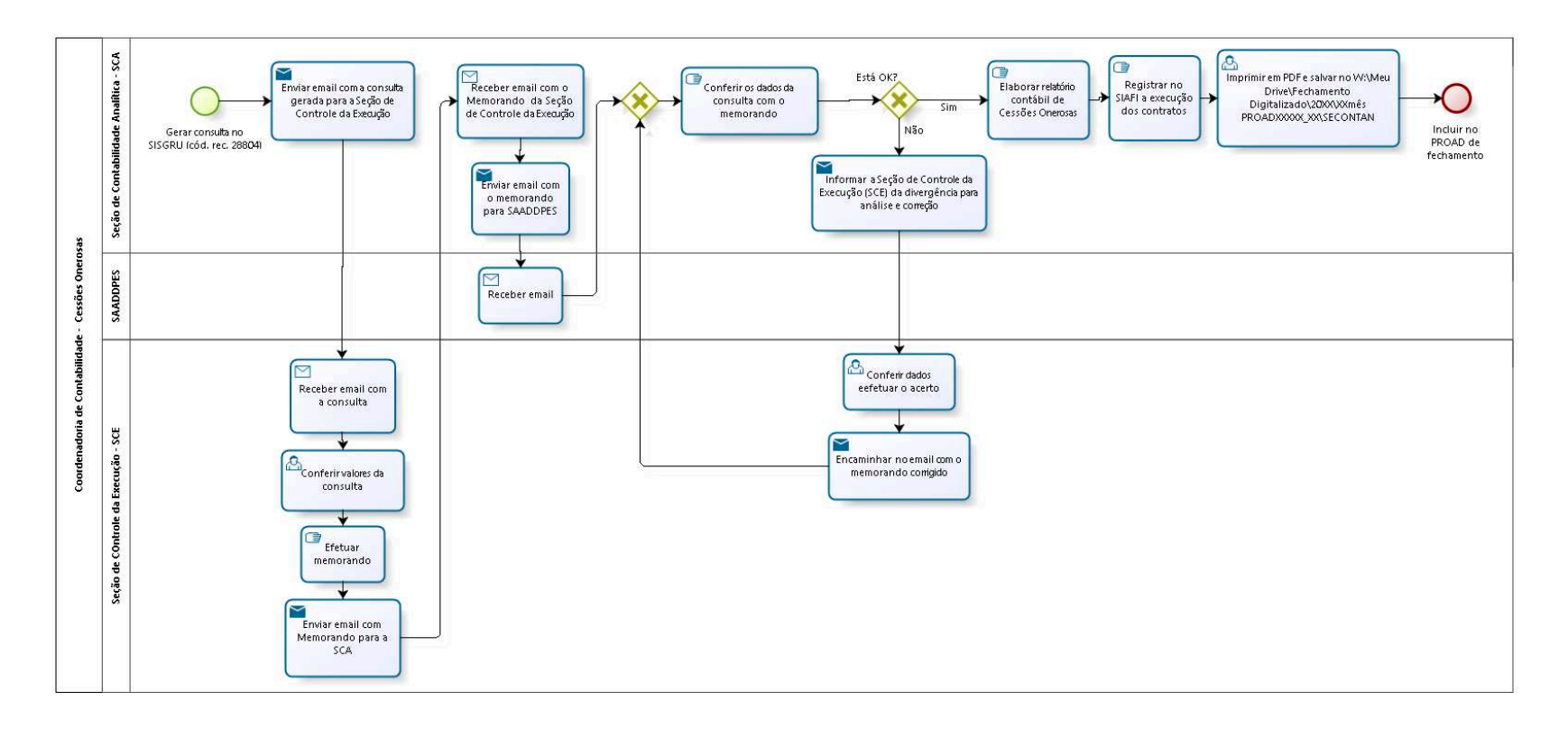

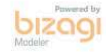

**Autor:** bruze

### **1 7 . 1 C O O R D E N A D O R I A D E C O N T A B I L I D A D E - C E S S Õ E S O N E R O S A S**

**17.1.1 ELEMENTOS DO PROCESSO**

**17.1.1.1 Gerar consulta no SISGRU (cód. rec. 28804)** 

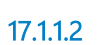

**17.1.1.2 Enviar email com a consulta gerada para a Seção de Controle da Execução**

#### **Implementação**

Serviço Web

**17.1.1.3 Receber email com a consulta**

#### **Implementação**

Serviço Web

**17.1.1.4 Conferir valores da consulta**

**17.1.1.5 Efetuar memorando**

**17.1.1.6 Enviar email com Memorando para a SCA**

#### **Implementação**

Serviço Web

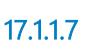

**17.1.1.7 Receber email com o Memorando da Seção de Controle da Execução**

#### **Implementação**

Serviço Web

### **17.1.1.8 Enviar email com o memorando para SAADDPES**

#### **Implementação**

Serviço Web

**17.1.1.9 Receber email**

#### **Implementação**

Serviço Web

**17.1.1.10 Gateway**

#### **Portões**

#### **Conferir os dados da consulta com o memorando**

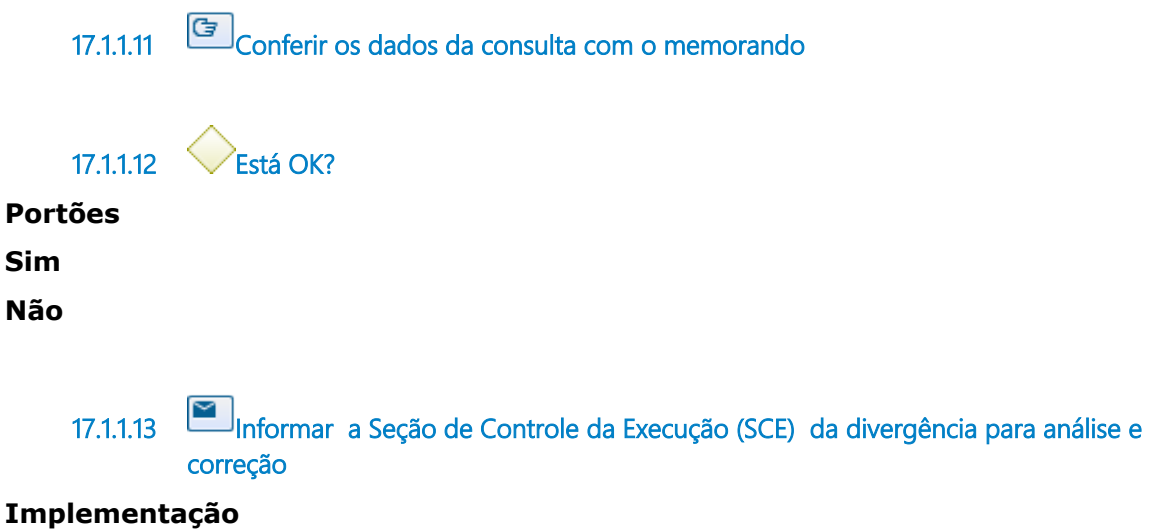

Serviço Web

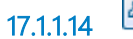

**17.1.1.14 Conferir dados eefetuar o acerto**

**17.1.1.15 Encaminhar no email com o memorando corrigido**

#### **Implementação**

Serviço Web

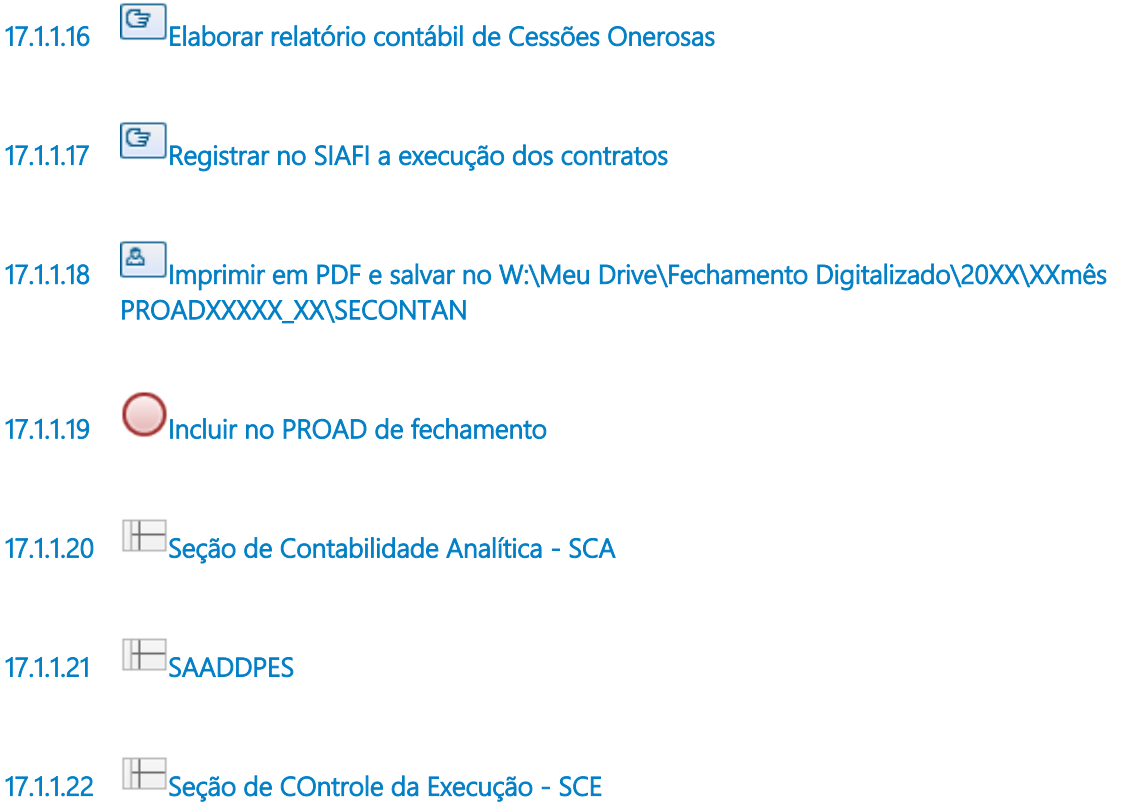

# 18 SCA17. ADIANTAMENTO DE CONTRIBUIÇÕES FUTURAS -**FUNPRESP**

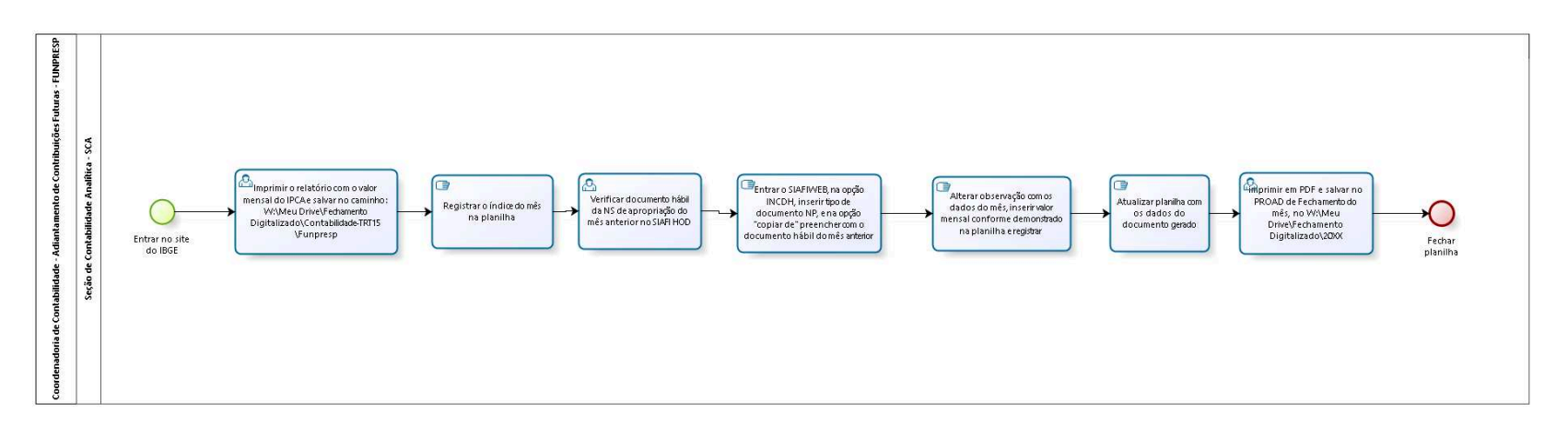

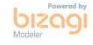

**Autor:** bruze

### **1 8 . 1 C O O R D E N A D O R I A D E C O N T A B I L I D A D E - A D I A N T A M E N T O D E C O N T R I B U I Ç Õ E S F U T U R A S - F U N P R E S P**

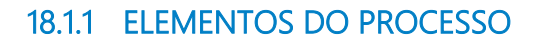

**18.1.1.1 Entrar no site do IBGE** 

**18.1.1.2 Imprimir o relatório com o valor mensal do IPCA e salvar no caminho : W:\Meu Drive\Fechamento Digitalizado\Contabilidade-TRT15\Funpresp**

#### **Descrição**

**18.1.1.3 Registrar o índice do mês na planilha**

**Descrição**

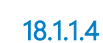

**18.1.1.4 Verificar documento hábil da NS de apropriação do mês anterior no SIAFI HOD**

**Descrição**

**18.1.1.5 Entrar o SIAFIWEB, na opção INCDH, inserir tipo de documento NP, e na opção "copiar de" preencher com o documento hábil do mês anterior**

#### **Descrição**

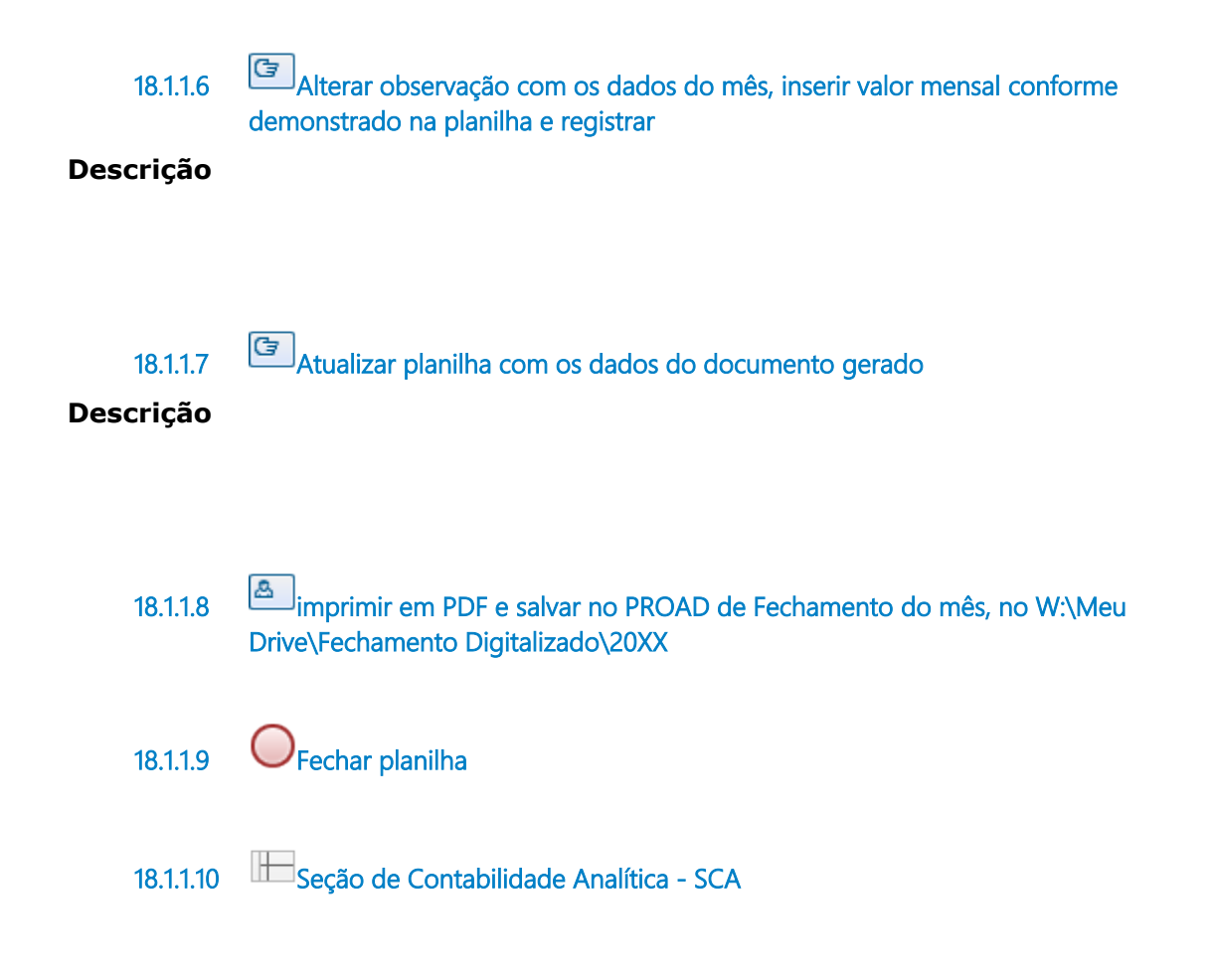

# 19 SADDOCC1- ANÁLISE PRÉVIA DA CONFORMIDADE DE REGISTRO DE GESTÃO

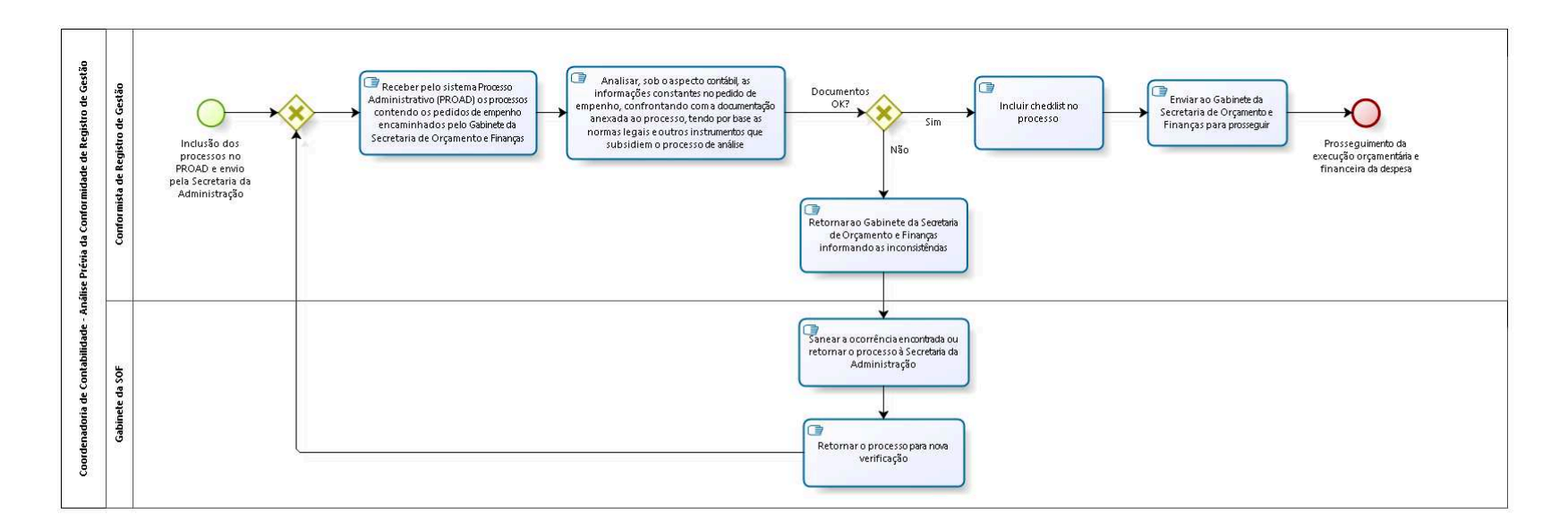

bizagi

**Autor:** fgsouza

### **1 9 . 1 C O O R D E N A D O R I A D E C O N T A B I L I D A D E - A N Á L I S E P R É V I A D A C O N F O R M I D A D E D E R E G I S T R O D E G E S T Ã O**

#### **19.1.1 ELEMENTOS DO PROCESSO**

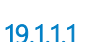

**19.1.1.1 Inclusão dos processos no PROAD e envio pela Secretaria da Administração**

**19.1.1.2 Gateway**

#### **Portões**

#### **Receber pelo sistema Processo Administrativo (PROAD) os processos contendo os pedidos de empenho encaminhados pelo Gabinete da Secretaria de Orçamento e Finanças**

**19.1.1.3 Receber pelo sistema Processo Administrativo (PROAD) os processos contendo os pedidos de empenho encaminhados pelo Gabinete da Secretaria de Orçamento e Finanças**

**19.1.1.4 Analisar, sob o aspecto contábil, as informações constantes no pedido de empenho, confrontando com a documentação anexada ao processo, tendo por base as normas legais e outros instrumentos que subsidiem o processo de análise**

**19.1.1.5 Documentos OK?**

**Portões**

**Não**

**Sim**

**19.1.1.6 Retornar ao Gabinete da Secretaria de Orçamento e Finanças informando as inconsistências 19.1.1.7 Sanear a ocorrência encontrada ou retornar o processo à Secretaria da Administração 19.1.1.8 Retornar o processo para nova verificação 19.1.1.9 Incluir checklist no processo 19.1.1.10 Enviar ao Gabinete da Secretaria de Orçamento e Finanças para prosseguir 19.1.1.11 Prosseguimento da execução orçamentária e financeira da despesa 19.1.1.12 Conformista de Registro de Gestão 19.1.1.13 Gabinete da SOF**

## 20 SADDOCC2- REGISTRO DE CONFORMIDADE NO SIAFI

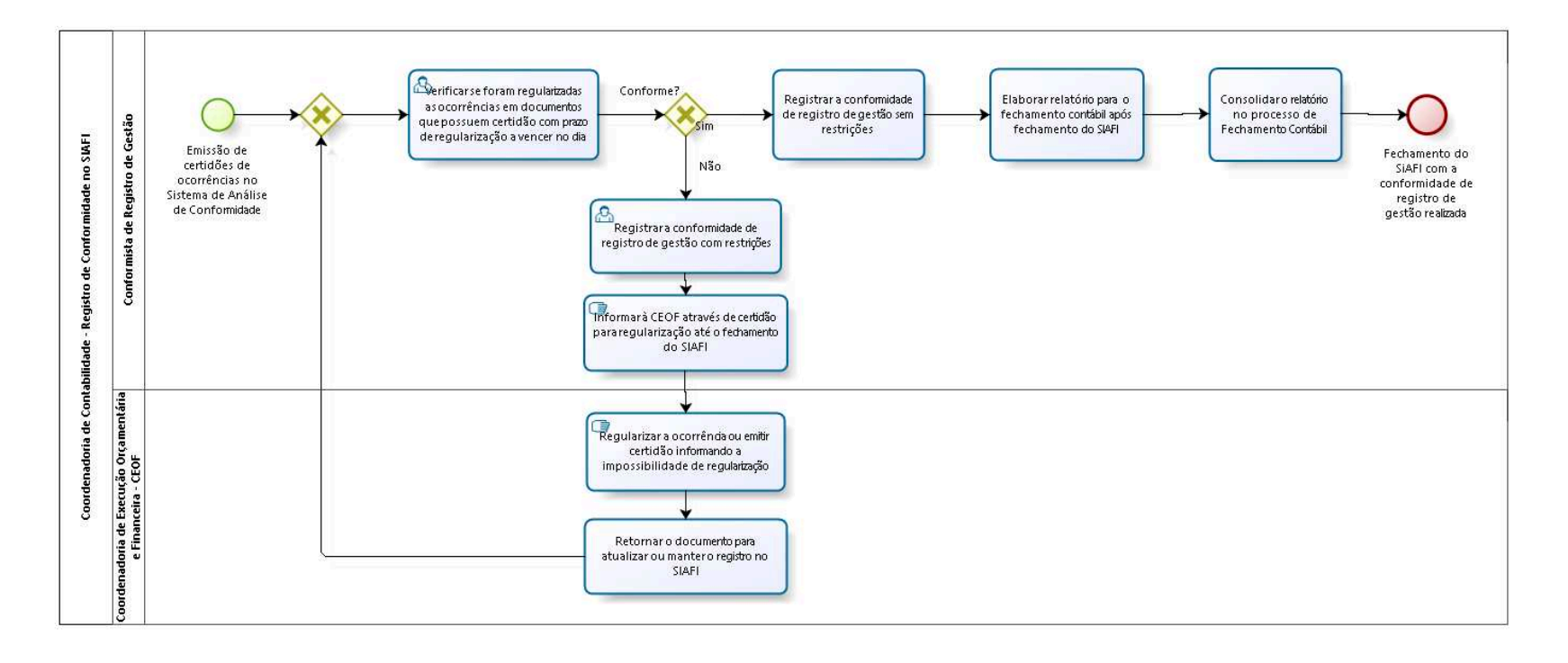

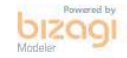

**Autor:** fgsouza

### **2 0 . 1 C O O R D E N A D O R I A D E C O N T A B I L I D A D E - R E G I S T R O D E C O N F O R M I D A D E N O S I A F I**

#### **20.1.1 ELEMENTOS DO PROCESSO**

**20.1.1.1 Emissão de certidões de ocorrências no Sistema de Análise de Conformidade**

**20.1.1.2 Gateway**

**Portões**

**Verificar se foram regularizadas as ocorrências em documentos que possuem certidão com prazo de regularização a vencer no dia** 

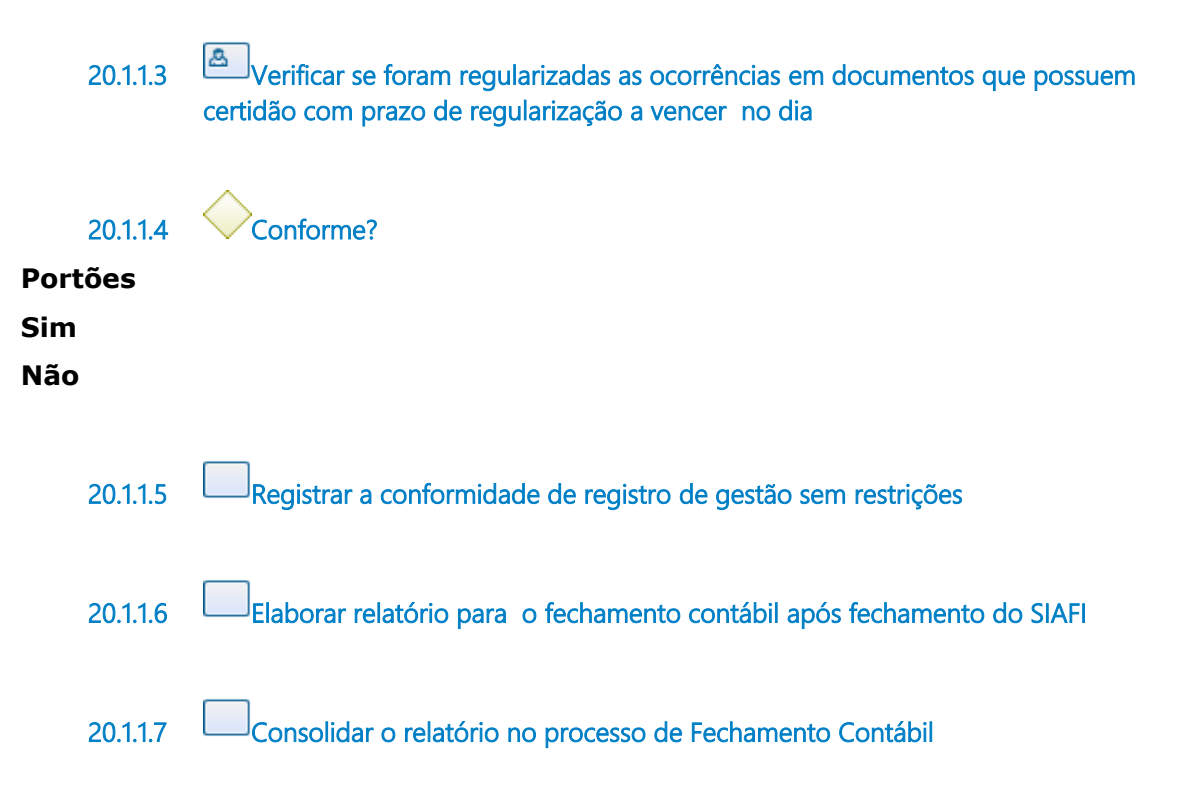

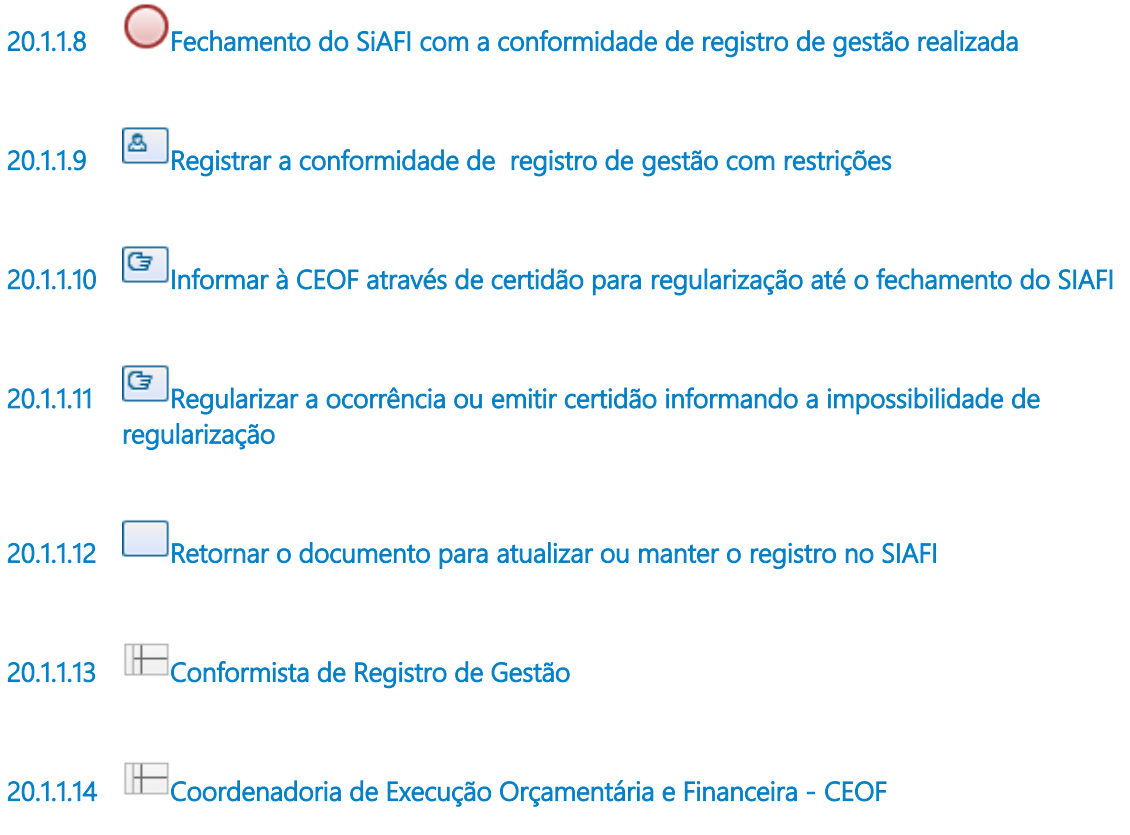

# 21 SADDOCC3-ANÁLISE DE DOCUMENTOS CONTÁBEIS

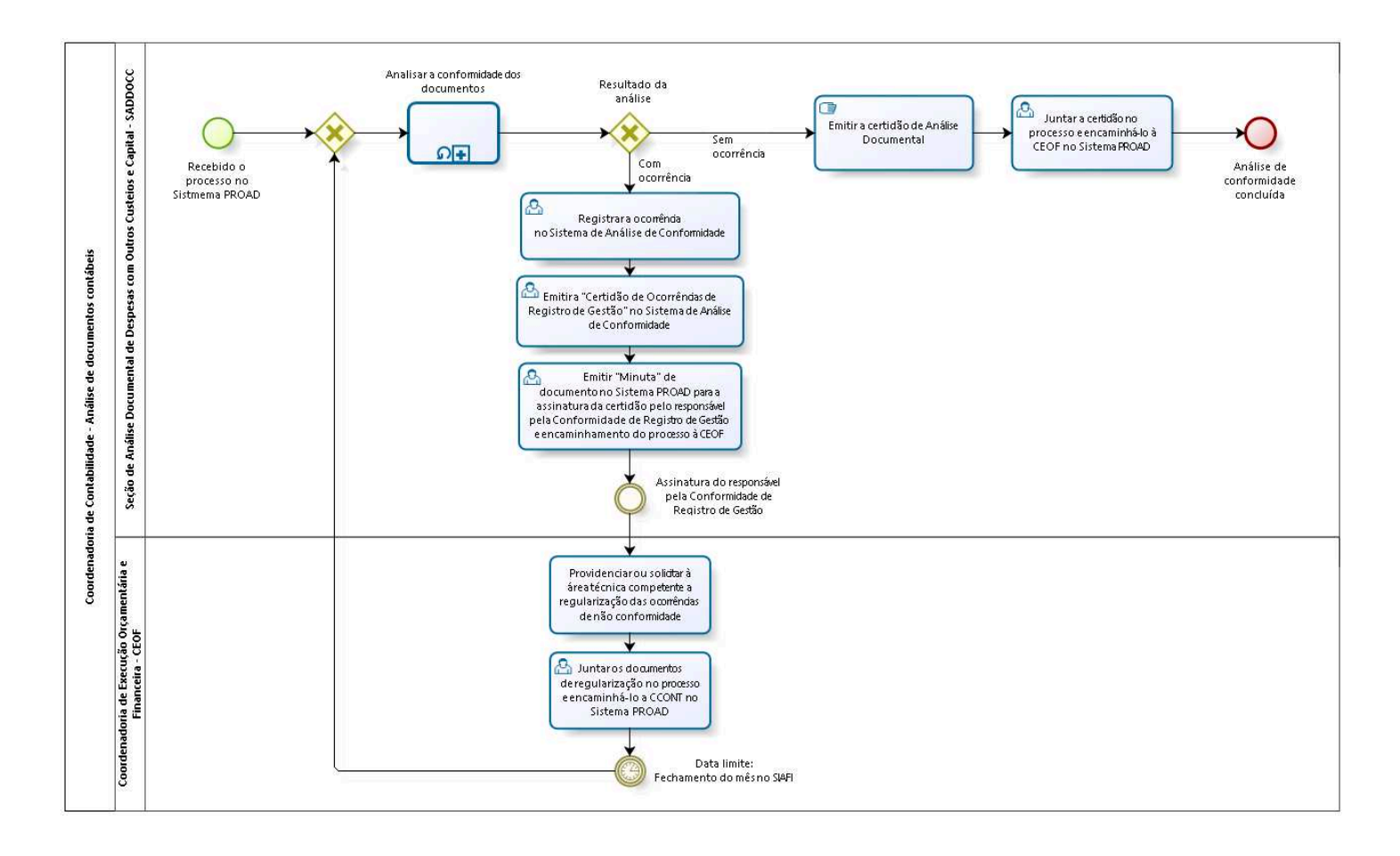

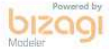

**Autor:** fgsouza

### **2 1 . 1 C O O R D E N A D O R I A D E C O N T A B I L I D A D E - A N Á L I S E D E D O C U M E N T O S C O N T Á B E I S**

#### **21.1.1 ELEMENTOS DO PROCESSO**

**21.1.1.1 Recebido o processo no Sistmema PROAD**

#### **Descrição**

Recebimento de processo no Sistema PROAD para a análise da Conformidade de Registro de Gestão dos documentos registrados no SIAFI referentes a despesas com Outros Custeios e Capital.

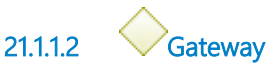

**Portões Analisar a conformidade dos documentos**

#### **Descrição**

Nos termos dos artigos 6º e 7º da Instrução Normativa STN nº 06, de 31/10/2007, a Conformidade de Registro de Gestão consiste na certificação dos registros dos atos e fatos de execução orçamentária, financeira e patrimonial incluídos no SIAFI e da existência de documentos hábeis que comprovem as operações, e tem por objetivo verificar:

I - Se os registros dos atos e fatos de execução orçamentária, financeira e patrimonial efetuados pela Unidade Gestora Executora foram realizados em observância às normas vigentes; e

**<sup>21.1.1.3</sup> Analisar a conformidade dos documentos**

II - A existência de documentação que suporte as operações registradas.

**Tipo de loop** Padrão **Máximo ciclo**  $\Omega$ **Tempo de teste** Depois **Processo** saddocc6-Conformidade de Registro de Gestão - Processo principal

**Portões**

**21.1.1.4 Resultado da análise**

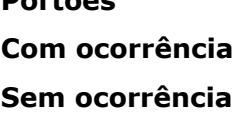

**21.1.1.5 Registrar a ocorrência** 

**21.1.1.6 no Sistema de Análise de Conformidade**

#### **Descrição**

O registro da ocorrência no Sistema de Análise de Conformidade tem por finalidade:

I - Subsidiar o responsável pela Conformidade de Registro de Gestão no acompanhamento e controle das restrições verificadas, com vistas ao registro da conformidade no SIAFI e sua atualização até a data do fechamento do mês; e

II - Integrá-la ao "Relatório de Ocorrências" do Fechamento Contábil mensal.

#### **21.1.1.7 Emitir a "Certidão de Ocorrências de Registro de Gestão" no Sistema de Análise de Conformidade**

#### **Descrição**

A Certidão de Ocorrências de Registro de Gestão contém:

I - As descrições dos erros, impropriedades ou irregularidades documentais verificadas no procedimento de análise da Conformidade de Registro de Gestão;

II - A data limite para regularização e os códigos das restrições para as ocorrências que impliquem o registro "com restrição" da Conformidade de Registro de Gestão no SIAFI; e

III - Solicitação à área responsável pela emissão dos documentos para que sejam envidados todos os esforços no sentido de eliminar as inconsistências, evitando-se assim o registro da conformidade com restrição.

- **21.1.1.8 Emitir "Minuta" de**
- **21.1.1.9 documento no Sistema PROAD para a assinatura da certidão pelo responsável pela Conformidade de Registro de Gestão e encaminhamento do processo à CEOF**

**21.1.1.10 Assinatura do responsável pela Conformidade de Registro de Gestão**

**21.1.1.11 Providenciar ou solicitar à área técnica competente a regularização das ocorrências de não conformidade**

#### **Descrição**

Recebida a Certidão de Ocorrências de Registro de Gestão, a CEOF deverá adotar as medidas necessárias para a regularização das inconsistências, observando-se os prazos de registro da Conformidade de Registro de Gestão no SIAFI e de fechamento do mês.

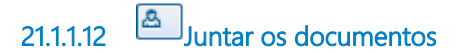

**21.1.1.13 de regularização no processo e encaminhá-lo a CCONT no Sistema PROAD**

**21.1.1.14 Data limite:**

**21.1.1.15 Fechamento do mês no SIAFI**

#### **Descrição**

As datas de fechamento de mês podem ser obtidas no SIAFI por meio da transação >CONFECMES.

**21.1.1.16 Emitir a certidão de Análise Documental**

#### **Descrição**

A Certidão de Análise Documental consiste na certificação do procedimento de análise da Conformidade de Registro de Gestão dos documentos registrados no SIAFI por esta Unidade Gestora.

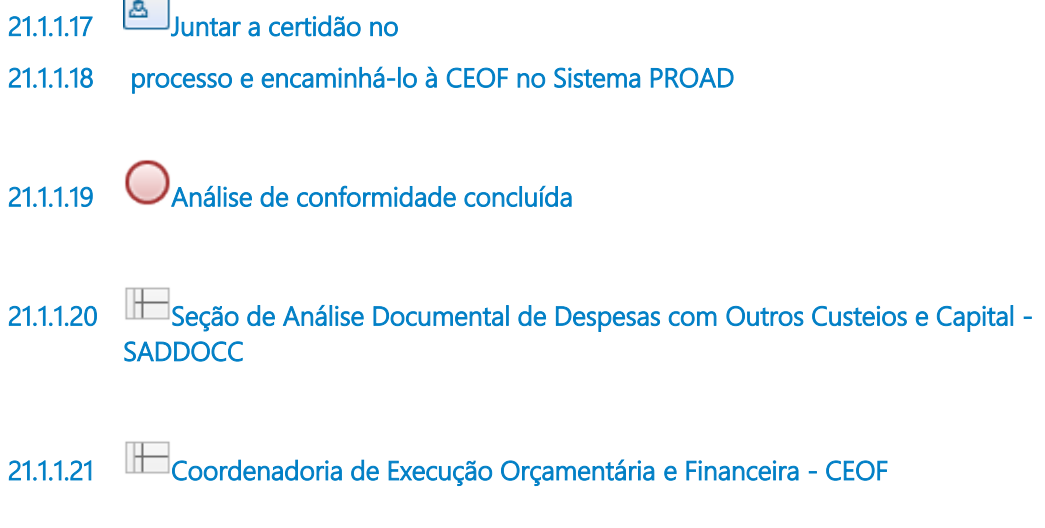

# 22 SADDOCC4-ANÁLISE DE DOCUMENTOS DARF E GPS

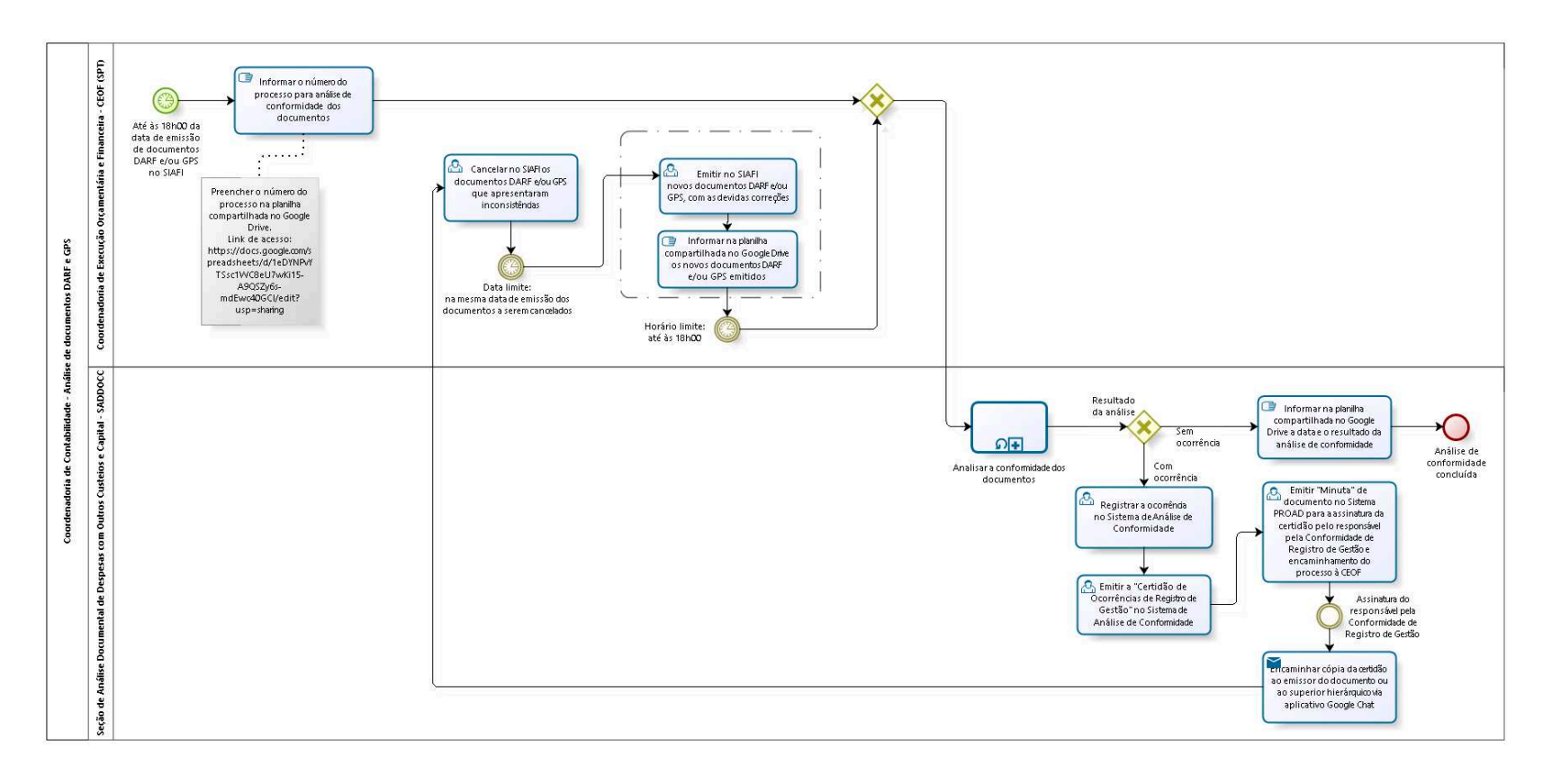

bizagi

**Autor:** fgsouza

### **2 2 . 1 C O O R D E N A D O R I A D E C O N T A B I L I D A D E - A N Á L I S E D E D O C U M E N T O S D A R F E G P S**

#### **22.1.1 ELEMENTOS DO PROCESSO**

**22.1.1.1 Até às 18h00 da data de emissão de documentos DARF e/ou GPS no SIAFI**

#### **Descrição**

Conforme disposto no Manual SIAFI, Transações 140419 e 140420, a partir de 21/05/2021 os documentos DARFs e GPSs registrados no SIAFI somente poderão ser cancelados no dia de sua emissão, implicando, portanto, que a análise de conformidade dos documentos seja procedida na mesma data em que foram emitidos.

Outrossim, tendo em vista a indisponibilidade de acesso ao SIAFI Web após às 19h30, e considerando os procedimentos a serem observados para a análise de conformidade dos documentos, ficou acordado entre a SADDOCC e a CEOF que o horário limite para a emissão de documentos DARF e/ou GPS é até às 18h00.

**22.1.1.2 Informar o número do processo para análise de conformidade dos documentos**

#### **Descrição**

Na data da emissão no SIAFI de documentos DARF e/ou GPS, o emissor do documento deverá:

I - Juntar o(s) documento(s) no respectivo processo PROAD;

II - Preencher a planilha compartilhada no Google Drive com o(s) número(s) do(s) processo(s) que contêm os documentos DARF e/ou GPS emitidos. Link de acesso à planilha:

https://docs.google.com/spreadsheets/d/1eDYNPvYTSsc1WC8eU7wKi 15-A9QSZy6s-mdEwc40GCI/edit?usp=sharing

**22.1.1.3 Gateway**

**Portões Analisar a conformidade dos documentos**

**22.1.1.4 Analisar a conformidade dos documentos**

#### **Descrição**

Nos termos dos artigos 6º e 7º da Instrução Normativa STN nº 06, de 31/10/2007, a Conformidade de Registro de Gestão consiste na certificação dos registros dos atos e fatos de execução orçamentária, financeira e patrimonial incluídos no SIAFI e da existência de documentos hábeis que comprovem as operações, e tem por objetivo verificar:

I - Se os registros dos atos e fatos de execução orçamentária, financeira e patrimonial efetuados pela Unidade Gestora Executora foram realizados em observância às normas vigentes; e

II - A existência de documentação que suporte as operações registradas.

**Tipo de loop** Padrão **Máximo ciclo**  $\Omega$ **Tempo de teste** Depois **Processo** saddocc6-Conformidade de Registro de Gestão - Processo principal **22.1.1.5 Resultado da análise**

**Portões**

**Com ocorrência**

**Sem ocorrência** 

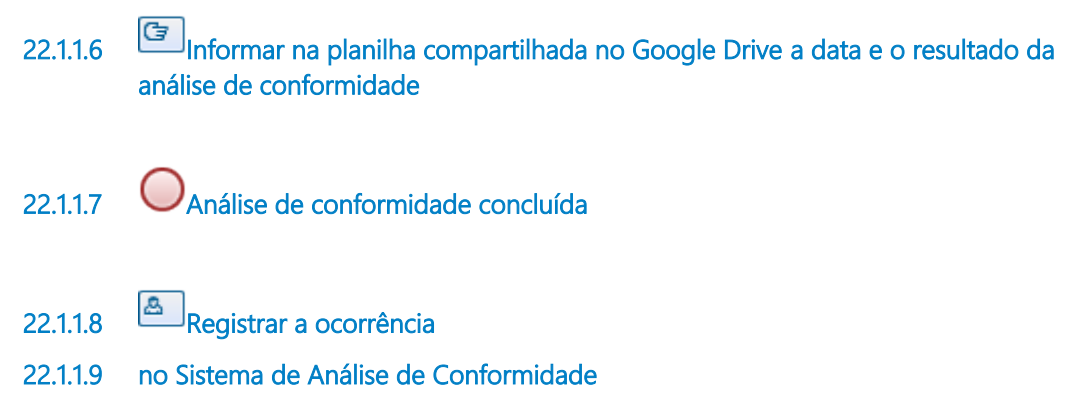

#### **Descrição**

O registro da ocorrência no Sistema de Análise de Conformidade tem por finalidade:

I - Subsidiar o responsável pela Conformidade de Registro de Gestão no acompanhamento e controle das restrições verificadas, com vistas ao registro da conformidade no SIAFI e sua atualização até a data do fechamento do mês; e

II - Integrá-la ao "Relatório de Ocorrências" do Fechamento Contábil mensal.

**22.1.1.10 Emitir a "Certidão de Ocorrências de Registro de Gestão" no Sistema de Análise de Conformidade**

#### **Descrição**

A Certidão de Ocorrências de Registro de Gestão contém:

I - As descrições dos erros, impropriedades ou irregularidades documentais verificadas no procedimento de análise da Conformidade de Registro de Gestão;

II - A data limite para a regularização e os códigos das restrições para as ocorrências que impliquem o registro "com restrição" da Conformidade de Registro de Gestão no SIAFI; e

III - Solicitação à área responsável pela emissão dos documentos para que sejam envidados todos os esforços no sentido de eliminar as inconsistências, evitando-se assim o registro da conformidade com restrição.

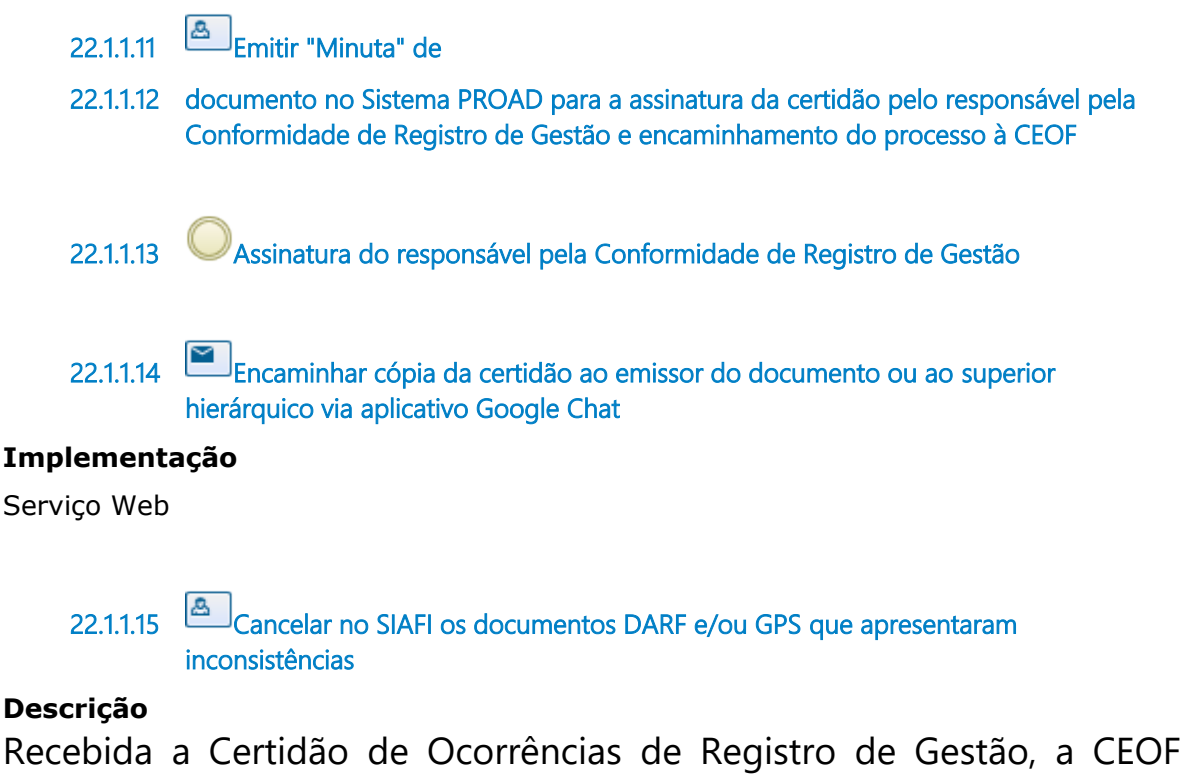

deverá cancelar no SIAFI, na mesma data da sua emissão, os documentos DARF e ou GPS que apresentaram inconsistências.

**22.1.1.16 Data limite: 22.1.1.17 na mesma data de emissão dos documentos a serem cancelados**

**22.1.1.18 Emitir no SIAFI** 

**22.1.1.19 novos documentos DARF e/ou GPS, com as devidas correções**

#### **Descrição**

Após o cancelamento dos documentos que apresentaram inconsistências, a CEOF deverá emitir no SIAFI novos documentos DARF e/ou GPS, com as devidas correções.

**22.1.1.20 Informar na planilha compartilhada no Google Drive os novos documentos DARF e/ou GPS emitidos**

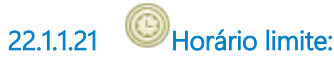

**22.1.1.22 até às 18h00** 

#### **Descrição**

Tendo em vista a indisponibilidade de acesso ao SIAFI Web após às 19h30, e considerando os procedimentos a serem observados para a análise de conformidade dos documentos, ficou acordado entre a SADDOCC e a CEOF que o horário limite para a emissão de novos documentos DARF e/ou GPS, em substituição àqueles que apresentaram inconsistências, e posterior informação na planilha compartilhada no Google Drive, é até às 18h00.

**22.1.1.23 Coordenadoria de Execução Orçamentária e Financeira - CEOF (SPT)**

**22.1.1.24 Seção de Análise Documental de Despesas com Outros Custeios e Capital - SADDOCC**

## 23 SADDOCC5-ERRO EM CONTAS DE VPD OU DE APROPRIAÇÃO DE CONTRATOS

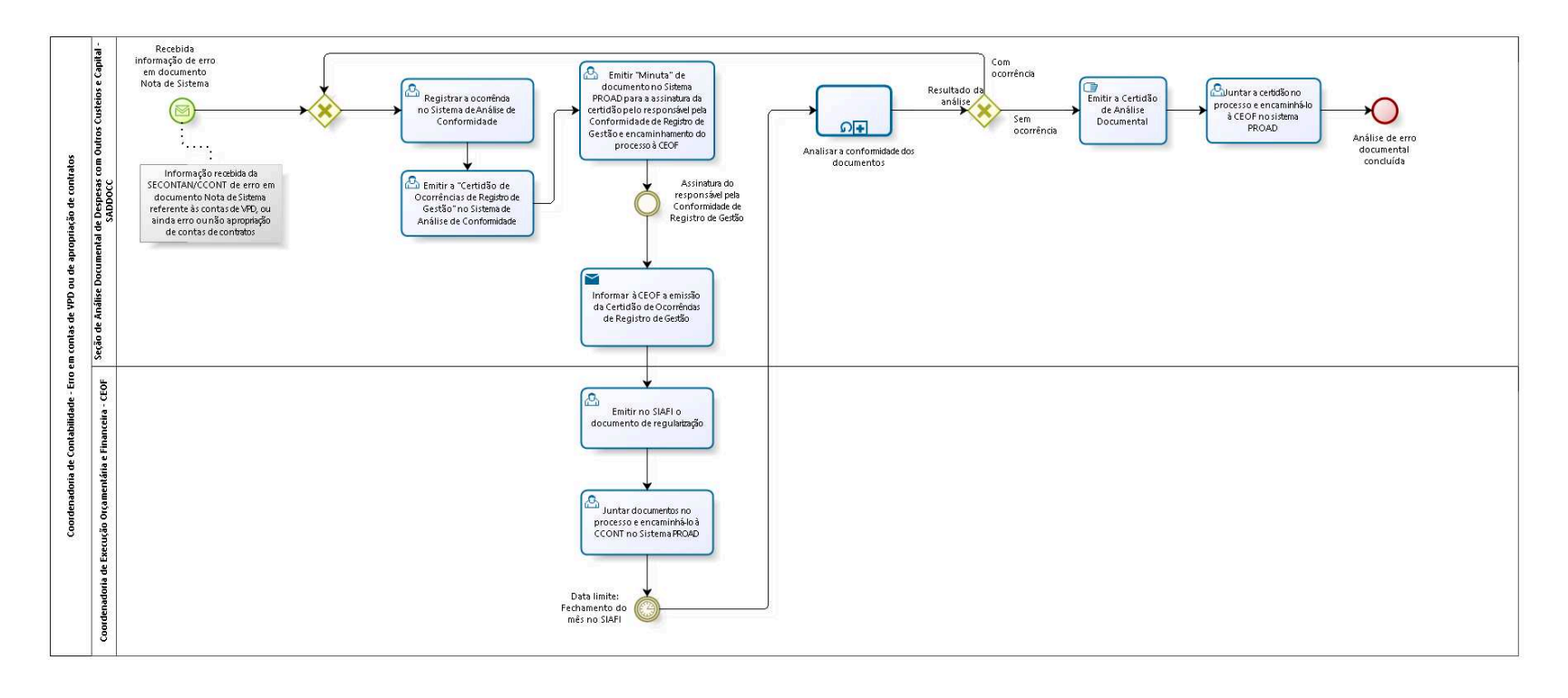

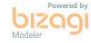

**Autor:** fgsouza

### **2 3 . 1 C O O R D E N A D O R I A D E C O N T A B I L I D A D E - E R R O E M C O N T A S D E V P D O U D E A P R O P R I A Ç Ã O D E C O N T R A T O S**

### **23.1.1 ELEMENTOS DO PROCESSO**

#### **23.1.1.1 Recebida informação de erro em documento Nota de Sistema**

#### **Descrição**

Recebimento de mensagem da SECONTAN, via aplicativo Google Chat, informando que foi verificado erro em documento Nota de Sistema, registrado no SIAFI para a liquidação de despesas com Outros Custeios e Capital, relativamente às contas de Variação Patrimonial Diminutiva - VPD, ou incorreção ou não apropriação de contas de contratos.

**23.1.1.2 Registrar a ocorrência** 

#### **23.1.1.3 no Sistema de Análise de Conformidade**

### **Descrição**

O registro da ocorrência no Sistema de Análise de Conformidade tem por finalidade:

I - Subsidiar o responsável pela Conformidade de Registro de Gestão no acompanhamento e controle das restrições verificadas, com vistas ao registro da conformidade no SIAFI e sua atualização até a data do fechamento do mês; e

II - Integrá-la ao "Relatório de Ocorrências" do Fechamento Contábil mensal.

#### **23.1.1.4 Emitir a "Certidão de Ocorrências de Registro de Gestão" no Sistema de Análise de Conformidade**

#### **Descrição**

A Certidão de Ocorrências de Registro de Gestão contém:

I - As descrições dos erros, impropriedades ou irregularidades documentais verificadas no procedimento de análise da Conformidade de Registro de Gestão;

II - A data limite para a regularização e os códigos das restrições para as ocorrências que impliquem o registro "com restrição" da Conformidade de Registro de Gestão no SIAFI; e

III - Solicitação à área responsável pela emissão dos documentos para que sejam envidados todos os esforços no sentido de eliminar as inconsistências, evitando-se assim o registro da conformidade com restrição.

- **23.1.1.5 Emitir "Minuta" de**
- **23.1.1.6 documento no Sistema PROAD para a assinatura da certidão pelo responsável pela Conformidade de Registro de Gestão e encaminhamento do processo à CEOF**

**23.1.1.7 Assinatura do responsável pela Conformidade de Registro de Gestão**

**23.1.1.8 Informar à CEOF a emissão da Certidão de Ocorrências de Registro de Gestão**

#### **Implementação**

Serviço Web

**23.1.1.9 Emitir no SIAFI o** 

**23.1.1.10 documento de regularização**

#### **Descrição**

Recebida a Certidão de Ocorrências de Registro de Gestão, a CEOF deverá emitir no SIAFI o documento de regularização da inconsistência, observando-se os prazos de registro da Conformidade de Registro de Gestão no SIAFI e de fechamento do mês.

### **23.1.1.11 Juntar documentos no processo e encaminhá-lo à CCONT no Sistema PROAD**

#### **Descrição**

Além do documento de regularização da inconsistência, a CEOF deverá juntar ao processo todos os demais documentos emitidos por ocasião da liquidação da despesa, de modo a permitir a análise completa de todos os documentos pertinentes ao registro no SIAFI dos atos e fatos da execução orçamentária, financeira e patrimonial desta Unidade Gestora.

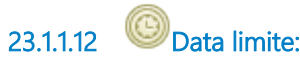

#### **23.1.1.13 Fechamento do mês no SIAFI**

#### **Descrição**

As datas de fechamento de mês podem ser obtidas no SIAFI por meio da transação >CONFECMES.

### **23.1.1.14 Analisar a conformidade dos documentos**

#### **Descrição**

Nos termos dos artigos 6º e 7º da Instrução Normativa STN nº 06, de 31/10/2007, a Conformidade de Registro de Gestão consiste na certificação dos registros dos atos e fatos de execução orçamentária, financeira e patrimonial incluídos no SIAFI e da existência de documentos hábeis que comprovem as operações, e tem por objetivo verificar:

I - Se os registros dos atos e fatos de execução orçamentária, financeira e patrimonial efetuados pela Unidade Gestora Executora foram realizados em observância às normas vigentes; e

II - A existência de documentação que suporte as operações registradas.

**Tipo de loop** Padrão **Máximo ciclo**  $\Omega$ **Tempo de teste** Depois **Processo** saddocc6-Conformidade de Registro de Gestão - Processo principal

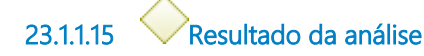

**Portões Sem ocorrência Com ocorrência**

**23.1.1.16 Emitir a Certidão de Análise Documental**

#### **Descrição**

A Certidão de Análise Documental consiste na certificação do procedimento de análise da Conformidade de Registro de Gestão dos documentos registrados no SIAFI por esta Unidade Gestora.

**23.1.1.17 Juntar a certidão no 23.1.1.18 processo e encaminhá-lo à CEOF no sistema PROAD 23.1.1.19 Análise de erro documental concluída 23.1.1.20 Seção de Análise Documental de Despesas com Outros Custeios e Capital - SADDOCC**

**23.1.1.21 Coordenadoria de Execução Orçamentária e Financeira - CEOF**

# 24 SADDOCC6-CONFORMIDADE DE REGISTRO DE GESTÃO

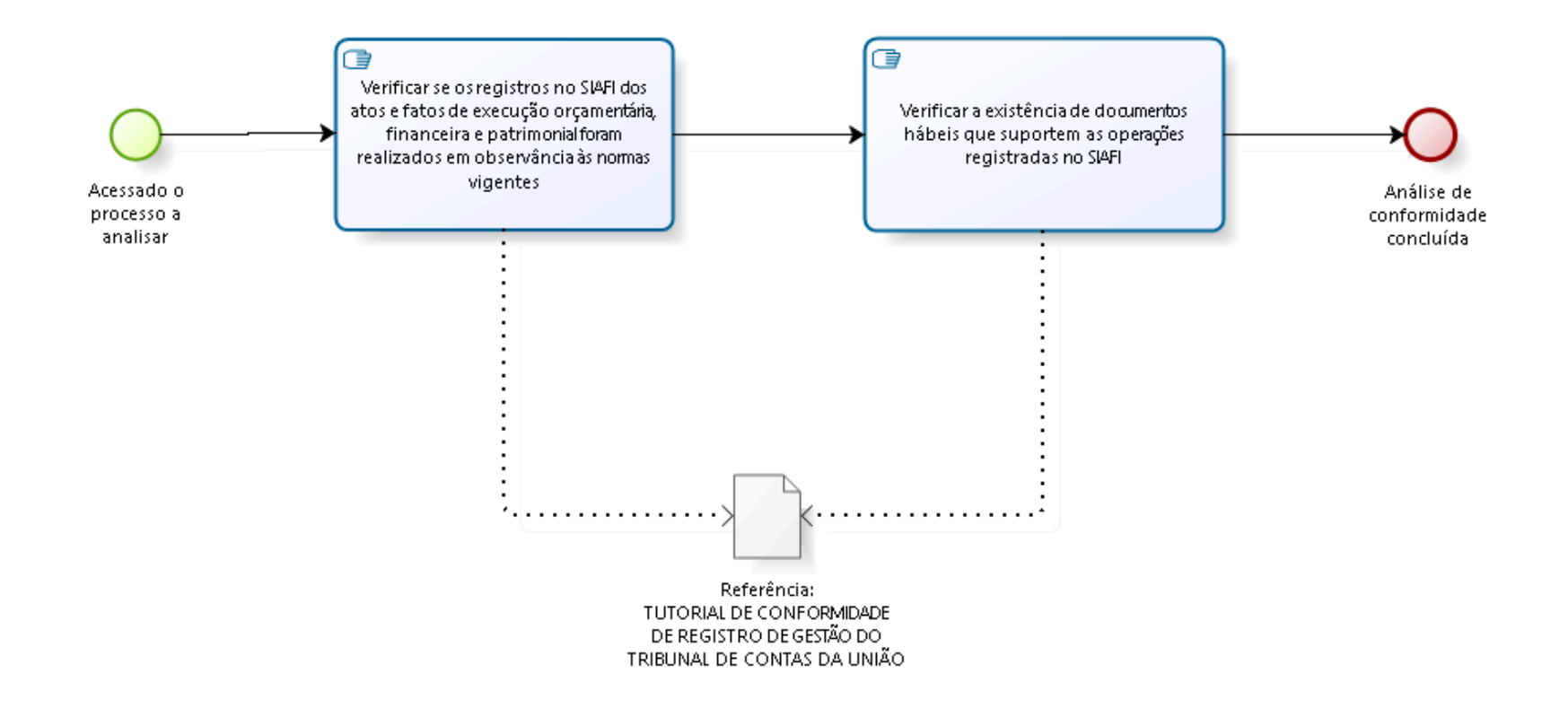

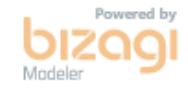

**Versão:** 1.0 **Autor:** fgsouza

### **2 4 . 1 P R O C E S S O P R I N C I P A L**

#### **24.1.1 ELEMENTOS DO PROCESSO**

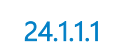

**24.1.1.1 Acessado o processo a analisar**

#### **Descrição**

Acessar o processo no Sistema PROAD para a análise da Conformidade de Registro de Gestão dos documentos registrados no SIAFI referentes a de despesas com Outros Custeios e Capital.

**24.1.1.2 Verificar se os registros no SIAFI dos atos e fatos de execução orçamentária, financeira e patrimonial foram realizados em observância às normas vigentes**

#### **Descrição**

Nos termos dos artigos 6º e 7º da Instrução Normativa STN nº 06, de 31/10/2007, a Conformidade de Registro de Gestão consiste na certificação dos registros dos atos e fatos de execução orçamentária, financeira e patrimonial incluídos no SIAFI e da existência de documentos hábeis que comprovem as operações, e tem por objetivo verificar:

I - Se os registros dos atos e fatos de execução orçamentária, financeira e patrimonial efetuados pela Unidade Gestora foram realizados em observância às normas vigentes; e

II - A existência de documentação que suporte as operações registradas.

**24.1.1.3 Verificar a existência de documentos hábeis que suportem as operações registradas no SIAFI**

**Descrição**

Para fins de Conformidade de Registro de Gestão, documentos hábeis são os que dão suporte aos registros das operações com reflexos no SIAFI, podendo ser físicos ou digitais, tais como: a) contratos; b) notas fiscais; c) termos de doação; d) relatórios de almoxarifado e de bens móveis; e) documento por meio dos quais se reconheça obrigação; f) ofício, memorando ou mensagem que imponha que se faça determinado registro; g) norma da qual decorra determinado registro, etc.

**24.1.1.4 Análise de conformidade concluída**

- **24.1.1.5 Referência:**
- **24.1.1.6 TUTORIAL DE CONFORMIDADE DE REGISTRO DE GESTÃO DO TRIBUNAL DE CONTAS DA UNIÃO**

### **Descrição**

Anexo:

Tutorial de Conformidade de Registro de Gestão do Tribunal de Contas da União

Versão final aprovada - 10/03/2021
# 25 SAADDPES1. CONFORMIDADE CONTÁBIL DA FOLHA DE PAGAMENTO DE PESSOAL E ENCARGOS SOCIAIS

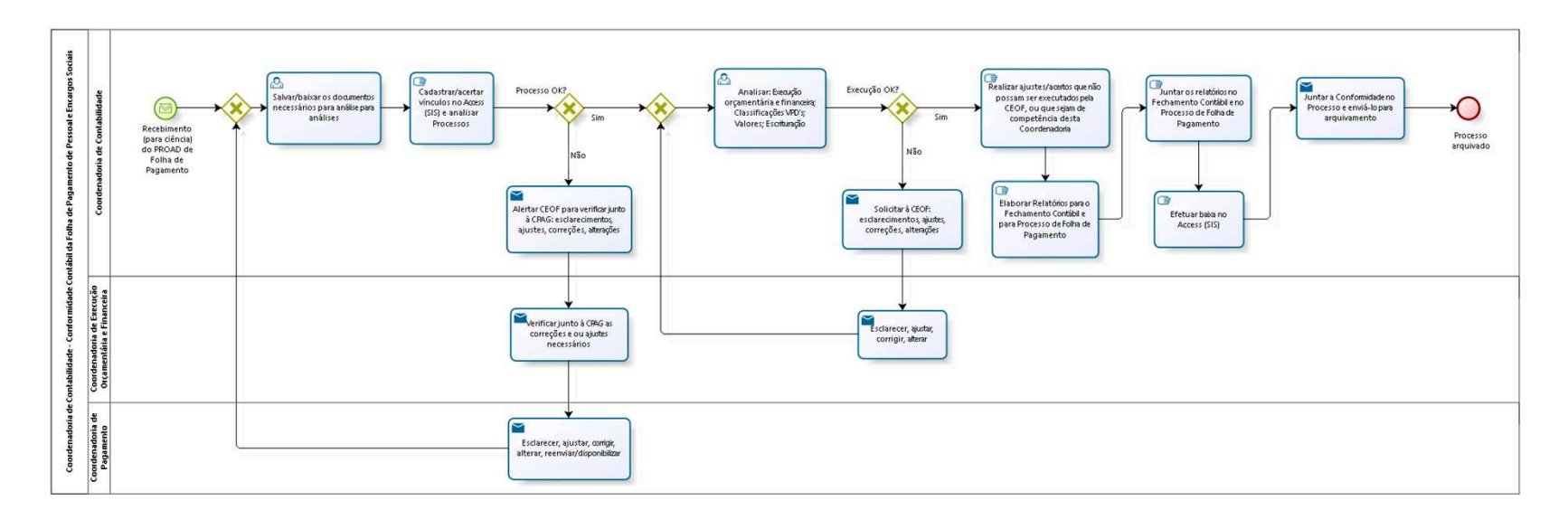

bizagi

**Autor:** fgsouza

# **2 5 . 1 C O O R D E N A D O R I A D E C O N T A B I L I D A D E - C O N F O R M I D A D E C O N T Á B I L D A F O L H A D E P A G A M E N T O D E P E S S O A L E E N C A R G O S S O C I A I S**

### **25.1.1 ELEMENTOS DO PROCESSO**

**25.1.1.1 Recebimento (para ciência) do PROAD de Folha de Pagamento**

**25.1.1.2 Gateway**

### **Portões**

**Salvar/baixar os documentos necessários para análise para análises**

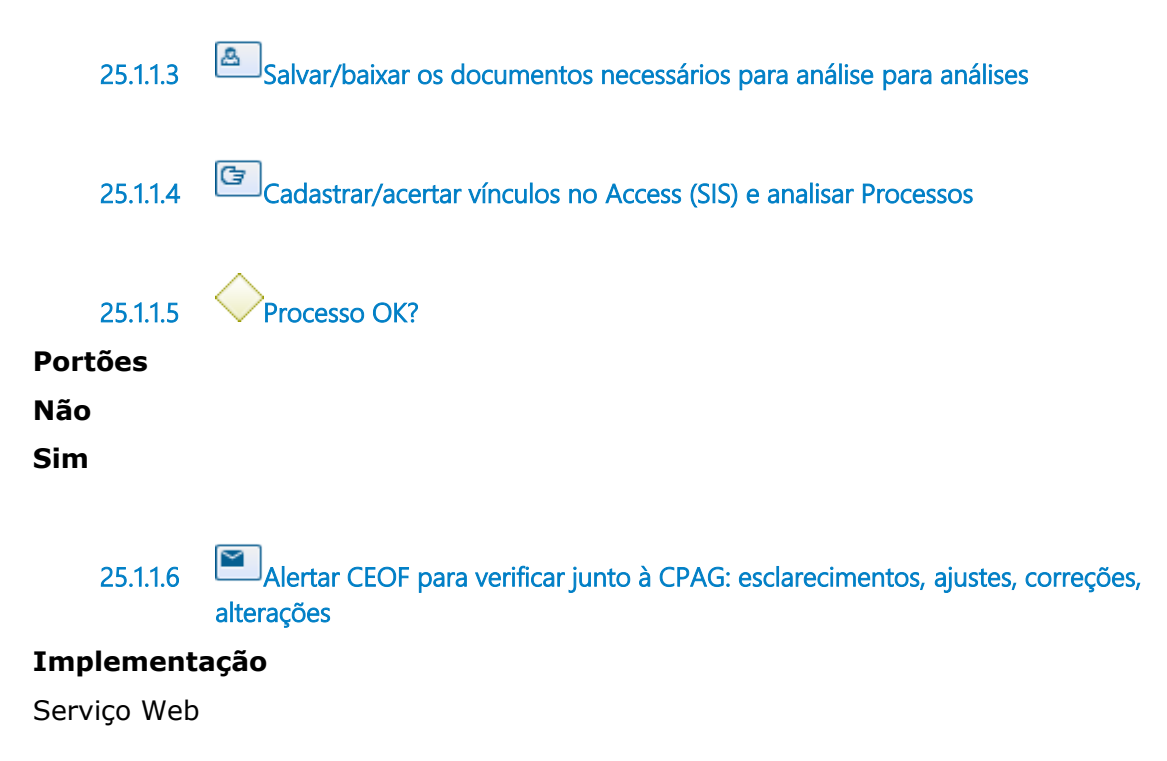

# **25.1.1.7 Verificar junto à CPAG as correções e ou ajustes necessários**

### **Implementação**

Serviço Web

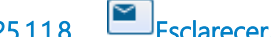

**25.1.1.8 Esclarecer, ajustar, corrigir, alterar, reenviar/disponibilizar**

#### **Implementação**

Serviço Web

**25.1.1.9 Gateway**

#### **Portões**

### **Analisar: Execução orçamentária e financeira; Classificações VPD's; Valores; Escrituração**

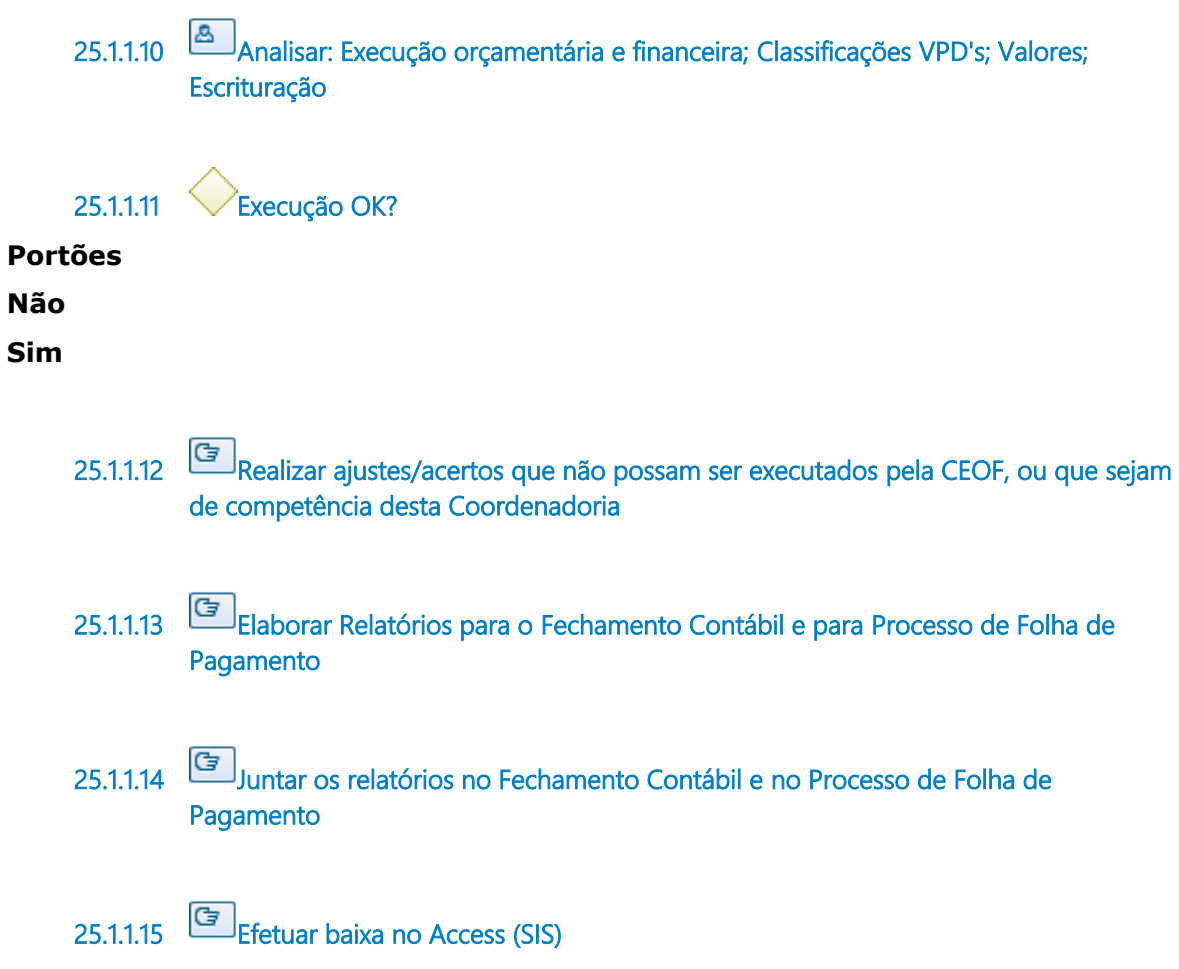

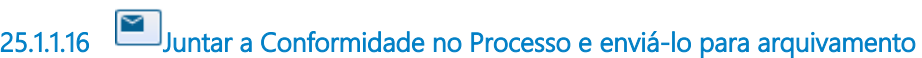

### **Implementação**

Serviço Web

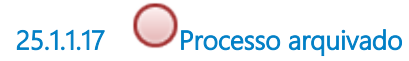

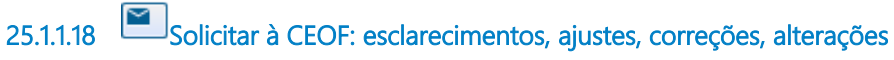

### **Implementação**

Serviço Web

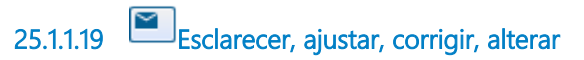

### **Implementação**

Serviço Web

**25.1.1.20 Coordenadoria de Contabilidade**

**25.1.1.21 Coordenadoria de Execução Orçamentária e Financeira**

**25.1.1.22 Coordenadoria de Pagamento**

# 26 SAADDPES2. CONFORMIDADE CONTÁBIL- PAGAMENTO DE **DIÁRIAS**

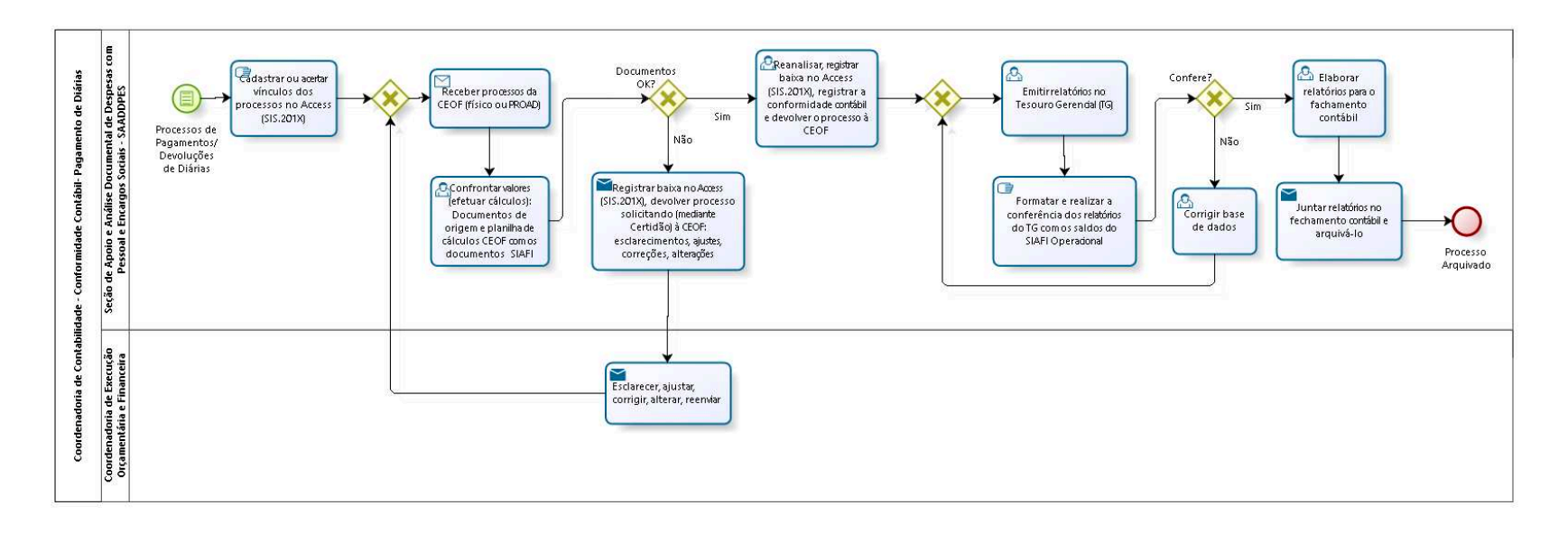

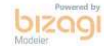

**Autor:** fgsouza

## **2 6 . 1 C O O R D E N A D O R I A D E C O N T A B I L I D A D E - C O N F O R M I D A D E C O N T Á B I L - P A G A M E N T O D E D I Á R I A S**

## **26.1.1 ELEMENTOS DO PROCESSO**

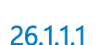

**26.1.1.1 Processos de Pagamentos/Devoluções de Diárias**

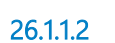

**26.1.1.2 Cadastrar ou acertar vínculos dos processos no Access (SIS.201X)**

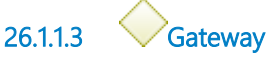

### **Portões**

**Receber processos da CEOF (físico ou PROAD)**

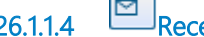

**26.1.1.4 Receber processos da CEOF (físico ou PROAD)**

### **Implementação**

Serviço Web

**26.1.1.5 Confrontar valores (efetuar cálculos): Documentos de origem e planilha de cálculos CEOF com os documentos SIAFI**

**26.1.1.6 Documentos OK?**

### **Portões**

**Sim**

**Não**

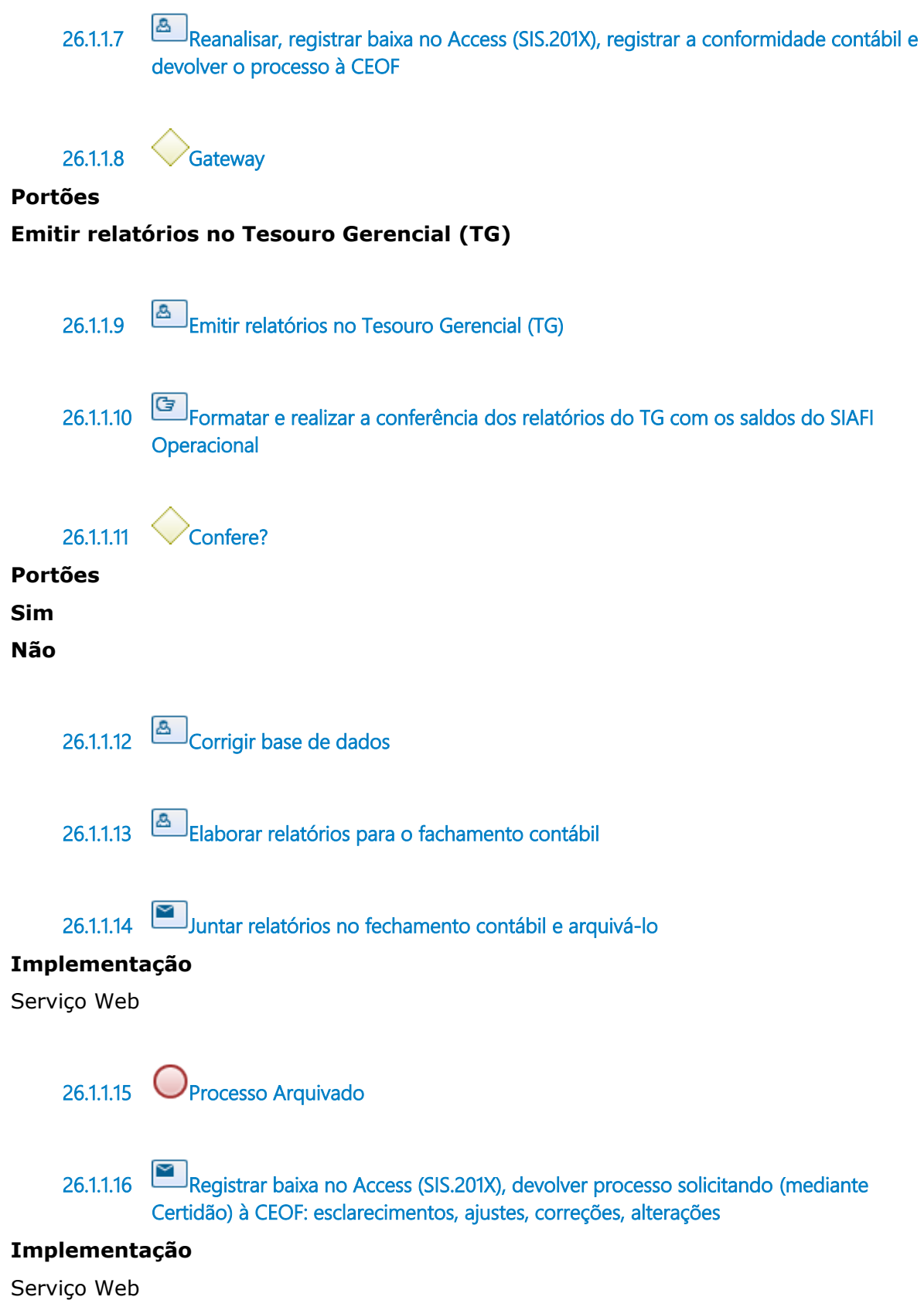

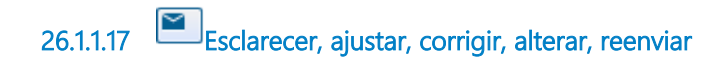

## **Implementação**

Serviço Web

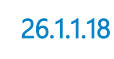

**26.1.1.18 Seção de Apoio e Análise Documental de Despesas com Pessoal e Encargos Sociais - SAADDPES**

**26.1.1.19 Coordenadoria de Execução Orçamentária e Financeira**

# 27 SAADDPES3. PUBLICAÇÃO DO ANEXO I DA RESOLUÇÃO CNJ 1 0 2 2 0 0 9

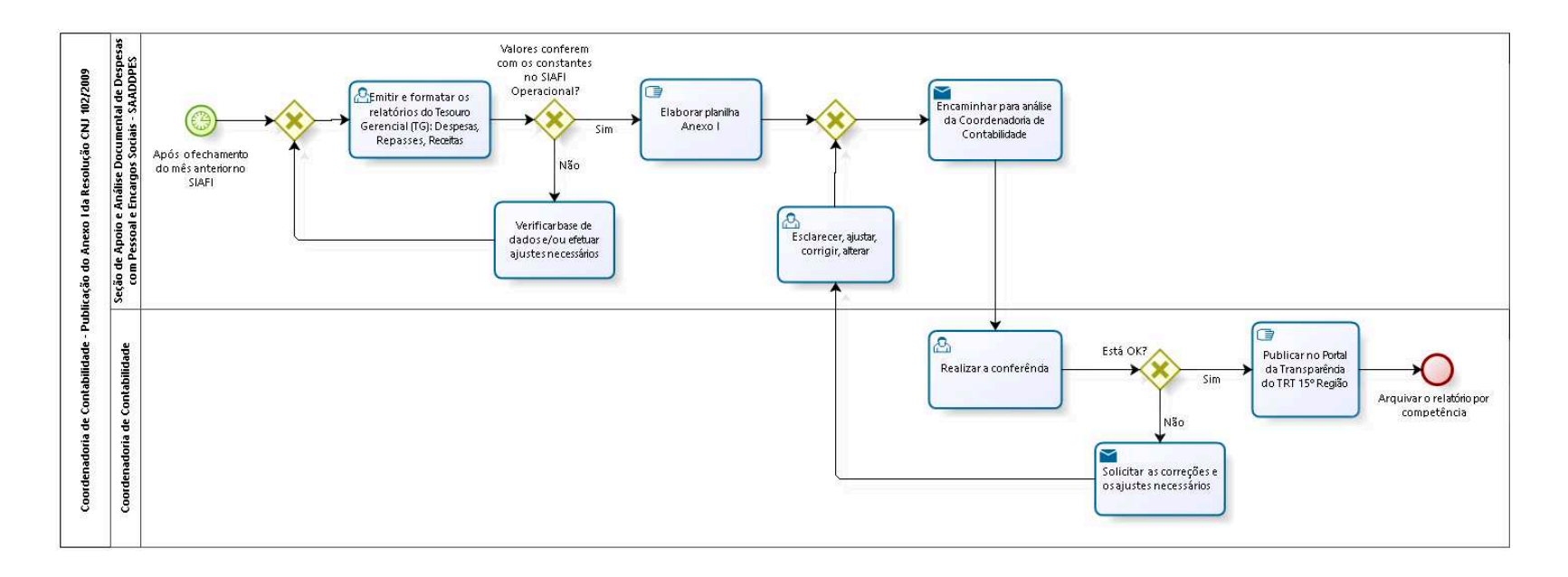

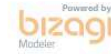

**Autor:** fgsouza

# **2 7 . 1 C O O R D E N A D O R I A D E C O N T A B I L I D A D E - P U B L I C A Ç Ã O D O A N E X O I D A R E S O L U Ç Ã O C N J 1 0 2 / 2 0 0 9**

### **27.1.1 ELEMENTOS DO PROCESSO**

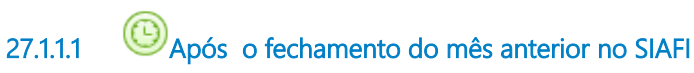

### **Data do timer**

2022-06-28T00:00:00

**27.1.1.2 Gateway**

#### **Portões**

#### **Emitir e formatar os relatórios do Tesouro Gerencial (TG): Despesas, Repasses, Receitas**

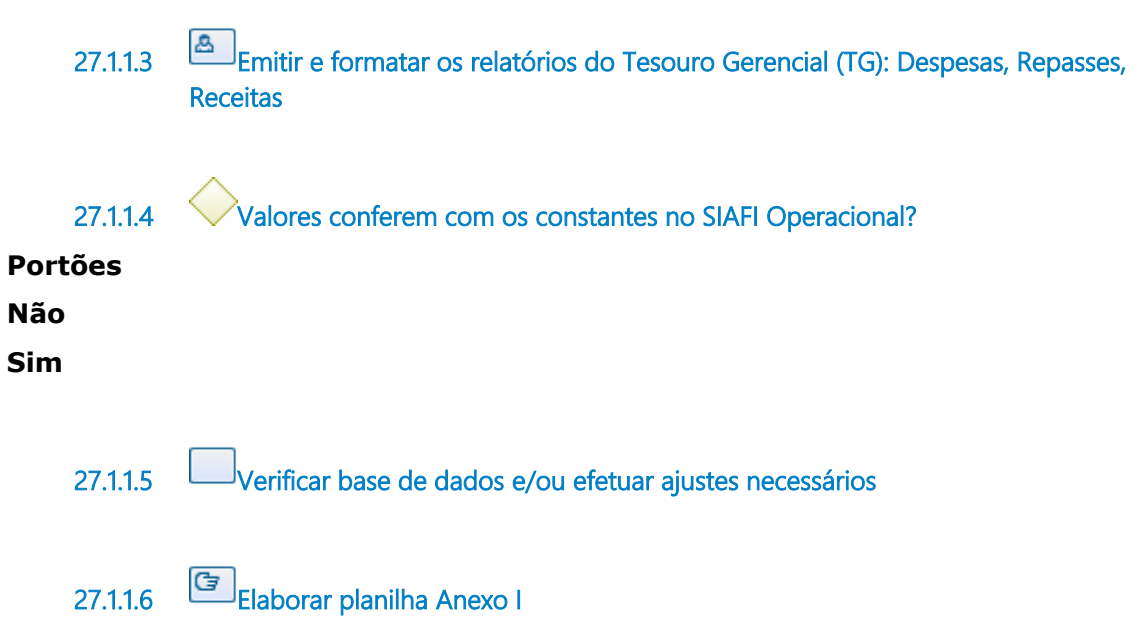

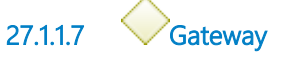

#### **Portões**

**Encaminhar para análise da Coordenadoria de Contabilidade**

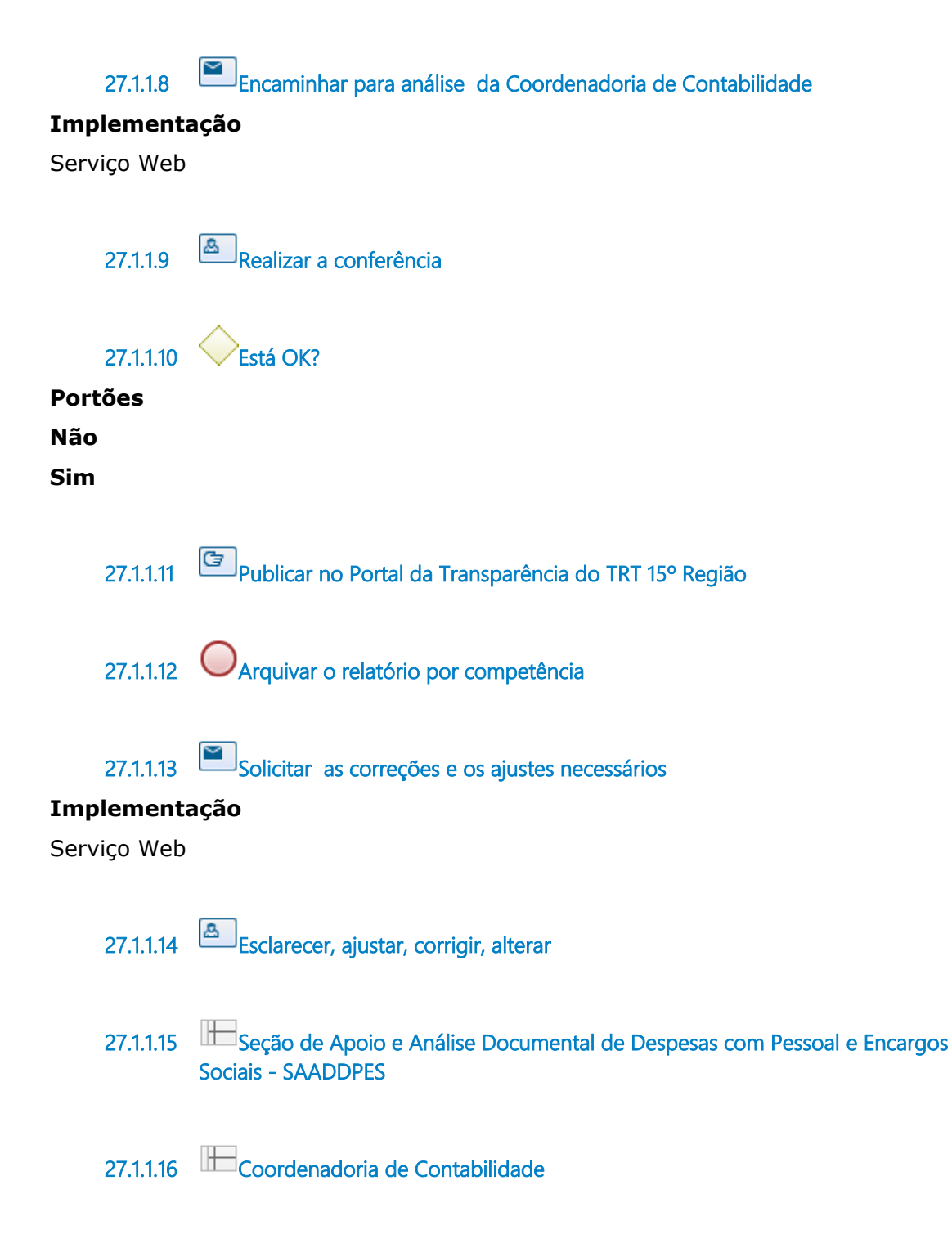

# 28 SAADDPES4. PUBLICAÇÃO DO ANEXO II DA RESOLUÇÃO CNJ 1022009

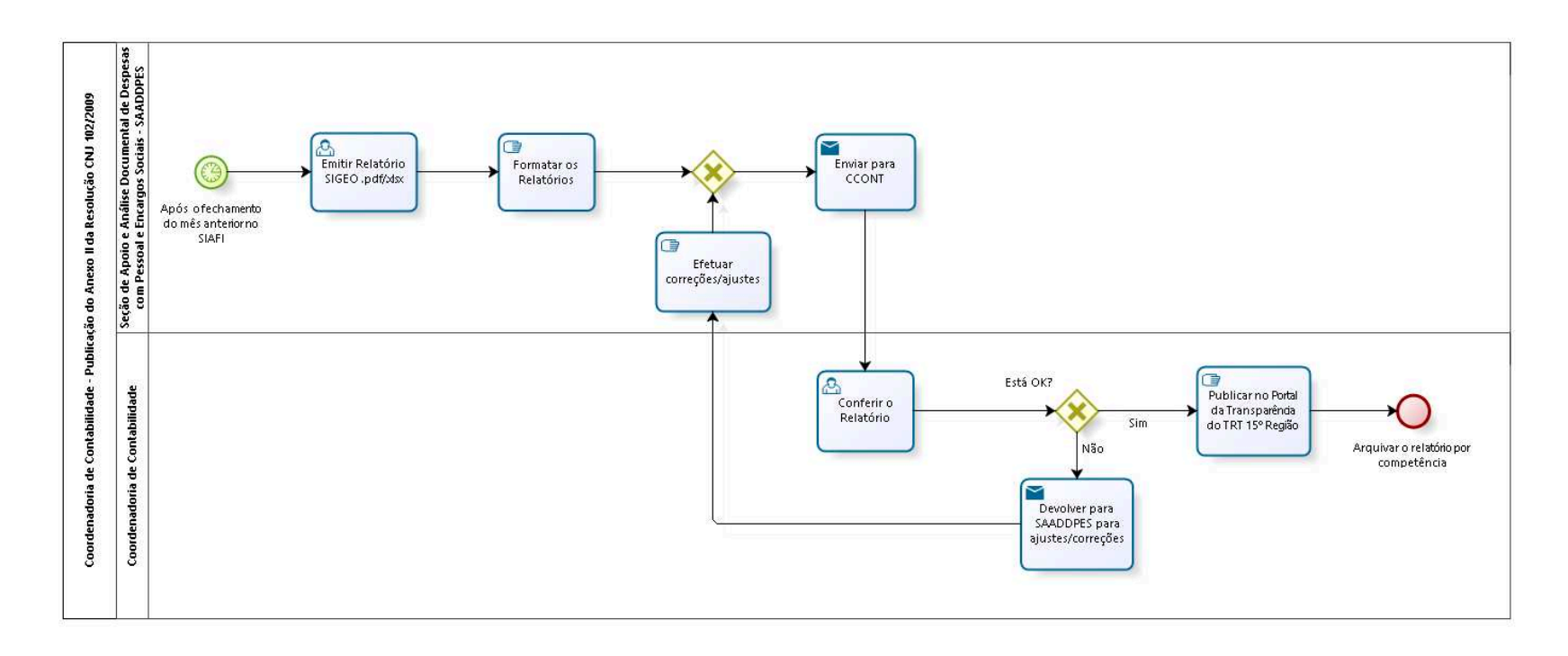

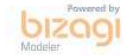

**Autor:** fgsouza

# **2 8 . 1 C O O R D E N A D O R I A D E C O N T A B I L I D A D E - P U B L I C A Ç Ã O D O A N E X O I I D A R E S O L U Ç Ã O C N J 1 0 2 / 2 0 0 9**

## **28.1.1 ELEMENTOS DO PROCESSO**

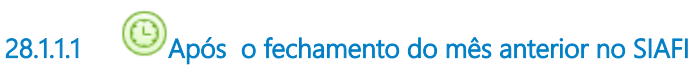

### **Data do timer**

2022-06-28T00:00:00

**28.1.1.2 Emitir Relatório SIGEO .pdf/.xlsx**

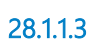

**28.1.1.3 Formatar os Relatórios**

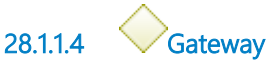

**Portões**

**Enviar para CCONT**

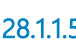

**28.1.1.5 Enviar para CCONT**

### **Implementação**

Serviço Web

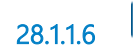

**28.1.1.6 Conferir o Relatório**

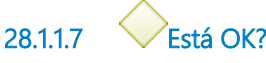

**Portões**

**Sim**

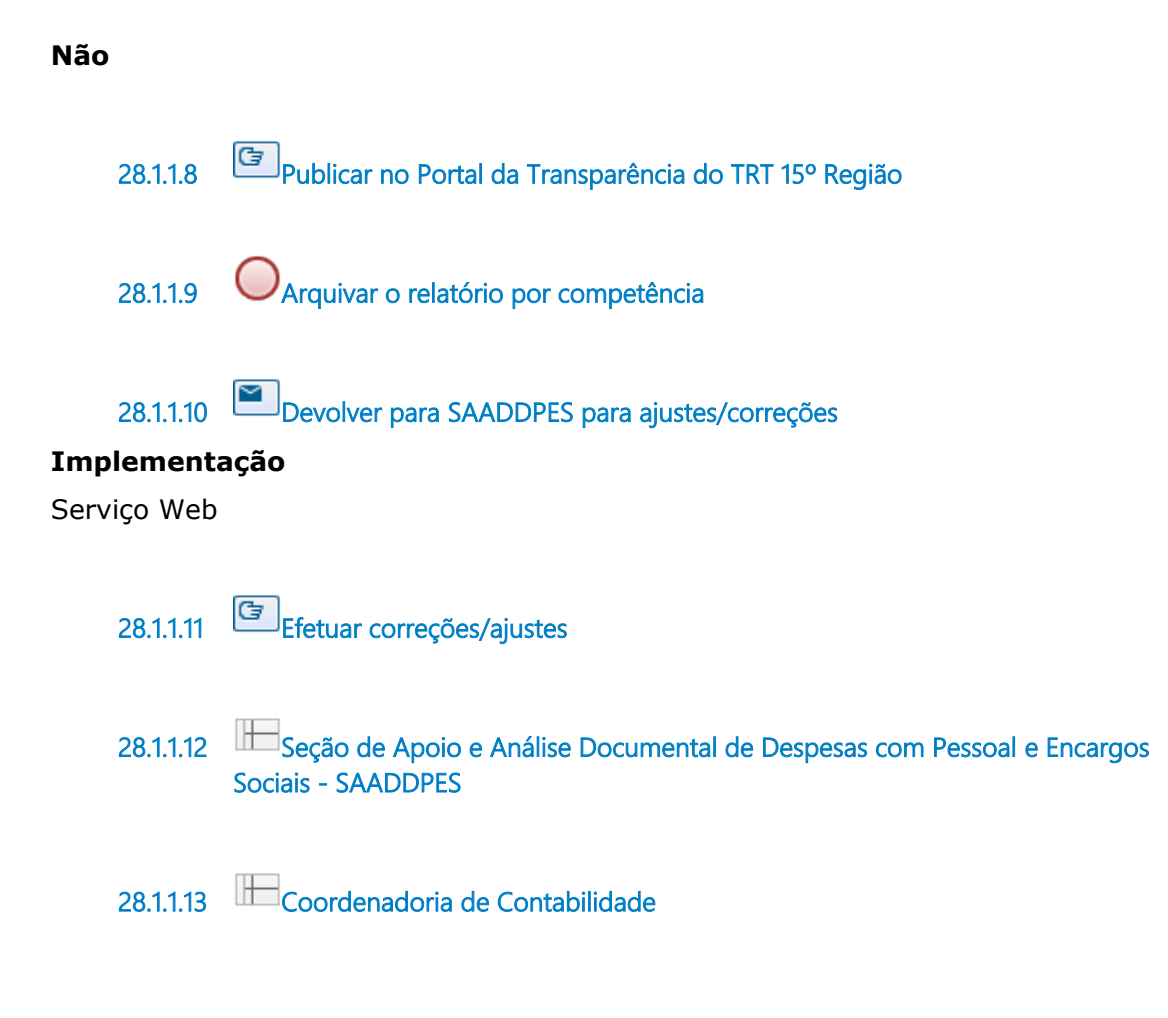

# 29 SAADDPES5. CONFORMIDADE CONTÁBIL - PRECATÓRIOS E REQUISIÇÃO DE PEQUENO VALOR (RPV)

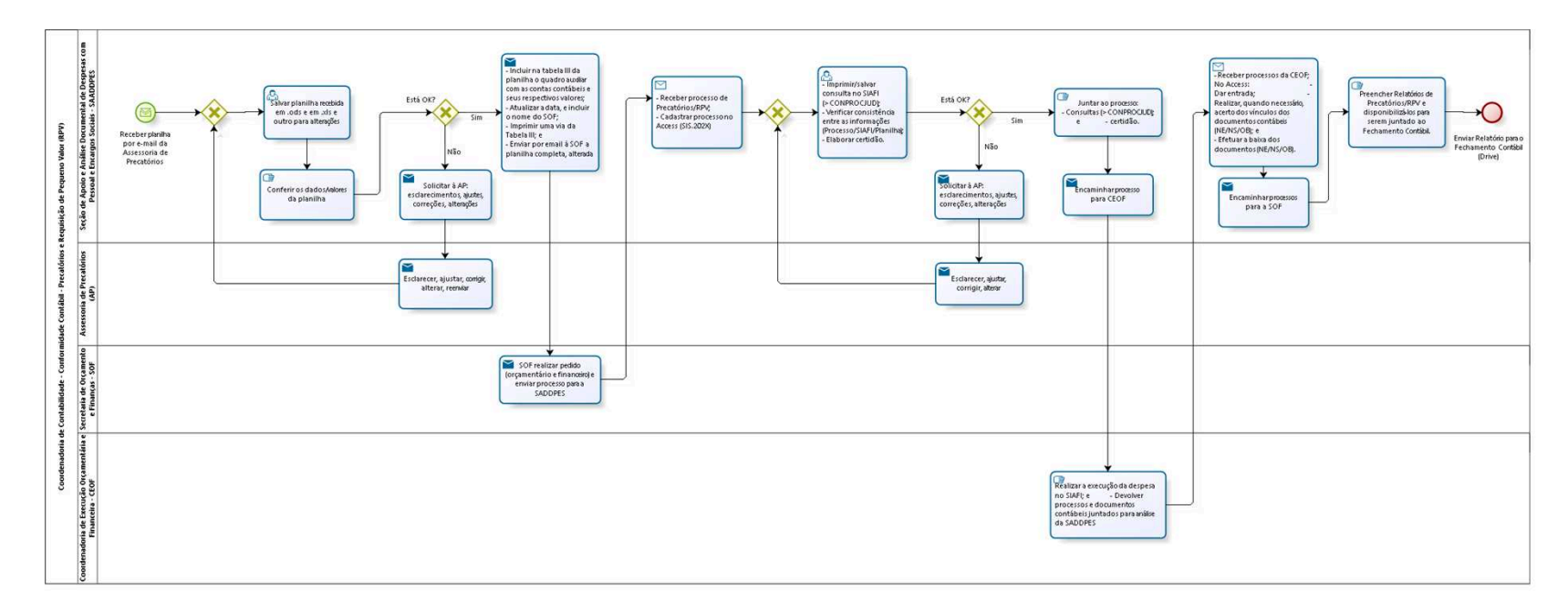

bizagi

**Autor:** fgsouza

```
2 9 . 1 C O O R D E N A D O R I A D E 
C O N T A B I L I D A D E - C O N F O R M I D A D E 
C O N T Á B I L - P R E C A T Ó R I O S E 
R E Q U I S I Ç Ã O D E P E Q U E N O V A L O R 
( R P V )
```
## **29.1.1 ELEMENTOS DO PROCESSO**

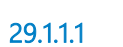

**29.1.1.1 Receber planilha por e-mail da Assessoria de Precatórios**

**29.1.1.2 Gateway**

#### **Portões**

**Salvar planilha recebida em .ods e em .xls e outro para alterações**

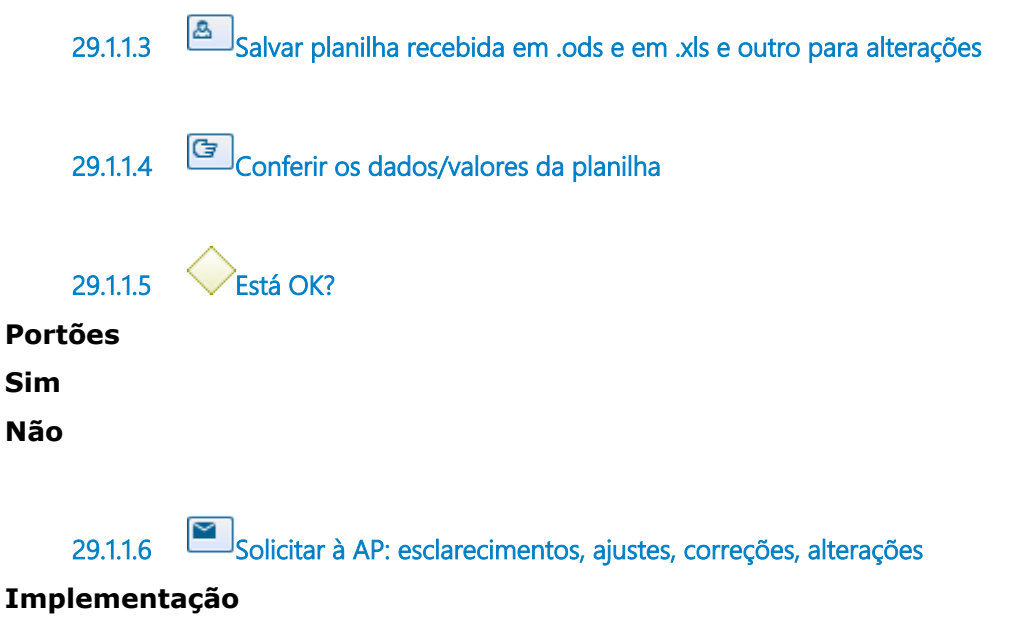

Serviço Web

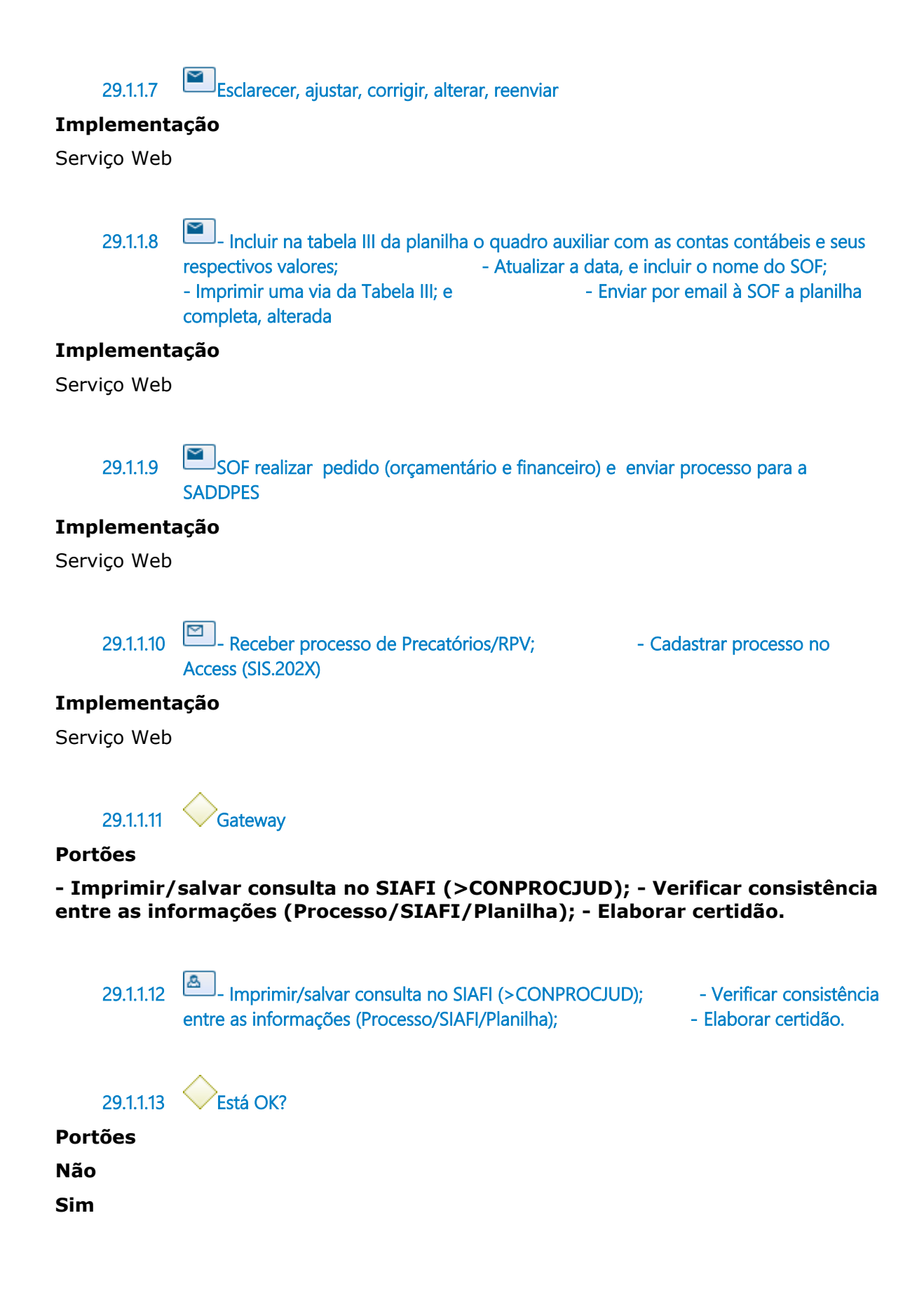

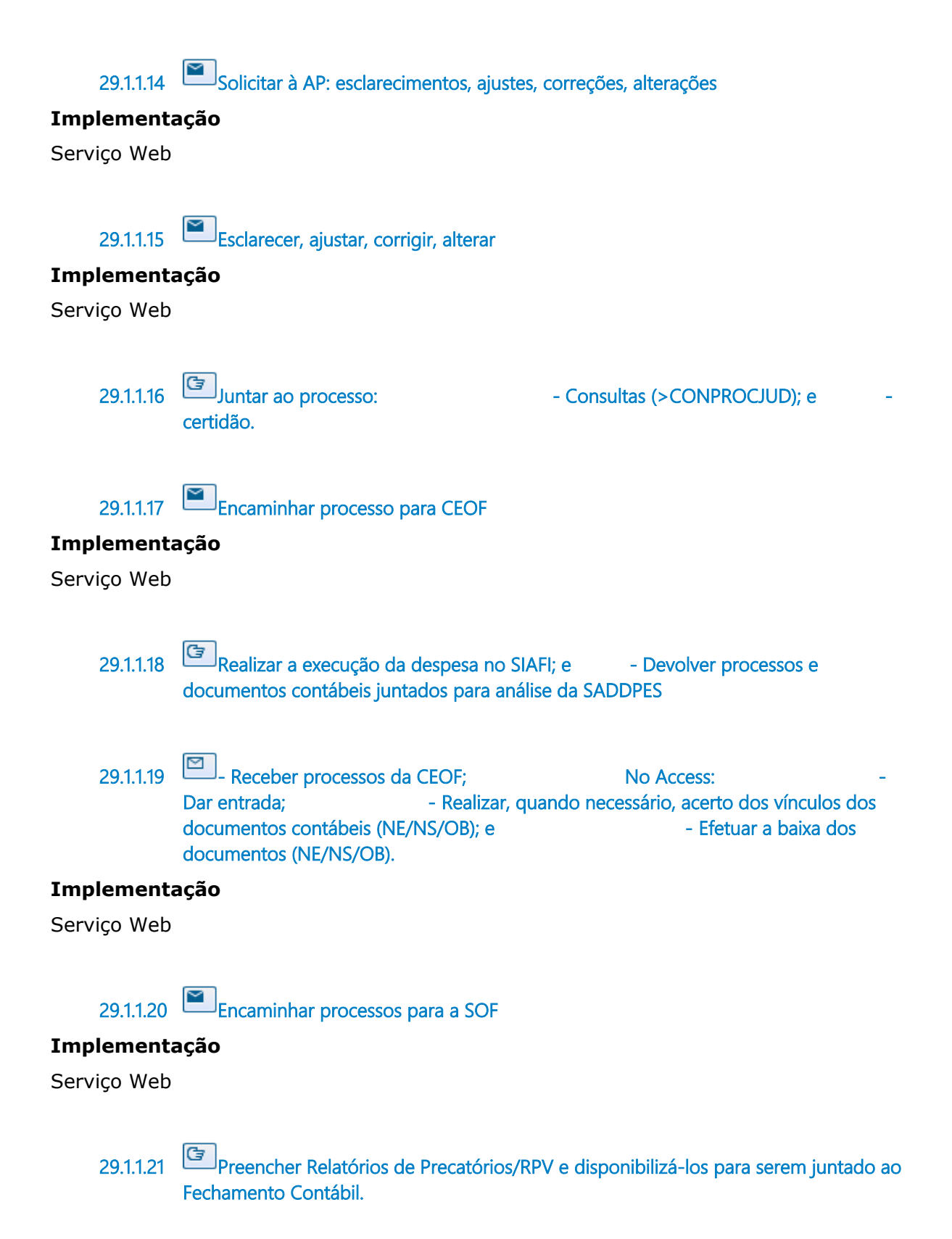

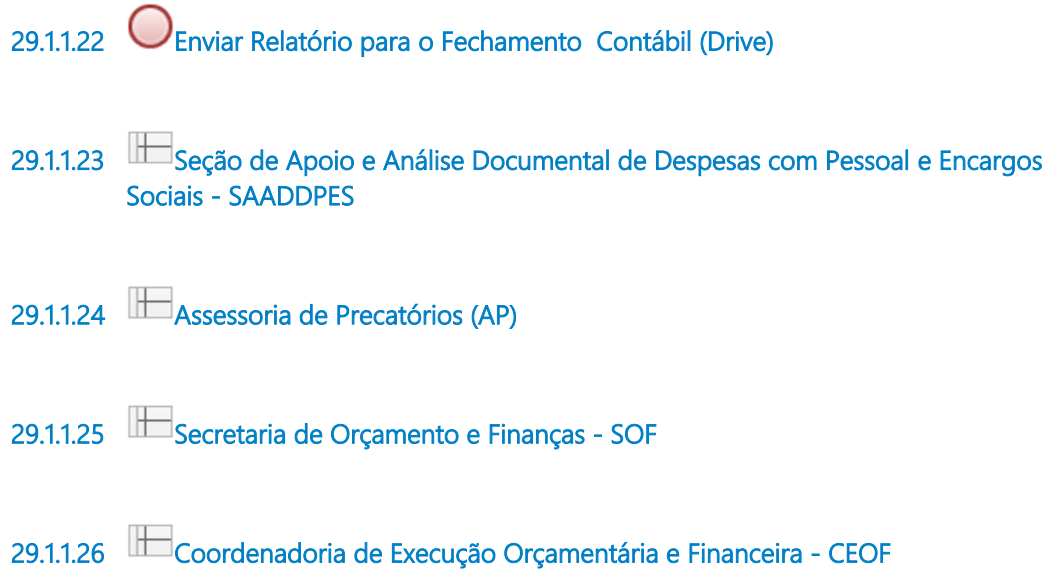

# 30 SAADDPES6. CONFORMIDADE CONTÁBIL - DESPESAS COM **DESLOCAMENTOS**

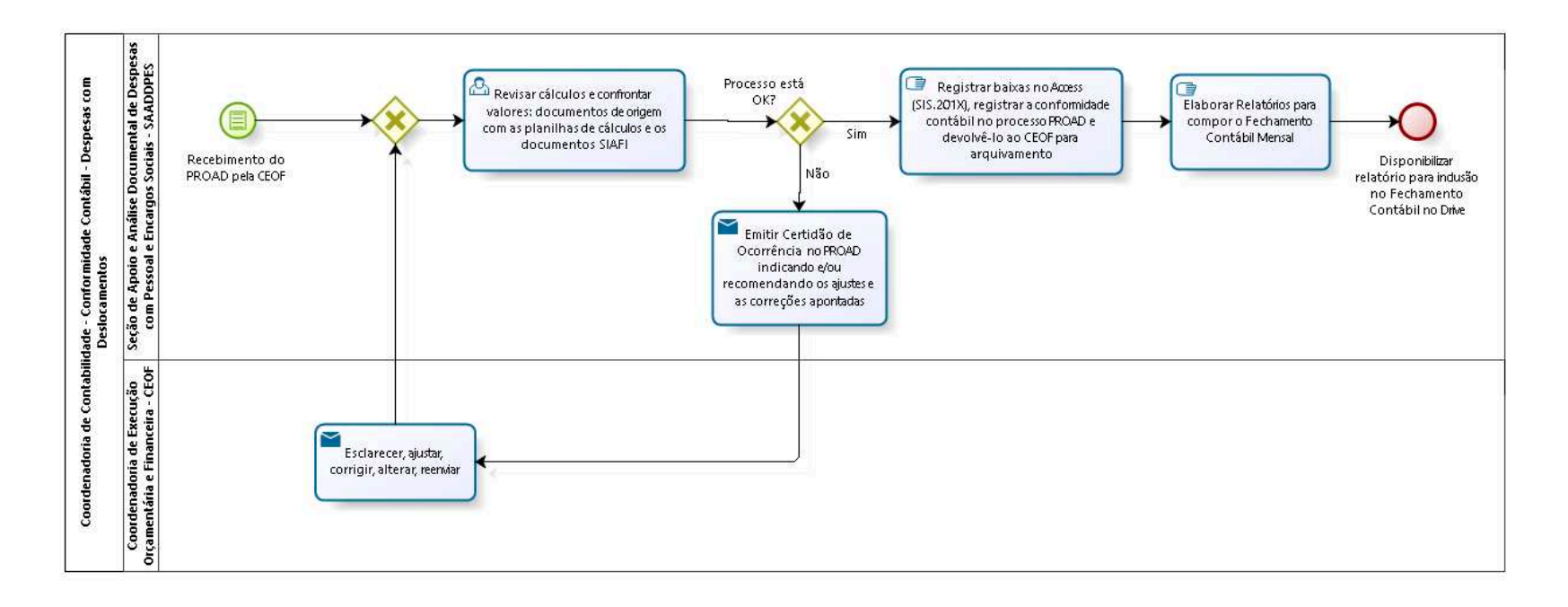

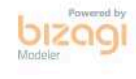

**Autor:** fgsouza

## **3 0 . 1 C O O R D E N A D O R I A D E C O N T A B I L I D A D E - C O N F O R M I D A D E C O N T Á B I L - D E S P E S A S C O M D E S L O C A M E N T O S**

**30.1.1 ELEMENTOS DO PROCESSO**

**30.1.1.1 Recebimento do PROAD pela CEOF**

**30.1.1.2 Gateway**

**Portões**

**Revisar cálculos e confrontar valores: documentos de origem com as planilhas de cálculos e os documentos SIAFI**

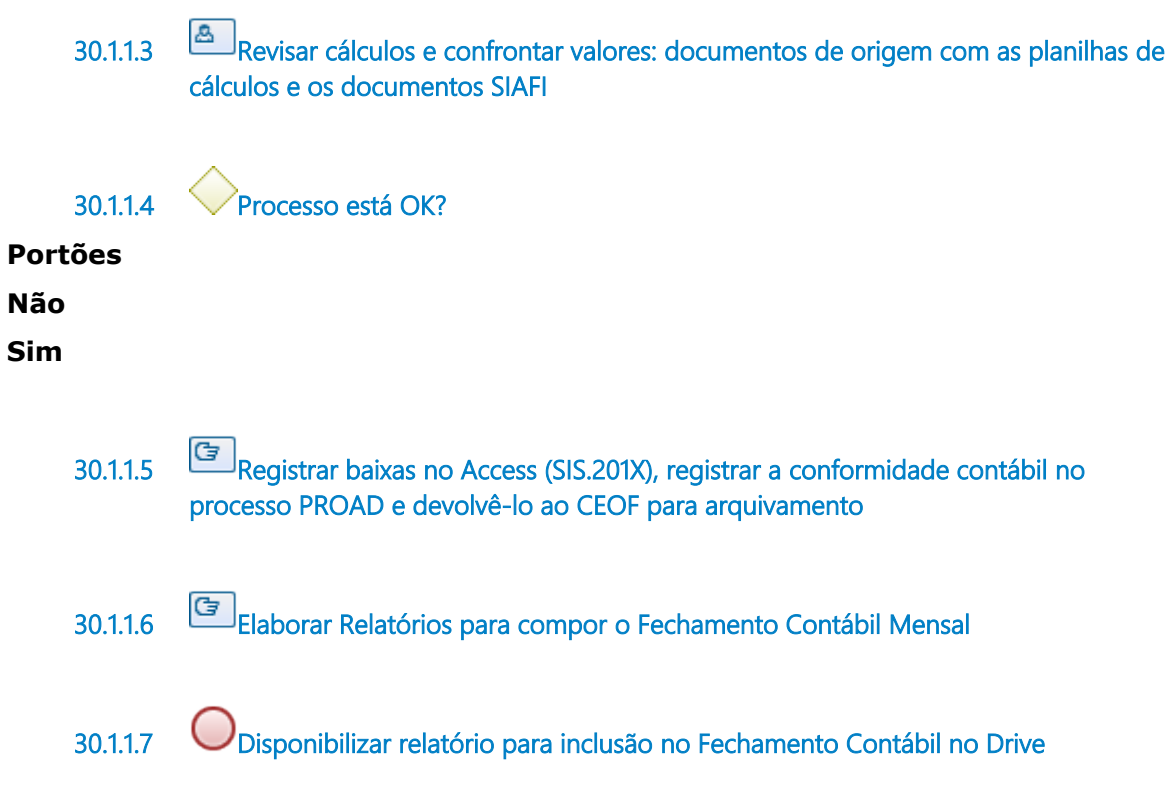

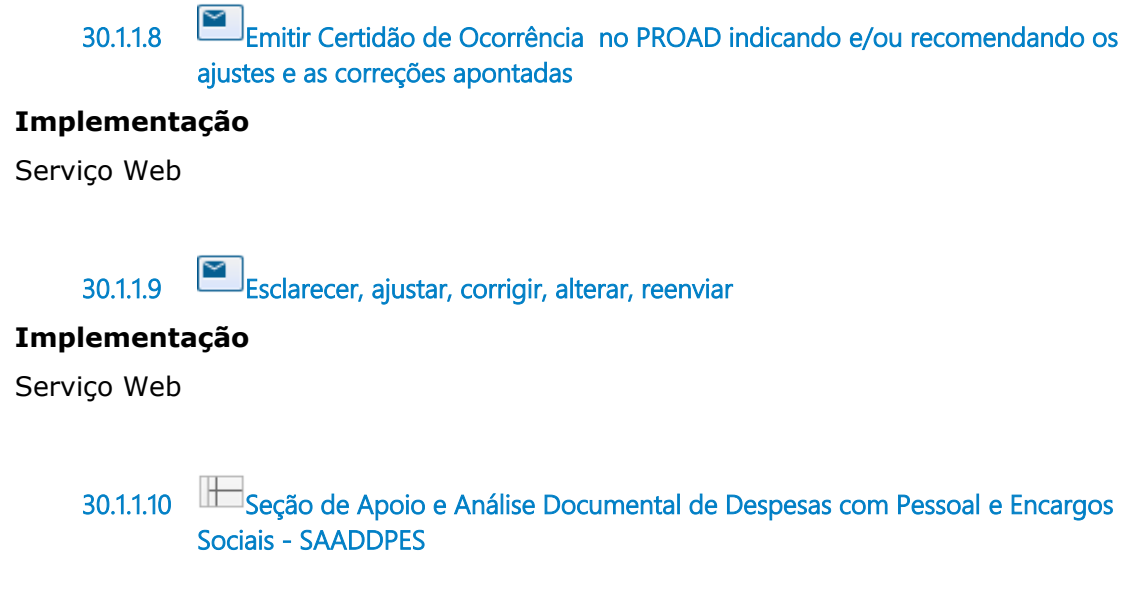

**30.1.1.11 Coordenadoria de Execução Orçamentária e Financeira - CEOF**

# 31 SAADDPES7. REGISTRO DE RECONHECIMENTO E BAIXA DE PASSIVOS

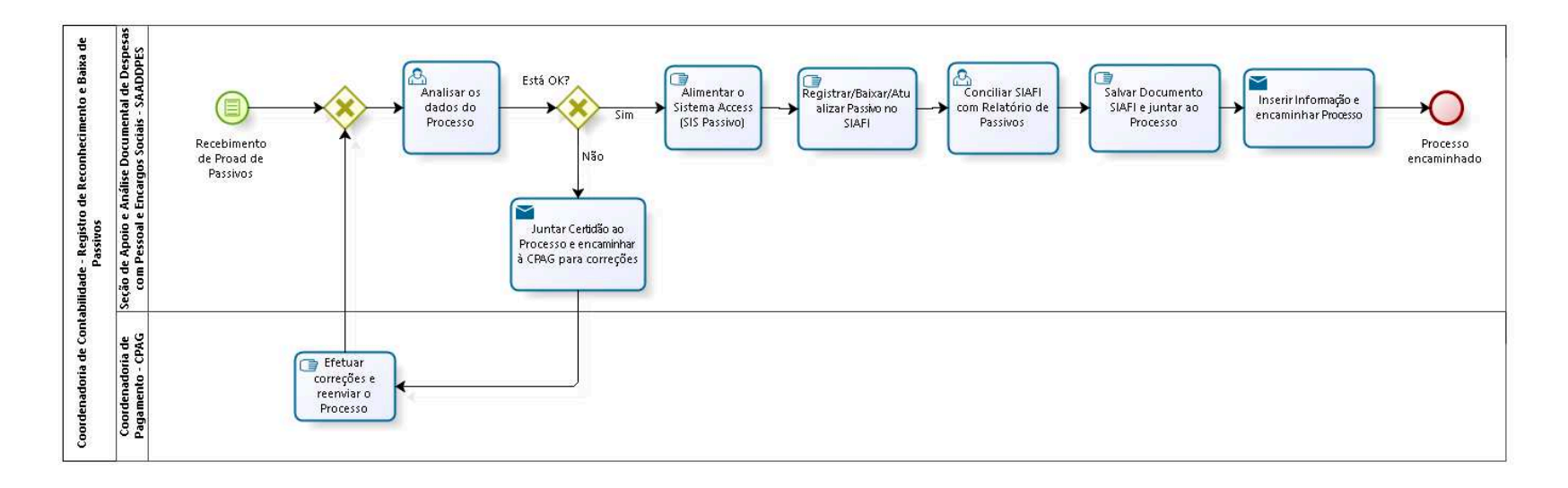

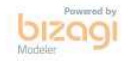

**Autor:** fgsouza

## **3 1 . 1 C O O R D E N A D O R I A D E C O N T A B I L I D A D E - R E G I S T R O D E R E C O N H E C I M E N T O E B A I X A D E P A S S I V O S**

### **31.1.1 ELEMENTOS DO PROCESSO**

**31.1.1.1 Recebimento de Proad de Passivos**

**31.1.1.2 Gateway**

**Portões Analisar os dados do Processo**

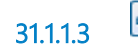

**31.1.1.3 Analisar os dados do Processo**

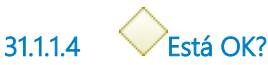

### **Portões**

**Não**

**Sim**

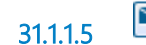

**31.1.1.5 Juntar Certidão ao Processo e encaminhar à CPAG para correções**

## **Implementação**

Serviço Web

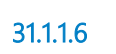

**31.1.1.6 Efetuar correções e reenviar o Processo**

**31.1.1.7 Alimentar o Sistema Access (SIS Passivo)**

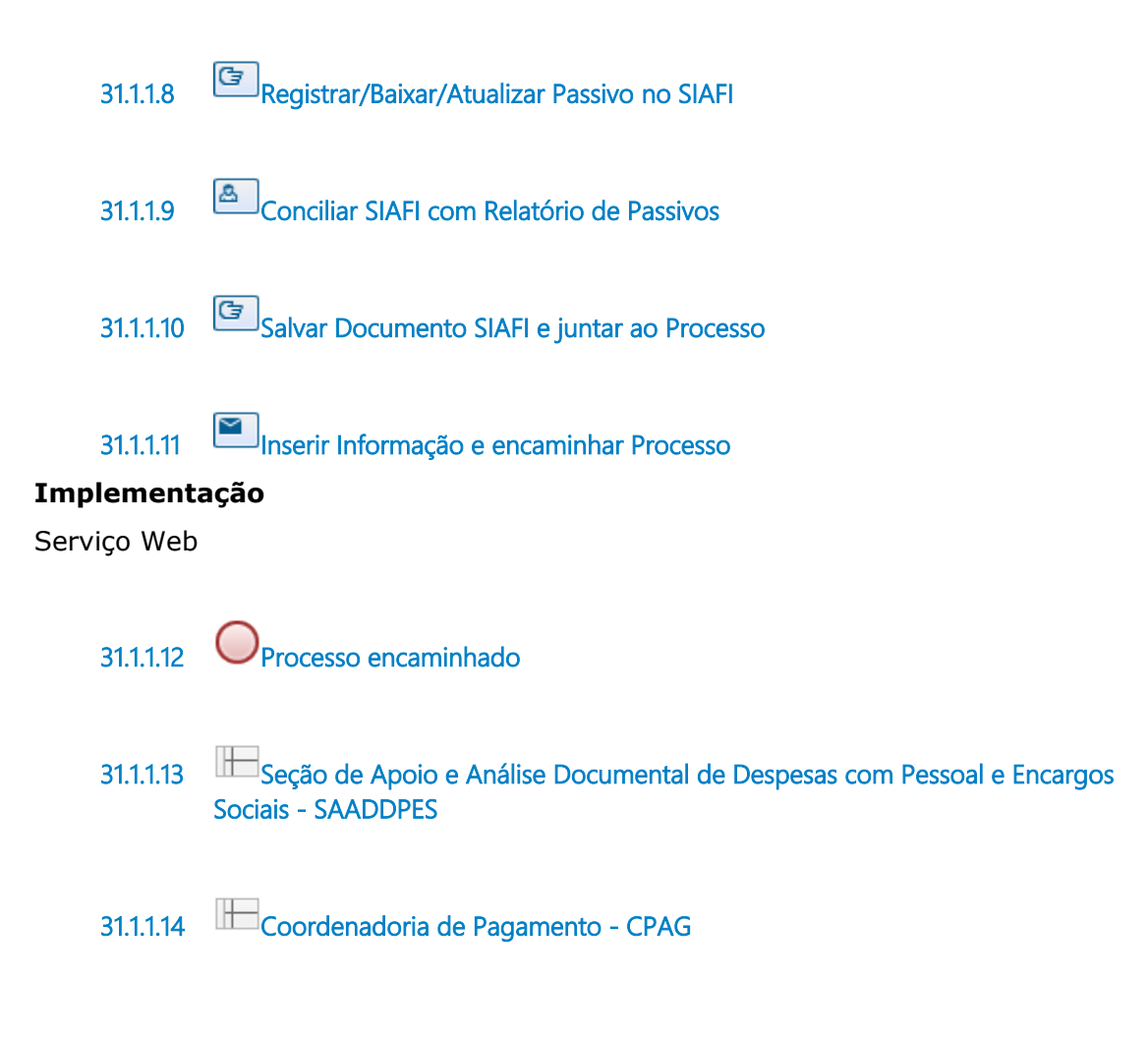

# 32 SAADDPES8 - CONFORMIDADE CONTÁBIL - ESTAGIÁRIOS

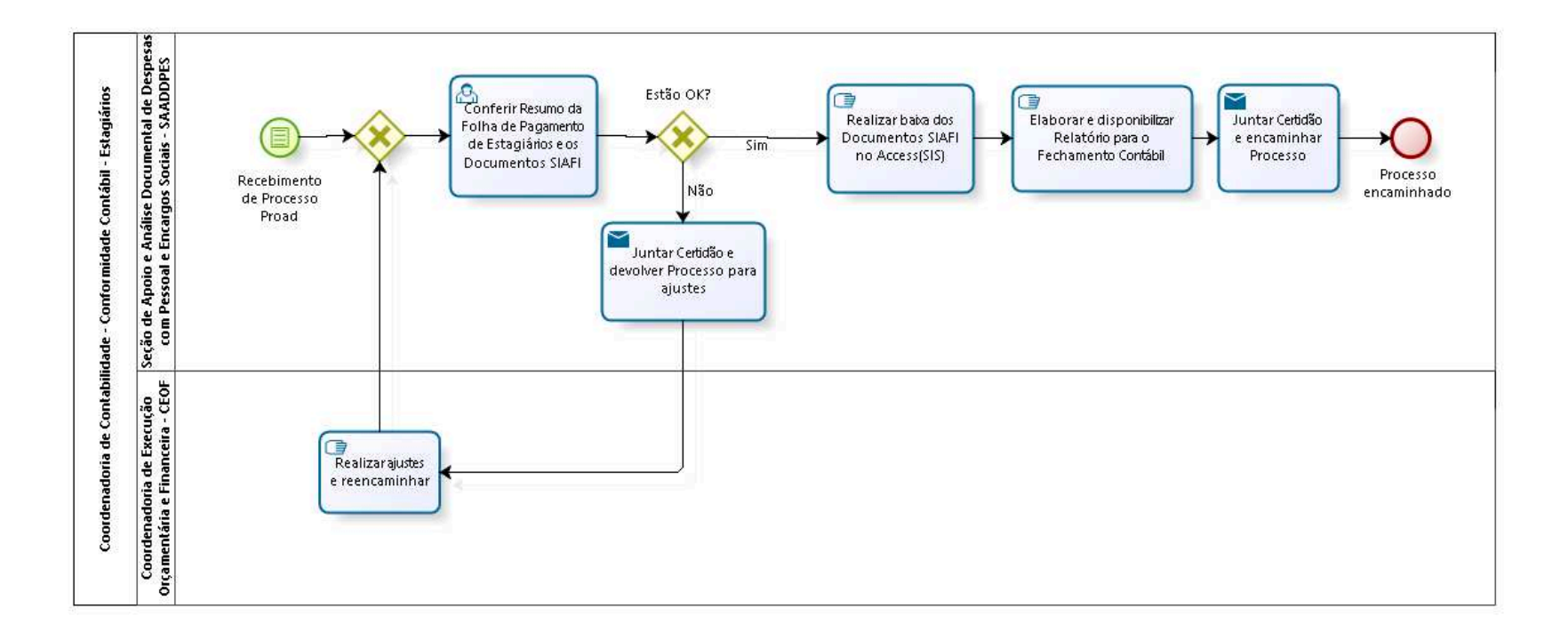

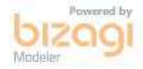

**Autor:** fgsouza

## **3 2 . 1 C O O R D E N A D O R I A D E C O N T A B I L I D A D E - C O N F O R M I D A D E C O N T Á B I L - E S T A G I Á R I O S**

### **32.1.1 ELEMENTOS DO PROCESSO**

**32.1.1.1 Recebimento de Processo Proad**

**32.1.1.2 Gateway**

**Portões**

**Conferir Resumo da Folha de Pagamento de Estagiários e os Documentos SIAFI**

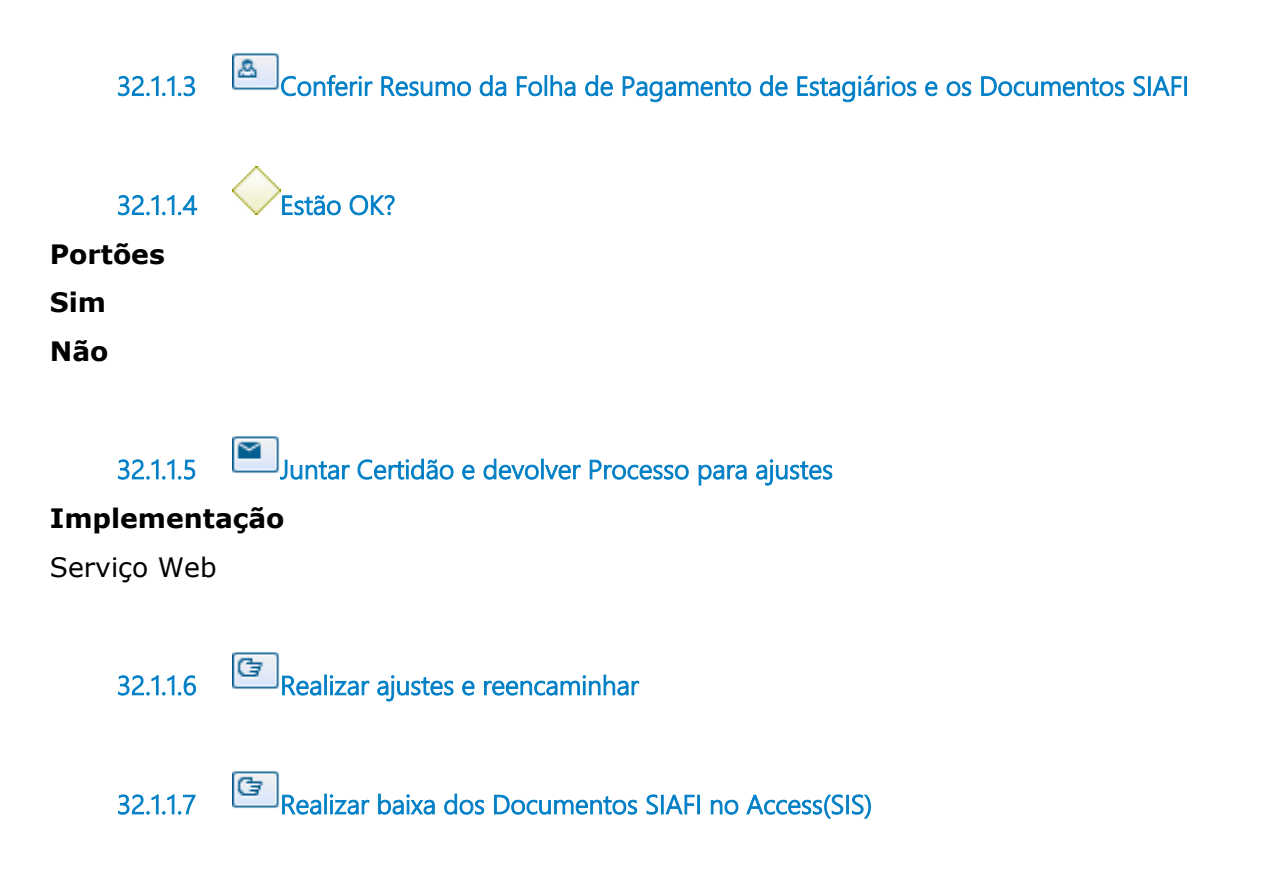

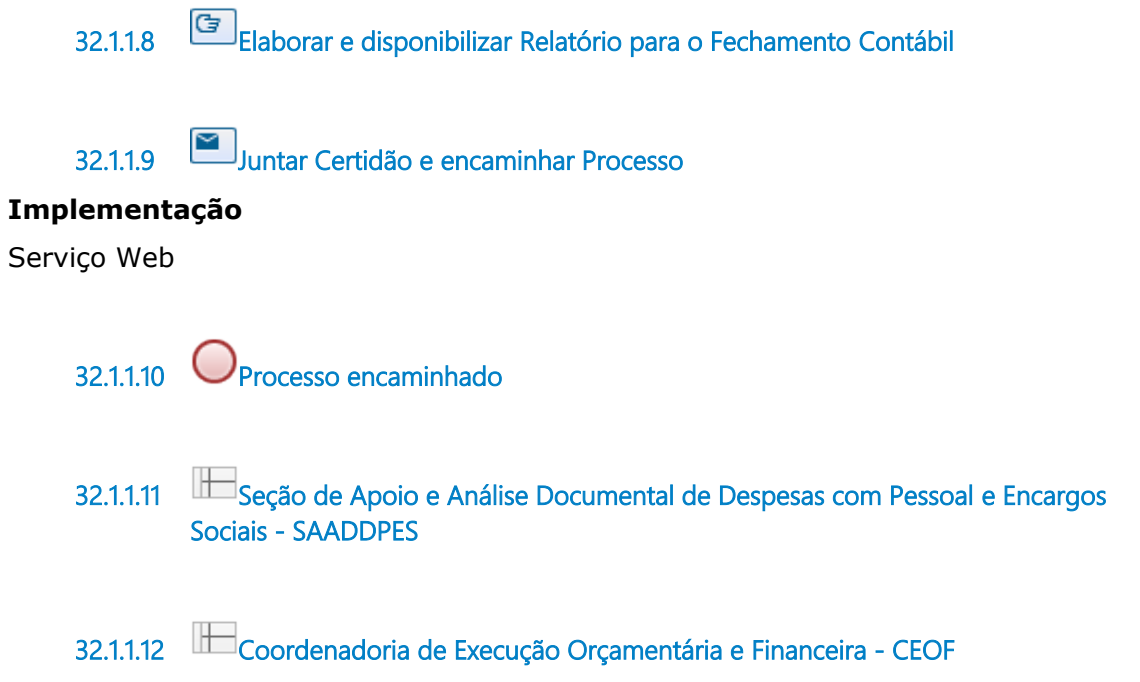

# 33 SAADDPES9 - CONFORMIDADE CONTÁBIL - PASSAGENS E DESPESAS COM LOCOMOÇÃO

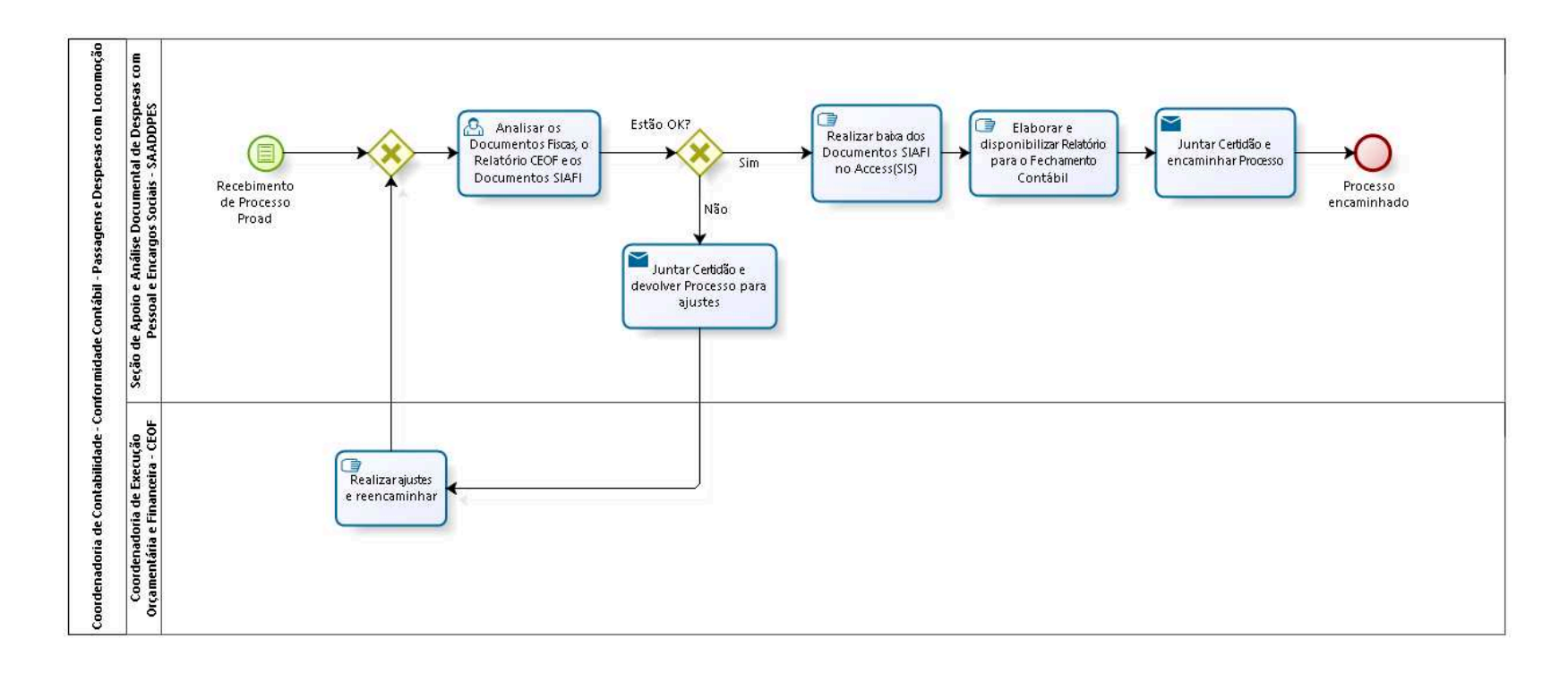

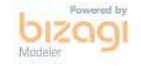

**Autor:** fgsouza

## **3 3 . 1 C O O R D E N A D O R I A D E C O N T A B I L I D A D E - C O N F O R M I D A D E C O N T Á B I L - P A S S A G E N S E D E S P E S A S C O M L O C O M O Ç Ã O**

### **33.1.1 ELEMENTOS DO PROCESSO**

**33.1.1.1 Recebimento de Processo Proad**

**33.1.1.2 Gateway**

### **Portões**

**Analisar os Documentos Fiscas, o Relatório CEOF e os Documentos SIAFI**

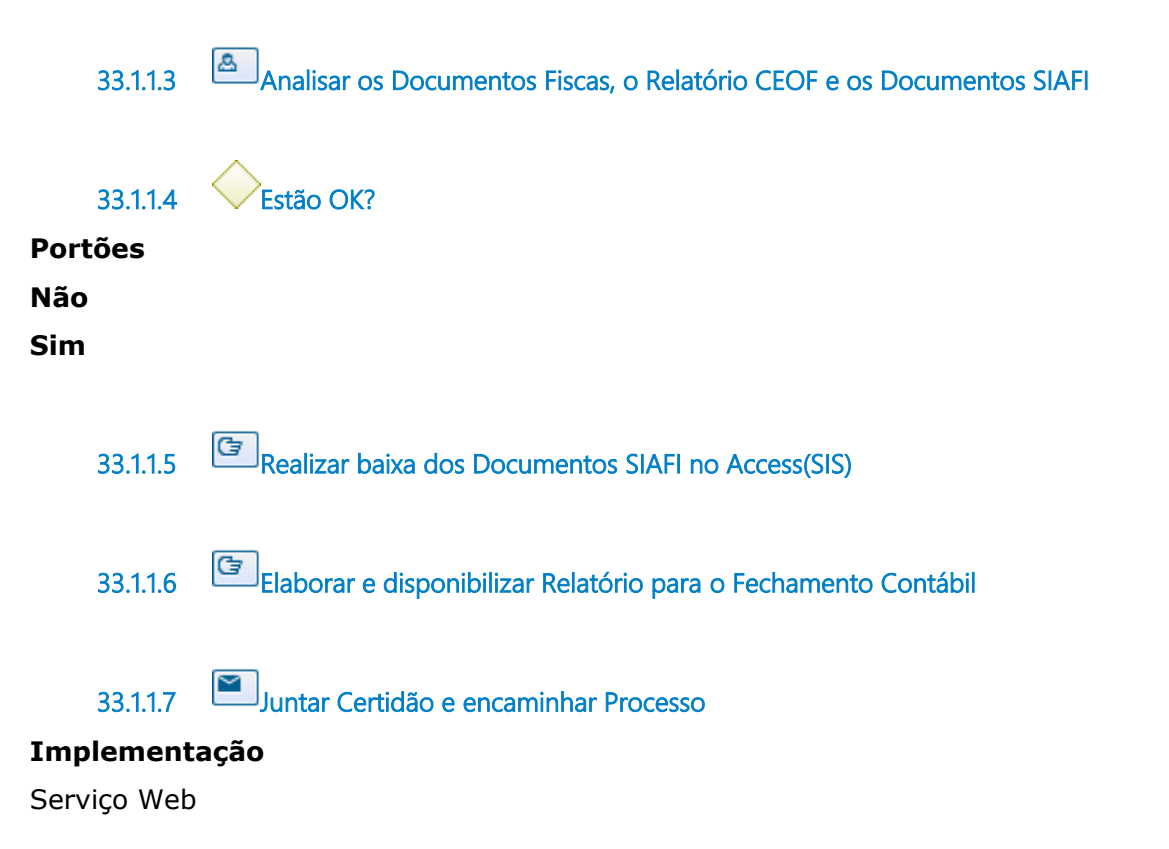

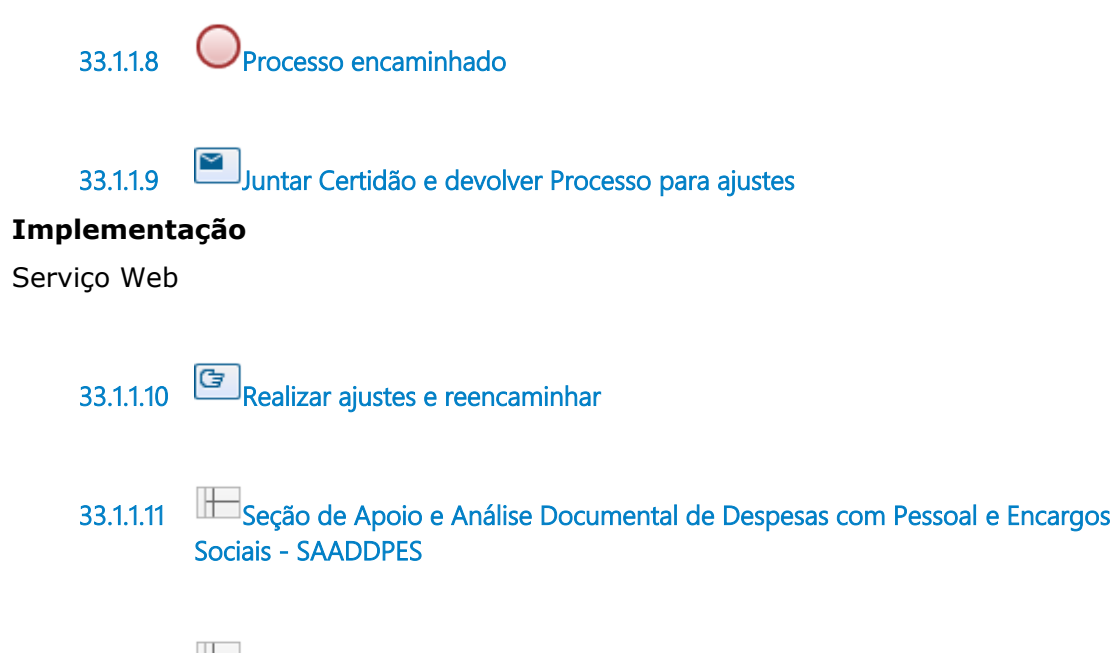

**33.1.1.12 Coordenadoria de Execução Orçamentária e Financeira - CEOF**

# 34 SAADDPES10 - CONFORMIDADE CONTÁBIL - HONORÁRIOS **PERICIAIS**

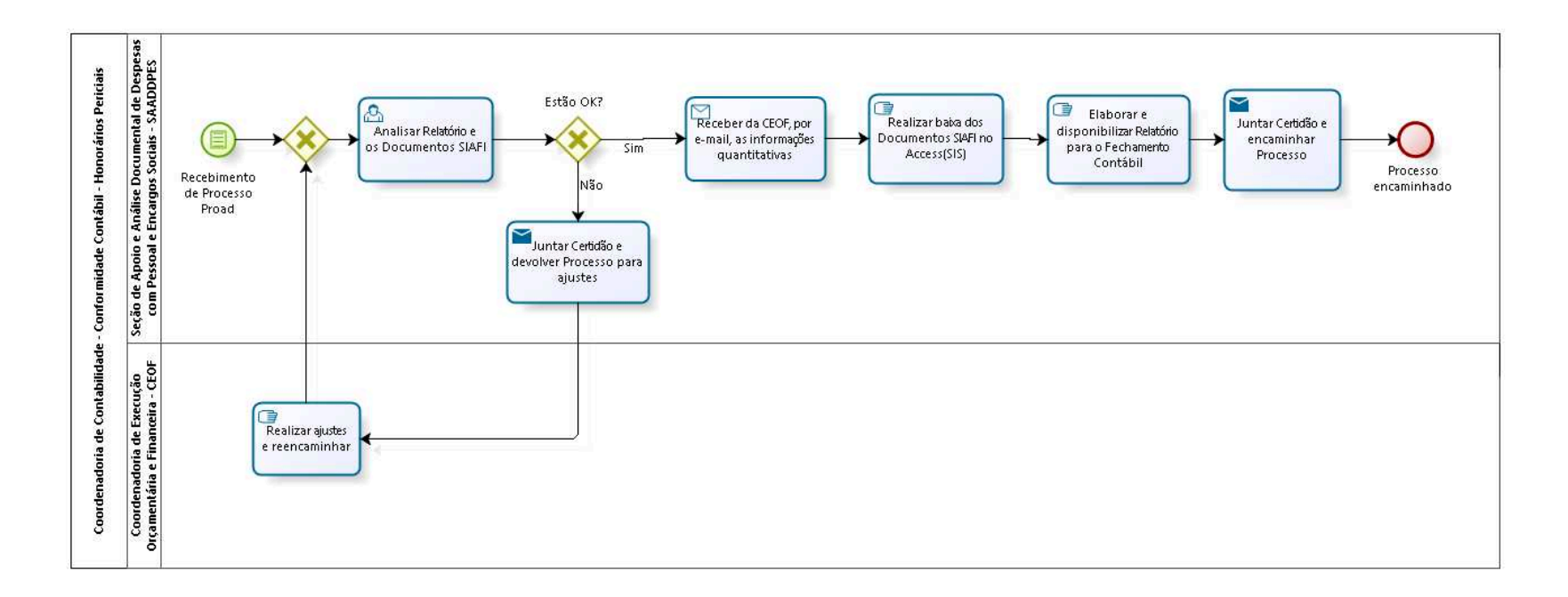

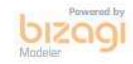

**Autor:** fgsouza

## **3 4 . 1 C O O R D E N A D O R I A D E C O N T A B I L I D A D E - C O N F O R M I D A D E**  CONTÁBIL - HONORÁRIOS PERICIAIS

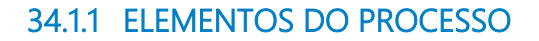

**34.1.1.1 Recebimento de Processo Proad**

**34.1.1.2 Gateway**

**Portões**

**Analisar Relatório e os Documentos SIAFI**

**34.1.1.3 Analisar Relatório e os Documentos SIAFI**

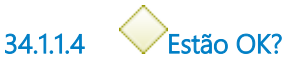

**Portões**

**Sim**

**Não**

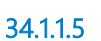

**34.1.1.5 Receber da CEOF, por e-mail, as informações quantitativas**

### **Implementação**

Serviço Web

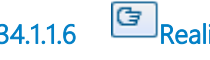

**34.1.1.6 Realizar baixa dos Documentos SIAFI no Access(SIS)**

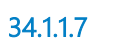

**34.1.1.7 Elaborar e disponibilizar Relatório para o Fechamento Contábil**

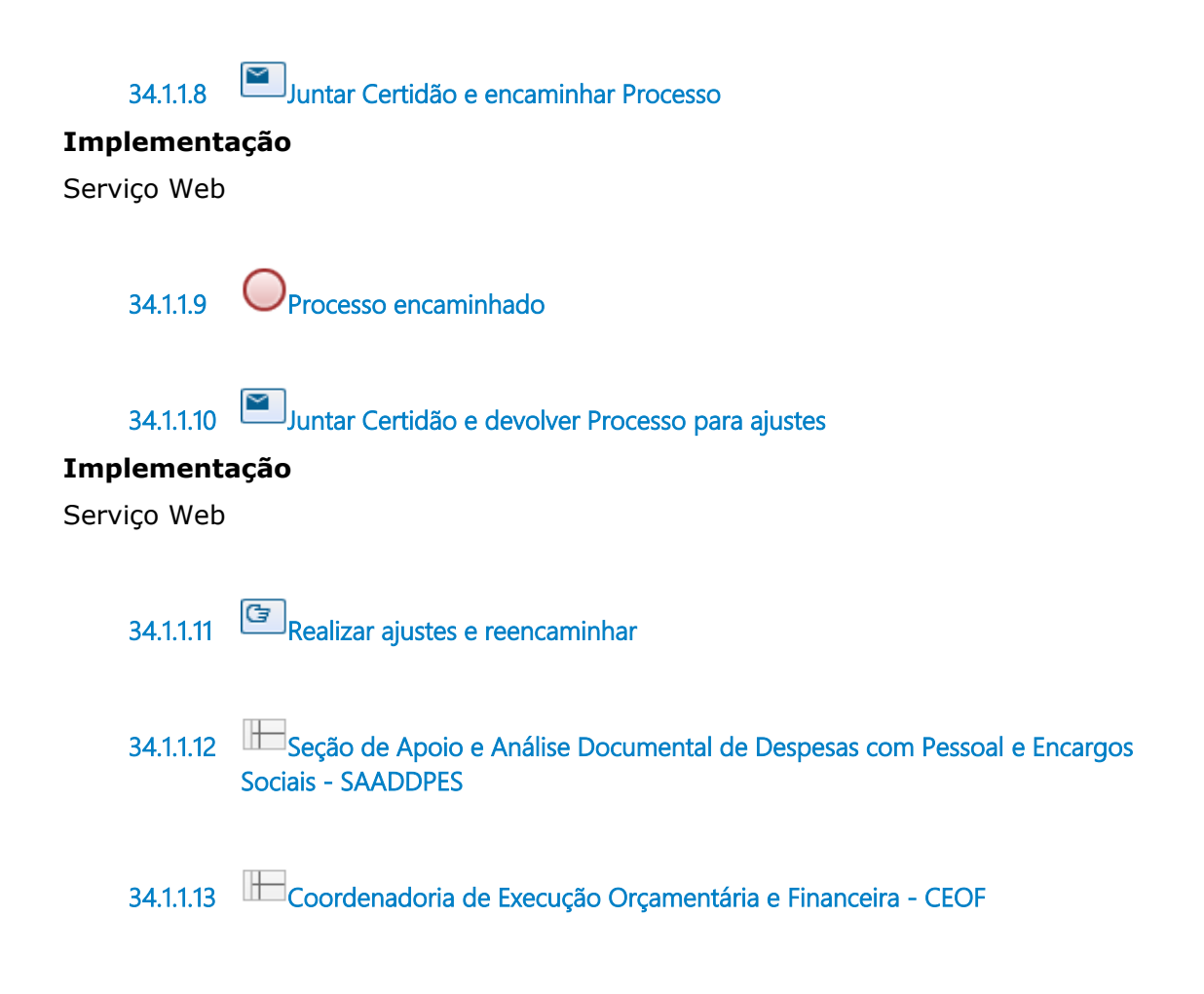

# 35 SAADDPES11. ACOMPANHAMENTO DE VALORES ARRECADADOS - FONTE 150

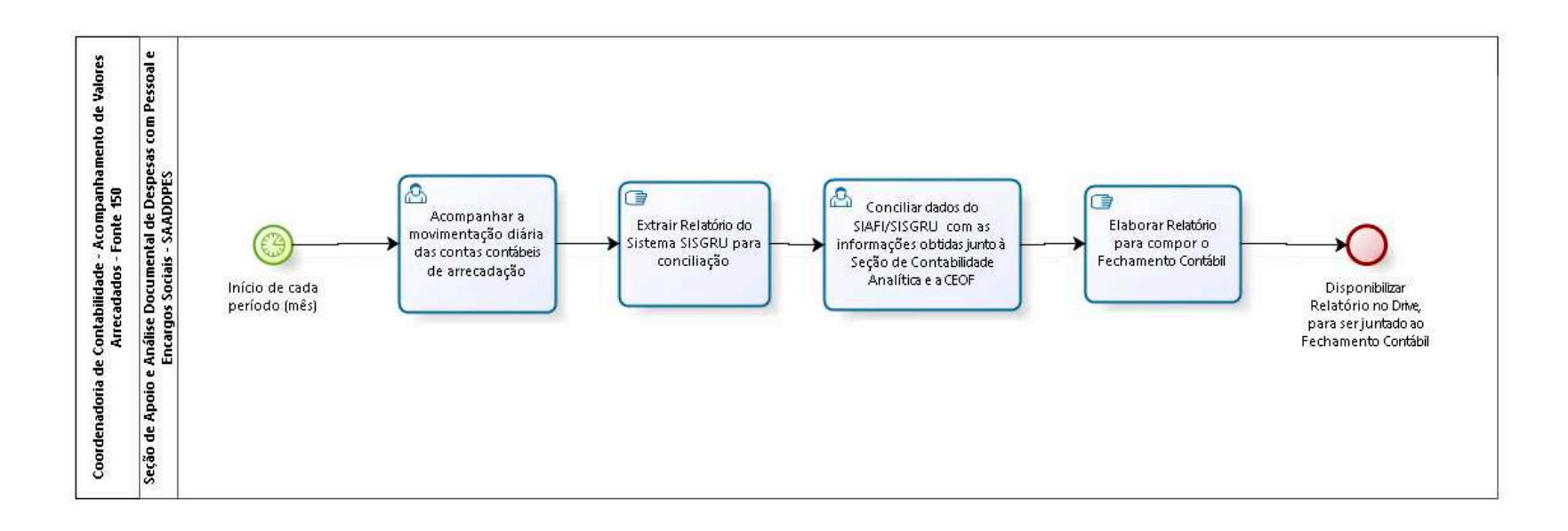

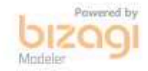

**Autor:** fgsouza

## **3 5 . 1 C O O R D E N A D O R I A D E C O N T A B I L I D A D E - A C O M P A N H A M E N T O D E V A L O R E S A R R E C A D A D O S - F O N T E 1 5 0**

### **35.1.1 ELEMENTOS DO PROCESSO**

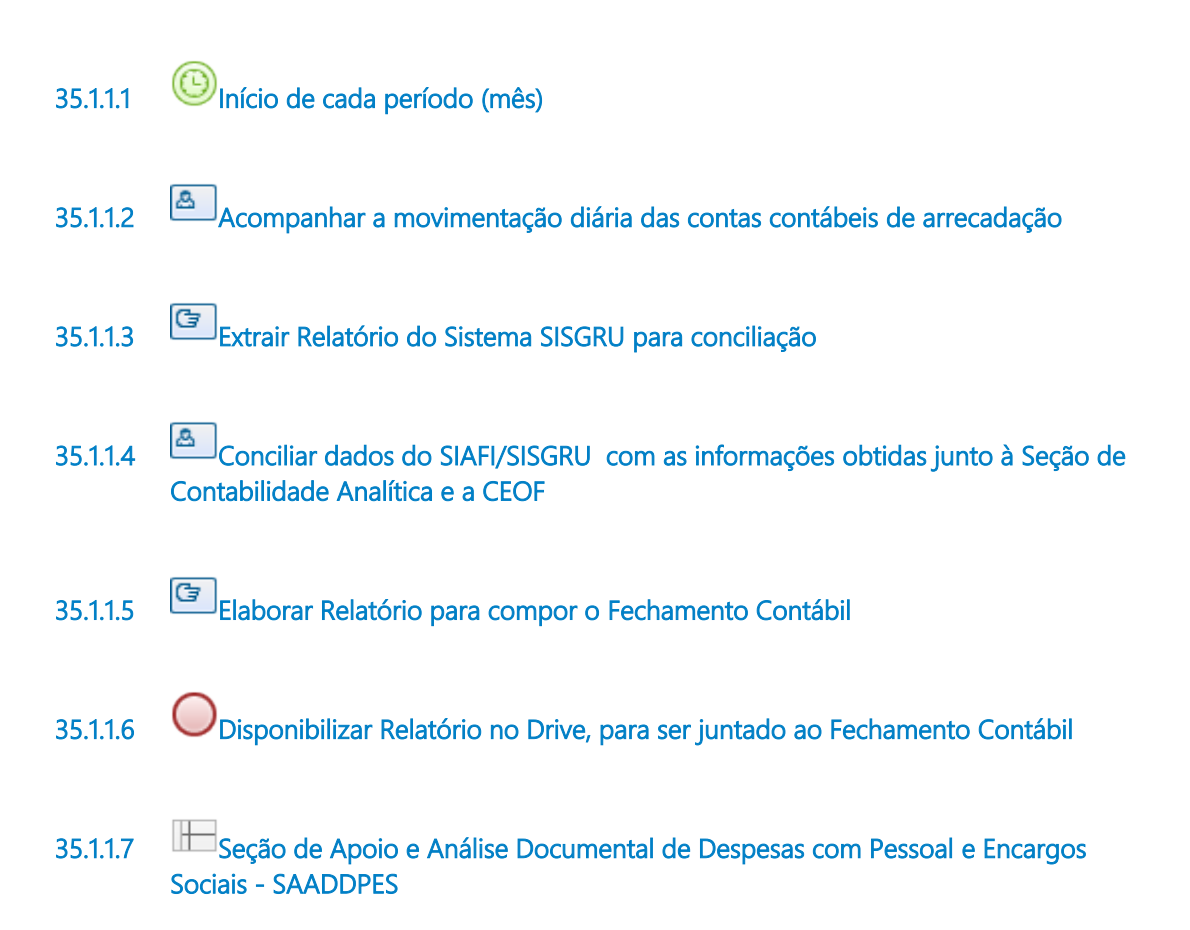
# 36 SAADDPES12 - CONTROLE DO ROL DE RESPONSÁVEIS

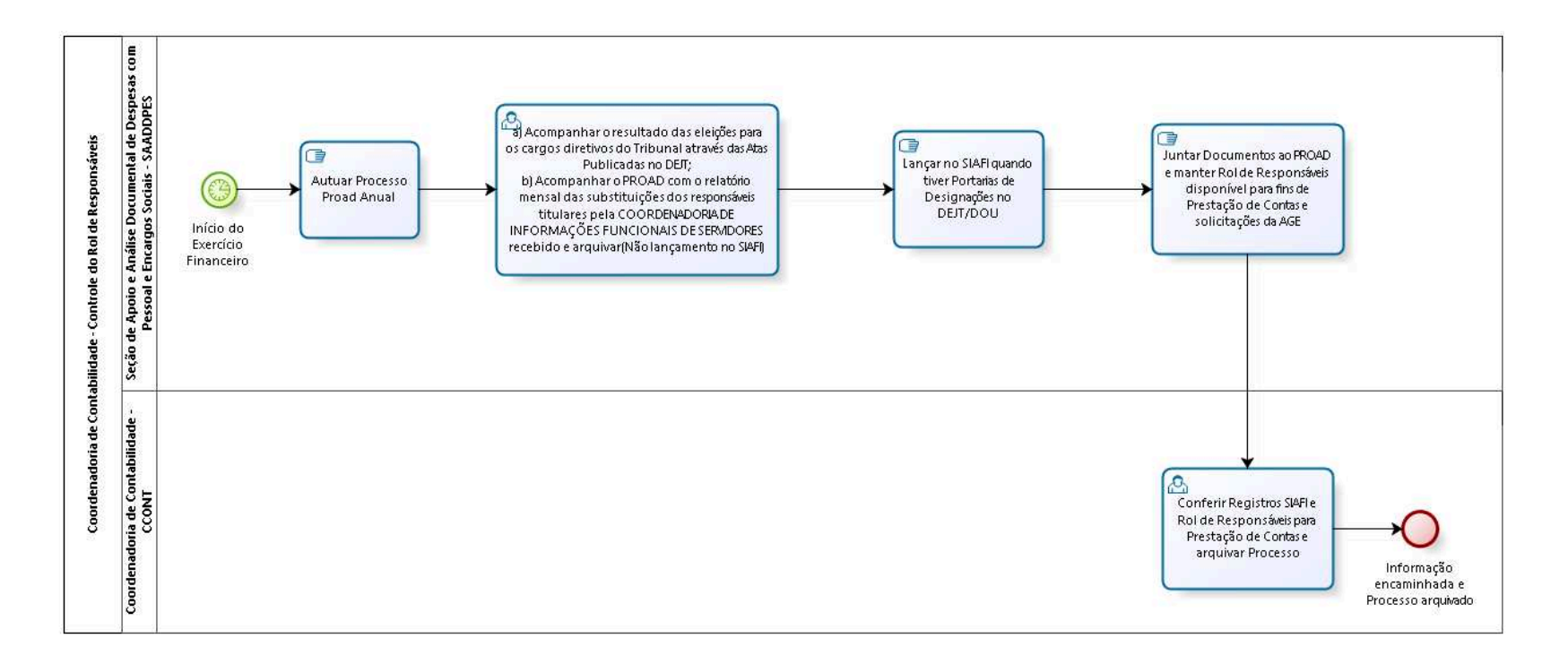

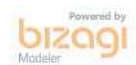

**Autor:** fgsouza

# **3 6 . 1 C O O R D E N A D O R I A D E C O N T A B I L I D A D E - C O N T R O L E D O R O L D E R E S P O N S Á V E I S**

### **36.1.1 ELEMENTOS DO PROCESSO**

**36.1.1.1 Início do Exercício Financeiro**

**36.1.1.2 Autuar Processo Proad Anual**

- **36.1.1.3 a) Acompanhar o resultado das eleições para os cargos diretivos do Tribunal através das Atas Publicadas no DEJT; b) Acompanhar o PROAD com o relatório mensal das substituições dos responsáveis titulares pela COORDENADORIA DE INFORMAÇÕES FUNCIONAIS DE SERVIDORES recebido e arquivar(Não lançamento no SIAFI)**
- **36.1.1.4 Lançar no SIAFI quando tiver Portarias de Designações no DEJT/DOU**
- **36.1.1.5 Juntar Documentos ao PROAD e manter Rol de Responsáveis disponível para fins de Prestação de Contas e solicitações da AGE**
- **36.1.1.6 Conferir Registros SIAFI e Rol de Responsáveis para Prestação de Contas e arquivar Processo**
- **36.1.1.7 Informação encaminhada e Processo arquivado**
- **36.1.1.8 Seção de Apoio e Análise Documental de Despesas com Pessoal e Encargos Sociais - SAADDPES**

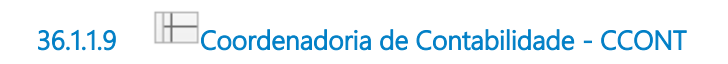

# 37SAADDPES13. CONFORMIDADE CONTÁBIL - BENEFÍCIOS OBRIGATÓRIOS

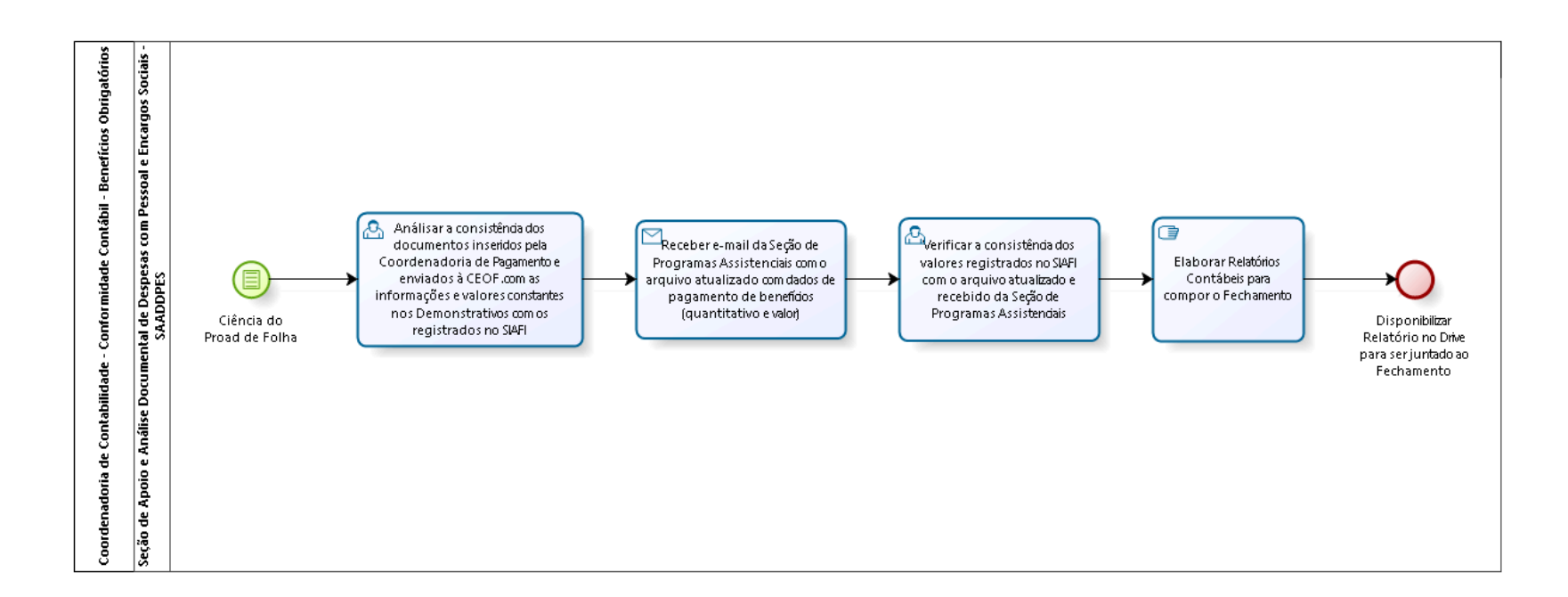

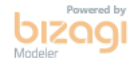

**Autor:** fgsouza

# **3 7 . 1 C O O R D E N A D O R I A D E C O N T A B I L I D A D E - C O N F O R M I D A D E C O N T Á B I L - B E N E F Í C I O S O B R I G A T Ó R I O S**

### **37.1.1 ELEMENTOS DO PROCESSO**

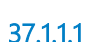

**37.1.1.1 Ciência do Proad de Folha**

- **37.1.1.2 Análisar a consistência dos documentos inseridos pela Coordenadoria de Pagamento e enviados à CEOF .com as informações e valores constantes nos Demonstrativos com os registrados no SIAFI**
- 

**37.1.1.3 Receber e-mail da Seção de Programas Assistenciais com o arquivo atualizado com dados de pagamento de benefícios (quantitativo e valor)**

#### **Implementação**

Serviço Web

**37.1.1.4 Verificar a consistência dos valores registrados no SIAFI com o arquivo atualizado e recebido da Seção de Programas Assistenciais**

- **37.1.1.5 Elaborar Relatórios Contábeis para compor o Fechamento**
- **37.1.1.6 Disponibilizar Relatório no Drive para ser juntado ao Fechamento**
- **37.1.1.7 Seção de Apoio e Análise Documental de Despesas com Pessoal e Encargos Sociais - SAADDPES**

# 38 SAADDPES14. CONFORMIDADE DE OPERADORES SIAFI

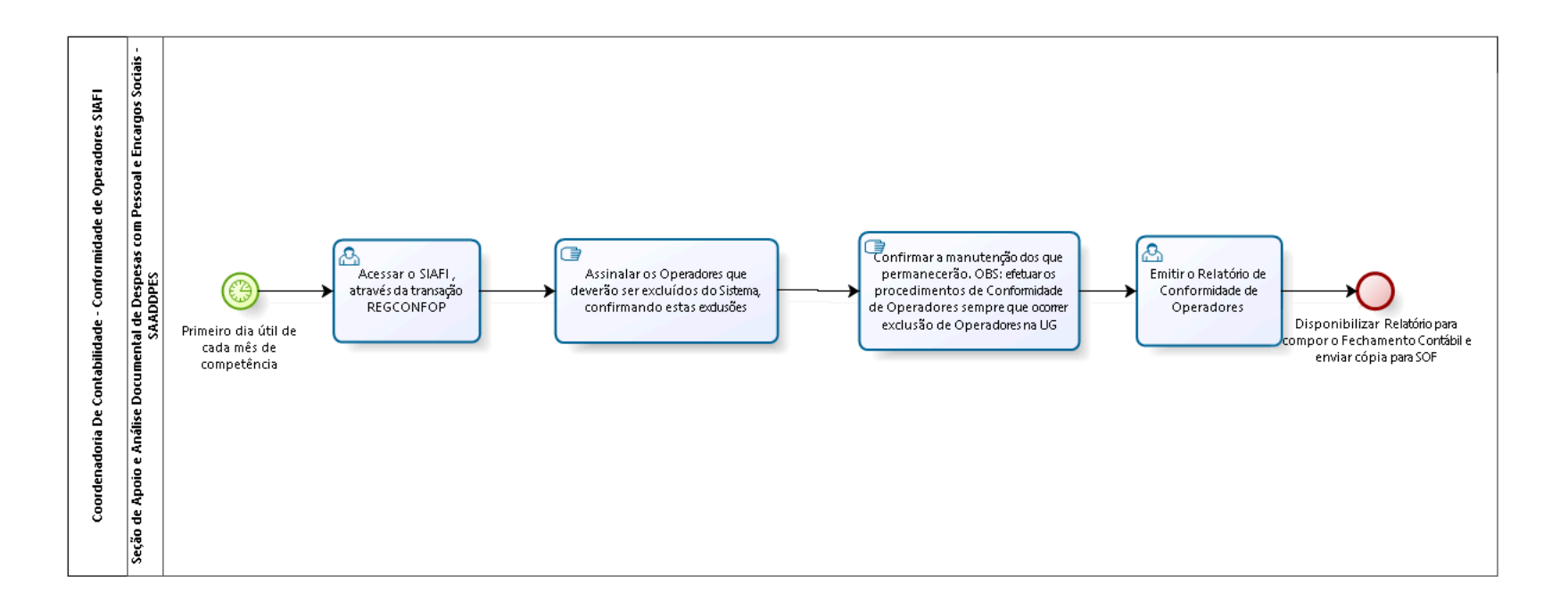

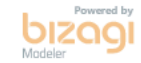

**Autor:** fgsouza

# **3 8 . 1 C O O R D E N A D O R I A D E C O N T A B I L I D A D E - C O N F O R M I D A D E D E O P E R A D O R E S S I A F I**

- **38.1.1.1 Primeiro dia útil de cada mês de competência**
- **38.1.1.2 Acessar o SIAFI , através da transação REGCONFOP**
- **38.1.1.3 Assinalar os Operadores que deverão ser excluídos do Sistema, confirmando estas exclusões**
- **38.1.1.4 Confirmar a manutenção dos que permanecerão. OBS: efetuar os procedimentos de Conformidade de Operadores sempre que ocorrer exclusão de Operadores na UG**
- **38.1.1.5 Emitir o Relatório de Conformidade de Operadores**
- **38.1.1.6 Disponibilizar Relatório para compor o Fechamento Contábil e enviar cópia para SOF**
- **38.1.1.7 Seção de Apoio e Análise Documental de Despesas com Pessoal e Encargos Sociais - SAADDPES**

# 39 COORD1. PRESTAÇÃO DE CONTAS PARA O CONSELHO **DELIBERATIVO**

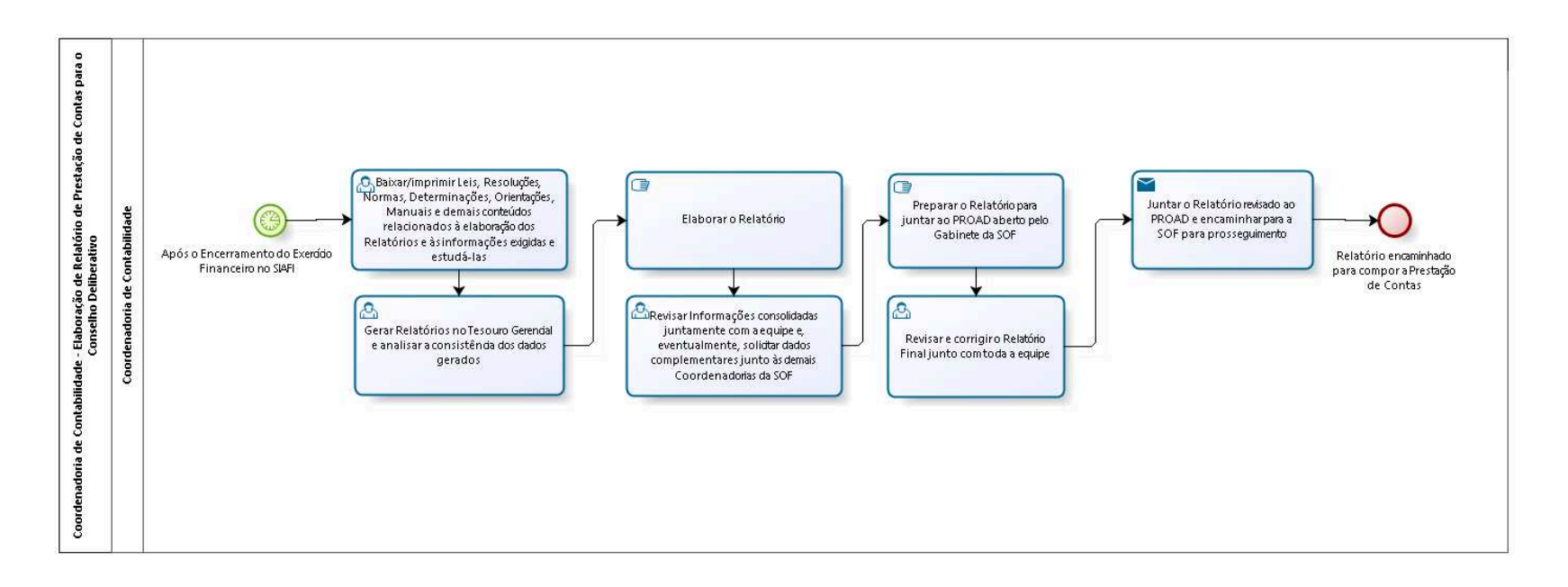

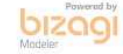

**Autor:** fgsouza

# **3 9 . 1 C O O R D E N A D O R I A D E C O N T A B I L I D A D E - E L A B O R A Ç Ã O D E R E L A T Ó R I O D E P R E S T A Ç Ã O D E C O N T A S P A R A O C O N S E L H O D E L I B E R A T I V O**

## **39.1.1 ELEMENTOS DO PROCESSO**

**39.1.1.1 Após o Encerramento do Exercício Financeiro no SIAFI**

### **Data do timer**

2022-06-27T00:00:00

- **39.1.1.2 Baixar/imprimir Leis, Resoluções, Normas, Determinações, Orientações , Manuais e demais conteúdos relacionados à elaboração dos Relatórios e às informações exigidas e estudá-las**
- **39.1.1.3 Gerar Relatórios no Tesouro Gerencial e analisar a consistência dos dados gerados**
- **39.1.1.4 Elaborar o Relatório**
- **39.1.1.5 Revisar Informações consolidadas juntamente com a equipe e, eventualmente, solicitar dados complementares junto às demais Coordenadorias da SOF**
- **39.1.1.6 Preparar o Relatório para juntar ao PROAD aberto pelo Gabinete da SOF**
- **39.1.1.7 Revisar e corrigir o Relatório Final junto com toda a equipe**

**39.1.1.8 Juntar o Relatório revisado ao PROAD e encaminhar para a SOF para prosseguimento**

### **Implementação**

Serviço Web

**39.1.1.9 Relatório encaminhado para compor a Prestação de Contas**

**39.1.1.10 Coordenadoria de Contabilidade**

#### COORD2. RELATÓRIO DE GESTÃO - CONTAS ANUAIS 40

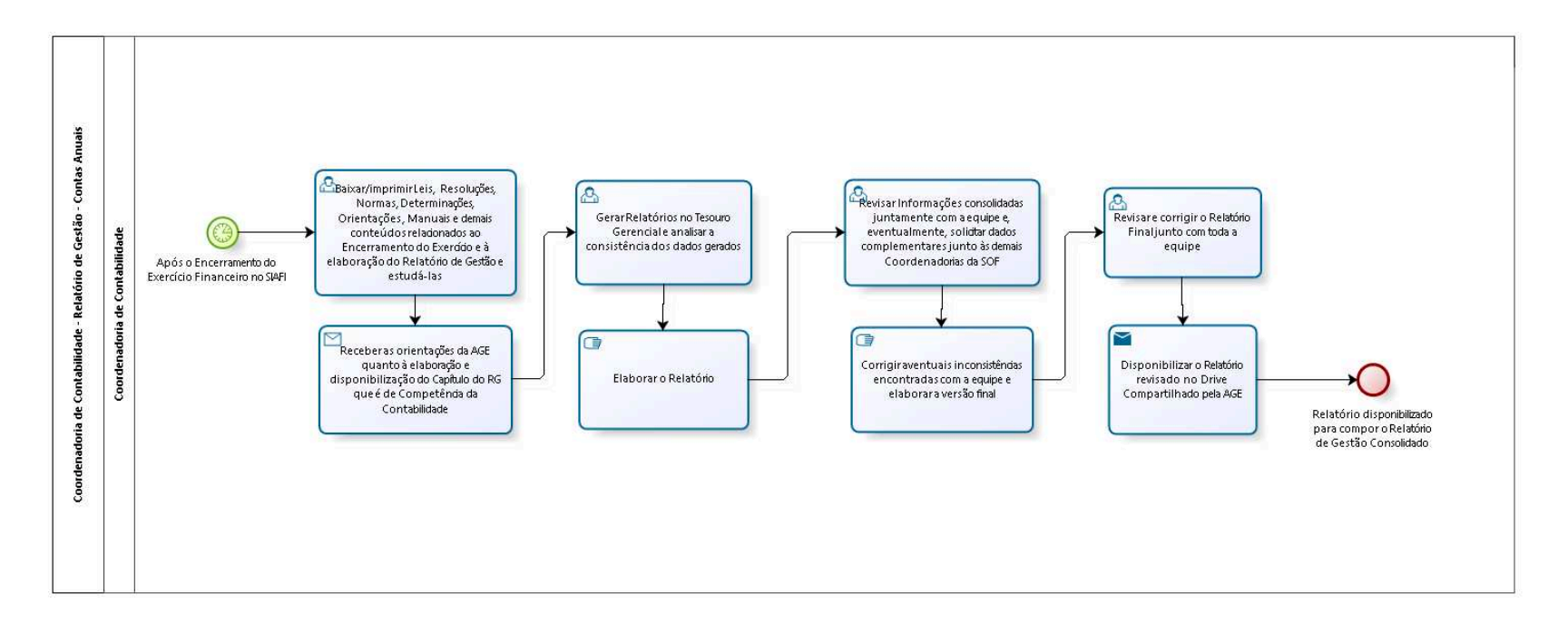

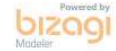

**Autor:** fgsouza

# **4 0 . 1 C O O R D E N A D O R I A D E C O N T A B I L I D A D E - R E L A T Ó R I O D E G E S T Ã O - C O N T A S A N U A I S**

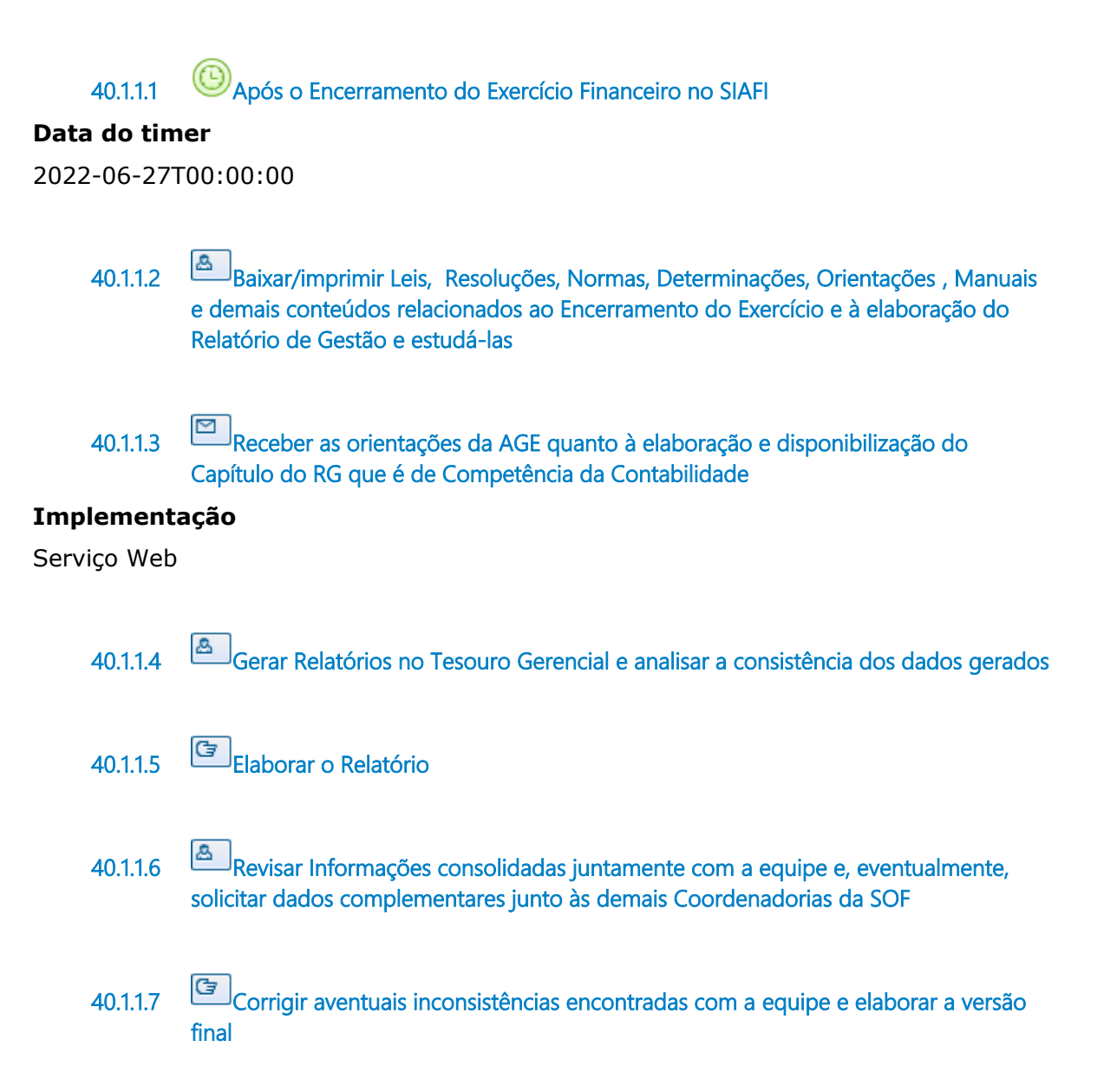

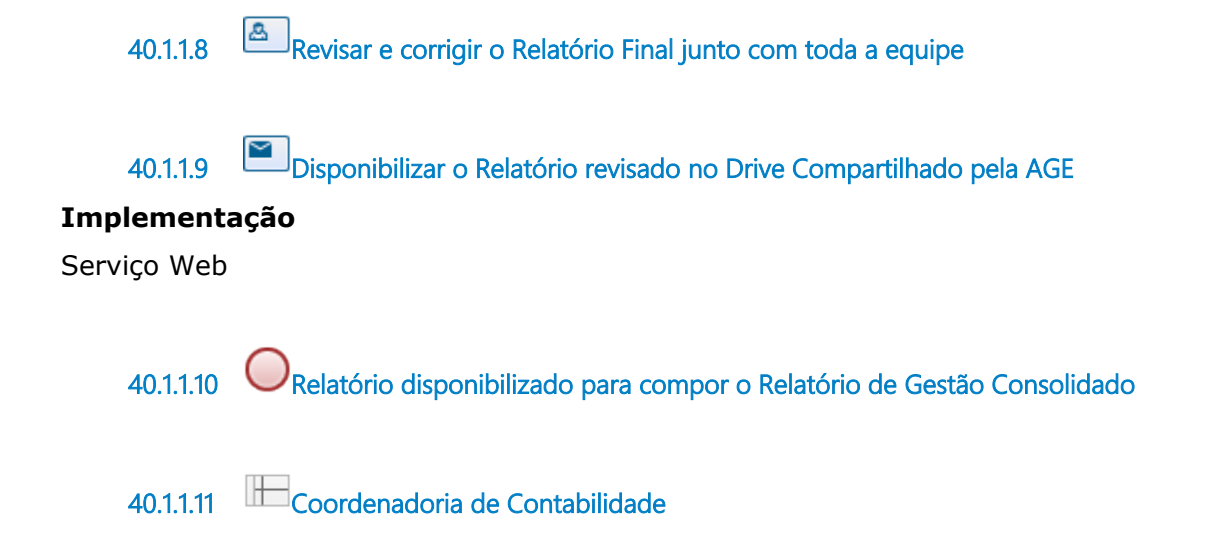

# 41 COORD3. DEMONSTRAÇÕES CONTÁBEIS E NOTAS EXPLICATIVAS

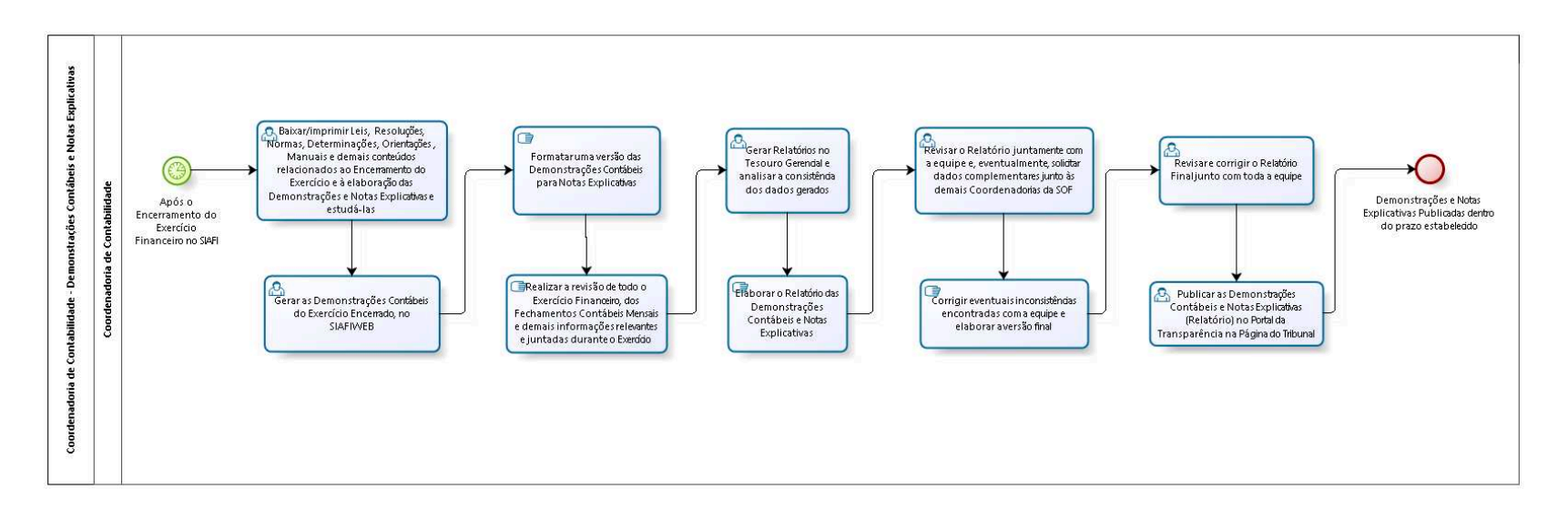

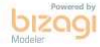

**Autor:** fgsouza

# **4 1 . 1 C O O R D E N A D O R I A D E**  CONTABILIDADE - DEMONSTRAÇÕES **C O N T Á B E I S E N O T A S E X P L I C A T I V A S**

### **41.1.1 ELEMENTOS DO PROCESSO**

**41.1.1.1 Após o Encerramento do Exercício Financeiro no SIAFI**

#### **Data do timer**

2022-06-27T00:00:00

**41.1.1.2 Baixar/imprimir Leis, Resoluções, Normas, Determinações, Orientações , Manuais e demais conteúdos relacionados ao Encerramento do Exercício e à elaboração das Demonstrações e Notas Explicativas e estudá-las 41.1.1.3 Gerar as Demonstrações Contábeis do Exercício Encerrado, no SIAFIWEB 41.1.1.4 Formatar uma versão das Demonstrações Contábeis para Notas Explicativas 41.1.1.5 Realizar a revisão de todo o Exercício Financeiro, dos Fechamentos Contábeis Mensais e demais informações relevantes e juntadas durante o Exercício 41.1.1.6 Gerar Relatórios no Tesouro Gerencial e analisar a consistência dos dados gerados 41.1.1.7 Elaborar o Relatório das Demonstrações Contábeis e Notas Explicativas 41.1.1.8 Revisar o Relatório juntamente com a equipe e, eventualmente, solicitar dados complementares junto às demais Coordenadorias da SOF**

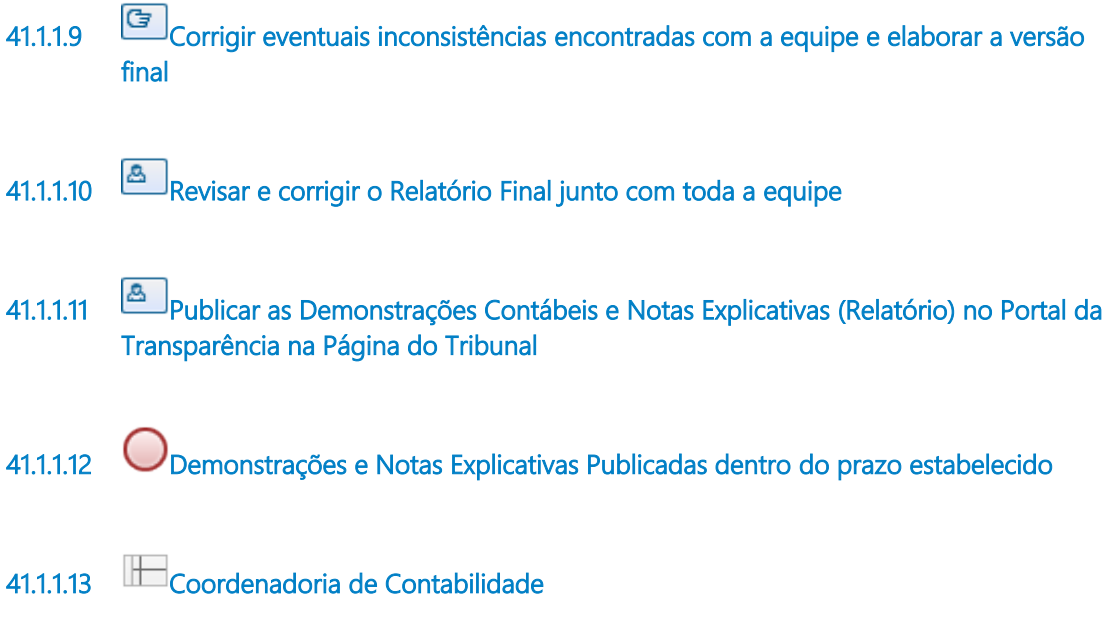

#### COORD4. JUSTIÇA EM NÚMEROS - SOFCCONT 42

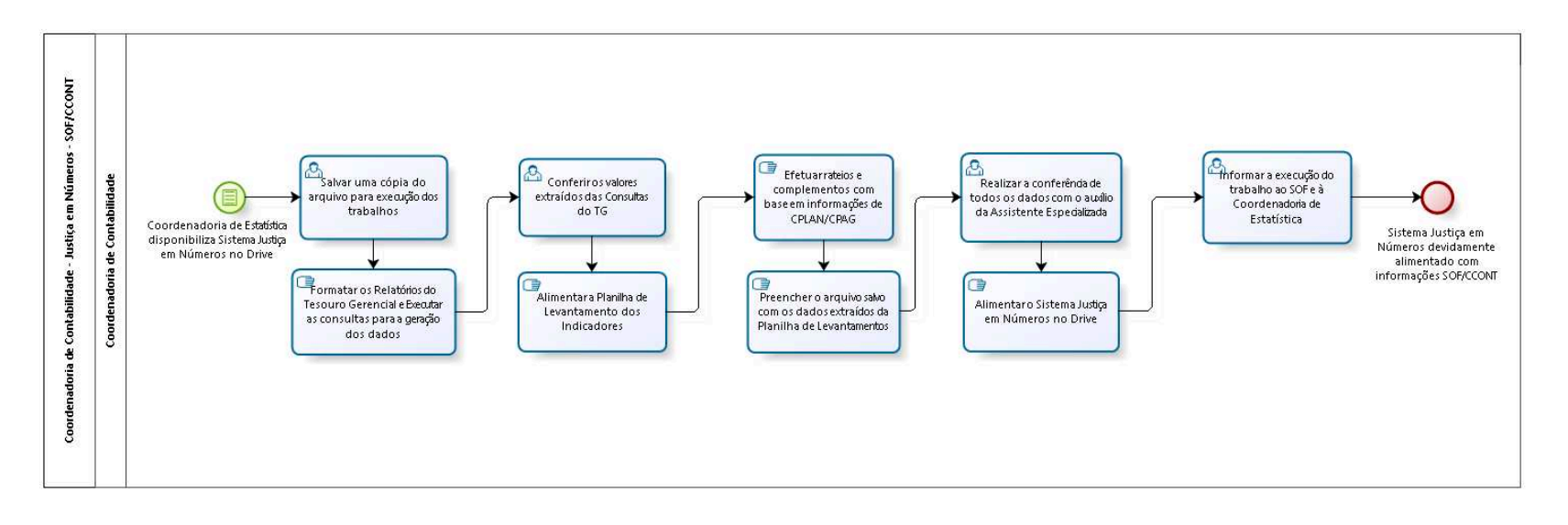

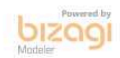

**Autor:** fgsouza

# **4 2 . 1 C O O R D E N A D O R I A D E C O N T A B I L I D A D E - J U S T I Ç A E M N Ú M E R O S - S O F / C C O N T**

# **42.1.1 ELEMENTOS DO PROCESSO**

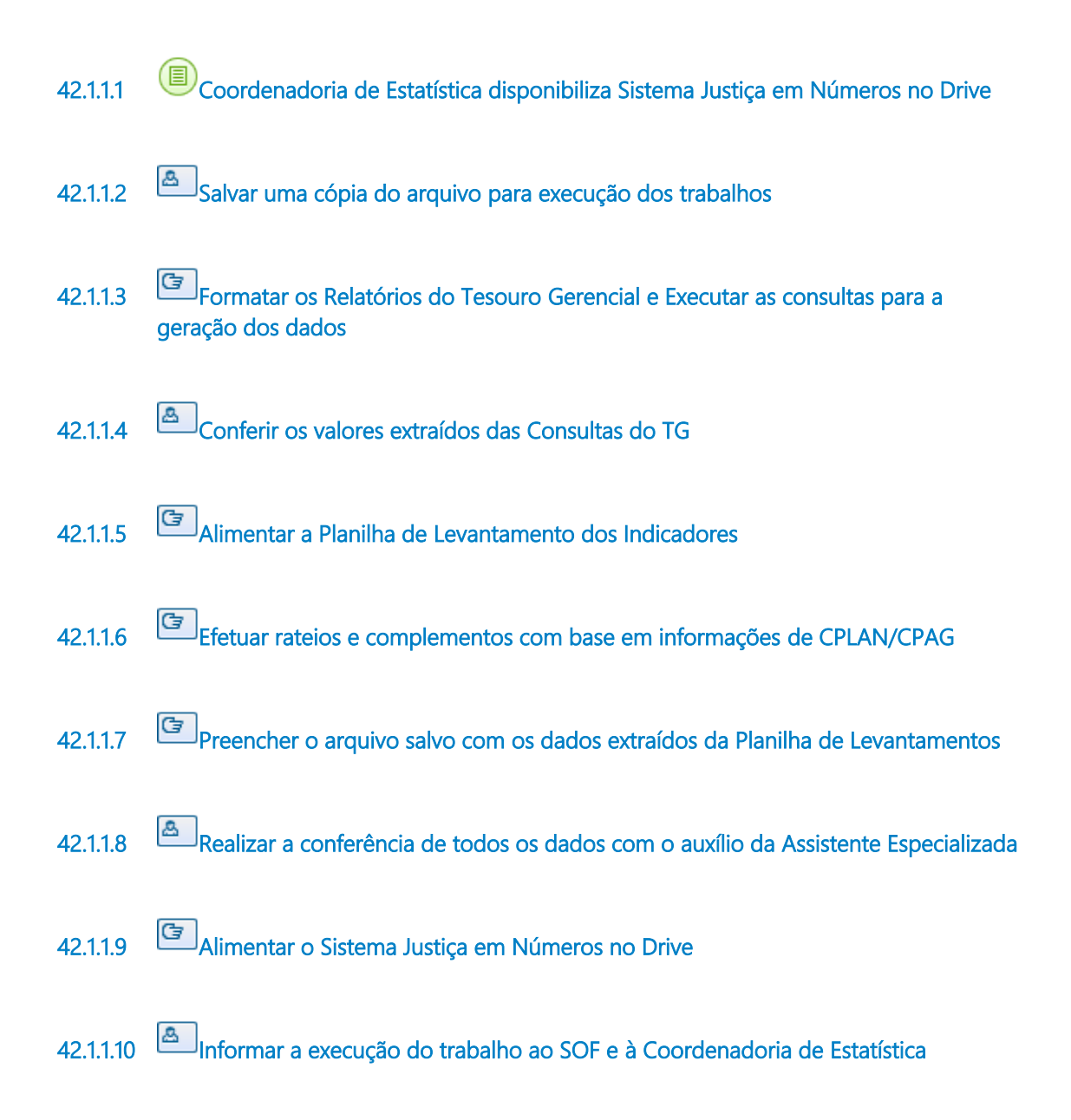

#### 26/07/2022 198

**42.1.1.11 Sistema Justiça em Números devidamente alimentado com informações SOF/CCONT**

#### COORD5. RELATÓRIO DE GESTÃO FISCAL 43

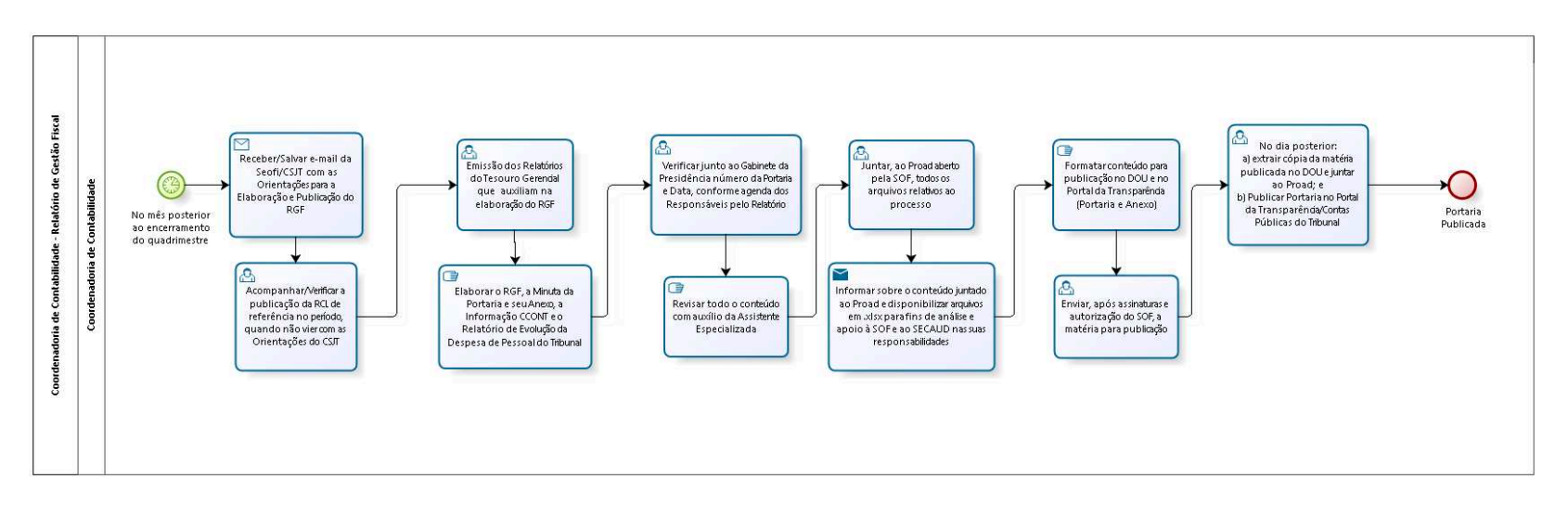

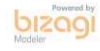

**Autor:** fgsouza

# **4 3 . 1 C O O R D E N A D O R I A D E C O N T A B I L I D A D E - R E L A T Ó R I O D E G E S T Ã O F I S C A L**

### **43.1.1 ELEMENTOS DO PROCESSO**

**43.1.1.1 No mês posterior ao encerramento do quadrimestre**

### **Data do timer**

2022-06-28T00:00:00

**43.1.1.2 Receber/Salvar e-mail da Seofi/CSJT com as Orientações para a Elaboração e Publicação do RGF**

#### **Implementação**

Serviço Web

**43.1.1.3 Acompanhar/Verificar a publicação da RCL de referência no período, quando não vier com as Orientações do CSJT**

**43.1.1.4 Emissão dos Relatórios do Tesouro Gerencial que auxiliam na elaboração do RGF**

- **43.1.1.5 Elaborar o RGF, a Minuta da Portaria e seu Anexo, a Informação CCONT e o Relatório de Evolução da Despesa de Pessoal do Tribunal**
- **43.1.1.6 Verificar junto ao Gabinete da Presidência número da Portaria e Data, conforme agenda dos Responsáveis pelo Relatório**
- **43.1.1.7 Revisar todo o conteúdo com auxílio da Assistente Especializada**

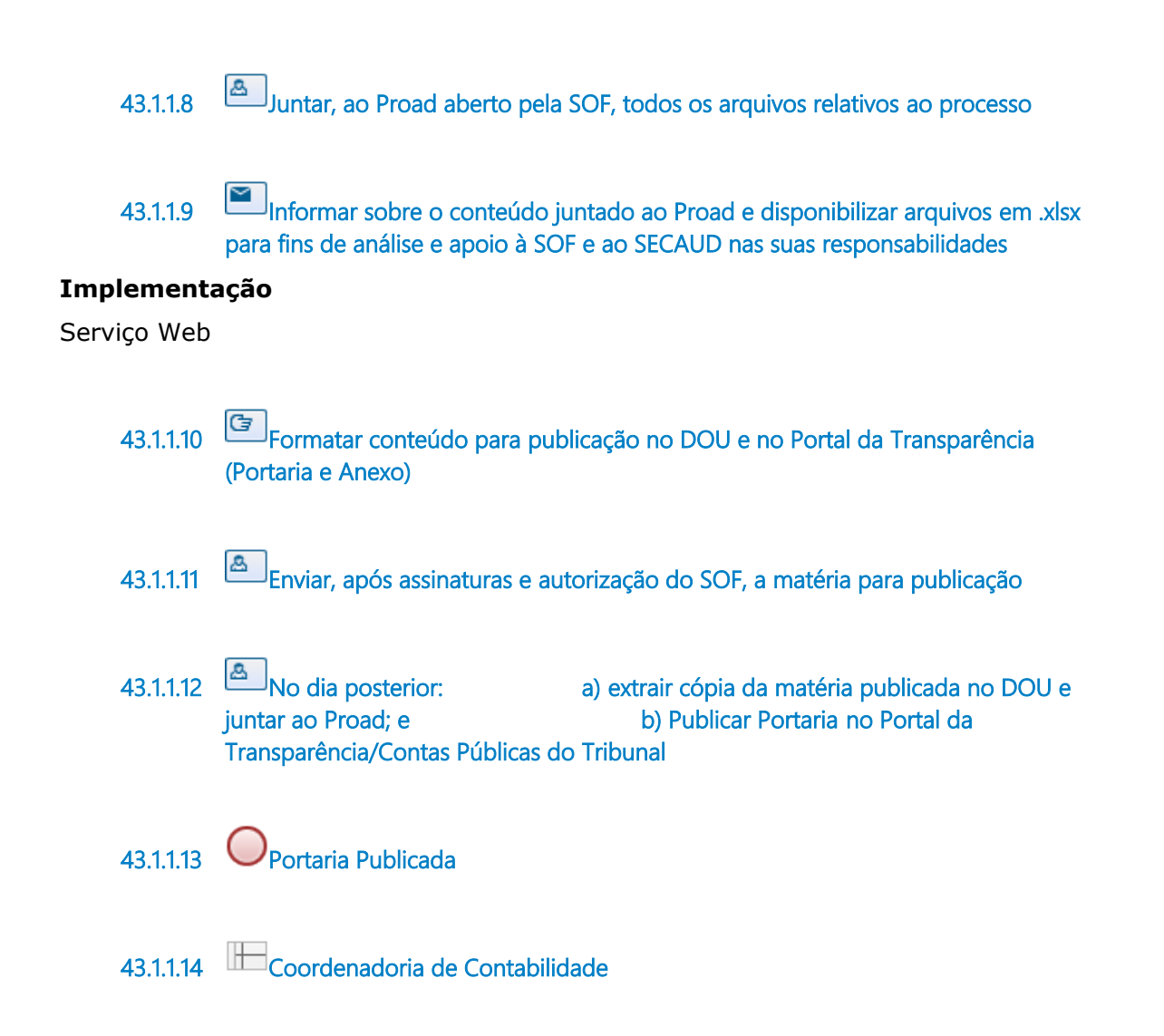

#### COORD6. CONFORMIDADE CONTÁBIL DE UG 44

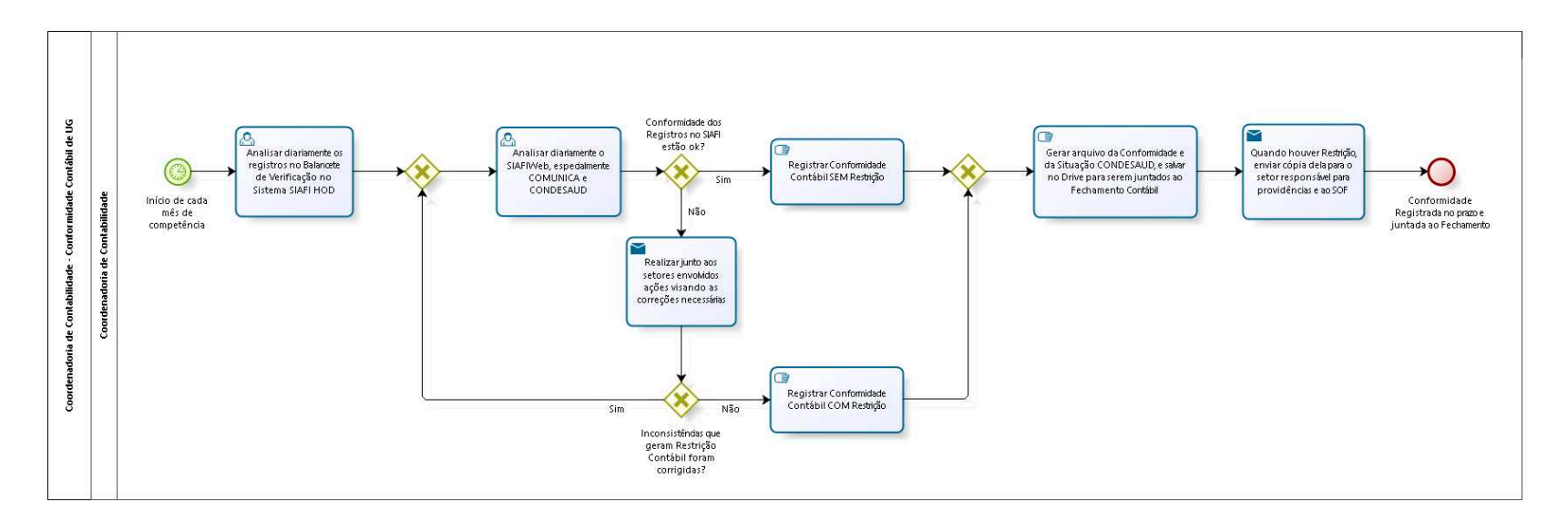

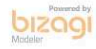

**Autor:** fgsouza

# **4 4 . 1 C O O R D E N A D O R I A D E C O N T A B I L I D A D E - C O N F O R M I D A D E C O N T Á B I L D E U G**

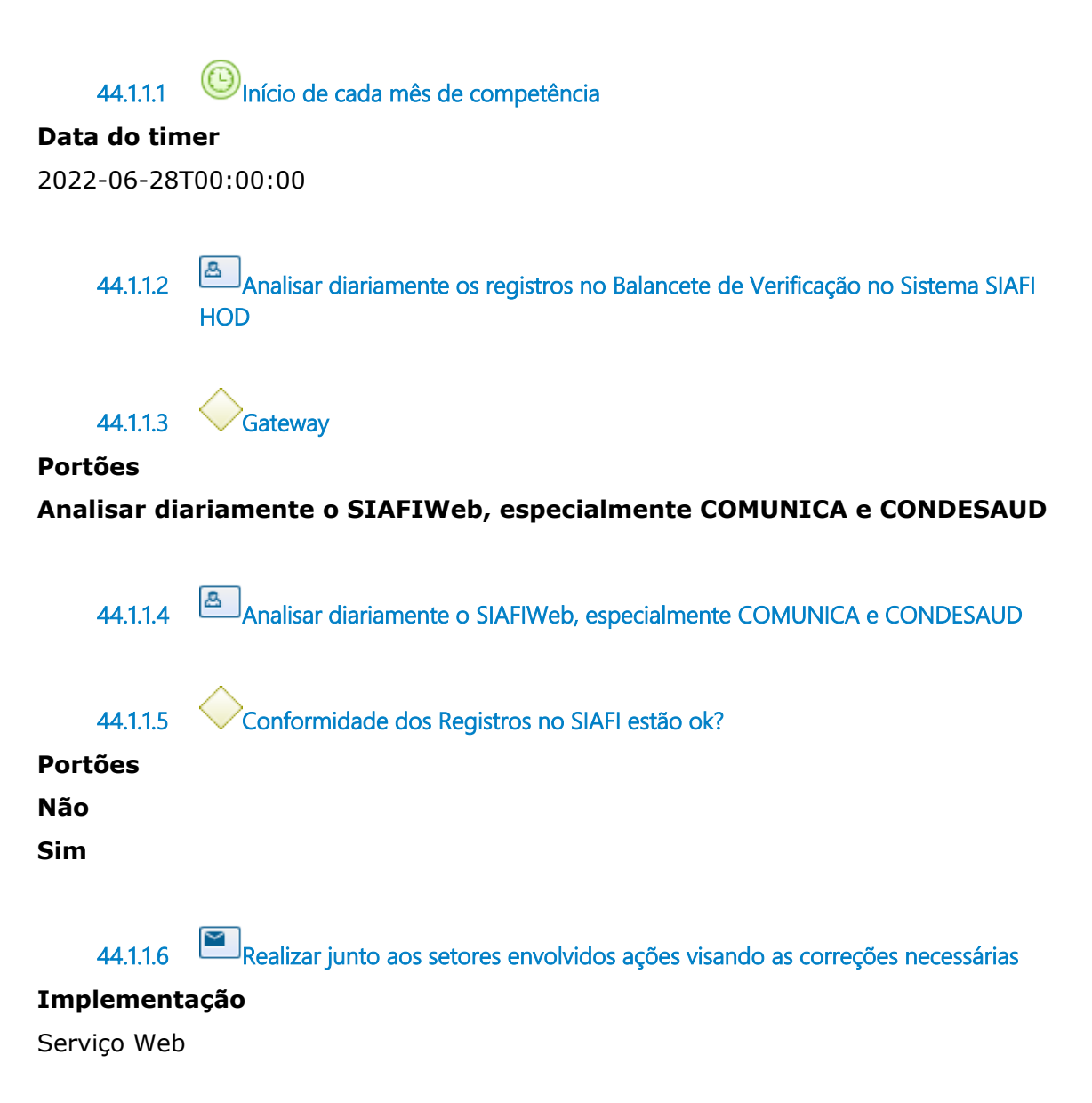

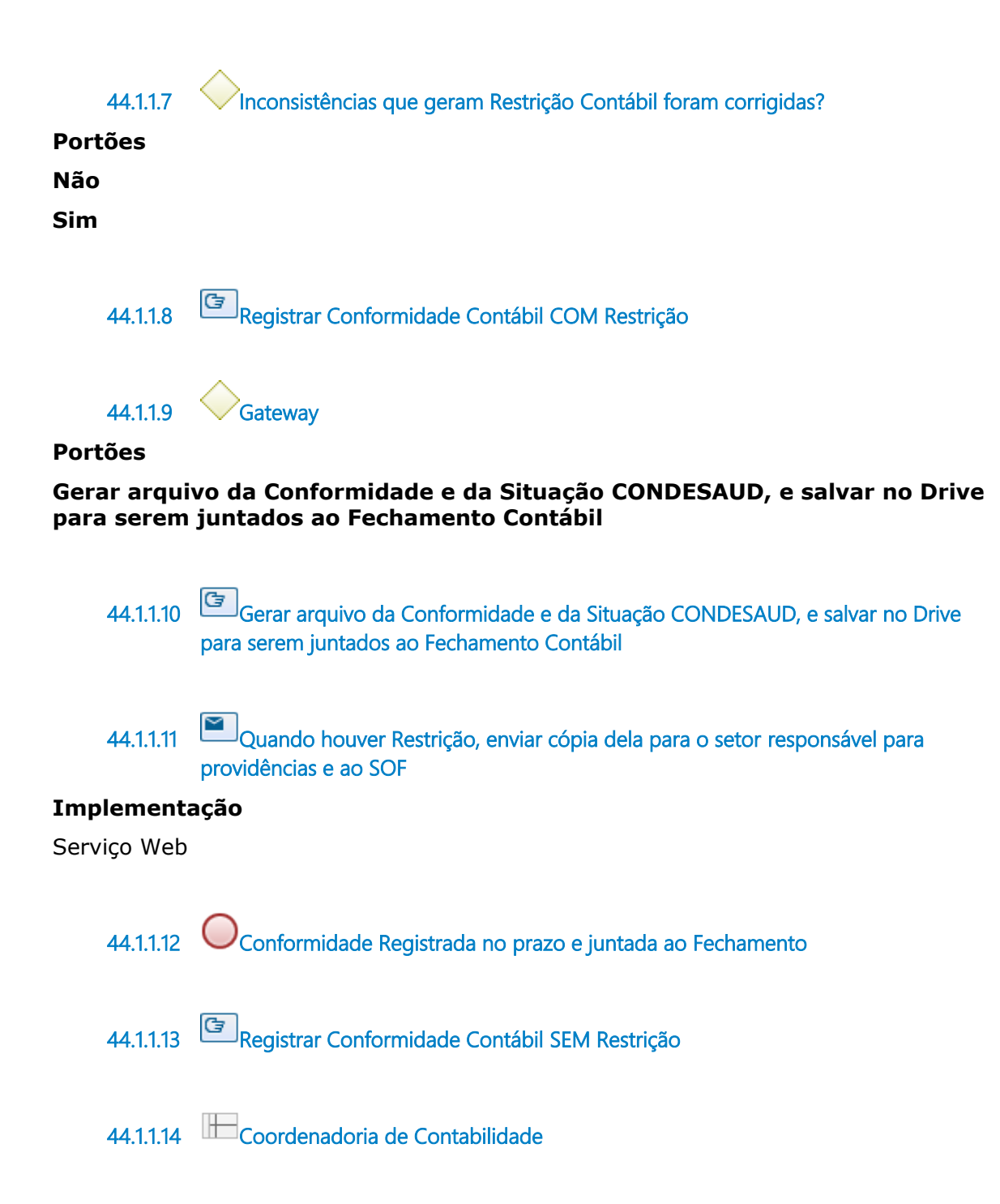

#### COORD7. CONTAS PÚBLICAS - TRANSPARÊNCIA 45

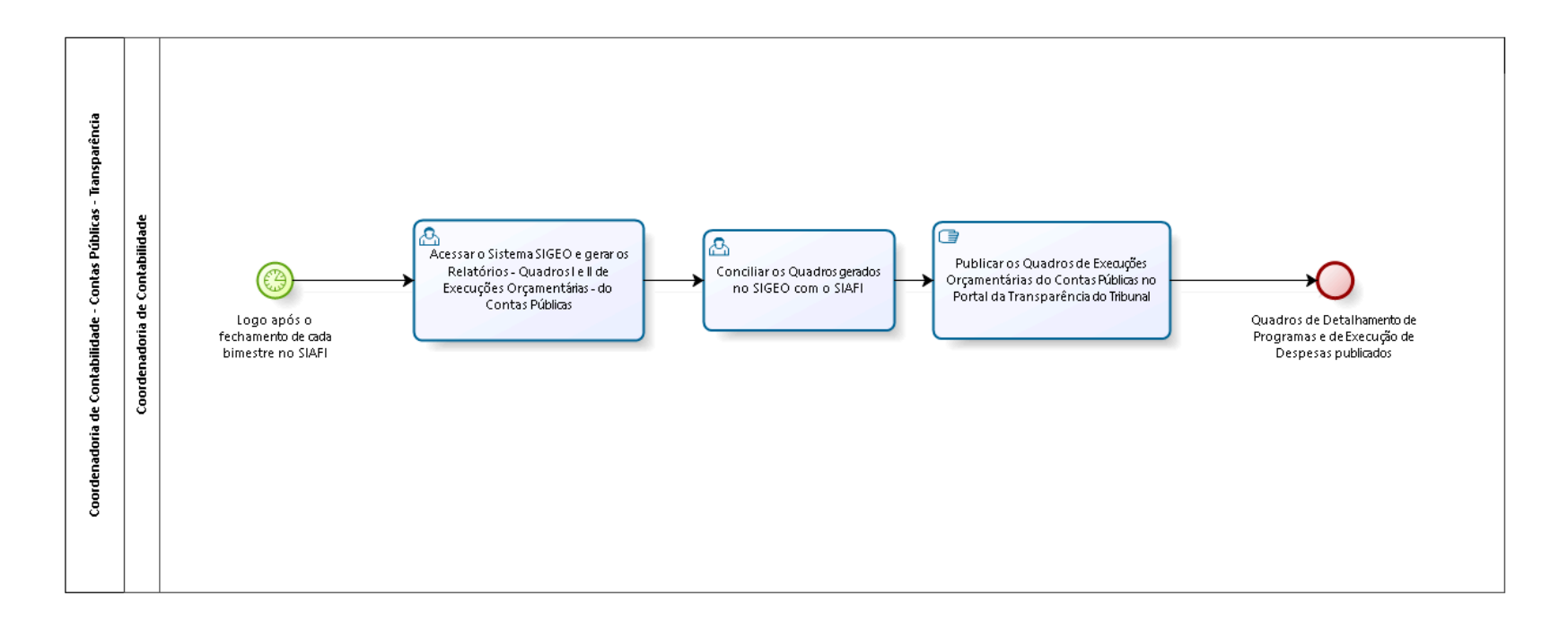

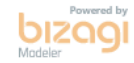

**Autor:** fgsouza

# **4 5 . 1 C O O R D E N A D O R I A D E**  CONTABILIDADE - CONTAS PÚBLICAS **- T R A N S P A R Ê N C I A**

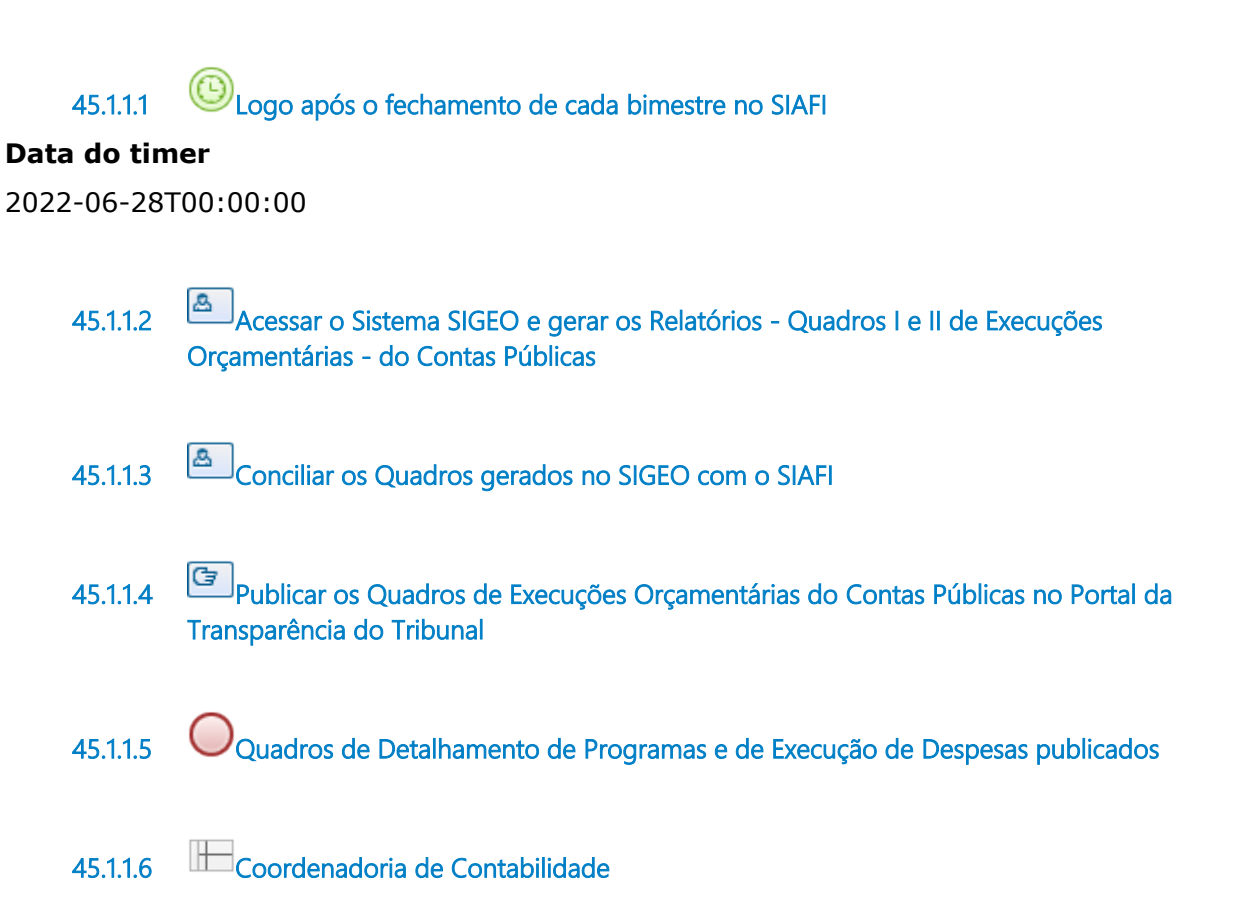

#### COORD8. ÍNDICE IEOD 46

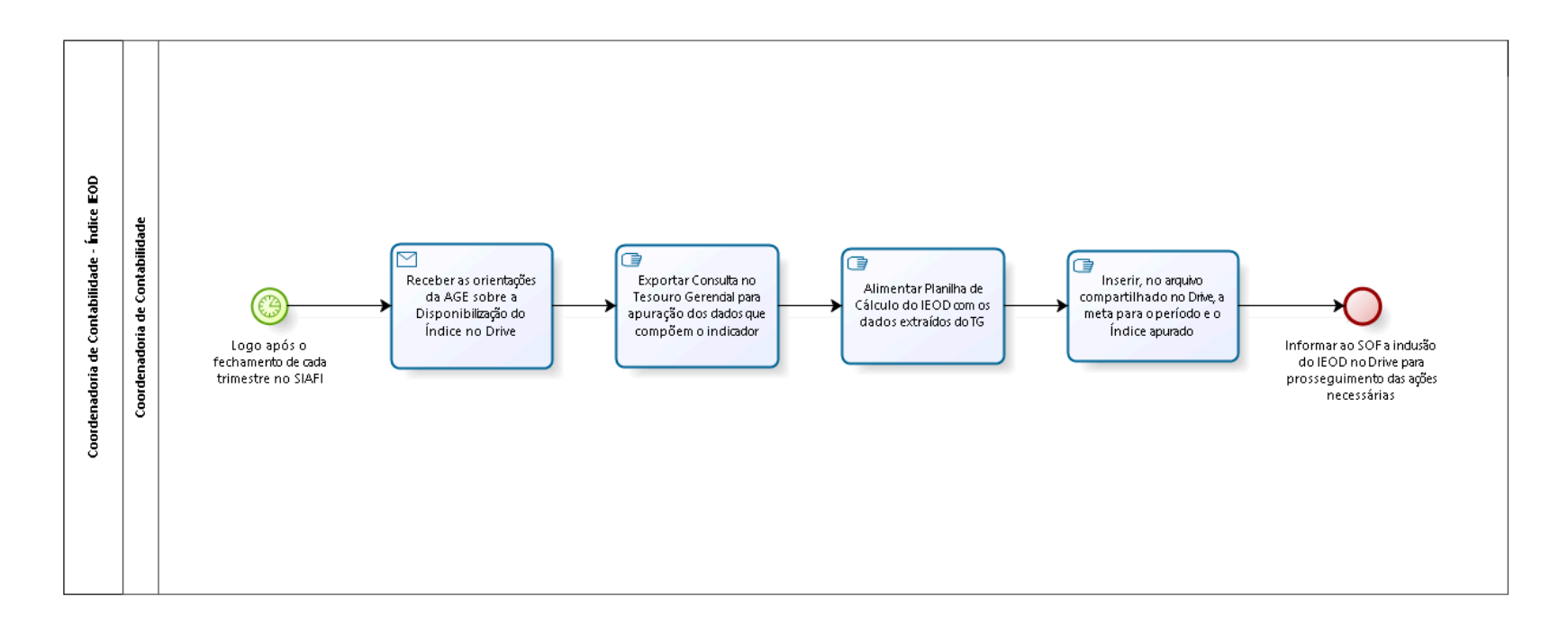

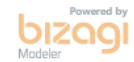

**Autor:** fgsouza

# **4 6 . 1 C O O R D E N A D O R I A D E C O N T A B I L I D A D E - Í N D I C E I E O D**

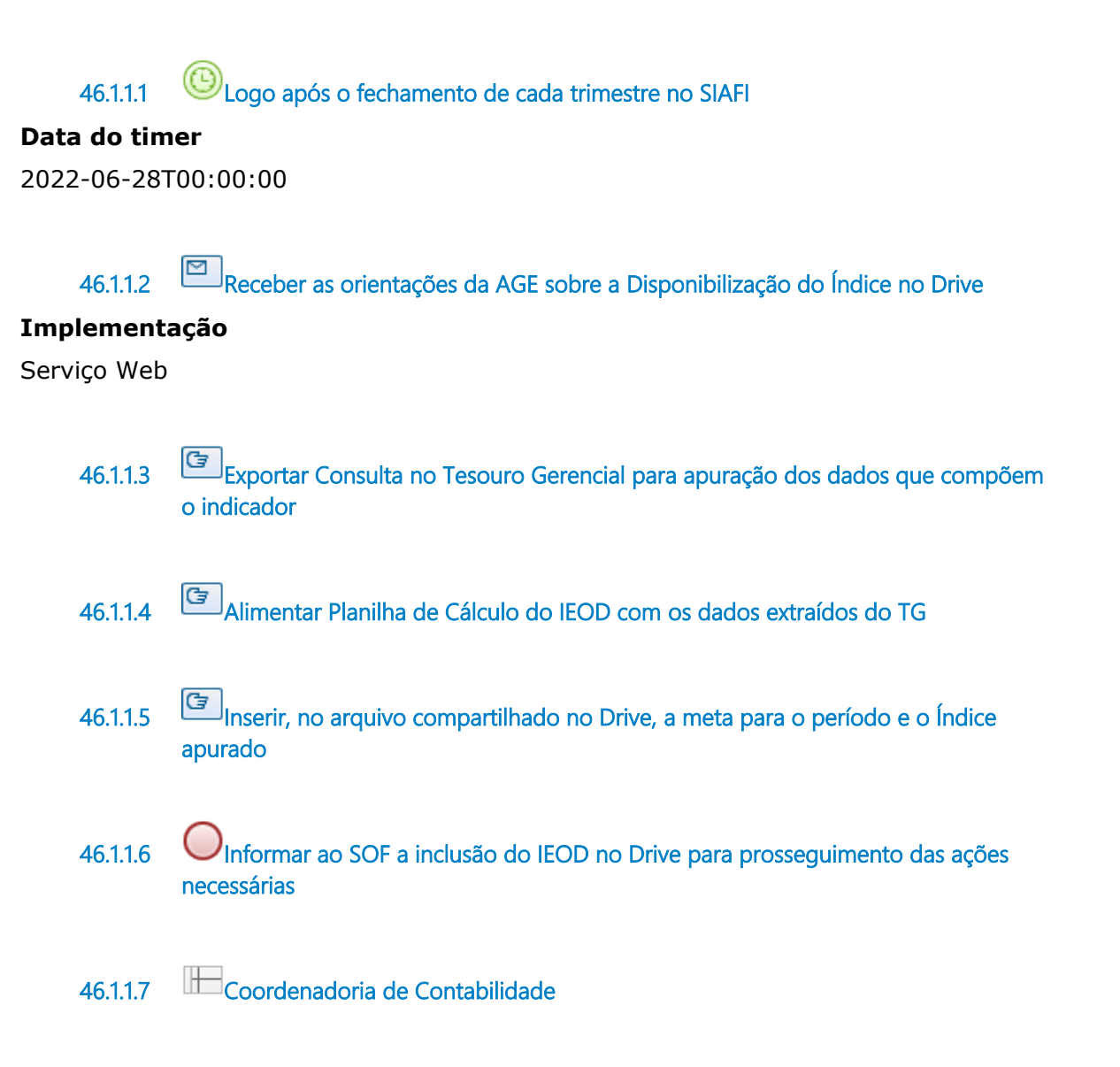